## MENSILE DI PROGETTAZIONE ELETTRONICA · ATTUALITÀ SCIENTIFICA · NOVITÀ TECNOLOGICHE

# Ei

**o**  $\mathbf{n}$  **i c a i n . i t e 6,00** - Anno XXII - n. 210 - NOVEMBRE 2016

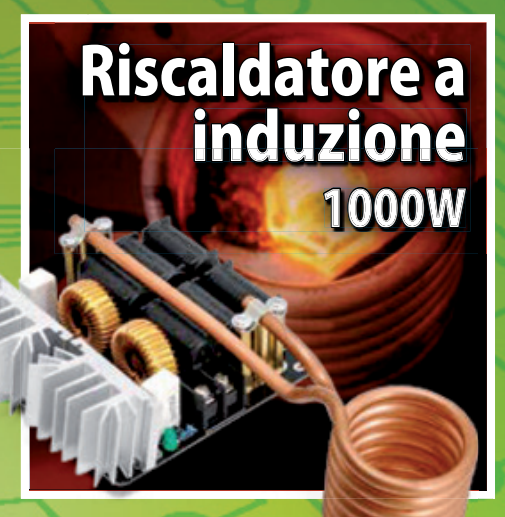

# La mia prima CNC

 $\blacksquare$  Contapersone con 1Sheeld

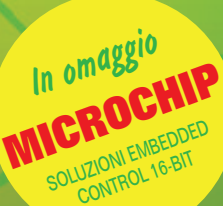

- $\blacksquare$  I segreti della banda larga
- $\blacksquare$  Fishino a 32 bit: realizzazione pratica
- $\blacksquare$  Ricevitore per servomotori a 8 canali e 3 posizioni
- $\blacksquare$  Rilevatore di fiamma

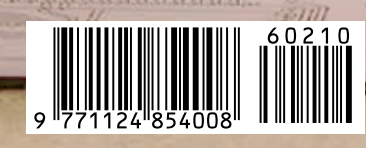

**Fishino Contest:** 

termostato Fishino

**U** LED Matrix: pannelli giganti & stand-alone

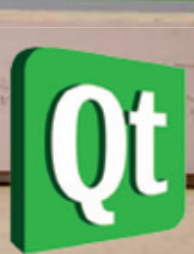

Poste italiane Spa - Spedizione in abbonamento Postale: D.L. 353/2003 (conv. in L. 27/02/2004 n°46) art. 1 - comma 1 - DCB Milano Spedizione in abbor oste italiane Spa

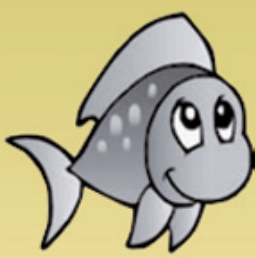

## **I TUOI PROGETTI DIVENTANO WIRELESS Fishino Design With Simplicity**

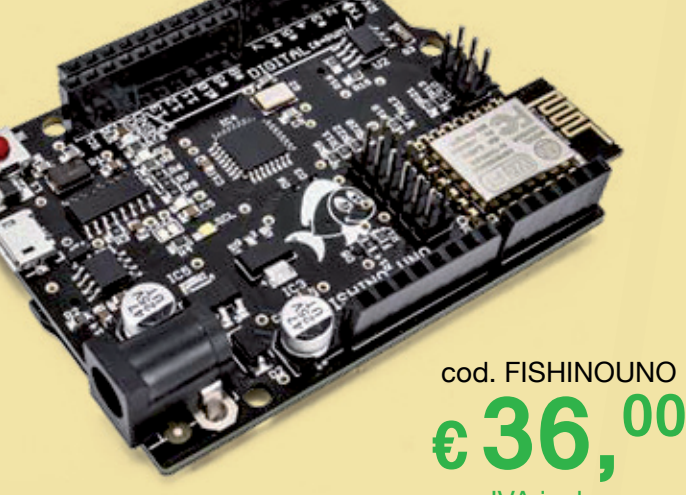

IVA inclusa

Fishino UNO, Fishino MEGA e Fishino GUPPY sono schede di sviluppo Arduino-compatibile dotate di WiFi e lettore di schede microSD. Grazie ad un completo pacchetto di librerie (scaricabile dal sito www.fishino.it), si ha la possibilità di gestire tutti i propri progetti dal web in maniera semplice e veloce!

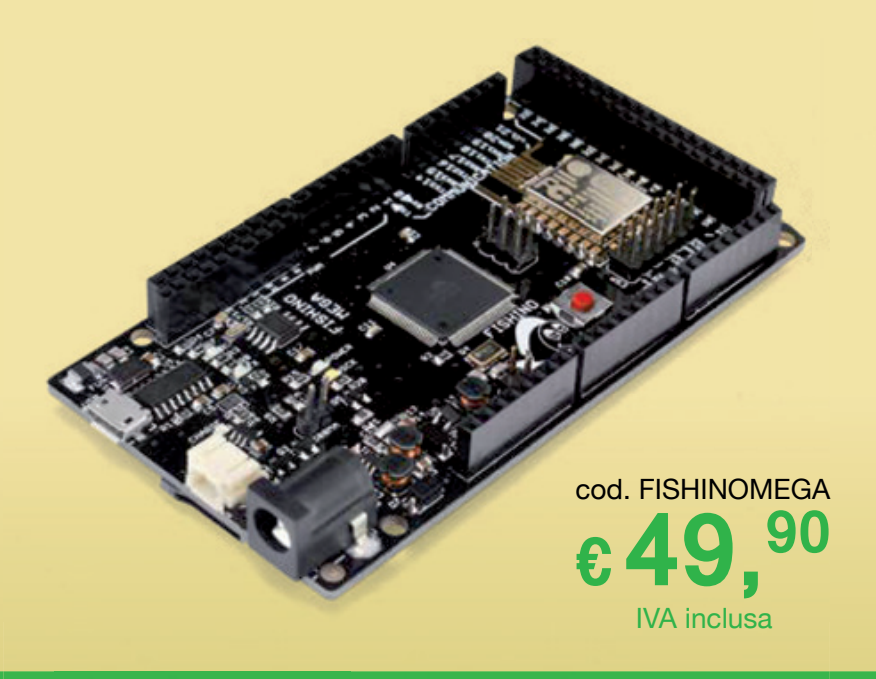

#### **FISHINO UNO**

#### • Alimentazione:

- da 7 a 12 Vdc (tramite plug)
- 5 Vdc (tramite porta USB)
- Compatibile al 100% con Arduino UNO
- Modulo WiFi
- Interfaccia per scheda MicroSD
- Modulo RTC con batteria di mantenimento
- Sezione di alimentazione a 3,3 V potenziata
- Compatibile con shield e schede millefori
- Peso 25 g
- Dimensioni 76,5 x 53,5 x 14 mm

#### **FISHINO GUPPY**

- Alimentazione:
	- 3,6 Vdc (tramite batteria esterna al litio)
	- da 6,5 a 20 Vdc (tramite plug)
	- 5 Vdc (tramite porta USB)
- Circuito di ricarica per batteria al litio
- Compatibile al 100% con Arduino NANO
- Modulo WiFi
- Interfaccia per scheda MicroSD
- Peso 10 g
- Dimensioni 75 x 20 x 18,5 mm

**€33,90** cod. GUPPY

### **FISHINO MEGA**

- Alimentazione:
	- 3,6 Vdc (tramite batteria esterna al litio)
	- da 3,5 a 20 Vdc (tramite plug)
	- 5 Vdc (tramite porta USB)
- Circuito di ricarica per batteria al litio
- Compatibile al 100% con Arduino MEGA
- Modulo WiFi
- Interfaccia per scheda MicroSD
- Modulo RTC con batteria di mantenimento
- Stadio di alimentazione switching (5 Vdc e 3,3 Vdc)
- Compatibile con shield e schede millefori
- Peso 37 g
- Dimensioni 101,5 x 53,5 x 15 mm

**FUTURA ELETTRONICA®**  -<br>utura Group srl<br>/ia Adige, 11 • 21013 Gallarate (VA)

**Caratteristiche tecniche** 

[www.futurashop.it](http://www.futurashop.it/)

IVA inclusa

#### [www.elettronicain.it](http://www.elettronicain.it/) Rivista mensile, anno XXII n. 210 NOVEMBRE 2016

Direttore responsabile: Arsenio Spadoni

([Arsenio.Spadoni@elettronicain.it](mailto:Arsenio.Spadoni@elettronicain.it)) Redazione: Gabriele Daghetta, Paolo Gaspari, Boris Landoni, Marco Magagnin, Davide Scullino,

Alessandro Sottocornola ([redazione@elettronicain.it](mailto:redazione@elettronicain.it)) Grafica:

Alessia Sfulcini, Filippo Gori ([Alessia.Sfulcini@elettronicain.it](mailto:Alessia.Sfulcini@elettronicain.it))

Ufficio Pubblicità: Monica Premoli (0331-752668) ([Monica.Premoli@elettronicain.it](mailto:Monica.Premoli@elettronicain.it))

Ufficio Abbonamenti: Elisa Guarniero (0331-752668) ([Elisa.Guarniero@elettronicain.it](mailto:Elisa.Guarniero@elettronicain.it))

DIREZIONE, REDAZIONE, PUBBLICITÀ:

FUTURA GROUP srl - Divisione Editoriale via Adige 11 - 21013 Gallarate (VA) Telefono 0331-752668 Fax 0331-792287

Abbonamenti:

Annuo 10 numeri Euro 45,00 Estero 10 numeri Euro 45,00 (digitale) Le richieste di abbonamento vanno inviate a:

> FUTURA GROUP srl via Adige 11, 21013 Gallarate (VA) tel. 0331-752668.

Distribuzione per l'Italia: SO.DI.P. Angelo Patuzzi S.p.A. via Bettola 18 - 20092 Cinisello Balsamo (MI) Telefono 02-660301 Fax 02-66030320

> Stampa: ROTO3 Spa - Via Turbigo, 11/b 20022 CASTANO PRIMO (MI)

#### Elettronica In:

Rivista mensile registrata presso il Tribunale di Milano con il n. 245 il 03/05/1995.

Prezzo di copertina Euro 6,00. Gli arretrati nei formati cartaceo e digitale (pdf) sono acquistabili sul sito della rivista al prezzo di Euro 6,00.

Poste Italiane Spa - Spedizione in abbonamento Postale - D.L. 353/2003 (conv. in L. 27/02/2004) art. 1 comma 1 - DCB Milano.

FUTURA GROUP srl è iscritta al Registro Operatori della Comunicazione n. 23650 del 02/07/2013. Impaginazione ed immagini sono realizzati in

DeskTop Publishing con programmi Adobe InDesign e Adobe Photoshop per Windows. Tutti i contenuti della Rivista sono protetti da

Copyright. Ne è vietata la riproduzione, anche parziale, la traduzione e più in generale la diffusione con qualsiasi mezzo senza l'autorizzazione scritta da parte dell'Editore. I circuiti, il firmware ed il software descritti sulla Rivista possono essere realizzati solo per uso personale, ne è proibito lo sfruttamento a carattere commerciale e industriale. Tutti possono collaborare con ElettronicaIn. L'invio di articoli, materiale redazionale, programmi, traduzioni, ecc. implica da parte del Collaboratore l'accettazione dei compensi e delle condizioni stabilite dall'Editore ([www.elettronicain.it/ase.pdf](http://www.elettronicain.it/ase.pdf)). Manoscritti, disegni e foto non richiesti non verranno in alcun caso restituiti. L'utilizzo dei progetti e dei programmi pubblicati non comporta alcuna responsabilità da parte della Società Editrice.

© 2016 FUTURA GROUP srl

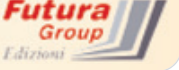

## Arduino, pace fatta!

A sorpresa, poche settimane fa, durante l'ultima edizione della World Maker Faire di New York, in casa Arduino è scoppiata la pace: Massimo Banzi e Federico Musto hanno annunciato la firma di un accordo che mette la parola fine alle divergenze tra le rispettive società che si contendevano il marchio Arduino e che pone le basi per rafforzare il movimento open source offrendo supporto alle scuole, alla community e agli sviluppatori.

Un accordo che tutti si aspettavano da tempo ma che, quanti conoscono i due personaggi, ritenevano assolutamente improbabile, viste le forti personalità di Banzi e Musto.

Probabilmente a spingere per un accordo, più che le ingenti spese legali e la dispersione di risorse, è stato lo smarrimento e una certa disaffezione da parte della community, con conseguente calo delle vendite a favore dei più economici (e quasi sempre equivalenti) cloni cinesi che hanno invaso il mondo sfruttando il marchio Arduino.

Il maggior costo dei prodotti originali è sempre stato accettato dai membri della community a fronte di un forte impegno di Arduino nell'ambito dell'open source (che in ogni caso richiede significative risorse), non certo per pagare le parcelle degli avvocati. Il contenzioso ha anche prodotto un inevitabile rallentamento nello sviluppo hardware e

software, sfruttato tecnicamente e commercialmente da altre realtà che nel frattempo hanno proposto prodotti decisamente interessanti. E anche di questo, sicuramente, si sono resi conto Banzi e Musto. Oltre alla fine del contenzioso, durante lo speech di New York è stato illustrato quale sarà la struttura della nuova società, con "Arduino Holding" che si occuperà della distribuzione di tutti i prodotti presenti e futuri

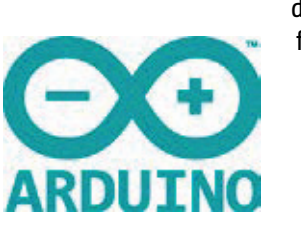

da inizio 2017 e con la fondazione no profit "Arduino Foundation" che si occuperà dell'evoluzione dell'ambiente di sviluppo, continuando nel contempo a rafforzare il movimento

open source garantendo supporto alle scuole, alla community e agli sviluppatori. Sicuramente una soluzione ottimale che getta le basi per un forte sviluppo nell'ambito delle nuove tecnologie, dell'istruzione e che rafforza la presenza di Arduino nel mondo dei maker.

Che dire: lunga vita ad Arduino!

**Arsenio Spadoni**

([Arsenio.Spadoni@elettronicain.it\)](mailto:Arsenio.Spadoni@elettronicain.it)

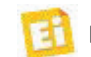

# Sommario

Novembre 2016 n. 210

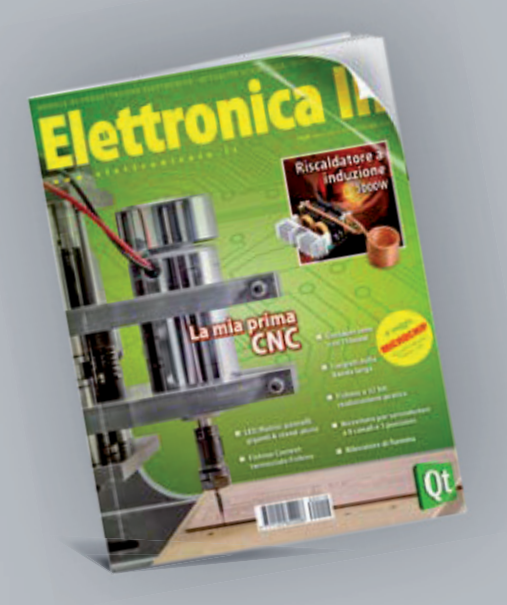

#### In copertina:

Un particolare del progetto della CNC presentata questo mese, una macchina macchina dotata di un robusto telaio in materiale plastico con la quale lavorare legno, plastica, resine sintetiche ed effettuare piccole incisioni su alluminio.

## ELENCO INSERZIONISTI

- **Fiera di Genova**
- **Fiera di Novegro**
- **Fiera di Verona**
- **Futura Elettronica**
- **RM Elettronica**
- **TEKO**
- **• [www.mdsrl.it](http://www.mdsrl.it/)**
- **Yatta**

## **ARTICOLI**

25 **CONTAP CONTAPERSONE CON 1SHEELD**

> Uno shield virtuale e uno smartphone, cui aggiungiamo dei sensori a ultrasuoni, ci permettono di rilevare il passaggio e la direzione di chi transita da un varco.

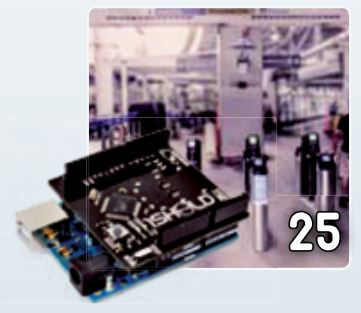

## **37 RISCALDATORE A INDUZIONE 1.000W** TOP PROJECT

Portiamo a fusione i metalli con la tecnica ZVS, Zero Voltage Switching, applicata ad un circuito risonante RLC da 1.000 W.

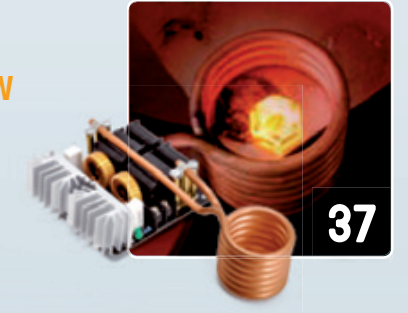

## **47 DIDATTICA BANDA LARGA**

Conosciamo i segreti della connettività a banda larga e ultra larga per utenza fissa e radiomobile, analizzando le infrastrutture, le portanti e i tipi di segnale.

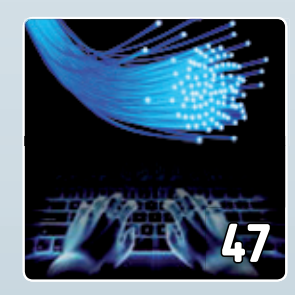

#### **LED MATRIX: PANNELLI GIGANTI & STAND-ALONE** HI-TECH 57

Gestione di display composti da più matrici di quelle affidabili a una sola scheda e funzionamento da SD-Card.

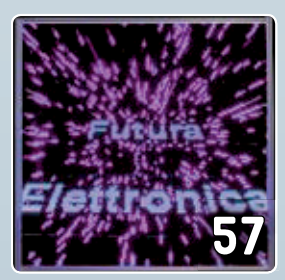

## HI-TECH **LA MIA PRIMA CNC**

Dotata di robusto telaio in materiale plastico e 3 motori passo-passo, dispone di un elettromandrino a 9.000 giri/min al quale applicare frese di vario genere per lavorare legno, plastica, resine sintetiche ed effettuare piccole incisioni su alluminio.

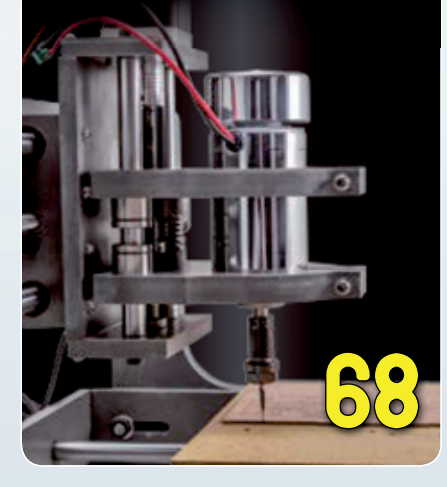

#### **FISHINO SALE A QUOTA 32** ARDUINO 81

La nostra scheda di prototipazione guadagna il processore a 32 bit e ora punta in alto, verso applicazioni impegnative che possono sfruttare a pieno il supporto WiFi, l'RTC e l'SD-Card che distinguono Fishino dalla comune Arduino UNO. Seconda e ultima puntata.

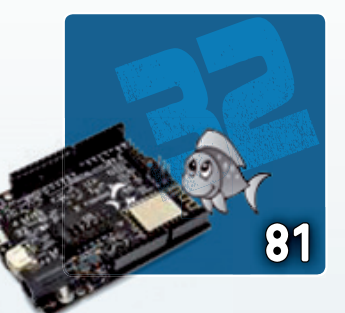

#### **RICEVITORE PER SERVOMOTORI A 8 CANALI E 3 POSIZIONI MODELLISMO** 89

Permette di comandare via radio il movimento fino a 8 servomotori da modellismo tra due posizioni rispetto alla posizione di riposo. Dispone di un display con cui visualizza sia i parametri di configurazione che la normale attività.

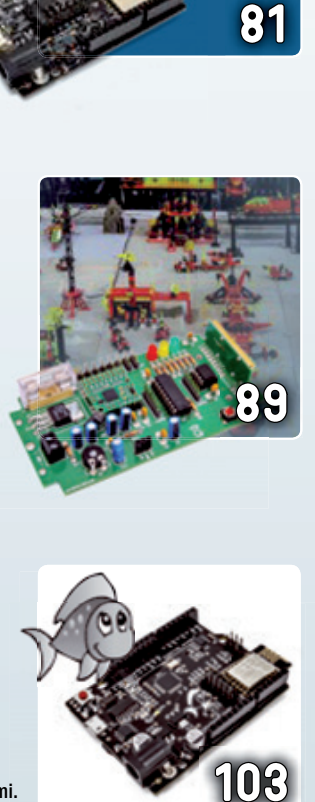

### **3° CLASSIFICATO: TERMOSTATO FISHINO** FISHINO CONTEST: **103** FISHING CONTEST:

Gestore dell'impianto di riscaldamento integrabile con il termostato esistente, che aggiunge funzioni come il comando remoto e il rilevamento dei consumi.

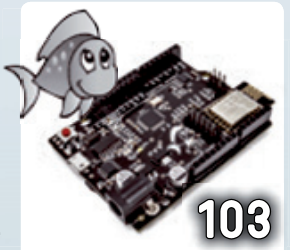

La tiratura di questo numero è stata di 18.500 copie.

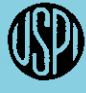

Mensile associato all'USPI, Unione Stampa Periodica Italiana

## **RILEVATORE DI FIAMMA 111 NISURE**

Identifica le fiamme grazie a un fotodiodo IR che rileva gli infrarossi corrispondenti al calore che emanano, entro un angolo di ±60°, dispone di uscita analogica e digitale, oltre che di un trimmer per regolarne la sensibilità.

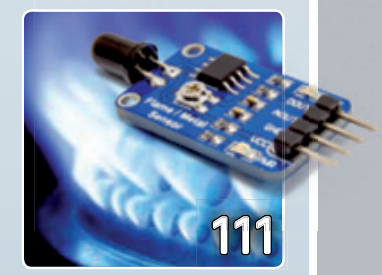

## **RUBRICHE**

- 01 **EDITORIALE**
- 05 **ELETTRONICA INSIEME**
- 13 **EVENTI**
- 17 **APPUNTAMENTI**
- 20 **COMPONENTI & SISTEMI**
- 115 **SCIENZA & TECNOLOGIA**
- 126 **RINNOVABILI**

## **TUTORIAL QT: ISTRUZIONI PER L'USO** 119 DIDATTICA

Creiamo la struttura della nostra prima applicazione con Qt attraverso l'utilizzo dei tool scaricati. Seconda puntata.

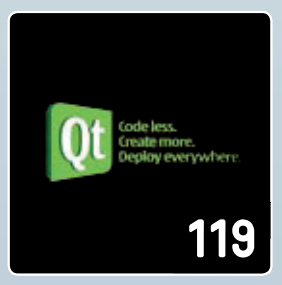

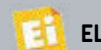

## **Ora i componenti non hanno più segreti!**

Nuovi dispositivi professionali per misure e analisi precise.

## **Analizzatore di componenti DCA55**

**Consente di analizzare una vasta gamma di componenti attivi, identificando la pinout e fornendo informazioni relative ai principali parametri.** 

cod. ZEN50 € 69,<sup>00</sup>

## **Analizzatore di diodi ZEN50** cod. DCA55

**Analizzatore multifunzione. Misura le caratteristiche di conduzione di svariati tipi di diodi.** 

## **Misuratore di Capacità e ESR**

**Misura la capacità e l'ESR (Resistenza Equivalente Serie) di un condensatore con un valore compreso tra 1 uF e 22.000 uF. Dispone di avvisi acustici (per vari livelli ESR) e di una nuova gamma di misurazione (fino a 40 ohm).**

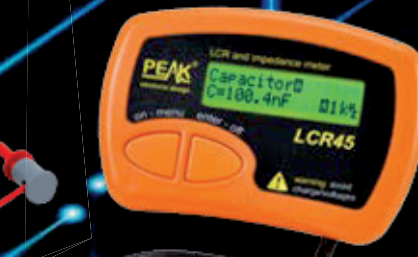

## **Misuratore di induttanza, capacità, resistenza e impedenza LCR45**

**Analizzatore di semiconduttori DCA75**

**Analizza svariati tipi di semiconduttori. Può essere interfacciato al PC e, grazie al software in dotazione, fornisce un'analisi dettagliata del componente.**

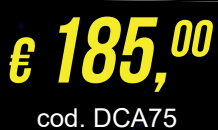

**SDCA Pro** 

PEAK

**€ 75,00** 

€ 152,<sup>00</sup>

cod. LCR45

**e impedenza arbitraria. Riconosce automaticamente il tipo di componente, e fornisce informazioni relative ai principali parametri.** 

**Strumento multifunzione. Misura induttanza, resistenza** 

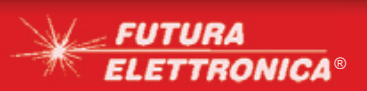

**Futura Group srl Via Adige, 11 • 21013 Gallarate (VA)**

od. ESR70

€ 135,<sup>00</sup>

**The Community of Structure of the Adige, 11 • 21013 Gallarate (VA)**<br>
Tel. 0331/799775 • Fax 0331/792287 **www.futurashop.it** & **WWW.futurashop.it** & **FLETTRONICA** 

Queste pagine sono dedicate alle richieste, ai suggerimenti ed alle segnalazioni dei lettori. Raccomandiamo, per quanto possibile, di proporre argomenti di interesse generale. Contattateci numerosi all'indirizzo: [redazione@elettronicain.it](mailto:redazione@elettronicain.it)

## IEEE 802.3bt PoE fino a 71W

*Ho letto che l'IEEE sta per rilasciare nuove norme che regolano il trasferimento di energia su rete Ethernet (PoE) con la*  possibilità di inviare fino ad un centinaio *di watt ai dispositivi alimentati. Risulta anche a voi?*

*Marino Surace – Napoli*

In effetti la road map dell'IEEE su questo tema si sta avvicinando sempre di più al traguardo, con la bozza finale dello standard IEEE 802.3bt che è stata approvata nel marzo di quest'anno e che sarà sicuramente adottata entro il 2017.

Attualmente la potenza massima che un device può prelevare dai sistemi PoE è di 25,5 W prevista dallo

standard IEEE 802.3at del 2009; il nuovo standard IEEE 802.3bt in via di approvazione prevede invece fino a 71 W di potenza erogata sfruttando tutte le 4 coppie bilanciate e intrecciate presenti nel cavo, offrendo così nuove possibilità di sviluppo e miglioramento per le applicazioni di buiding automation, IoT, illuminazione, sensoristica, ecc. Grazie alla disponibilità di una potenza quasi tre volte superiore rispetto ad oggi, il nuovo standard sarà di grande aiuto per l'espansione e la diffusione della tecnologia PoE, con un significativo risparmio sui costi di installazione di impianti di illuminazione, videosorveglianza, sensoristica.

Alcuni produttori di semiconduttori stanno già introducendo controller conformi a questo nuovo standard; tra questi, Linear Technology ha recentemente presentato l'integrato LT4295, un controller di interfaccia per Powered Device (PD) conforme a IEEE 802.3bt per le applicazioni che richiedono fino a 71W di potenza erogata. L'LT4295 è compatibile con IEEE 802.3bt (bozza 2.0) e supporta le funzionalità di nuova introduzione, tra

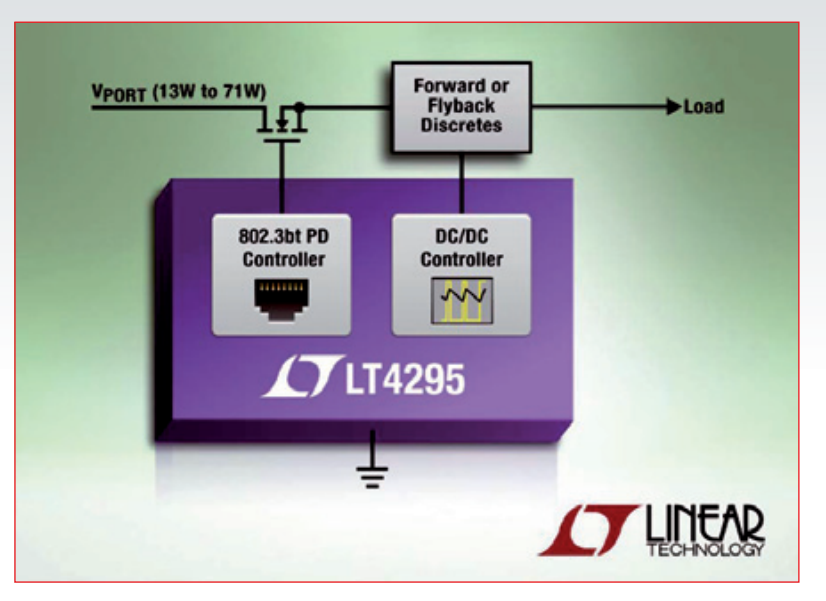

cui tutte le classi di PD supplementari (5, 6, 7 e 8), i tipi di PD supplementari (tipo 3 e tipo 4), e la classificazione a 5 eventi.

## Crittografia AES e Internet of Things

*Con l'espandersi delle reti per l'Internet of Things il pericolo di intrusioni non autorizzate in impianti industriali, reti di trasmissione dell'energia e sistemi di controllo remoto cresce a dismisura. Quali contromisure è possibile prendere? Marcello Rossi – Verona*

Il tema della sicurezza dei dati è ormai al primo posto quando si parla di sistemi di controllo remoto che utilizzano trasmissioni wireless, per loro natura facilmente intercettabili. Per questo motivo tutti i produttori di microcontrollori e semiconduttori dedicati utilizzati in questo ambito implementano sistemi di crittografia avanzata, in particolare l'AES (Advanced Encryption Standard), uno degli algoritmi di crittografia in grado di offrire una sicurezza praticamente assoluta.

Si tratta di un algoritmo di cifratura a

chiave simmetrica che ha la caratteristica di cifrare un blocco di elementi (insieme di bit) contemporaneamente, a differenza della cifratura a flusso che codifica un singolo elemento alla volta. Questa caratteristica lo rende un algoritmo molto veloce e versatile. È infatti utilizzato ampiamente sia per sviluppi hardware che software ed ha il vantaggio di occupare poca memoria ed è quindi impiegabile in supporti con scarsa capacità di memora come le smartcard. Inoltre mantiene le prestazioni anche al variare delle dimensioni delle chiave e al variare delle piattaforme. L'AES è veloce sia se sviluppato in software che in hardware, ed è relativamente semplice da implementare. L'AES è un algoritmo open source che nel 2001 è stato adottato dal NIST (National Institute of Standards and Technology), l'Istituto di standardizzazione USA, come standard di cifratura per le comunicazioni tra gli enti federali americani dopo un processo di selezione che ha visto prevalere l'algoritmo

12500 024FG002 53D03C00 AD72250 03000 88752501 4F553B 5341424  $F3D41$ 4242434E  $3D4AG$ 6469204  $C2FAF$ 553D4553 4148 4F3D414 25604 00312330  $-424.41$ 000342 03042 4CC - 3  $024E4E4F$  $00B1D3$  $5098833B0CC$ **2957EE** ECAA CB3EESEF A14217 DF038D7F AA4D 04143875 4F571C83 535C0 DED9 B57C659E CR20EE07 **FAA9F** 

## Elettronica Insieme

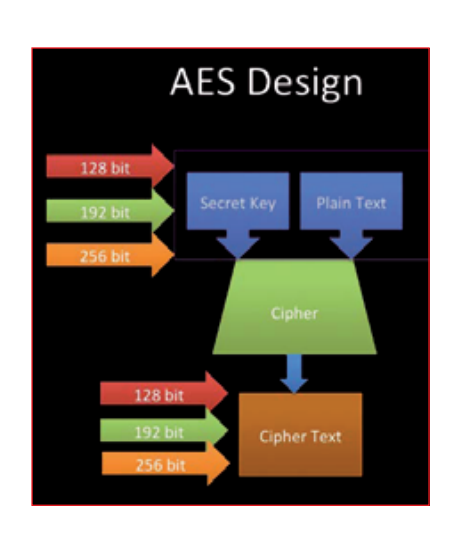

di crittografia preferito da governi, banche e sistemi di alta sicurezza in tutto il mondo. L'AES può essere utilizzato per proteggere le informazioni non classificate. Per il livello SECRET è sufficiente una chiave a 128 bit mentre per il livello TOP SECRET si consigliano chiavi a 192 o 256 bit. Questo significa che per la prima volta il pubblico ha accesso a una tecnologia crittografica che NSA ritiene adeguata per proteggere i documenti TOP SECRET. In ultima analisi, quindi, la tecnologia AES dovrebbe offrire la massima garanzia anche alle comunicazioni tra macchine, ai sistemi medicali, ai dispositivi indossabili e a tutte quelle applicazioni che l'Internet of Things ci porterà nei prossimi anni.

sviluppato da due crittografi belgi, Joan Daemen e Vincent Rijmen, che lo hanno presentato al processo di selezione per l'AES con il nome di "Rijndael" L'algoritmo si basa su diverse sostituzioni, permutazioni e trasformazioni lineari, ciascuna eseguito su blocchi di dati di 16 byte ‒ da cui il termine blockcipher. Ogni fase è costituita da quattro metodi che, applicati ai blocchi (stati), attiva una serie di operazioni che lavorano per ottenere il testo cifrato. Ogni round dell'AES (eccetto l'ultimo) consiste nei seguenti quattro passaggi<sup>.</sup>

**SubBytes** ̶ Sostituzione non lineare di tutti i byte che vengono rimpiazzati secondo una specifica tabella. **ShiftRows** ̶ Spostamento dei byte di un certo numero di posizioni dipendente dalla riga di appartenenza **MixColumns** ̶ Combinazione dei byte con un'operazione lineare, i byte vengono trattati una colonna per volta. **AddRoundKey** ̶ Ogni byte della tabella viene combinato con la chiave di sessione, la chiave di sessione viene calcolata dal gestore delle chiavi.

L'ultimo round salta il MixColumns. Sulla base di questa struttura a blocchi, il cambiamento di un singolo bit sia nella chiave sia nei blocchi di testo risulta in un cifrario completamente diverso di blocco di testo - un chiaro vantaggio rispetto ai tradizionali cifrari a flusso. La differenza tra AES-128, AES-192 e AES-256, infine, è la lunghezza della chiave: 128, 192 o 256 bit. A titolo di esempio: la decifrazione di una chiave AES a 128 bit dal cuore di un supercomputer richiederebbe un tempo più lungo della presunta età dell'universo. Il numero delle fasi varia al variare della dimensione della chiave utilizzata, ad esempio sono 14 le fasi o round per una chiave di cifratura a 256 bit. Ad oggi, non è riuscito alcun attacco contro l'AES che pertanto rimane lo standard

## I vantaggi dei motori BLDC

*Nonostante l'elettronica di controllo più complessa, trovo sempre più spesso motori c.c. brushless in elettrodomestici, ventilatori, dispositivi industriali, eccetera. Qual è la ragione esatta di questa scelta? Roberto Sormani - Roma*

La ragione più importante riguarda l'usura del commutatore meccanico (spazzole) utilizzato nei motori tradizionali che non esiste nei motori BLDC (Brushless D.C., motore DC senza spazzole), con un significativo miglioramento in termini di affidabilità e di durata. Un altro vantaggio dei motori BLDC è che, a parità di potenza di uscita, risultano più compatti e leggeri rispetto a quelli a spazzole e sono pertanto più adatti per quelle applicazioni che presentano vincoli di spazio. Inoltre, i motori BLDC presentano migliori caratteristiche velocità-coppia, risposta dinamica più veloce, funzionamento silenzioso e intervalli di velocità superiori.

Per contro, i motori BLDC hanno bisogno di una centralina elettronica per funzionare, che controlla la velocità e la coppia e che garantisce al contempo il massimo rendimento del motore. Nei motori tradizionali le spazzole trasmettono l'energia agli avvolgimenti del rotore che, quando eccitati, generano un campo magnetico fisso. L'attrito tra le spazzole fisse e il contatto metallico che ruota sul rotore provoca usura. Inoltre è possibile che si perda potenza a causa di un arco o di un contatto non ottimale tra la spazzola e il metallo. Abbandonando l'uso delle spazzole, che vengono sostituite da un commutatore elettronico, il motore BLDC offre affidabilità ed efficienza maggiori poiché elimina questa fonte di usura e di perdita di potenza. Inoltre, il rapporto della coppia erogata rispetto alle dimensioni del motore è superiore, rendendo questa soluzione adatta per applicazioni quali lavatrici e veicoli elettrici, in cui serve potenza elevata, ma dove compattezza e leggerezza sono fattori critici.

Il motore BLDC viene definito anche "sincrono" in quanto il campo magnetico generato dallo statore e il rotore girano alla stessa frequenza. Sono disponibili motori a una, due e tre fasi; quest'ultimo è il più comune.

Lo statore di un motore BLDC è costituito da lamierini d'acciaio, fessurati assialmente per accogliere un numero pari di avvolgimenti lungo il perimetro interno; lo statore del motore BLDC assomiglia a quello di un motore a induzione, ma gli avvolgimenti sono distribuiti diversamente. Il rotore è costituito da magneti permanenti con un numero di coppie di poli N-S che va da due a otto. Aumentando le coppie di magneti, aumenta la coppia e si riduce il cosiddetto "ripple di coppia", uniformando l'erogazione di potenza del motore, al prezzo però di una maggiore complessità del sistema di controllo, di un costo superiore e di una velocità massima inferiore.

Il commutatore elettronico del motore BLDC eccita in sequenza le bobine dello statore generando un campo elettrico rotante che "trascina" con sé il rotore. N "rivoluzioni elettriche" equivalgono a una rivoluzione meccanica, dove N è il numero di coppie di magneti.

 $S1$ 

 $\mathbf{S}$ 

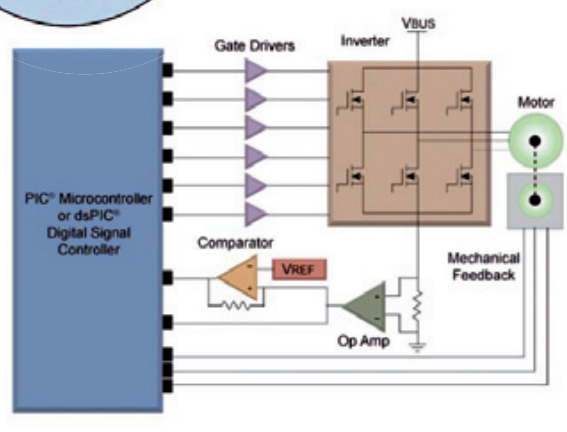

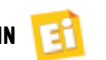

In un motore trifase, tre sensori a effetto Hall incorporati nello statore indicano al controller le posizioni relative di statore e rotore per far sì che possa eccitare gli avvolgimenti nella sequenza giusta e al momento giusto. I sensori Hall sono generalmente montati sull'estremità opposta a quella di pilotaggio.

Quando i poli magnetici del rotore passano davanti ai sensori Hall, viene generato un segnale alto (per un polo) o basso (per il polo opposto). Combinando i segnali dei tre sensori è possibile determinare l'esatta sequenza di commutazione. Alcuni motori non utilizzano i sensori ad effetto di Hall ma sfruttano la f.e.m. di ritorno che viene monitorata fornendo al micro le informazioni necessarie. Questo semplifica la costruzione del motore, riducendone il costo ed eliminando le connessioni e i cablaggi aggiuntivi al motore che i sensori richiederebbero.

Tuttavia, un motore stazionario non genera una f.e.m. di ritorno, rendendo quindi impossibile per il microcontrollore determinare la posizione dei componenti del motore all'avvio. La soluzione è avviare il motore in configurazione a circuito aperto fino a quando non venga generata f.e.m. sufficiente perché il micro possa assumere la supervisione del motore. Questi motori BLDC cosiddetti "senza sensori" stanno acquistando sempre maggiore popolarità.

Nella tipica configurazione di pilotaggio di un motore BLDC con sensori a effetto Hall le tre bobine del motore sono disposte in una configurazione a "Y" con un micro, un driver IGBT e un inverter trifase comprendente sei IGBT; l'uscita dal micro (speculare nel driver IGBT) comprende segnali a modulazione di impulso (PWM) che determinano i valori medi di tensione e corrente alle bobine (e quindi coppia e velocità del motore). Il motore utilizza tre sensori a effetto Hall per indicare la posizione del rotore. Il rotore stesso utilizza due coppie di magneti permanenti per generare il flusso magnetico. Il sistema utilizza una sequenza di commutazione a sei stadi per ciascuna rivoluzione elettrica. Poiché il motore ha due coppie di magneti, servono due rivoluzioni elettriche per ottenere una rotazione del motore. In ciascuno stadio, sono attive due fasi: una in cui viene fornita corrente al motore, l'altra in cui viene fornito un percorso di ritorno di corrente. L'altra fase è aperta. Il micro controlla quale dei due interruttori dell'inverter trifase debba essere chiuso per eccitare positivamente o negativamente le due bobine attive. Oltre ai normali microcontrollori, il controllo dei motori BLDC può essere effettuato con IC dedicati presenti nei cataloghi di quasi tutti i principali produttori di semiconduttori.

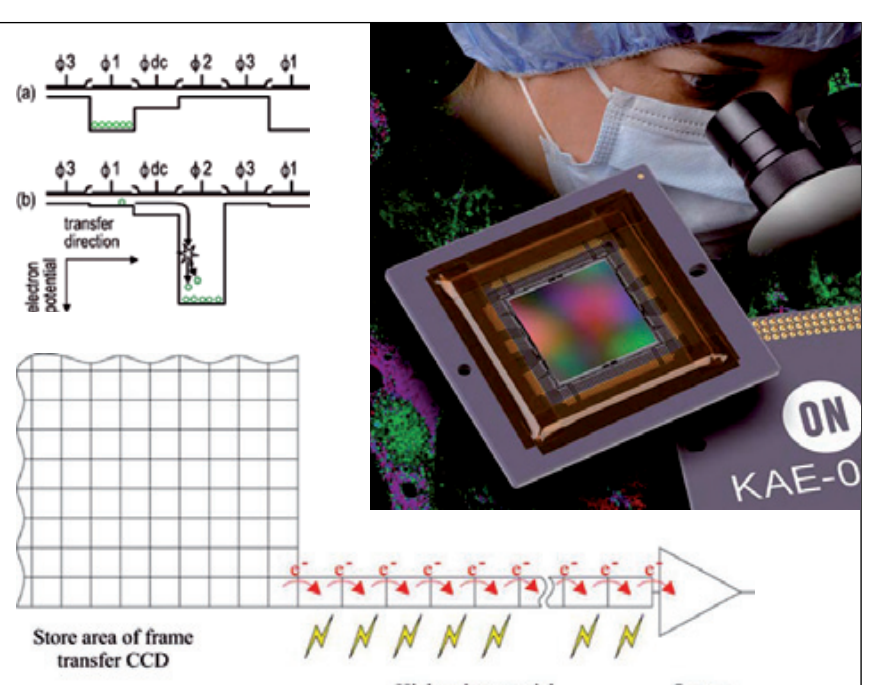

High voltage serial multiplication register

Output amplifier

## CCD, EMCCD, IT-EMCCD l'evoluzione dei sensori

*Sento sempre più spesso parlare di sensori d'immagine EMCCD e IT-EMCCD. In cosa differiscono dai tradizionali sensori CCD e CMOS?*

*Mauro Alberti – Torino*

I dispositivi EMCCD (Electron Multiplying Charge Coupled Devices) sono speciali sensori CCD dove è stata implementata la tecnologia EM (Electron Multiplying) che permette l'amplificazione del segnale rilevato attraverso la moltiplicazione delle cariche generate in ciascun pixel prima della lettura, rendendo trascurabile il read noise durante la conversione A/D e permettendo in questo modo una sensibilità al singolo fotone. Questa tecnologia è stata messa a punto da Andor Technology per applicazioni di imaging all'inizio del 2000, seguita da una versione per spettroscopia nel 2005. Nelle applicazioni più performanti il sensore si trova all'interno di un sistema sottovuoto che, grazie ad un dispositivo di raffreddamento termoelettrico, mantiene il chip di silicio a circa -100°C. Recentemente ON Semiconductor ha presentato dei nuovi sensori combinando due tecnologie di imaging con una struttura di uscita unica, al fine di ottenere un nuovo traguardo per quanto riguarda la riduzione del rumore e la gamma dinamica. Si tratta dei dispositivi

denominati IT EMCCD (Interline Transfer Electron Multiplying Charge-Coupled Device) che combinano la classica tecnologia interline transfer CCD, in grado di offrire immagini uniformi di qualità superiore con un otturatore ad alta efficienza, con la tecnologia dei sensori EMCCD che eccellono per quanto riguarda il rumore ma storicamente non hanno mai offerto elevate prestazioni di risoluzione e gamma dinamica.

Combinando queste tecnologie è stato possibile estendere per la prima volta il basso rumore dell'EMCCD ai sensori di immagine ad altissima risoluzione, con un design di uscita innovativo che consente, per una singola acquisizione di immagini, sia l'utilizzo come CCD standard (a basso guadagno) che come EMCCD (ad elevato guadagno), garantendo un perfetto funzionamento sia con l'illuminazione del Sole che con quella delle Stelle.

L'ultima versione del sensore (il KAE 08151 da 8 megapixel) presenta una diagonale di 22 millimetri e un formato 4:3, che si adatta perfettamente alle caratteristiche dei microscopi professionali; questo dispositivo si rivolge ai mercati dei microscopi ad alta risoluzione ed alle applicazioni di imaging scientifiche e industriali che debbono essere in grado di operare con illuminazione dal sub-lux alla luminosità ambiente.

Anche questo sensore dispone di un refrigeratore termoelettrico (in pratica una cella di Peltier) che semplifica lo sviluppo di telecamere raffreddate le quali consentono di ottimizzare le prestazioni dei sensori.

## Elettronica Insieme

## Ethernet real-time: c'è anche il TSN

*Il mese scorso avete descritto le reti Ethernet real-time Profinet e Powerlink ma non avete citato la tecnologia TSN (Time-Sensitive Networking*) di cui ho sentito parlare recen*temente a proposito di Industrial Internet of Things. Di cosa si tratta?*

*Mario Russo – Milano*

Effettivamente in questo settore c'è molto fermento e le iniziative per rendere le reti Ethernet deterministiche (ovvero in grado di trasmettere e ricevere dati con ritardi minimi e definiti) sono

più d'una. Per supportare le nuove funzionalità delle infrastrutture dedicate all'IIoT, le tecnologie di rete devono evolversi per soddisfare le esigenze

dei sistemi industriali di prossima generazione, innovare radicalmente il modo in cui utilizziamo le nostre macchine, le reti elettriche Le reti IT esistenti sono definite dagli standard IEEE 802, che specificano i requisiti per i diversi layer di Ethernet e le funzioni, garantendo l'interoperabilità tra i dispositivi. Oggi, i fornitori industriali, i distributori IT e i produttori di silicio collaborano all'interno dell'IEEE 802 e la recente AVnu Alliance, per aggiornare i protocolli Ethernet standard e fornire trasferimenti di dati limitati, a bassa latenza per i dati time-critical nelle applicazioni dell'IIoT.

Lo standard di nuova generazione TSN (Time-Sensitive Networking) vuole sopperire alle carenze delle reti esistenti. L'AVnu Alliance, che collabora con azien-

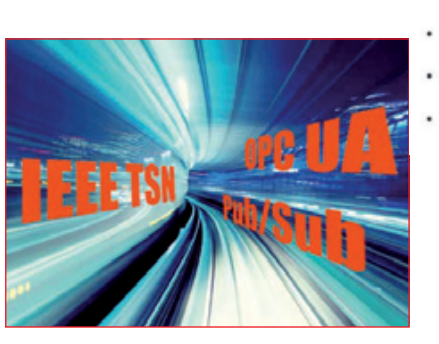

**IloT** 

de associate, come Broadcom, Cisco, Intel, National Instruments sta guidando la creazione di un'ecosistema interoperabile mediante certificazione, così come la Wi-Fi Alliance certifica prodotti e dispositivi per renderli compatibili agli standard IEEE 802.11.

TSN raggiunge il determinismo su Ethernet utilizzando la sincronizzazione di tempo e un programma che è condiviso tra i componenti di rete. Definendo le code in base al tempo, Time-Sensitive Networking garantisce una latenza massima limitata per traffico di linea attraverso le reti commutate. Ciò significa che in una rete TSN, la latenza di comunicazione programmata critica è garantita.

Il nuovo standard TSN offrirà numerosi vantaggi rispetto agli standard odierni e i

## TSN and the Industrial Internet

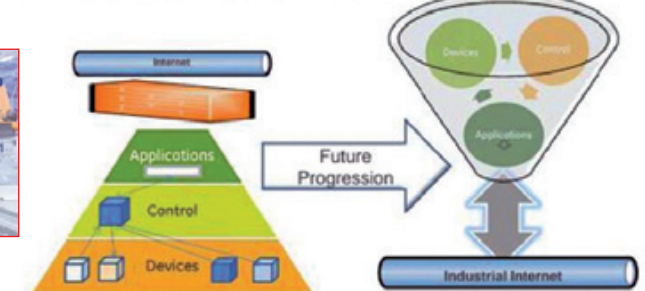

- From Traditional, localized control at the plant level Working almost autonomously from
- the world.
- With Limited connectivity and visibility from above
- Relying on physical perimeter based security.

To the Internet of Industrial Things Model.

- With Secure & reliable connectivity everywhere. With connectivity and visibility from
- above. While Eliminating the hierarchical
- constraints

protocolli Ethernet speciali, tra cui: Ampiezza di banda: l'enorme mole di dati provenienti da applicazioni sensoristiche avanzate, come la visione industriale, le scansioni 3D e le analisi di potenza, possono mettere a dura prova l'ampiezza di banda di una rete. I derivati di Ethernet proprietari, comunemente impiegati per il controllo industriale, oggi si limitano a 100 Mb di banda e alla comunicazione half-duplex. Il TSN comprenderà le velocità Ethernet standard (le versioni da 1Gb, 10 Gb e 400 Gb sono in cantiere) e supporterà la comunicazione full-duplex. Sicurezza: gran parte dei bus di campo di basso livello utilizzati oggi raggiungono la sicurezza attraverso l'air gap e l'obscurity. Sono influenzati dall'industria automotive, dove le reti CAN chiuse e basate su air gap trasportano tutti i dati di controllo e operativi. I limiti dal punto di vista della sicurezza riscontrati di recente hanno, però, mostrato la necessità di estendere completamente la sicurezza ai livelli critici più bassi dell'infrastruttura di controllo. Il TSN protegge il traffico di controllo critico

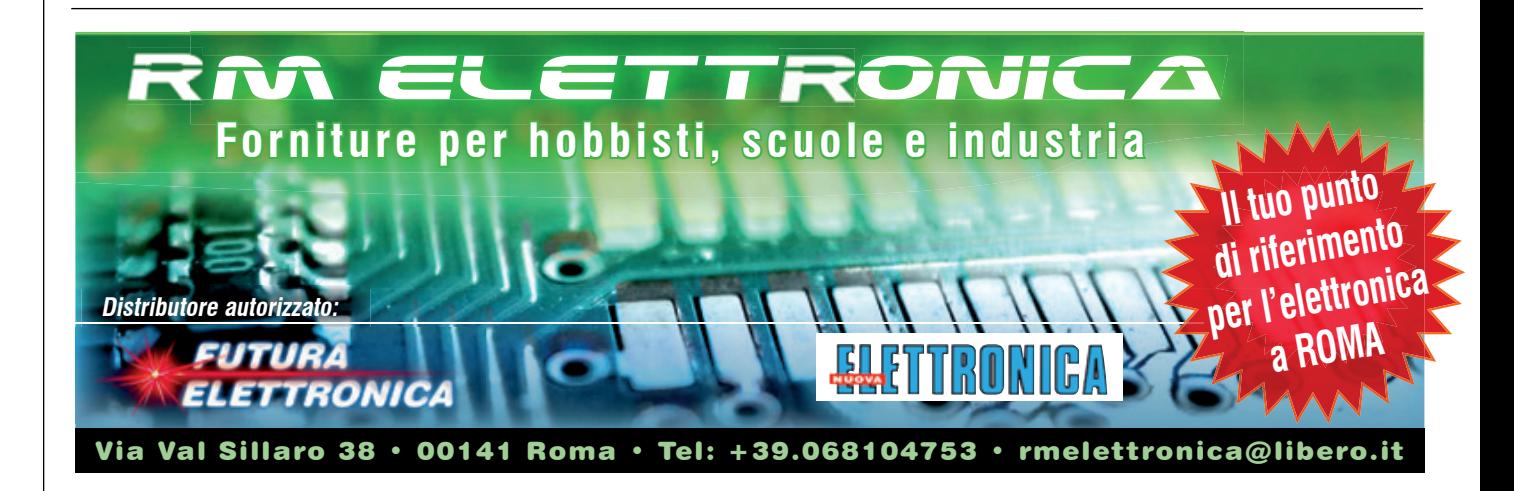

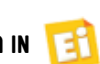

e incorpora disposizioni di sicurezza IT top-tier. La segmentazione, la protezione delle prestazioni e la componibilità temporale possono aggiungere più livelli di difesa alla struttura di sicurezza. Interoperabilità: utilizzando componenti Ethernet standard, il TSN può integrarsi senza TSN può integrarsi senza<br>difficoltà alle applicazioni esistenti dismesse e al traffico IT standard, migliorando ni esistenti dismesse<br>e al traffico IT<br>standard, migliorando<br>la facilità d'uso. Inoltre, il TSN eredita molte funzionalità dall'Ethernet esistente, come le interfacce HTTP e i web service, che consentono la diagnostica remota, la visualizzazione e le funzioni di riparazione, comuni nei sistemi dell'IIoT. uni nei remota, la visualizzazione e le funzioni di<br>riparazione, comuni nei sistemi dell'lloT.<br>Un ulteriore vantaggio è lo sfruttamento dei chip Ethernet standard, che riduce il costo dei componenti, grazie ai volumi elevati, al silicio commerciale, soprattutto se si fa un paragone con le varianti Ethernet speciali, concentrate su volumi inferiori e implementazioni su ASIC. Latenza e sincronizzazione: Il TSN dà la priorità alla comunicazione a bassa latenza, necessaria per la risposta rapida del sistema e alle applicazioni di controllo a loop chiuso. Può realizzare tempi di trasferimento deterministici nell'ordine di decine di microsecondi e una sincronizzazione tra i nodi inferiore a decine di nanosecondi. Per garantire in modo affidabile la presenza di questo traffico time-critical, il TSN fornisce configurazioni automatizzate per i percorsi dei dati ad alta affidabilità. I pacchetti vengono duplicati e amalgamati per fornire una ridondanza del percorso senza perdere la qualità.

## Riconoscere un volto

*Quale telecamera mi consigliate di utilizzare per realizzare un sistema di riconoscimento volti con una scheda Arduino Uno? Gianni Loi – Cagliari*

Arduino Uno non ha la potenza di calcolo necessaria per realizzare un'applicazione di questo tipo. Per tali applicazioni è necessario utilizzare schede con processori molto più potenti e veloci e, soprattutto, algoritmi adatti allo scopo. Potresti utilizzare un PC, ma se la tua applicazione prevede l'impiego di una scheda embedded, l'unica soluzione è quella di acquistare un prodotto specifico. Tra i tanti disponibili in commercio, quello che offre un buon compromesso costo/ prestazioni è il nuovissimo modulo per riconoscimento facciale HVC-P2 B5T di

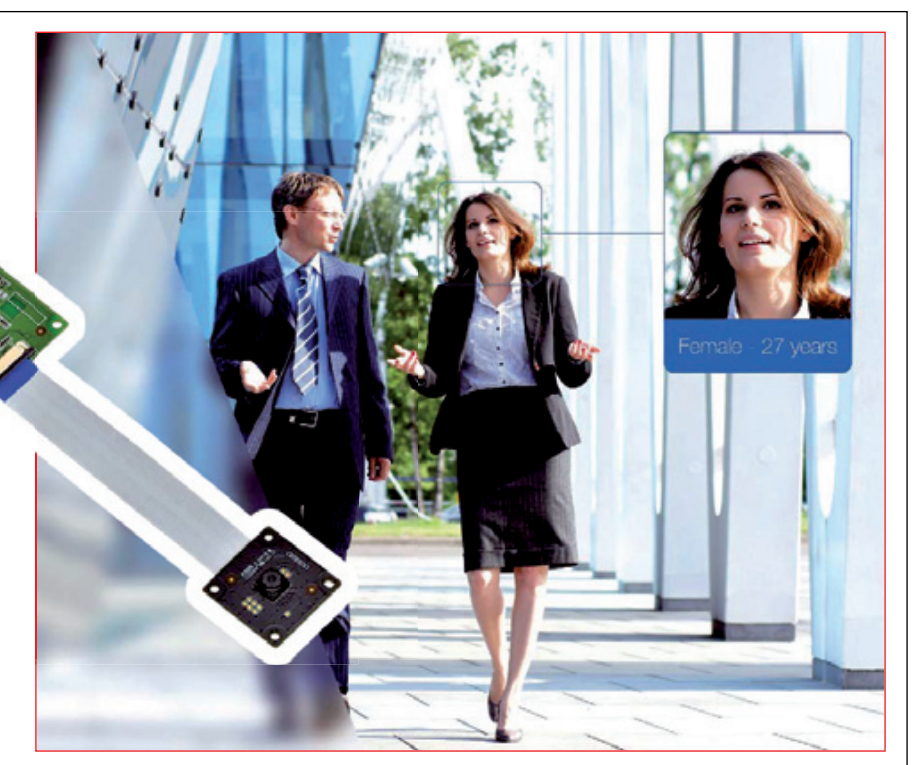

Omron, dieci volte più veloce della versione precedente.

Il modulo Omron prevede dieci principali funzioni: rilevamento di un viso, di una mano o di un intero corpo umano; riconoscimento facciale e di genere; stime relative a età, umore, mimica facciale, direzione dello sguardo e movimento delle palpebre.

Per tutti questi parametri il modulo fornisce un valore corredato da una valutazione di attendibilità, permettendo così al programmatore di configurare la reazione appropriata per ogni singola applicazione. Il modulo HVC ha un'architettura molto compatta e può essere integrato facilmente nei sistemi esistenti così come nei nuovi progetti.

Le funzioni di riconoscimento facciale sono utilizzate in un'ampia gamma di sistemi in ambito medicale, dell'automazione industriale, pubblicità digitale, sicurezza e molte altre applicazioni. Il nuovo modulo HVC-P2 si fa carico di tutta la complessità connessa alla visione e al riconoscimento di visi, corpi ed espressioni; lo sviluppatore deve soltanto leggere i dati forniti in uscita e programmare il sistema per generare la reazione più appropriata.

Le nuove caratteristiche del modulo HVC-P2 includono una maggiore velocità e affidabilità della risposta, l'aumento della distanza massima di acquisizione delle immagini, dimensioni più ridotte e una maggiore risoluzione della telecamera. Per facilitarne l'integrazione, il modulo è fornito in due parti: una scheda principale di 45×45 mm e una scheda di 25×25 mm che ingloba la telecamera. Il prodotto è disponibile in due versioni: una per lunghe distanze di rilevamento (angolo di visione di 40°x50°) e una dotata di un angolo di visione più ampio (70°x90°). Sono disponibili interfacce UART e USB. Il modulo si basa sul software di visione OKAO di Omron, un insieme di algoritmi per il riconoscimento delle immagini, utilizzati in oltre 500 milioni di fotocamere digitali, telefoni cellulari e robot di sorveglianza in tutto il mondo. La piattaforma hardware HVC è specificamente ottimizzata per il software OKAO, in termini di progetto digitale e ottico.

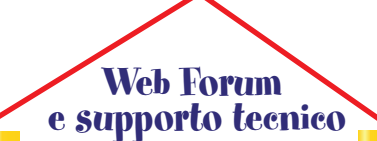

uiti pubblicati? Vorre<br>
etituare una modificati<br>
etituare una modifica<br>
in lettori) ti aiuteran<br>
iarire qualsiasi dubbi<br>
di natura tecnica.<br>
Collegati a: Hai un problema con uno dei circuiti pubblicati? Vorresti effettuare una modifica? Accedi al nostro Web Forum dove i nostri tecnici (ma anche gli altri lettori) ti aiuteranno a chiarire qualsiasi dubbio di natura tecnica. Collegati a:

*[www.elettronicain.it/webforum](http://www.elettronicain.it/webforum)*

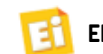

**"**

# **CON Elettronica In SCOPRI I SEGRETI DELL'ELETTRONICA!**

**Mese dopo mese realizza i progetti descritti sulla rivista, rimani aggiornato con i nostri Corsi, approfondisci la conoscenza delle tecniche e dei componenti più avanzati con i nostri tutorial e le nostre news.**

## COME ABBONARSI

## **on-line**

compilando il modulo riportato nella pagina "**Abbonamenti**" del nostro sito [www.elettronicain.it.](http://www.elettronicain.it/)

## **mail**

scrivendo a **[abbonati@elettronicain.it](mailto:abbonati@elettronicain.it)**  con i dati riportati nel coupon a lato.

## **posta**

compilando il modulo di abbonamento riportato a lato e inviandolo al seguente indirizzo:

**FUTURA GROUP srl Via Adige 11 21013 Gallarate (VA)** 

## **telefono**

telefonando a **<+39-0331-752668>**

## **fax**

compilando il modulo di di abbonamento riportato a lato e inviandolo al seguente numero: **<+39-0331-792287>**

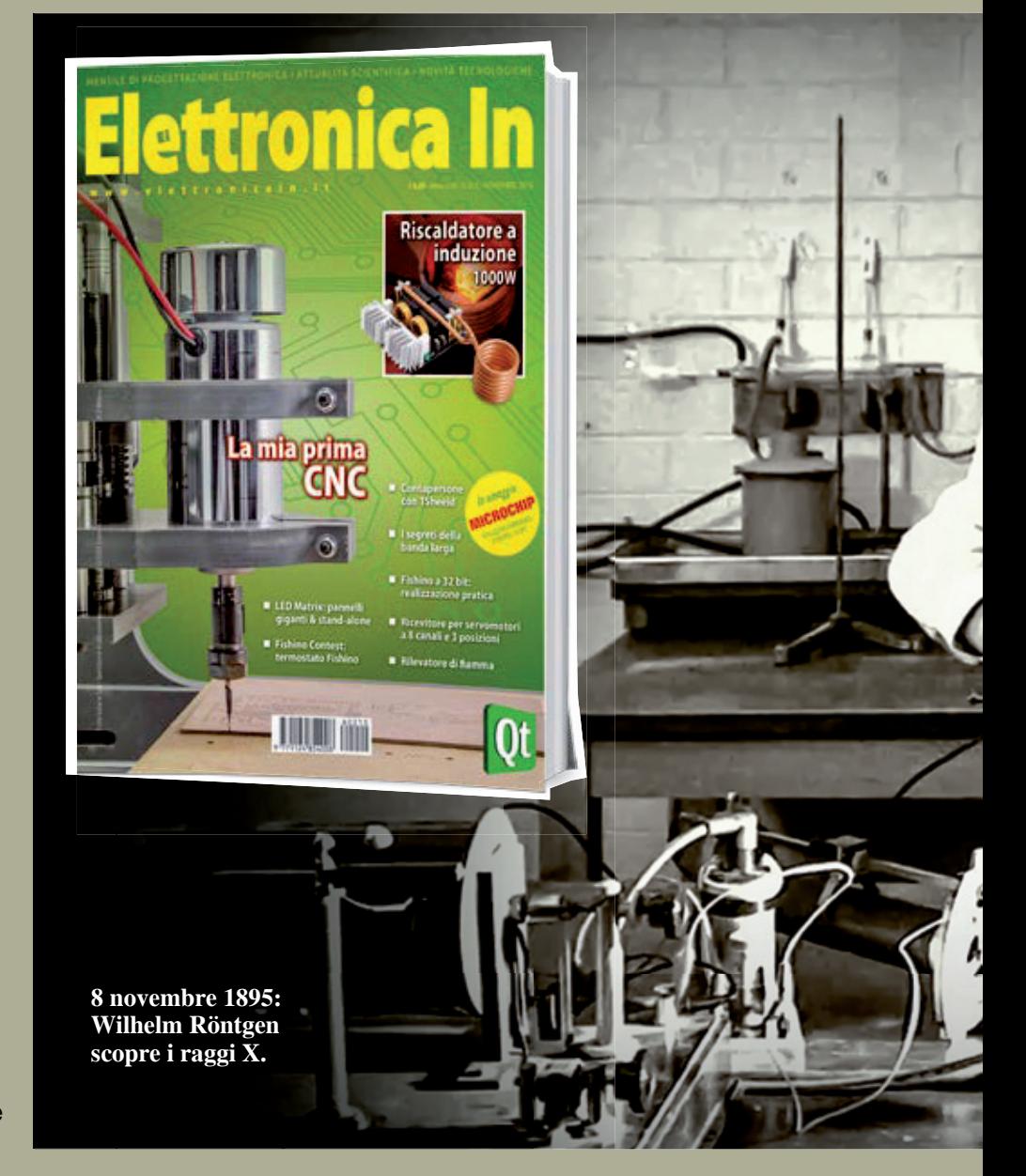

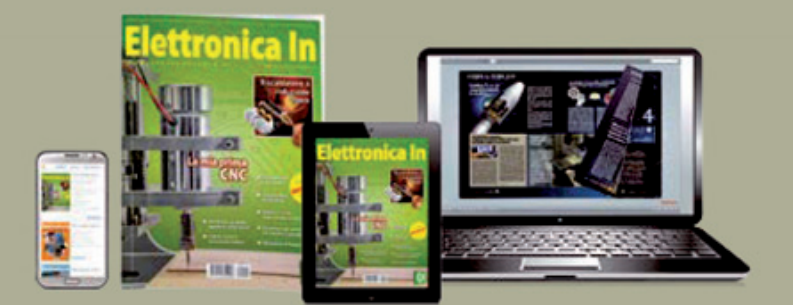

UNO STRUMENTO INDISPENSABILE PER I TUOI STUDI, IL TUO LAVORO O LA TUA PASSIONE CHE PUOI RICEVERE COMODAMENTE A CASA TUA OGNI MESE SOTTOSCRIVENDO UN...

# **ABBONAMENTO ANNUALE**

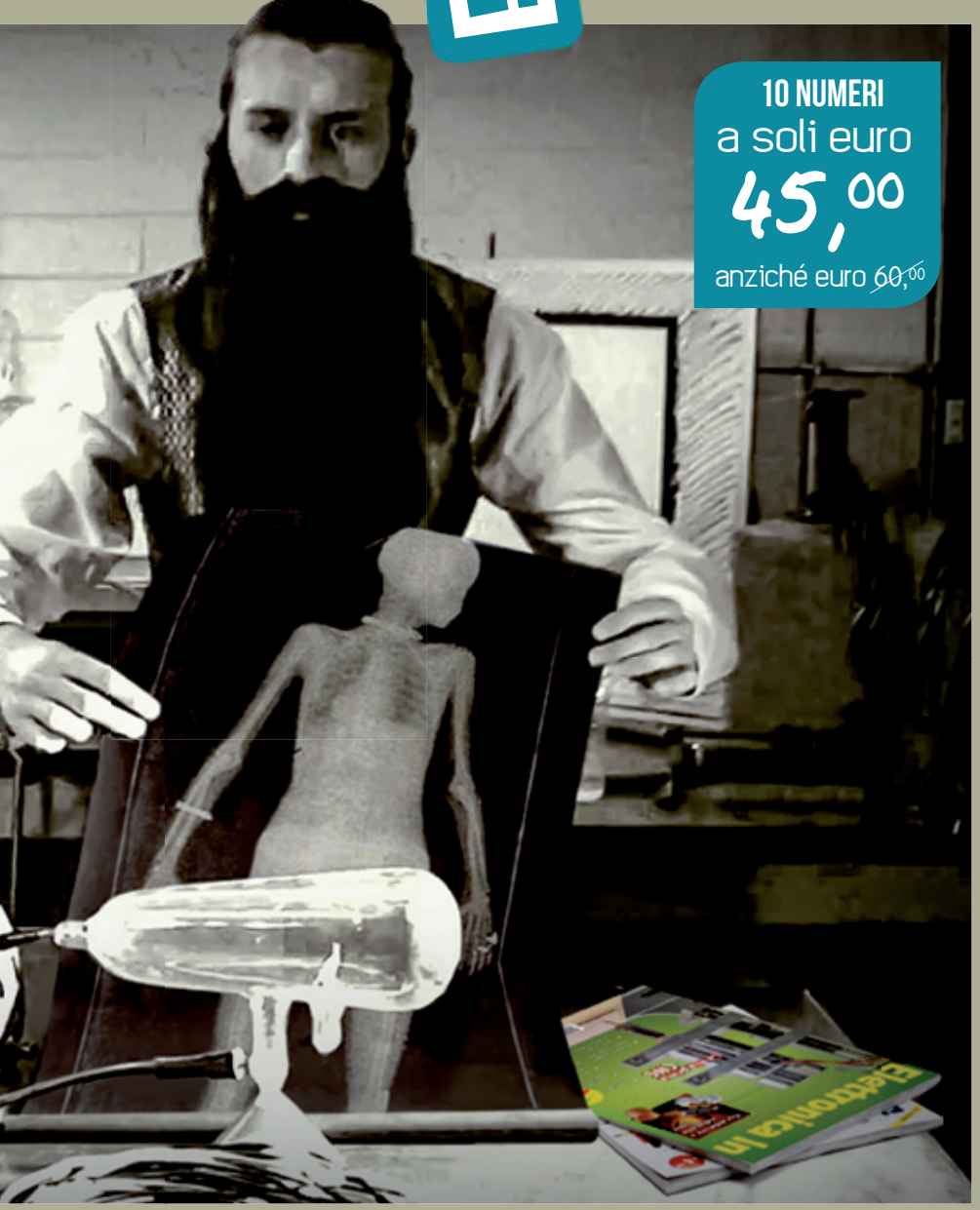

## IN OMAGGIO PER TE:

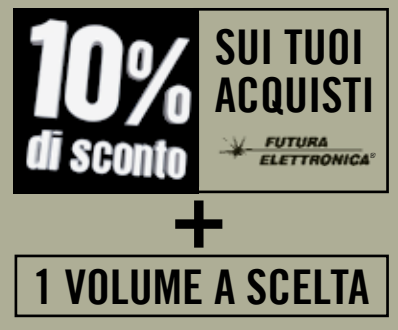

effettuati con la **DISCOUNT CARD** presso il punto vendita di Gallarate (VA) o nel nostro store on-line [www.futurashop.it](http://www.futurashop.it/)

della collana "L'Elettronica per tutti".

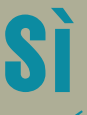

desidero abbonarmi per un anno alla rivista Elettronica In.<br>Riceverò i seguenti omaggi:

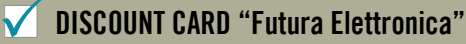

**UNO, A SCELTA, TRA QUESTI VOLUMI**  della collana "L'Elettronica per tutti".

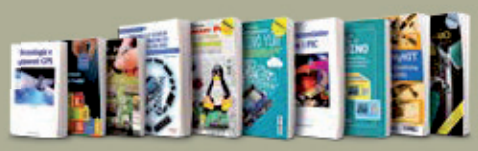

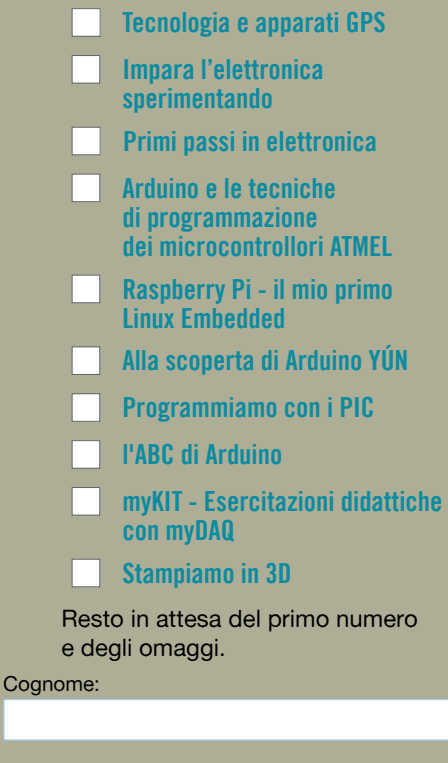

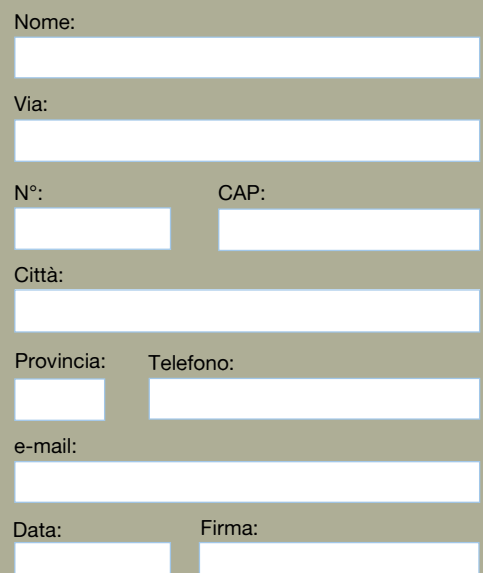

**Resto in attesa di vostre disposizioni per il pagamento.** Ai sensi dell'art. 13 del D.Lgs. 196/2003, in tema di protezione dei dati personali, FUTURA GROUP srl informa che i dati liberamente forniti attraverso la compilazione del presente modulo saranno trattati e conservati in conformità a tutte le normative vigenti. I dati suddetti saranno trattati su supporto cartaceo e informatico, mediante sistemi di protezione atti alla tutela della riservatezza, per finalità connesse all'esecuzione dei rapporti contrattuali instaurati Inviare in busta chiusa a: **Futura** 

#### **FUTURA GROUP srl Via Adige 11 • 21013 Gallarate (VA) Tel. <+39-0331-752668>• Fax: <+39-0331-792287>**

# Scegli il multimetro piu adatto alle tue esigenze!

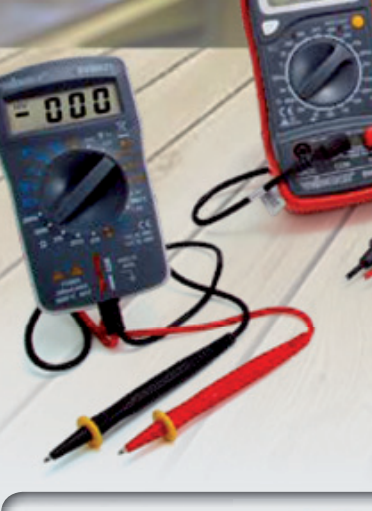

Display LCD a 3 cifre e 1/2 retroilluminato. Misura tensioni DC/AC fino a 500V, correnti DC fino a 10A, resistenze fino a 2 Mohm, diodi, transistor e continuità elettrica.

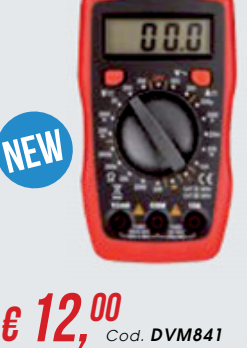

nne

 $\pmb{\epsilon 21}$ ,  $\pmb{\text{00}}$  *DVM852* Display LCD a 3 cifre e 1/2 retroilluminato. Misura tensioni DC/AC fino a 600V, correnti DC fino a 10A, resistenze fino a 2 Mohm, capacità, diodi, transistor e continuità elettrica.

Per misure e analisi precise, indispensabili per il laboratorio

€ 36, <sup>00</sup>, Cod. DVM892 Display LCD a 3 cifre e 1/2. Misura tensioni DC/AC fino a 600V, correnti AC/DC fino a 10A, resistenze fino a 20 Mohm, capacità da 200 nF a 20 μF, temperature da -50°C a + 400°C, diodi, transistor e continuità elettrica

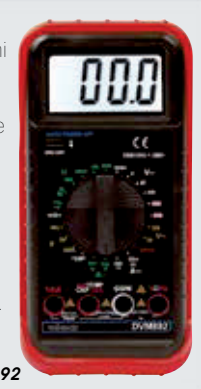

**Prezzi IVA inclusa**

€ 9,<sup>90</sup> Display LCD a 3 cifre e 1/2. Misura tensioni DC/AC fino a  $500V$ correnti DC fino a 200 mA, resistenze fino a 2 Mohm, diodi e continuità elettrica.

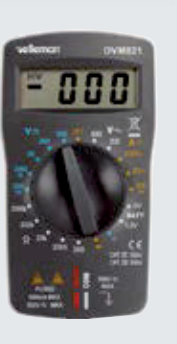

*Cod. DVM821*

Display LCD a 3 cifre<br>e 1/2. Misura tensioni e 1/2. Misura tensioni DC/AC fino a 600V, correnti AC/DC fino a 10A, resistenze fino a 200 Mohm, capacità da 2nF a 100μF, frequenze fino a 20 kHz e temperature da -20°C a +250°C, °C, diodi, transistor e continuità elettrica. 0V,<br>fino<br>e fino<br>apacità

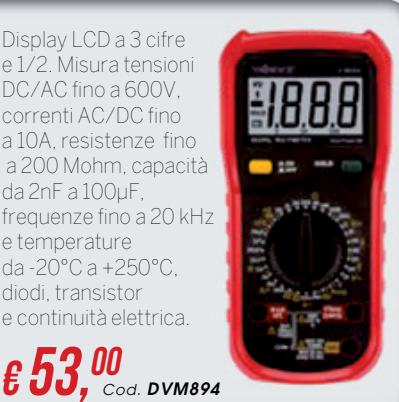

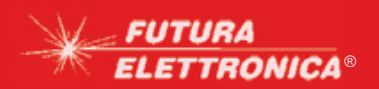

**© Futura Group srl Via Adige, 11 • 21013 Gallarate (VA) Tel. 0331/799775 • Fax 0331/792287**

**Vasta scelta di multimetri su**  $\overline{\text{ELET}FROMICA}^\circ$  wavelet the constrained term  $WWW$  . futurashop. it

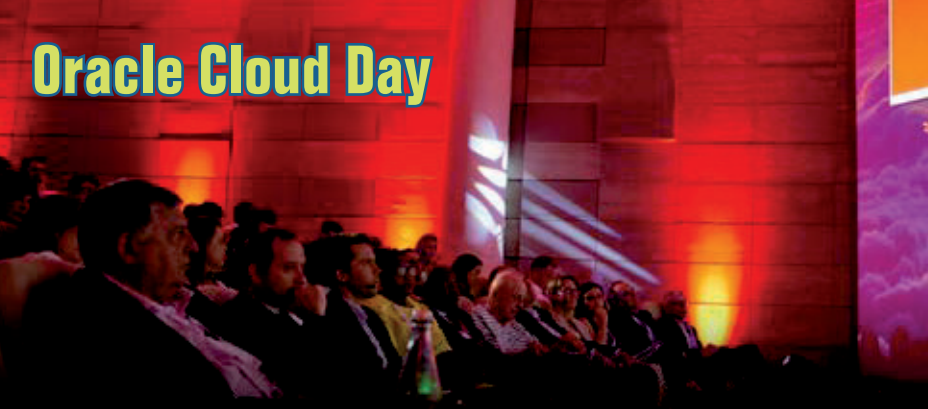

EVENTI

Il Cloud è ormai una realtà: aziende di ogni settore e dimensione lo stanno adottando.

Solo il Cloud permette di adattarsi velocemente alle nuove esigenze di mercato proponendo nuovi modelli e paradigmi per competere e non perdere il treno dell'innovazione.

All'Oracle Cloud Day numerose aziende proporranno le loro esperienze in questo campo, illustrando come l'adozione di questa tecnologia abbia contribuito ad accelerare l'innovazione semplificando i processi.

Un evento chiave per le aziende italia-

ne dove le diverse funzioni aziendali si potranno confrontare sull'impatto che il digitale sta avendo sul business, ma anche un'occasione unica per incontrare la comunità dei partner e gli esperti Oracle.

La keynote dell'evento verrà tenuta da Andrew Sutherland, uno dei massimi esperti di Oracle, che illustrerà come ottenere dal Cloud il massimo vantaggio competitivo per il proprio business.

L'Oracle Cloud Day è in programma il 14 novembre (9:00 - 16:00) presso il MiCo - Milano Congressi di Milano, zione è gratuita e soggetta a conferma da parte dell'organizzazione; questo il link per le iscrizioni: **[go.oracle.com/cloud-day-italia](http://go.oracle.com/cloud-day-italia)**

entrata porta Teodorico. La partecipa-

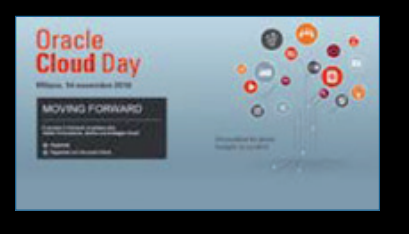

## **Beckhoff Building Automation Day 2016**

Si rinnova anche quest'anno l'appuntamento con le innovazioni tecnologiche nel mondo della Building Automation, il cui focus verterà sulle infrastrutture e l'industria dell'intrattenimento. A conferma del successo della manifestazione, Beckhoff ripropone il **Building Automation Day**, questa volta a Frascati, Roma, il 15 e 16 novembre prossimo, dove illustrerà sviluppi, tendenze e soluzioni per il mondo dellʻautomazione delle infrastrutture e dellʻindustria dellʻintratteni-l intrattenimento.

Il Building Automation Day rappresenta un appuntamento irrinunciabile per tutti coloro che lavorano nell'ambito dell'automazione di infrastrutture (edifici residenziali e commerciali, building industriali, infrastrutture ferrotranviarie, centri servizi, impianti aeroportuali, impianti di trattamento acque, strade e autostrade) e di produzione e distribuzione di energia (idroelettrico, fotovoltaico, eolico, geotermico, sistemi di accumulo ecc.). L'evento si svolgerà in due giornate che prevezione di energia (idroelettrico, fotovoltaico,<br>eolico, geotermico, sistemi di accumulo ecc.).<br>L'evento si svolgerà in due giornate che preve-<br>dono entrambe presentazioni di carattere tecnico enta t<br>colorc<br>zione<br>com-

e forum di discussioni.

Nello specifico, il primo giorno è costituito da un seminario tecnologico relativo alle soluzioni di automazione per infrastrutture ed edifici, Stage & Show e Building Automation 4.0, il tutto corredato da esempi e casi applicativi.

La seconda giornata sarà invece di carattere tecnico-formativo e prevede workshop con sessioni dimostrative dedicate ai prodotti. Si offre così un'opportunità per sviluppare e condividere la propria conoscenza in merito a prodotti, funzionalità e soluzioni, mediante l'interazione diretta con gli specialisti di Beckhoff, entrando in contatto con la clientela in modalità progettuale, in maniera tale da valutare insieme le soluzioni che meglio si adattano alla specifica esigenza.

Si partirà da TwinCAT Building Automation Software, passando per il nuovo TwinCAT HMI, BACnet / IP e le funzionalità supportate dalla revisione 12, per concludere con TwinCAT IoT, app, librerie conclud PLC e tool di configurazione per sviluppa re il sistema Building 4.0. ll workshop è rivolto a tutti i professionisti operanti rivo in ambito di sistemi di controllo e au-in tomazione (responsabili di progetto, to direttori di produzione, professionisti d della manutenzione, sviluppatori ed d installatori). in

Ulteriori informazioni e iscrizioni alla U pagina pa

**[www.beckhoff.it/baday](http://www.beckhoff.it/baday) www**

**Building Automation Day 2016** Con l'automazione le infrastrum fanna spettacolo

nbre 7016 | Roi

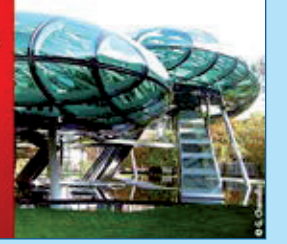

## **PROFIBUS & PROFINET Day**

Nel distretto industriale di Bari, che ha visto crescere nel corso degli anni importanti realtà nei settori alimentare, chimico, petrolchimico, tessile, del legno e, soprattutto, meccanico e che ospita il principale distretto industriale tedesco in Italia (Magneti Marelli, Bosch, Getrag...), va in scena PROFIBUS & PRO-FINET Day, una giornata congressuale organizzata dagli esperti del Consorzio PROFIBUS e PROFINET Italia per presentare gli ultimi sviluppi tecnologici nel campo della comunicazione industriale e relativi alle due tecnologie.

Un'imperdibile occasione di incontro per confrontarsi con altri operatori del settore e per comprendere come migliorare le performance dei propri impianti industriali, senza rinunciare ad efficienza energetica e sicurezza.

Ai contenuti tecnologici si affiancherà l'offerta commerciale di alcune delle aziende associate, che presenteranno gli ultimi prodotti introdotti sul mercato: Auma, Biffi, CSMT Gestione, Festo, GE, GFCC, Hilscher, Murrelektronik, Phoenix Contact, Rotork, Siemens, Softing.

La partecipazione all'evento è gratuita, previa registrazione, ed aperta a tutti gli interessati fino ad esaurimento posti. A Giovinazzo di Bari il 9 novembre 2016 presso l'Hotel Riva del Sole.

**[www.profi-bus.it](http://www.profi-bus.it/)**

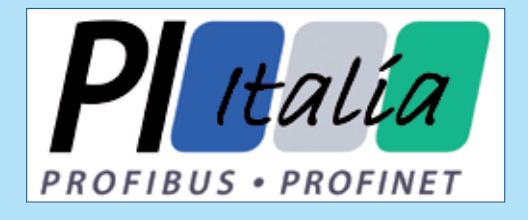

## **Hands On with Touch GFX on STM32 Hardware**

Touch GFX è un framework software scritto in C++, che consente di realizzare interfacce grafiche di fascia alta su sistemi embedded facendo ricorso a risorse hardware molto limitate. La tecnologia Touch GFX ottimizza l'utilizzo delle piattaforme hardware di piccole dimensioni, come ad esempio la famiglia ARMCortex-M; Touch GFX viene fornito su licenza di Draupner Graphics A/S, specialisti nello sviluppo di GUI su hardware MCU. Informazioni dettagliate sulle specifiche sono di[sponibili sul sito](http://www.touchgfx.com/) www.touchgfx.com. Il seminario ha lo scopo di dimostrare le potenzialità di TouchGFX in abbinamento all'hardware STM32 di STMicroelectronics dando la possbilità di creare in una sola ora un prototipo funzionante. Questo il programma della giornata:

- Welcome STM32 Roadmap
- Development of embedded GUI
- How to create high-end

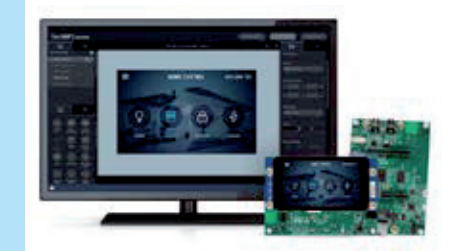

#### graphics on MCUs

- The TouchGFX framework
- The workings of TouchGFX Designer
- Lunch<br>• Target: • Target: STM32F769I-
- Discovery Kit
- TouchGFX Designer
- Setup and build environment
- Examples<br>• Build for t
- Build for target
- Prototyping
- Application

• Q&A End of workshop<br>
u partecipanti riceve partecipanti riceveranno in omaggio un STM32F769I-Discovery Kit e potranno acquistare a

condizioni di favore una licenza TouchGFX. A Milano il 29/11 e a Padova il 30/11/2016. Iscrizioni al seguente link: **[https://goo.gl/4rI51z.](https://goo.gl/4rI51z)**

## **Codemotion Milano 2016**

Torna a Milano Codemotion 2016, due giorni di conferenze e due giorni di workshop, dal 23 al 26 novembre presso Bicocca-Politecnico di Milano. Un appuntamento per gli appassionati di coding, gli sviluppatori e più in generale per gli appassionati di tecnologia che si svolge in altri 8 paesi europei.

L'evento prevede oltre 100 presentazioni da parte di oratori provenienti da tutto il mondo, suddivise in 8 track dedicate ai temi più "caldi" del momento: in primo luogo lo sviluppo Mobile,<br>quindi Frontend/Backend, Mobile, Frontend/Backend, Mobile, DevOps, Bigdata/cloud, Functional, Architectures. Particolare attenzione quest'anno anche al tema AI / Machine Learning / Chatbot e al linguaggio GO. E poi ancora la Startup Area, la vetrina

Game Dev e, per la prima volta, lo spazio VR!

La prima keynote vedrà protagonista Alaina Percival, CEO of Women Who Code, l'organizzazione noprofit presente in 50 Paesi del mondo che cerca di avvicinare le donne alla tecnologia. Tra le novità più importanti di Codemotion Milano c'è da annoverare l'area VR!, dedicata alla realtà virtuale, secondo molti una delle nuove frontiere della tecnologia.

Grazie alla collaborazione con le migliori aziende di informatica, Codemotion offre a tutti i partecipanti un canale privilegiato per conoscere le più recenti soluzioni tecnologiche e best practice, e avere accesso a posizioni lavorative aperte.

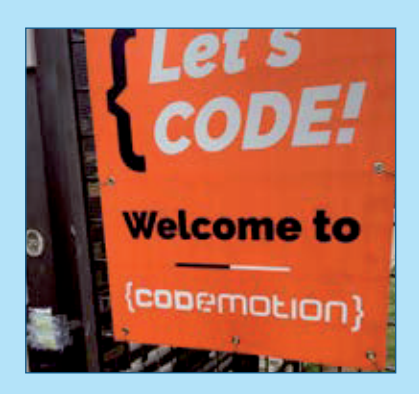

Codemotion è una delle più grandi conferenze tecnologiche europee per gli sviluppatori di software con una rete di oltre 40.000 sviluppatori e 1.500 oratori.

Al Campus Bovisa, Politecnico di Milano dal 23 al 26 novembre. **[http://milan2016.codemotionworld.com](http://milan2016.codemotionworld.com/)**

14 Novembre 2016 ~ ELETTRONICA IN

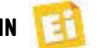

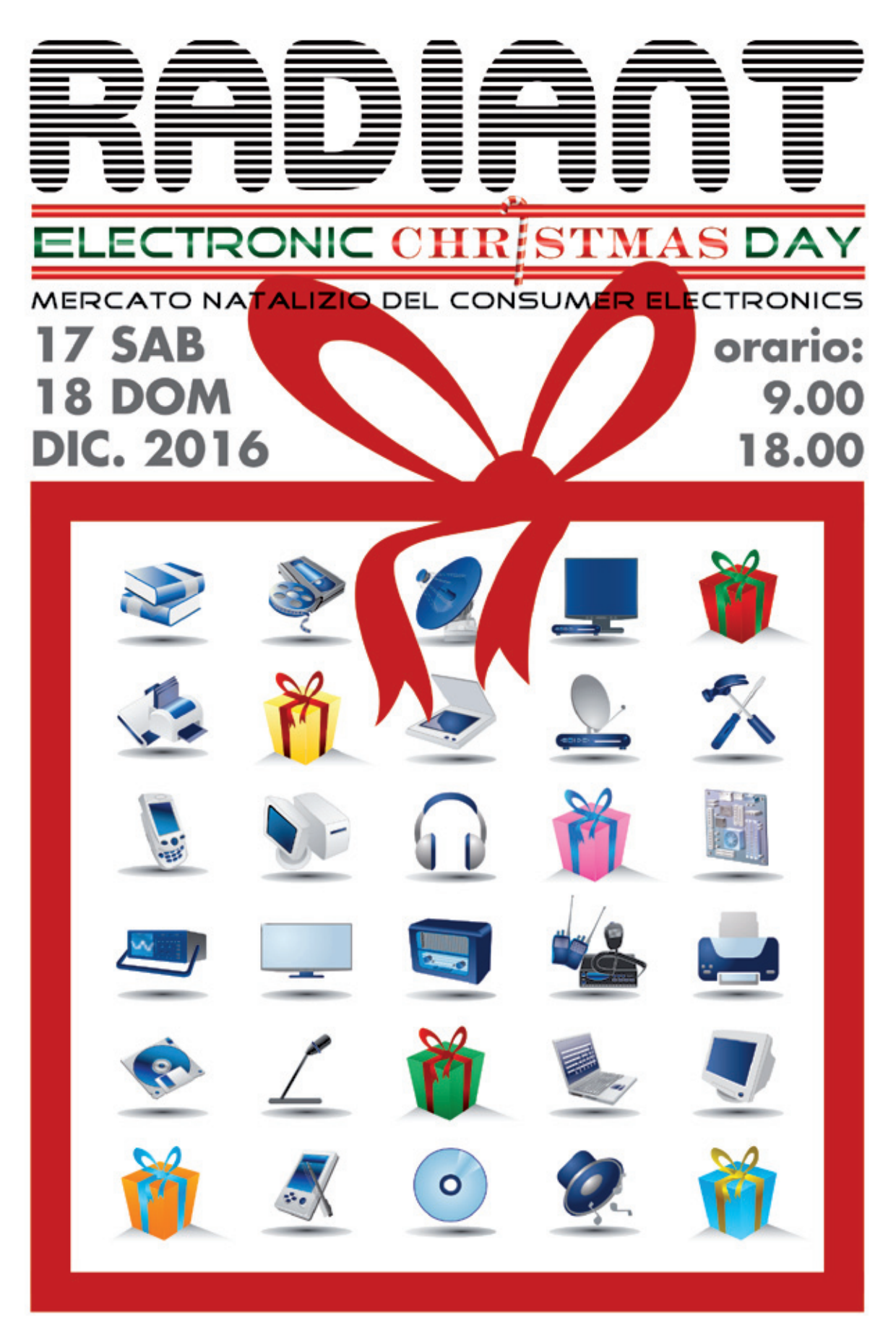

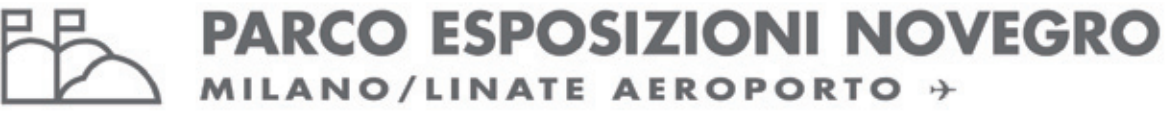

www.parcoesposizioninovegro.it

# Impara ettronica A

## **Un kit pensato per chi si avvicina per la prima volta all'elettronica e vuole impararla in maniera semplice ed intuitiva.**

## **Kit didattico per sperimentazione Elettronica sp**

Contiene tutti i componenti necessari per realizzare gli esperimenti descritti nel libro "Impara l'elettronica sperimentando\*".

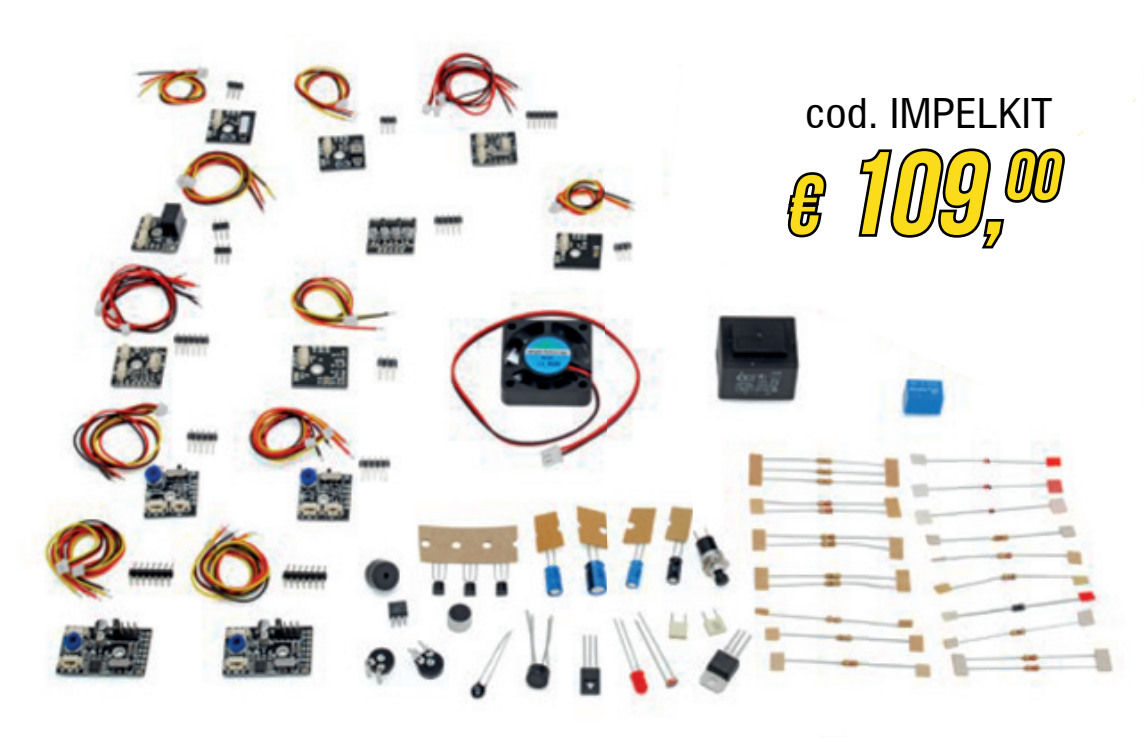

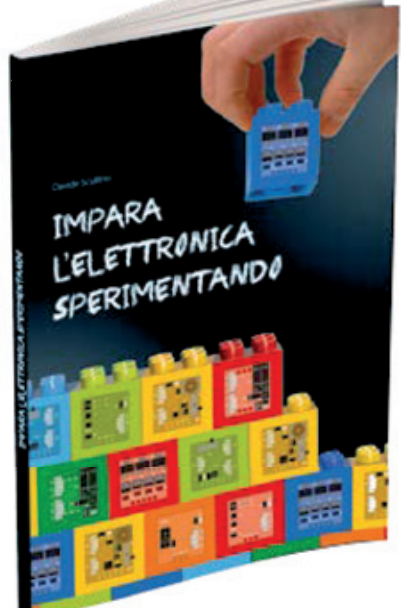

\*Il libro è compreso nel kit

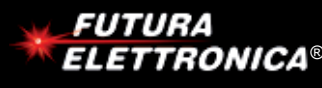

**Futura Group srl Via Adige, 11 • 21013 Gallarate (VA) ate (VA) Tel. 0331/799775 • Fax. 0331/792287 331/**

**Caratteristiche tecniche di questo prodotto**  ® www.futurashop.it **e acquisti on-line su** *[www.futurashop.it](http://www.futurashop.it/)* **lara /792287su**

## **European Utility Week Barcellona • Spagna**

L'European Utility Week è la piattaforma che riunisce ogni anno la comunità di Aziende, Produttori di Energia, Fornitori di Sevizi e Ricercatori per fare il punto sull'evoluzione delle tecnologie e dei processi per la produzione, la distribuzione e l'utilizzo intelligente delle risorse energetiche al fine di aumentare il livello di efficienza e soddisfare gli obiettivi di sviluppo sostenibile.

Temi che non riguardano più solamente lo Smart Metering ma che coinvolgono anche Grid Optimisation, Renewables, Energy Storage, Smart Cities, Smart Homes, Energy Services & Efficiency, Intelligent Buildings, Data Management, Analytics and IoT, Cyber Security, Smart Gas and Smart Water. All'evento, che ogni anno cambia sede e che dopo Vienna vedrà protagonista nel 2016 la città catalana di Barcellona, sono attesi 12.000 visitatori internazionali, 450 relatori e 600 espositori. European Utility Week si articola in un'area espositiva con la presenza, tra le altre, delle più importanti aziende di Semiconduttori impegnate nella fornitura di prodotti e servizi per questo mercato, e in una serie di Convegni, Tavole Rotonde e Confronti tra i principali attori che operano in questo campo, impegnati a discutere sulle tendenze future e le implicazioni attuali della Smart Energy Industry.

Alla manifestazione partecipe-

ranno gratuitamen-<br>
anche 75 start-up con anche 75 start-up con applicazioni innovative. Quest'anno il Paese Partner della manifestazione sarà l'Italia le cui aziende occupano una posizione di leadership nel settore energetico globale, a partire da Enel che copre un ruolo di primo piano non solo nel mercato italiano. Il mercato energetico italiano, con la sua for**ranno** gratuitamentamentale and a proportional innovative. Quest'anno il Paese Partner della mani-<br>Faestazione sarà l'Italia le cui aziende occupano una posizione di leadership nel settore energetico globale, a partire da

te dipendenza dai combustibili fossili e dalle importazioni di energia elettrica, ma anche con l'impetuoso sviluppo delle fonti rinnovabili che hanno consentito al Paese di raggiungere con largo anticipo gli obiettivi fissati dalla Comunità Europea, rappresenta un interessante caso di studio.<br>www.european-utility-week.com

 $\blacksquare$ 

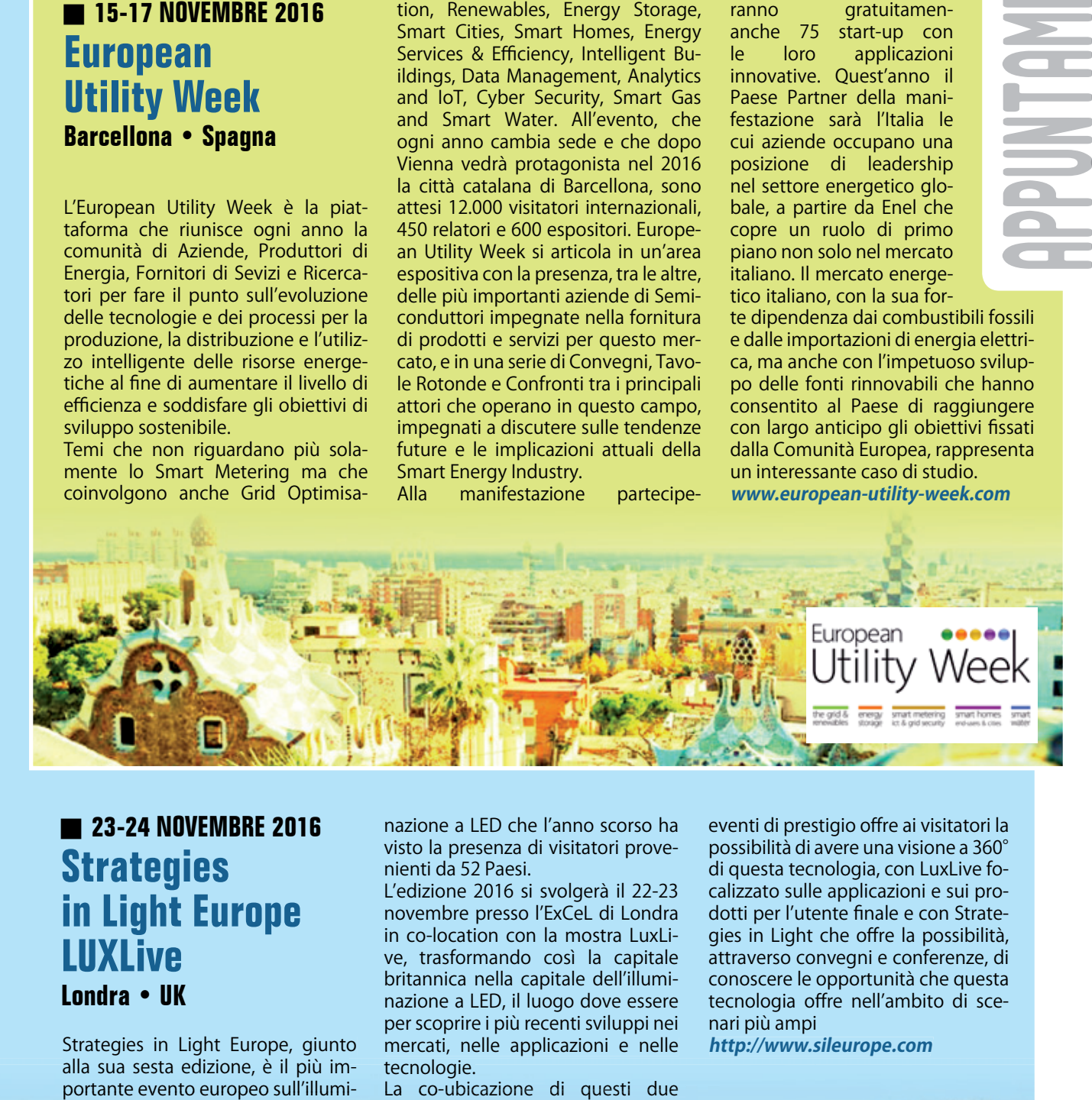

## **23-24 NOVEMBRE 2016 Strategies in Light Europe LUXLive Londra • UK**

Strategies in Light Europe, giunto alla sua sesta edizione, è il più importante evento europeo sull'illuminazione a LED che l'anno scorso ha visto la presenza di visitatori provenienti da 52 Paesi.

L'edizione 2016 si svolgerà il 22-23 novembre presso l'ExCeL di Londra in co-location con la mostra LuxLive, trasformando così la capitale britannica nella capitale dell'illuminazione a LED, il luogo dove essere per scoprire i più recenti sviluppi nei mercati, nelle applicazioni e nelle tecnologie.

La co-ubicazione di questi due La co-ubicazione di questi due

eventi di prestigio offre ai visitatori la possibilità di avere una visione a 360° di questa tecnologia, con LuxLive focalizzato sulle applicazioni e sui prodotti per l'utente finale e con Strategies in Light che offre la possibilità, attraverso convegni e conferenze, di conoscere le opportunità che questa tecnologia offre nell'ambito di scenari più ampi

**[http://www.sileurope.com](http://www.sileurope.com/)**

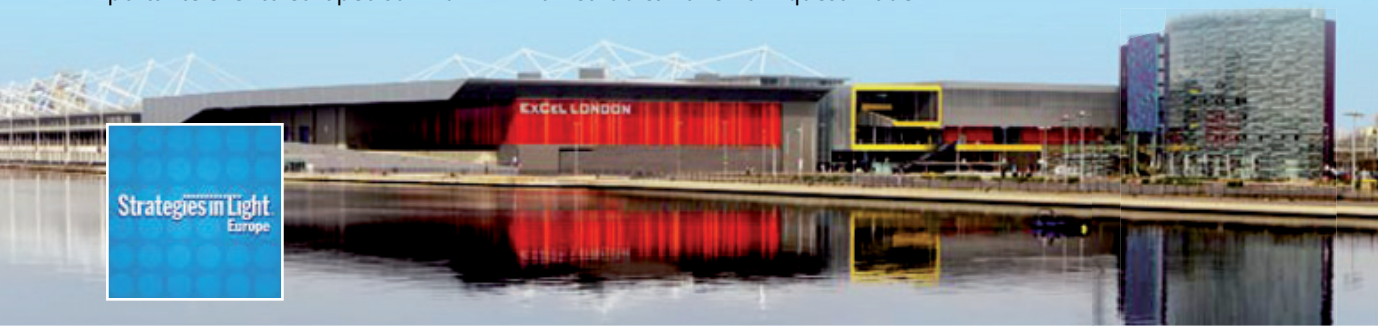

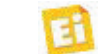

### MOSTRE MERCATO

#### FORLI'

EXPO ELETTRONICA

Quartiere Fieristico – Forlì Organizzazione: Blu Nautilus srl Tel: 054153295 - Fax: 0541439584 [info@expoelettronica.it](mailto:info@expoelettronica.it) www.expoe[lettronica.it](http://www.expoelettronica.it/) 3 e 4 Dicembre 2016

#### REGGIO EMILIA

#### MONDO ELETTRONICA REGGIO EMILIA

Quartiere Fieristico Reggio Emilia Organizzazione: Expo Fiere srl Tel: 054527548 – Fax: 0545291179 [info@mondoelettronica.net](mailto:info@mondoelettronica.net) [www.mondoelettronica.net](http://www.mondoelettronica.net/) 3 e 4 Dicembre 2016

#### PIACENZA

#### MONDO ELETTRONICA Mercatino di Natale

Piacenzaexpo – Località Le Mose S.S. per Cremona - Organizzazione: Expo Fiere Srl Tel: 054527548 Fax: 0545291179 [info@mondoelettronica.net](mailto:info@mondoelettronica.net) [www.mondoelettronica.net](http://www.mondoelettronica.net/) 10 e 11 Dicembre 2016

#### ACQUI TERME (AL)

FIERA ELETTRONICA ACQUI TERME Centro Congressi Piazzetta Alpini - zona Bagni Organizzazione: RGM Fiere Tel: 3314325851 acqu[ielettronica@gmail.com](mailto:acquielettronica@gmail.com) 

[www.rgm](http://www.rgmfiere.it/)fiere.it 10 e 11 Dicembre 2016

#### CIVITANOVA MARCHE (MC)

FIERA DELL'ELETTRONICA Centro Espositivo Simonetti – Via Einaudi Organizzazione: Elettronica Low Cost Tel: 3356287997 [info@electrofiere.it](mailto:info@electrofiere.it) – [www.electrofiere.it](http://www.electrofiere.it/) 10 e 11 Dicembre 2016

#### NOVEGRO (MI)

#### RADIANT ELECTRONIC CHRISTMAS DAY

Parco Esposizioni di Novegro (MI) Organizzazione: Comis Srl Tel: 027562711 - Fax: 027020835 [radiant@parcoesposizioninovegro.it](mailto:radiant@parcoesposizioninovegro.it) www.parcoespos[izioninovegro.it](http://www.parcoesposizioninovegro.it/) 16 e 18 Dicembre 2016

#### GENOVA

GIZMARK MOSTRA MERCATO

Quartiere Fieristico - Genova Organizzazione: Studio Fulcro Tel: 010590889 - Fax: 010590889 [berti@studiofulcro.it](mailto:berti@studiofulcro.it) - [www.studiofulcro.it](http://www.studiofulcro.it/) 17 e 18 Dicembre 2016

#### S. LUCIA DI PIAVE (TV) FIERA DELL'ELETTRONICA DI SANTA LUCIA Area Espositiva Santa Lucia

Organizzazione: Eccofatto Tel: 3498632614 [silvia@eccofatto.info](mailto:silvia@eccofatto.info) - <http://eccofatto.eu/> 17 e 18 Dicembre 2016

L'elenco aggiornato di tutte le Mostre Mercato del 2016 è disponibile sul sito *[www.elettronicain.it](http://www.elettronicain.it/)* sul quale è anche possibile scrivere un commento sulle fiere visitate.

## $\blacksquare$  **22-24 NOVEMBRE 2016 SPS IPC Drives 2016**

**Norimberga • Germania**

Anche quest'anno SPS IPC Drives offre ai suoi visitatori professionali una panoramica completa dei singoli compo-

nenti e delle soluzioni complete per l'automazione industriale, con un occhio di riguardo ai trend tecnologici più interessanti.

Più di 1.600 espositori, inclusi tutti i leader del settore, prenderanno parte alla manifestazione di Norimberga dal 22 al 24 novembre 2016 con i visitatori che potranno beneficiare dell'ampia gamma di offerte e delle consolidate conoscenze degli espositori presenti agli stand: "Ritengo che l'organizzazione e la varietà degli espositori, nonché il competente personale di stand, facciano di SPS IPC Drives una fiera alla quale partecipare con piacere per essere esaurientemente informato sulle novità del settore" ha dichiarato Peter Viezens, Sales & Marketing Director, CML Technologies GmbH & Co. KG, visitatore di SPS IPC Drives 2015.

"La fiera è un'ottima occasione per acquisire informazioni aggiornate sulle tecniche di automazione e di azionamento. Un must assoluto per tutti coloro che operano in questo campo. Il numero crescente di espositori e visitatori parla chiaro" è il parere di Thomas Ketschau, progettista elettrico e media planner.

#### Attenzione per Industrie 4.0

Sulla base della risposta positiva dello scorso anno e delle crescenti sfide nella produzione industriale, il padiglione 3A rappresenterà nuovamente la vetrina dell'area Industrie 4.0.

"Le case-history dell'area Industrie 4.0 sono scelte in modo tale da riconoscere i piccoli passi con i quali poter evolvere verso Industrie 4.0" commenta Peter Adolphs, Amministratore Dele-

**L'elenco completo dei più importanti eventi nazionali e internazionali di elettronica, sicurezza e fonti rinnovabili è disponibile sul nostro sito:** http://www.elettronicain.it/myMain/Fiere/p fiere.asp

gato, Pepperl+Fuchs GmbH. L'area di Industrie 4.0 offre ai visitatori numerose informazioni, con focus sulla digitalizzazione e sul collegamento intel-

> ligente in rete della produzione. Lo stand collettivo con il forum "Automation meets IT" presenta modelli di business basati su dati e soluzioni di automazione IT-based, nell'ottica della produzione digitale del futuro

mentre lo stand collettivo "MES goes Automation" mostra come, con l'utilizzo del MES (Manufacturing Execution Systems), si possano ottimizzare la gestione degli ordini e il processo produttivo. Per la prima volta questa sezione è arricchita da aziende prove-

## J **8-11 NOVEMBRE 2016 ECOMONDO KEY ENERGY Rimini**

Una grande piattaforma con due direttrici principali e un unico obiettivo: guidare le aziende italiane verso la rivoluzione "green". ECOMONDO e KEY ENERGY (a Rimini Fiera dall'8 all'11 novembre prossimi) taglieranno il nastro delle venti edizioni, sviluppando la propria offerta espositiva all'insegna di due capisaldi: climate change ed economia circolare.

Per rafforzare un'identità comune sempre più spiccata, quest'anno le due manifestazioni avranno anche una immagine unica e coordinata.

Si ispira infatti alla "green circular economy" il nuovo pay off di Ecomondo, che richiama la mission dei saloni e delle imprese ad essi partecipanti: un sistema che promuove il paradigma economico connesso alla rigenerazione, in sostituzione del concetto di fine vita, tramite l'utilizzo di energie rinnovabili. In questo modo si tende all'eliminazione

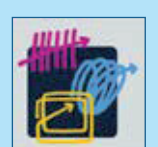

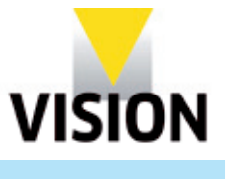

nienti dal settore della Cyber-Security come Airbus Defence and Space, l'Ufficio federale per la sicurezza delle tecniche d'informazione e Kaspersky.

#### Gli stand collettivi e i forum

Negli stand collettivi "AMA per i sensori, tecnologia di misura e di collaudo" nel padiglione 4A e "Wireless nell'automazione" nel padiglione 10, i visitatori ricevono informazioni mirate e complete su questi argomenti. Inoltre hanno l'opportunità di confrontarsi con gli operatori su problemi individuali o argomenti specifici.

**[www.mesago.de/en/sps/home.htm](http://www.mesago.de/en/sps/home.htm)**

## $\blacksquare$  **8-10 NOVEMBRE 2016 VISION Stoccarda • Germania**

VISION è la fiera leader al mondo per la visione artificiale con una gamma impareggiabile di prodotti e servizi: dai sensori al software, dalle lenti ai dispositivi di illuminazione, dai sistemi completi di visione artificiale per differenti settori industriali - dall'industria automobilistica a quella meccanica - sino alle applicazioni in ambito medicale. La 27^ edizione è in programma a Stoccarda dall'8 al

10 di novembre con la partecipazione di oltre 400 espositori provenienti da 28 paesi. Tra gli espositori di quest'anno, come sempre, tutti i leader di mercato come Allied Vision, Basler e Stemmer Imaging, ai quali si sono aggiunti altri importanti nomi come IFM electronic e Bosch Healthcare. Numerose le innovazioni di prodotto che, a poche settimane dall'apertura della Fiera, molti espositori stanno annunciando: dai sensori ad altissima risoluzione ai processi di scansione 3D ottimizzati. **[www.messe-stuttgart.de/en/vision/](http://www.messe-stuttgart.de/en/vision/)**

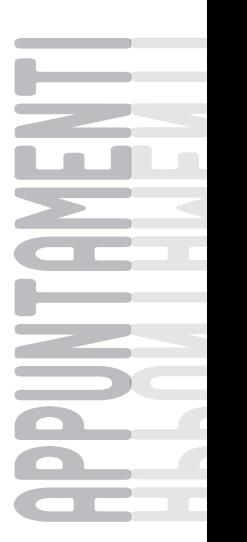

dell'uso di sostanze tossiche nocive, quindi dei rifiuti, a loro volta possibile risorsa.

La macchina organizzativa della kermesse riminese riparte dunque dal grande successo ottenuto nel 2015, quando furono ben 103.514 (+1,68% sul 2014) i visitatori professionali. Numero che contiene l'innalzamento pianificato della componente straniera, con quasi 11.000 operatori e 500 buyer provenienti da tutto il mondo. Da segnalare la foltissima rappresentanza da Iran e Cina, organizzata insieme al Ministero dell'Ambiente.

Una macchina che continua a produrre novità: in questa edizione spiccheranno le nuove sezioni Material Handling, Lifting Solutions & Logistics e Monitoring & Control ed un percorso di esperienze diffuse sull'economia circolare; inoltre, focus sull'efficienza energetica in termini industriali con White Evolution e soluzioni applicative urbane all'interno dell'area Città Sostenibile, che diverrà una sorta di hub dove saranno tangibili i percorsi avviati sotto i vari profili dell'efficienza, da quella energetica a quella in edilizia.

La prima sarà dedicata alle macchine e attrezzature per la movimentazione, il sollevamento di materiali, rifiuti organici e inorganici, merci e persone (ricordiamo che già dall'edizione 2015 il comparto dedicato alla movimentazione e al sollevamento dei

rifiuti è stato unificato al settore dedicato al riciclaggio nel mondo delle costruzioni, dando così vita ad Inertech, un unico progetto verticale che comprende l'intera filiera industriale: dalle attrezzature per la movimentazione dei rifiuti alla componentistica e al riciclaggio dei materiali da C&D, stradali e loro reimpiego).

La seconda area espositiva riguarderà invece il monitoraggio degli inquinanti nelle matrici "Aria e Acqua". Il progetto è nato dall'esigenza di valorizzare un tassello indispensabile per tutte le attività che ruotano attorno ad ECOMONDO, con l'obiettivo di diventare l'appuntamento di riferimento per il Bacino del Mediterraneo in questo settore.

La qualificata offerta convegnistica, da sempre uno degli snodi caratterizzanti l'evento riminese, punterà la prua verso una decisa promozione culturale delle materie seconde e dell'economia circolare. I Comitati Tecnico Scientifici saranno sempre

> **ULAR ECONOMY** NOVEMBRE 2016 **RIMINI ITALY**

guidati dal prof. Fabio Fava (ECO-MONDO) e dall'ing. Gianni Silvestrini (KEY ENERGY).

Riconfermato, nelle prime due giornate di fiera, l'appuntamento con gli Stati Generali della Green Economy, organizzati dal Consiglio Nazionale della Green Economy, composto da 64 associazioni di imprese green, in collaborazione con il Ministero dell'Ambiente e il Ministero dello Sviluppo Economico e con il supporto tecnico della Fondazione per lo Sviluppo Sostenibile presieduta da Edo Ronchi.

Arricchiranno e completeranno ECO-MONDO e KEY ENERGY: KEY WIND, l'evento italiano di riferimento per le aziende del settore eolico; H2R Mobility for Sustainability coi grandi marchi automobilistici e i loro modelli all'avanguardia: macchine alimentate a metano, GPL, elettriche o ibride. **[www.ecomondo.com](http://www.ecomondo.com/)**

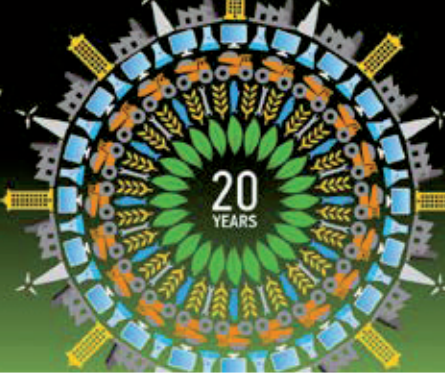

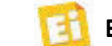

## **Disponibile la famiglia Intel Core di settima generazione**

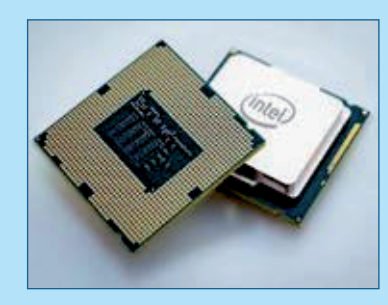

Intel porta il computing su un altro livello con la famiglia di processori Intel Core di settima generazione, progettati per l'Internet immersivo e basati sulle solide fondamenta della microarchitettura Skylake.

I più recenti processori a 14 nm di Intel offrono pre-

stazioni più reattive che mai, intrattenimento e gaming di altissima qualità, elevata sicurezza e interazioni ancora più naturali e intuitive con i PC. Grazie ad incredibili miglioramenti che trasformano l'esperienza di visualizzazione con video 4K UHD, video a 360 gradi, molteplici stream video e riproduzione di contenuti premium, i processori Intel Core di settima generazione per piattaforme mobili consentono un nuovo modo di apprezzare contenuti brillanti e coinvolgenti con una vasta gamma di fattori di forma.

**[www.intel.com](http://www.intel.com/)**

## **AD7616, sistema di acquisizione dati a protezione dei dispositivi per Smart Grid**

Analog Devices (ADI) ha annunciato un sistema di acquisizione dati (DAS) che migliora il monitoraggio delle apparecchiature utilizzate nelle Smart Grid al fine di proteggere le stesse da guasti pericolosi migliorando nel contempo l'erogazione dell'energia.

Poiché, oltre alle tradizionali fonti di energia, le reti di distribuzione elettrica sono connesse ad un numero crescente di sorgenti rinnovabili, i gestori debbono aumentare la portata, la granularità e la precisione dei punti di monitoraggio della rete al fine di garantirne un corretto funzionamento. Gli attuali sistemi di acquisizione dati richiedono una progettazione complessa e un'integrazione costosa, spesso eccessive per le esigenze dell'applicazione. Il nuovo DAS supporta una precisione di Class 0.2 e consente uno sviluppo veloce di apparecchiature per il rilevamento di guasti che risultano così anche più sensibili e convenienti, e che aiutano i gestori ad inserire opportunamente relè di

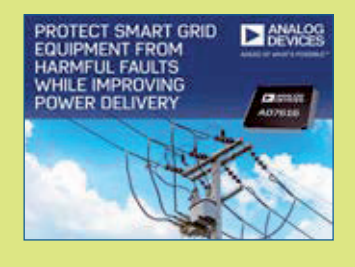

protezione il cui impiego riduce drasticamente i costi delle riparazioni e della sostituzione dei componenti danneggiati.

L'AD7616 DAS semplifica i circuiti e riduce i costi di sistema, grazie alla disponibilità di un doppio campionatore in grado di operare simultaneamente su 16 canali. L'AD7616 utilizza una singola alimentazione di 5 V ma può accettare segnali di ingresso di  $\pm$  10 V,  $\pm$  5 V e  $\pm$  2,5 V con una velocità di campionamento fino a 1 Msps per ciascuna coppia di canali. Inoltre, la struttura di ingresso del dispositivo elimina la necessità di circuiti di protezione esterni. **[www.analog.com](http://www.analog.com/)**

## **MCU wireless dual-band Sub-1 GHz e BLE con consumi ultrabassi**

Texas Instruments ha annunciato la disponibilità per la produzione in massa del microcontrollore wireless dualband a singolo chip con la potenza più bassa del settore e il supporto per la connettività Sub-1 GHz e Bluetooth Low Energy particolarmente indicato per lo sviluppo delle reti IoT (Internet of Things). Parte integrante della piattaforma SimpleLink™ a bassissima potenza di TI con compatibilità pin-to-pin e software, il nuovo MCU wireless SimpleLink CC1350 dual-band consente agli sviluppatori di passare da una soluzione a tre chip a un chip singolo di formato ridotto, riducendo la complessità di progettazione e ottenendo un notevole risparmio in termini di potenza, costi e spazio su scheda. Alimentato da una batteria a bottone, l'MCU wireless CC1350 offre una portata fino a 20 km per applicazioni

di automazione di fabbrica e domotica, allarmi e sicurezza, rete elettrica intelligente, tracciamento degli asset e reti di sensori wireless. Gli sviluppatori possono iniziare immediatamente il proprio lavoro con il kit di sviluppo LaunchPad™ basato su MCU wireless SimpleLink CC1350 a basso costo oppure connettere i sensori al cloud nel giro di pochi minuti utilizzando il kit dimostrativo Sensor-Tag per SimpleLink CC1350, supportato dall'ambiente di sviluppo integrato (IDE) Code Composer Studio di TI e da IAR Embedded WorkBench. **[www.ti.com](http://www.ti.com/)**

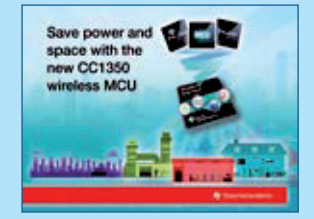

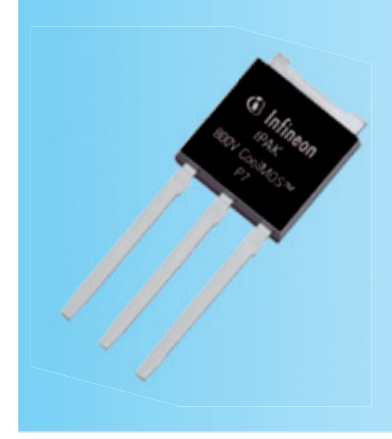

## **MOSFET serie CoolMOS P7 800V con tecnologia superjunction M**

Infineon Technologies intro-Infi duce la serie di MOSFET di duc potenza 800 V CoolMOS P7 pot basata sulla tecnologia su-bas perjunction che combina pre-per stazioni all'avanguardia con staz una facilità d'uso eccezionale. una Questa nuova famiglia di pro-Qu dotti è particolarmente indi-dot cata per applicazioni SMPS a cat bassa tensione, consentendo bas di rispondere alle esigenze di r mercato in fatto di prestazioni, facilità di progettazione e rapporto prezzo/prestazioni; in particolare alle topologie flyback, impiegate negli adattatori, sistemi di illuminazione a LED, audio e nei sistemi ausiliari di alimentazione.

La serie 800V CoolMOS P7 offre un miglioramento dell'efficienza sino allo 0,6 % che si traduce in un miglioramento

termico valutabile tra i 2 e gli 8 gradi rispetto alla serie Cool-MOS C3 o rispetto ai MOSFET della concorrenza. Questi nuovi traguardi in termini di prestazioni sono da attribuire alla ottimizzazione dei parametri del dispositivo, combinazione della riduzione di oltre il 50% dei parametri Eoss e Qg, così come di Ciss e Coss. **[www.Infineon.com](http://www.infineon.com/)**

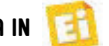

## **Regolatore flyback fornisce fino a 5 Watt in un package TSOT-23**

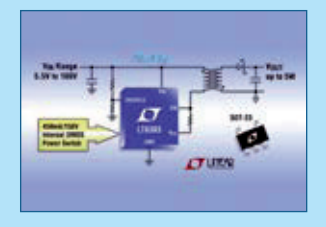

l'LT8303, un regolatore monolitico flyback in un package TSOT-23 che semplifica in modo significativo il design dei convertitori DC/DC isolati. Campionando la tensione di uscita isolata direttamente dalla forma d'onda di flyback sul lato principale, il dispositivo non richiede un opto-isolatore, l'LT1431 o un terzo avvolgimento per la regolazione. L'LT8303 funziona in un intervallo di tensioni di ingresso compreso tra 5,5V e 100V, dispone di uno switch di potenza DMOS integrato da 0,45A/150V e fornisce fino a 5 watt di potenza in uscita, tutte caratteristiche che lo

rendono ideale per supportare un'ampia gamma di applicazioni di telecomunicazioni, trasmissione dati, automotive, industriali, medicali e militari.

Regulatore flyhack fornisce fino a 5 Watt<br>
in un package TSOT-23<br>
surfataforma STM32<br>
surfataforma STM32<br>
contomic delegation capital<br>
contomic delegation capital<br>
contomic delegation capital<br>
contomic delegation capital<br> La tensione di uscita viene impostata in modo semplice tramite un unico resistore esterno e in base al rapporto di trasformazione. Per molte applicazioni è possibile utilizzare una serie di trasformatori preconfigurati (specificati nel data sheet). L'T8303 opera in modalità boundary, uno schema di commutazione del controllo della modalità current mode a frequenza variabile, che in genere offre una regolazione del ±5% della tensione di uscita rispetto a linea, carico e temperatura. Il funzionamento in modalità boundary consente l'uso di un trasformatore più piccolo di quello utilizzato per progetti CCM (Continuous Conduction Mode) equivalenti. **[www.linear.com](http://www.linear.com/)**

## **Tiristori di protezione SIDACtor in package DO-214AB**

Littelfuse ha presentato una nuova serie di tiristori di protezione SIDACtor con contenitore DO-214AB (a montaggio superficiale), progettati per

proteggere le interfacce con un basso data-rate e le interfacce dati per impiego esterno nelle applicazioni industriali generiche. La serie Pxxx0S3NLRP offre solide prestazioni di protezione dai sovraccarichi

fino a 2,5 kA, mantenendo allo stesso tempo una più bassa soglia di commutazione (VS) e una ridotta tensione di funzionamento (VT) rispetto alle soluzioni di protezione tradizionali, come la tecnologia con tubo a scarica di gas (Gas Discharge Tube, GDT).

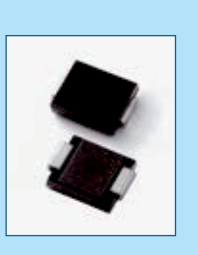

Offre anche una protezione contro i guasti dei circuiti di crowbar, con prestazioni superiori rispetto ai tradizionali dispositivi di clamping.

> Le applicazioni dei nuovi tiristori di pro-SIDACtor in contenitore DO-214AB comprendono la protezione delle interfacce di dati esterne in applicazioni industriali generiche, come le interfacce con con-

nessione non superiore ai 10 metri e le interfacce a basso baud-rate come quelle RS-232 o RS-423.

I tiristori di protezione serie Pxxx0S3NLRP vengono forniti in bobina, in tagli da 3000 pezzi. **[www.littelfuse.com](http://www.littelfuse.com/)**

## **Kit di sviluppo LoRa WAN per IoT su piattaforma STM32**

STMicroelectronics ha introdotto un kit di sviluppo a basso costo che sfrutta l'ecosistema STM32 per la prototipazione di dispositivi per l'Internet delle Cose (IoT) con connettività wireless LoRa, in particolare per realizzare sistemi Low Power Wide Area Network (LPWAN).

Al prezzo di soli 40 dollari, il kit P-NUCLEO-LRWAN1 combina la board del micro a bassissimo consumo STM32L073 Nucleo (NUCLEO-L073RZ) con una scheda di espansione RF basata sul performante chip SX1272 LoRa di Semtech (I-NUCLEO-SX1272D). Il micro STM32L073, con il suo nucleo ARM Cortex-M0+ ad elevata efficienza energetica e prestazioni intrinseche ultra-low power, fornisce

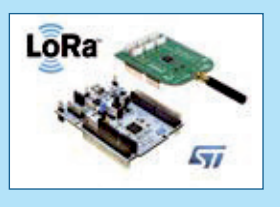

&

**International Contract Contract** 

**C** 

&

**Q SISTEMI** 

SISTEMI

una piattaforma ideale per sistemi di metering, allarmi, sistemi di localizzazione e sensori remoti.

Gli utenti possono estendere ulteriormente le funzionalità con l'aggiunta di schede di espansione, come ad esempio la scheda X-NUCLEO-IKS01A1 per rilevare movimento, umidità e temperatura. Il nuovo kit contiene tutto

il necessario per costruire terminali bidirezionali conformi alla versione 1.0.1 di LoRaWAN.

#### **[www.st.com](http://www.st.com/)**

## **Da Microchip la nuova Scheda di Sviluppo per micro PIC a 16 e 32 bit**

Microchip Technology ha annunciato la disponibilità della nuova Explorer 16/32 Development Board per la progettazione con microcontroller 16-bit e 32-bit PIC. La nuova scheda viene offerta ad un prezzo inferiore rispetto alla sua nota Explorer 16 Development Board e dotata di un programmer/debugger integrato e diverse nuove funzionalità che soddisfano le attuali esigenze della progettazione di sistemi embedded. La scheda costituisce uno strumento flessibile, conveniente, di facile avvio e, al contempo, è retrocompatibile con la Explorer 16 Board classica.

La Explorer 16/32 Development Board è utilizzabile dai clienti quale piattaforma per valutare le famiglie di dispositivi 16-bit PIC24, dsPIC33 e 32-bit PIC32 attraverso i Processor Plug-In-Module (PIM) per un facile swapping dei dispositivi. Il suo utilizzo facilita la prototipizza-

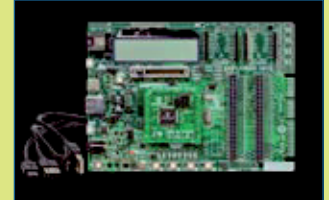

ose<br>
wisitenii dinastic intering, allami,<br>
wisitenii dinastic intering, allami,<br>
tensistenii dinastic intering, allami,<br>
lari, sensori remoti.<br>
Min Gil utentif possono estentione estentione desempiola scheda<br>
15 Component zione delle applicazioni finali, per la prova di concept prima di trasferirli all'effettiva progettazione. La scheda dispone di una interfaccia mikroBUS che permette di aggiungere facimente nuove funzionalità utilizzando le Click Board di MikroElectronika. Inoltre, la scheda dispone di una USB integrata, utilizzata sia per l'alimentazione che comunicazione, eliminando la necessità di adattatori di alimentazione esterni e accessori per la comunicazione. Questa nuova scheda è retrocompatibile con la nota Explorer 16 Board che consente agli utenti di continuare ad utilizzare codice preesistente. **[www.microchip.com](http://www.microchip.com/)**

## **SmartEverything LION, scheda di sviluppo LoRa**

Arrow Electronics ha esteso il proprio supporto agli sviluppatori di prodotti IoT (Internet of Things) con l'introduzione della scheda SmartEverything LION, che supporta numerose funzioni richieste nei nodi di sensori IoT e consente di realizzare semplici connessioni a basso consumo al Cloud con il protocollo LoRa. Questa scheda è stata sviluppata da Arrow Electronics in collaborazione con Axel Elettronica ed è stata progettata per semplificare e rendere più veloce il processo di sviluppo per le società che producono nodi per l'IoT. La scheda SmartEverything LION si aggiunge alla già esistente famiglia di schede di sviluppo Arrow espressamente dedicate agli svilup-

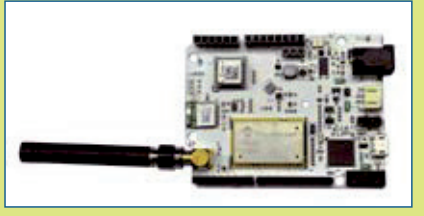

patori di applicazioni IoT. Questa famiglia comprende anche la diffusissima scheda SmartEverything basata su Sigfox, lanciata nel Febbraio 2015. LoRa è una specifica per WAN a basso consumo (LPWAN, low power wide area network), rivolta alle applicazioni wireless alimentate a batteria per reti locali,

nazionali o globali. Essa supporta i principali requisiti IoT, come le comunicazioni bi-direzionali sicure, la mobilità e i servizi di localizzazione. Questo standard garantisce un'interoperabilità trasparente fra dispositivi intelligenti, senza richiedere complesse installazioni locali. La scheda LION utilizza il fattore di forma Arduino e incorpora un modulo Microchip LoRa. Essa comprende inoltre sensori STMicroelectronics di prossimità, umidità, temperatura e accelerazione, e include un'interfaccia Microchip Bluetooth Low Energy per la connettività a corto raggio, in combinazione con un sistema con autenticazione NXP NFC Ntag I2C. **[www.arrow.com](http://www.arrow.com/)**

## **Compatti array di transistor di pilotaggio Nuovo IC per MPPT da Maxim ad alta tensione**

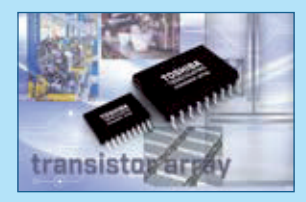

Toshiba Electronics Europe ha annunciato una serie di array di transistor di uscita di prossima generazione che presentano un'uscita DMOS FET di tipo sink. I chip TBD62183AFNG e TBD62183AFWG sono ideali per applicazioni di traslazione di livello e per il controllo diretto di fotoaccoppiatori, LED e relé che richiedono segnali in ingresso ad alta tensione. Essi offrono capacità di azionamento ad alta

tensione con una tensione massima di 30V ed un'uscita massima di 50V. Un'uscita ad 8 canali di tipo sink è incorporata all'interno dei piccoli package SMD, consentendo di ridurre il numero di componenti nelle applicazioni di controllo di più circuiti.

Inoltre, la serie di componenti TBD62083A è caratterizzata da una IOUT di 500mA/canale, mentre la serie TBD2183A è progettata per applicazioni a basso consumo di potenza con una IOUT massima di 50mA/canale.

Adottando un'uscita di tipo FET DMOS, i due nuovi array di transistor eliminano la necessità di una corrente di base per il pin di ingresso. **[www.toshiba.semicon-storage.com](http://www.toshiba.semicon-storage.com/)**

L'ottimizzatore per stringa di celle realizzato da Maxim è un convertitore DC-DC ad alta integrazione che sostituisce il diodo di bypass e svolge la funzione MPPT (maximum power point tracking) all'interno del singolo modulo fotovoltaico. Sostituendo ogni diodo con un dispositivo MPPT, si elimina il disadattamento di prestazioni della risposta on-off ed ogni stringa di celle fornisce il massimo contributo di potenza senza interferire con la capacità produttiva delle altre. Questo maggiore grado di flessibilità porta ad un aumento della produzione di energia, eliminando inoltre le perdite di prestazioni dovute al disadattamento

tra i moduli, invecchiamento, sporcizia, ombre localizzate e ombreggiamento tra file adiacenti di pannelli inclinati. Basato sulla tecnologia dei semiconduttori di potenza di Maxim, l'ottimizzatore per stringa di celle realizzato dalla società è il primo IC di potenza che esegue la funzione MPPT ed è stato il primo ad essere incorporato nei moduli fotovoltaici. **[www.maximintegrated.com](http://www.maximintegrated.com/)**

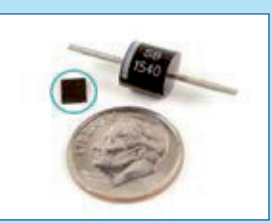

## **Nuovo sensore d'immagine per applicazioni di Industrial Imaging**

ON Semiconductor continua a rafforzare la propria posizione nelle soluzioni di imaging con scarsa illuminazione per il mercato industriale con l'introduzione di nuovi prodotti basati sulla tecnologia IT-EMCCD (Interline Transfer Electron Multiplying Charge-Coupled Device).

Il nuovo sensore di immagini da 8 megapixel KAE 08151 è il secondo dispositivo di ON Semiconductor ad utilizzare la tecnologia IT EMCCD, offrendo lo stesso rumore di fondo e la medesima versatilità del sensore d'immagine KAE

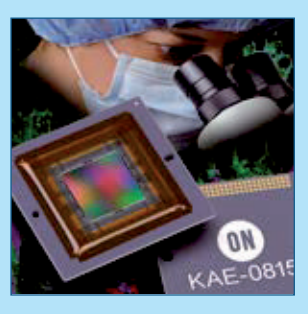

02150 con risoluzione 1080p. Con una diagonale di 22 millimetri e un formato 4:3, che si adatta perfettamente alle caratteristiche dei microscopi professionali, il KAE 08151 si rivolge ai mercati dei microscopi ad alta risoluzione ed alle applicazioni di imaging scientifiche che debbono essere in grado di operare con illuminazione dal sub-lux alla luminosità ambiente. Inoltre è disponibile una nuova possibilità di packaging per

entrambi i dispositivi di questa famiglia che prevede l'integrazione di un refrigeratore termoelettrico (TEC), in pratica una cella di Peltier. Questo sistema semplifica lo sviluppo di telecamere raffreddate le quali consentono di ottimizzare le prestazioni dei sensori. Il sensore KAE 08151 è disponibile in campioni con configurazioni Monochrome e Bayer Color e con un package CPGA-155. **[www.onsemi.com](http://www.onsemi.com/)**

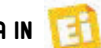

## WIRELESS POWER CONTEST

## **Partecipa al CONTEST, è facile!**

- $\vee$  Registrati nel nostro sito.
- $\triangleright$  Invia la tua idea e ricevi gratuitamente un wireless power starter kit.
- $\vee$  Crea il tuo progetto e presentalo: i primi 3 classificati vinceranno un fantastico oscilloscopio. vinceranno un fantastico

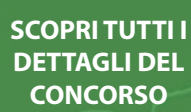

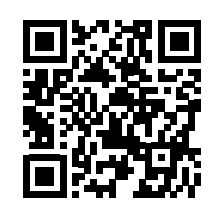

Sponsored by

DIDT MESS

## Le iscrizioni sono aperte!

Il Contest propone di progettare, con i due moduli (trasmittente e ricevente) di Futura Elettronica, applicazioni wireless charge o comunque di alimentazione via wireless. Il Contest si articola in due fasi: presentazione dell'idea, presentazione del progetto. Nella prima fase verranno accolte le proposte di progetto mentre nella seconda fase agli autori delle 100 migliori idee verrà inviato gratis un kit trasmittente/ricevente. Successivamente, tra coloro che presenteranno il progetto funzionante, la giuria premierà i tre migliori circuiti valutandone le caratteristiche funzionali, l'affidabilità e la qualità dell'ingegnerizzazione, premiando gli autori con un oscilloscopio ciascuno. In ogni caso possono partecipare al Contest e inviare il proprio prototipo anche coloro che già possiedono (o acquisteranno) una coppia di moduli TX/RX.

**ELETTRONICA** 

**FUTURA** 

Tutti i dettagli del contest sono consultabili sul web alla pagina *[http://contest.open-electronics.org.](http://contest.open-electronics.org/)* 

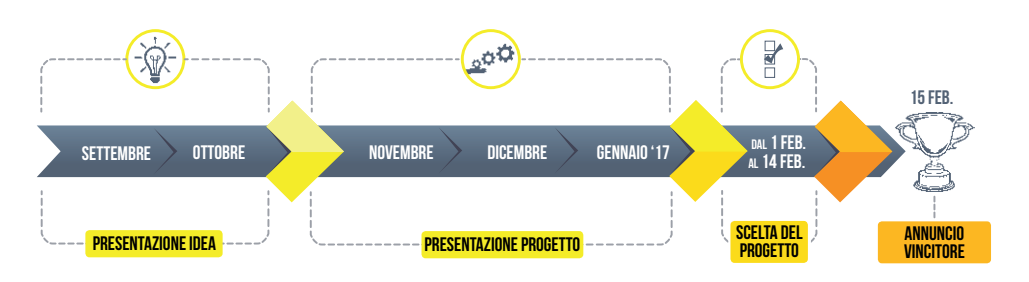

### **PREMI**

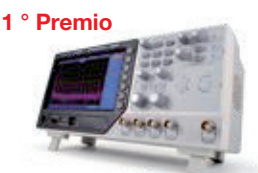

Oscilloscopio 2 canali - 200 MHz con generatore di forme d'onda

**2 ° Premio 2**

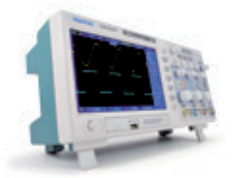

Oscilloscopio 2 canali - 70 MHz

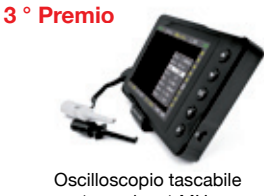

1 canale - 1 MHz

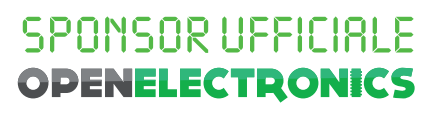

## **SALONE DELL'ELETTRONICA E DELLA TECNOLOGIA D FIERA DI GENOVA - pad. "B"** 17 - 18 dicembre 2016

- elettronica  $\bullet$
- smartphone e accessori
- videosorveglianza
- editoria tecnica
- informatica e networking ۰
- droni e modellismo dinamico
- CD-DVD
- mercatino dell'usato

## **PROMO LETTORI ELETTRONICA IN**

presentando alla biglietteria questa pagina pubblicitaria compilata con la tua email e il tuo C.A.P. avrai diritto a un biglietto d'ingresso ridotto!

segreteria organizzativa: studio fulcro via ausonia, 100r - genova

tel. 010 5908809 berti@studiofulcro.it

 $CAP$ 

inserisci qui i tuoi dati e ottieni il tuo biglietto ridotto!

. . . . . . . . . . . . . . . .

**Arduino** 

## 1sheeld CONTAPERSONE

Uno shield virtuale e uno smartphone, cui aggiungiamo dei sensori a ultrasuoni, ci permettono di rilevare il passaggio e la direzione di chi transita da un varco.

\*\*\*\*\*\*\*\*\*\*\*\*\*\* dell'Ing. MIRCO SEGATELLO

ran parte del successo di Arduino è dovuto G ran parte del successo di Arduino è dovuto<br>anche al fatto che le funzionalità base di tale scheda possono essere espanse semplicemente aggiungendo degli shield, ovvero board contenenti l'hardware che serve per ogni specifica applicazione. La possibilità di aggiungere nuovo hardware, alla scheda base già esistente, fornisce quasi infinite possibilità di sviluppo e ha spronato le più importanti case produttrici di componenti e dispositivi elettronici a proporre soluzioni innovative e inte-

ressanti. Volete dotarvi di un localizzatore satellitare? Aggiungete uno shield con un ricevitore GPS! Volete un'applicazione con un display grafico? Basta aggiungere uno shield con un GLCD (Graphic Liquid Crystal Display). Oramai per ogni funzione esiste lo shield dedicato, disponibile commercialmente anche in numerose varianti a seconda del produttore. In questo scenario il team di Integreight ebbe un'idea quanto-mai geniale, pensando alle potenzialità dell'interazione tra una scheda Ardu-

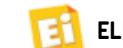

[schema ELETTRICO] Schema ELETTRICO

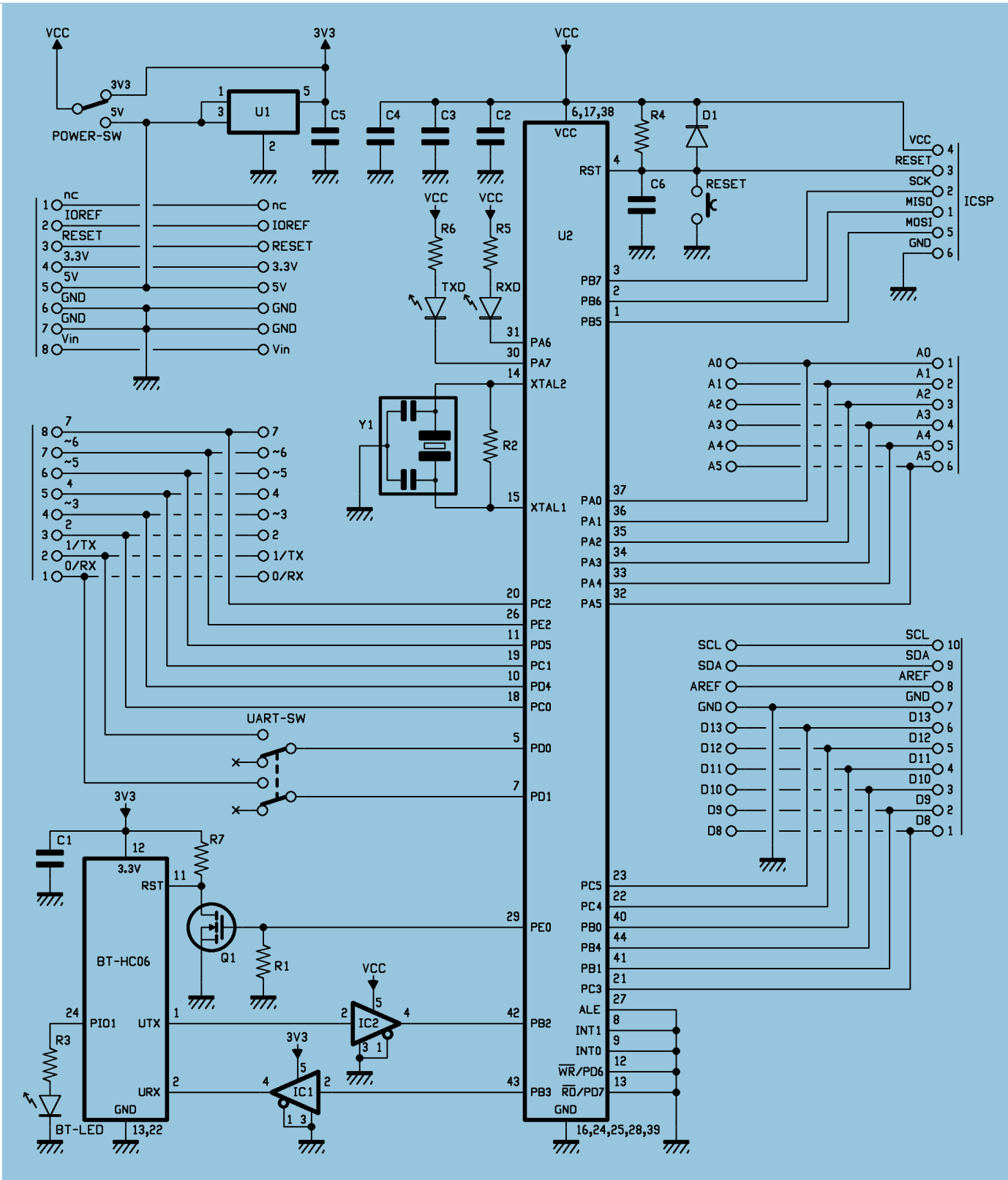

ino e uno smartphone di ultima generazione. In effetti, tante funzioni svolte da degli shield sono già presenti in uno smartphone,

che in quanto a sensori integrati è ben fornito; inoltre contiene anche una sofisticata sezione di comunicazione che spazia dal

Bluetooth al 3G. E per finire, integra un display ad alta risoluzione. Ebbene, il team Integreight ha pensato che ogni funzionalità

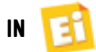

## [piano di **MONTAGGIO**]

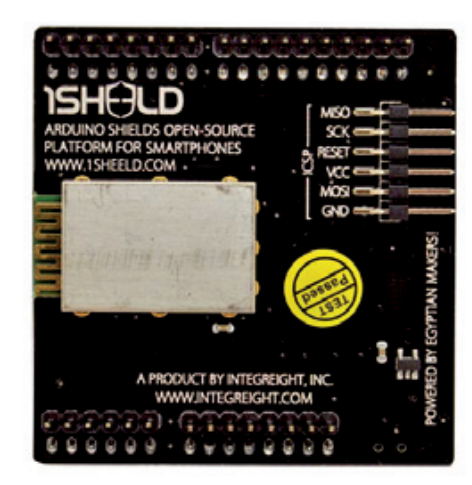

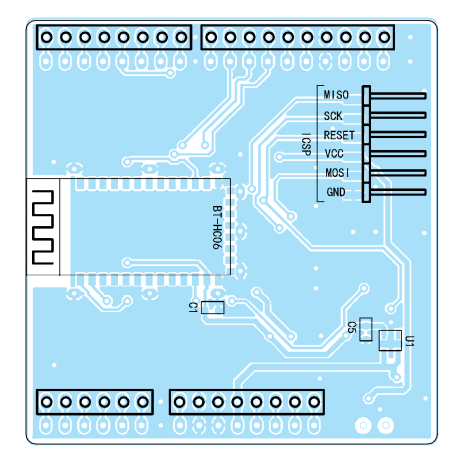

### **Elenco Componenti:**

C1: 100 nF ceramico (0603) C2: 100 nF ceramico (0603) C3: 100 nF ceramico (0603) C4: 100 nF ceramico (0603) C5: 1  $\mu$ f ceramico (0603) C6: 100 nF ceramico (0603) R1: 4,7 kohm (0805) R2: 1 Mohm (0603) R3: 470 ohm (0402) R4: 10 kohm (0805) R5: 1 kohm (0603) R6: 1 kohm (0603) R7: 10 kohm (0805)

IC1: 74LVC1G125DBV IC2: 74LVC1G125DBV D1: CD1206-S01575 BT-LED: LED Blu (0805) RXD: LED Rosso (0805) TXD: LED Rosso (0805) BT-HC06: Modulo Bluetooth HC-06 Q1: TN0201K Y1: Modulo a quarzo 7,37 MHz U1: LP2985-33DBVR U2: ATmega162 UART-SW: Deviatore 2 vie

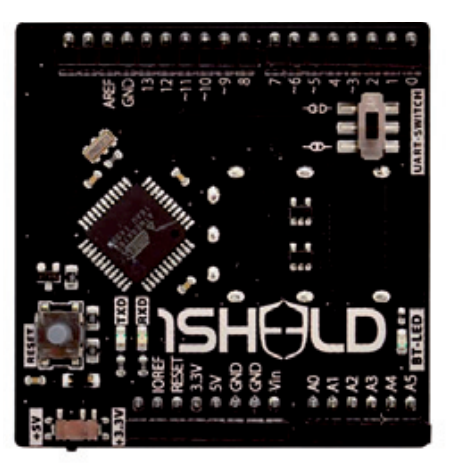

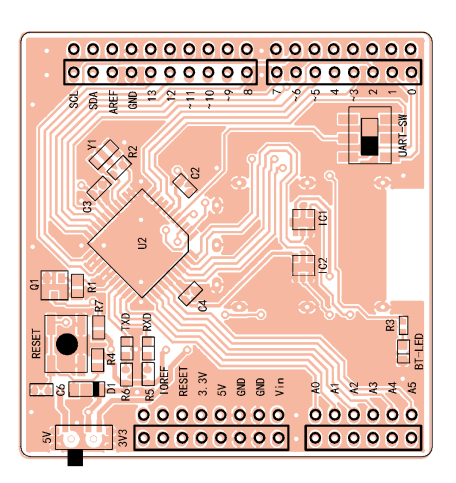

POWER-SW: Deviatore 1 via RESET: Microswitch

Varie:

- Strip Femmina 6 vie
- Strip Femmina 8 vie (2 pz.)
- Strip Femmina 10 vie
- Strip Maschio 6 vie
- Strip Maschio 8 vie (2 pz.)
- Strip Maschio 10 vie
- Strip maschio 6 vie 90°
- Circuito stampato S1285
	- (55 x 56 mm)

dello smartphone potesse rappresentare uno shield per Arduino; era solo necessario metterli in comunicazione con Arduino ed il

gioco era fatto. Da qui nacque l'idea di 1Sheeld, ovvero un unico shield per Arduino che permette di sfruttare tutte le funzionalità

di uno smartphone; il gioco di parole è stato voluto, perché il nome si legge come "uno shield" ma è scritto 1Sheeld, ad indicare

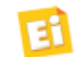

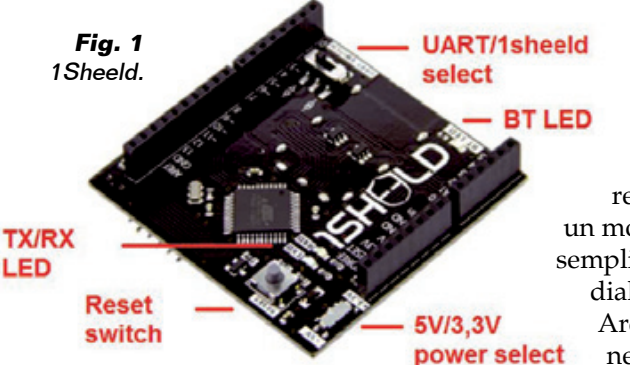

che è uno shield unico per tante funzioni.

Quindi se nel progetto ci occorre un localizzatore satellitare, invece di acquistare uno shield specifico sfruttiamo il ricevitore GPS dello smartphone, e se serve un display grafico possiamo sfruttare sempre quello dello smartphone. Ovviamente anche la sezione di comunicazione e il supporto per l'invio di e-mail, SMS o l'accesso a social network è a disposizione delle nostre applicazioni.

In totale, il team di Integreight è stato in grado di implementare con 1Sheeld più di 40 shield virtualizzati; la lista completa è disponibile all'indirizzo: *<http://1sheeld.com/shields>*. 1Sheeld è costituito da due bloc-

chi hardware, uno dei quali è lo smartphone; l'altro è uno shield

di interfaccia specifico (visibile in **Fig. 1**) basato su un microcontrollore Atmel ATmega162 e un modulo Bluetooth che ha semplicemente lo scopo di far dialogare la nostra scheda Arduino con lo smartphone. L'impegno maggiore da parte dei progettisti è

stato quello di sviluppare l'applicazione da far girare sullo smartphone, cercando di ottenere un prodotto molto semplice da utilizzare ma nel contempo dotato della massima flessibilità operativa, in quanto l'utente con pochi tap sul display è in grado di personalizzare l'interfaccia desiderata.

Lo shield Bluetooth interconnette Arduino allo smartphone, dove l'applicazione attiva, inizializza e utilizza i sensori richiesti, che a questo punto è come se fossero a bordo di Arduino e comunque a sua disposizione: una comodità non indifferente.

#### SHIELD UNICO E HARDWARE VIRTUALE

Vediamo ora più in dettaglio di cosa si tratta e come può essere impiegato questo nuovo prodotto, aiutandoci anche con lo

schema elettrico illustrato nelle pagine precedenti. 1Sheeld si presenta come un normalissimo shield per Arduino Uno/Arduino Mega. La sua tensione di alimentazione può essere impostata a 3,3V o 5 V manualmente tramite il deviatore POWER-SW, il che permette allo shield di funzionare anche con schede a 3,3 volt purché con pedinatura Arduino-compatibile. Comunque la logica dello shield funziona con la tensione prelevata dal cursore del deviatore; se POWER-SW è posizionato su 5V, il regolatore U1 ricava i 3,3V necessari al modulo Bluetooth, che deve funzionare a 3,3 volt. La scheda usa un modulo Bluetooth standard (Bluetooth 2.1) siglato BT-HC06 nello schema elettrico, che gli permette di dialogare con uno smartphone fino alla distanza di circa 10 metri. Il modulo Bluetooth è normalmente resettato attraverso la R7; mediante il MOSFET Q1, quando il microcontrollore pone la propria linea PE0 a livello logico alto, il contatto RST del modulo viene posto a livello basso e il reset viene disattivato. L'UART interno al modulo Bluetooth è interfacciato alla seriale virtuale implementata

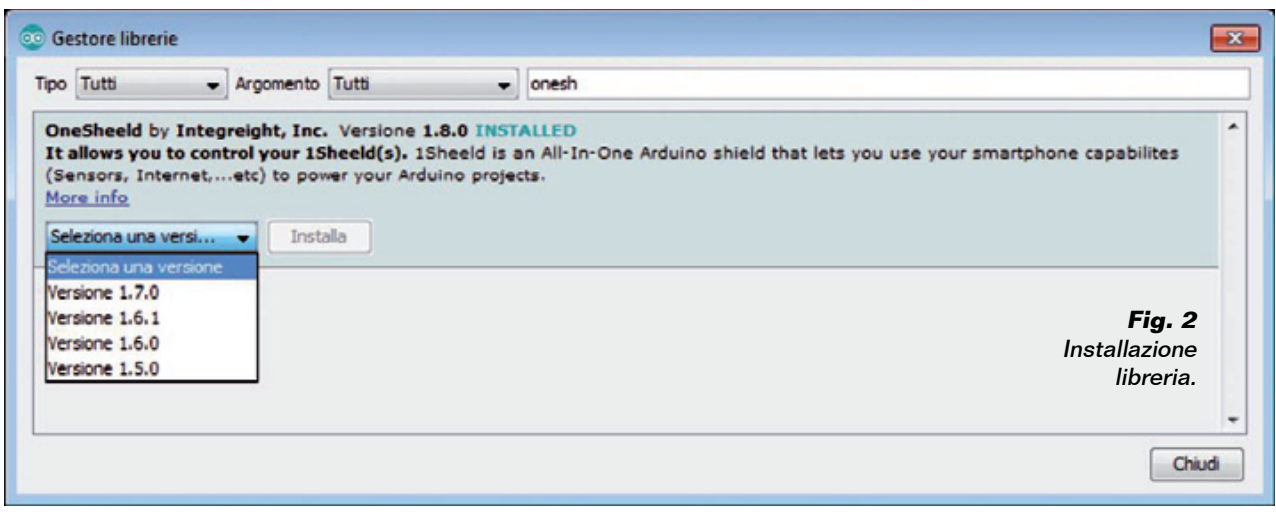

**Fig. 3 -** Collegamenti elettrici del sensore a ultrasuoni MISDIST04.

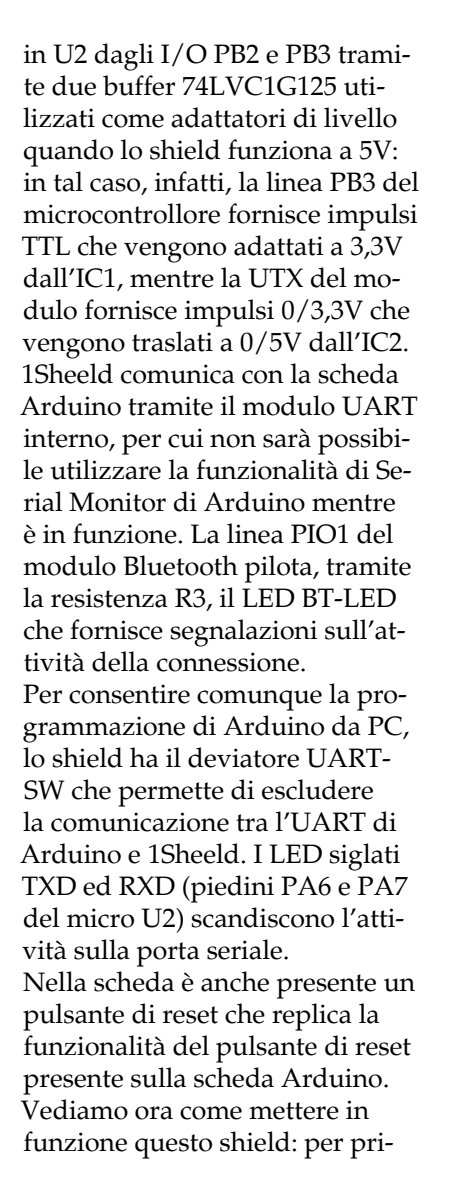

Shield e smartphone: l'accoppiata vincente di 1Sheeld.

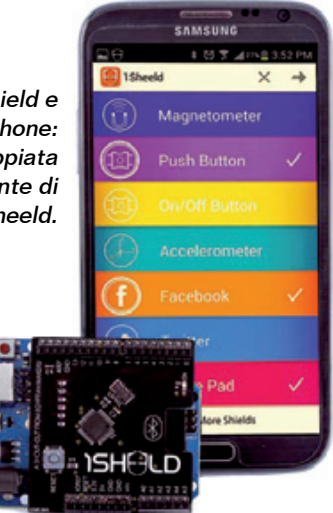

ma cosa occorre recarsi sul sito di riferimento *<http://1sheeld.com/>* nel quale è disponibile una sezione dedicata ai tutorial ed una sezione dedicata ai progetti della comunità. La prima operazione consiste nello scaricare la libreria per Arduino, la quale si può trovare alla voce *Download* ma è altresì possibile utilizzare l'apposito tool fornito a corredo dell'ultima versione dell'IDE di Arduino. Avviate l'IDE di Arduino (versione 1.6.7 o più recente) ed andate nella sezione *sketch>inclusione librerie>gestione libreria* quindi selezionate *onesheeld* ed installatela (**Fig. 2**); tutti gli sketch di questo articolo fanno riferimento alla versione 1.8.0 della libreria.

Potete subito prendere confidenza con lo shield provando i numerosi sketch già disponibili negli esempi.

Lo shield viene fornito già assemblato, è comunque possibile autocostruirlo scaricando dal nostro sito *[www.elettronicain.it](http://www.elettronicain.it/)* le relative tracce lato rame. Il montaggio comunque richiede perizia, un saldatore a punta finissima e del filo di lega saldante di diametro non superiore a 0,5 mm, oltre a una lente d'ingrandimento e delle pinzette per posizionare i componenti più

piccoli. I primi componenti da montare

sono resistenze e condensatori, cui seguono i diodi al silicio e i LED, poi il microcontrollore; si passa quindi al MOSFET e al modulo a quarzo, al regolatore e agli integrati IC1 e IC2. Si procede quindi con gli elementi restanti, ricordando che il modulo Bluetooth prende posto sul lato inferiore dello shield. Il montaggio termina con i pin-strip standard

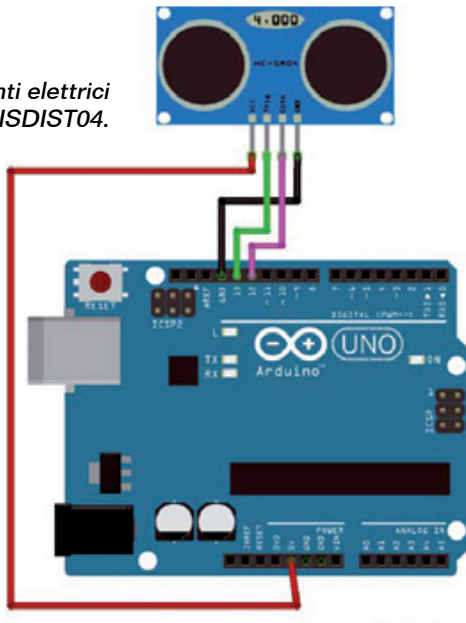

Arduino, che devono avere i piedini lunghi 20 mm per innestare lo shield.

Per tutte le fasi della realizzazione tenete d'occhio i piani di montaggio pubblicati in queste pagine, che indicano l'orientamento dei semiconduttori.

#### IL NOSTRO PROGETTO

Per questo articolo proponiamo invece un'applicazione di utilità generale, che consiste in un contapersone. Se non sapete di cosa si tratta, vi diciamo che è un sistema in grado di rilevare sia il passaggio delle persone da un varco, sia la direzione in cui avviene; in questo modo è possibile sia avere un'indicazione visiva o acustica del passaggio, sia contare distintamente chi entra e chi

**RADAR A ULTRASUONI** 

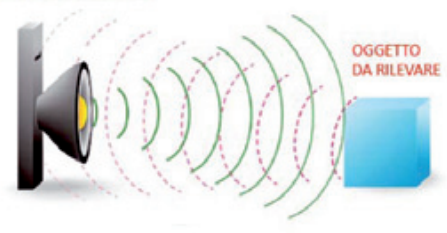

**Fig. 4 -** Rilevamento mediante un sensore di distanza a ultrasuoni.

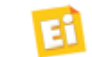

## Listato 1 - Parte essenziale per il conteggio delle persone in transito.

```
inUS(); 
  if ( currentDistance>10 && currentDistance < maxDistance)
   {
       if (previousDistance-currentDistance > triggerDistance && millis()-triggerTime > deadTime)
       {
                 triggerTime=millis(); 
                 count++; 
                        -> gestione 1sheeld <- 
 }
       previousDistance=currentDistance; 
\rightarrow
```
esce così da verificare l'eventuale differenza e da capire se qualcuno è rimasto all'interno di un esercizio commerciale all'orario di chiusura.

Dunque la nostra applicazione può essere utile a un negoziante ad avere una segnalazione acustica dallo smartphone che tiene con sè per sapere se è entrato qualcuno mentre è indaffarato sul retro; ma può anche effettuare un semplice conteggio delle persone che entrano durante una fiera o un evento, il tutto su un dispositivo che non bisogna ricordarsi di prendere o aggiungere alla dotazione, perché lo

abbiamo sempre con noi. Abbiamo pensato anche ad un impiego più casalingo, potendo usare il nostro progetto per sapere se qualcuno entra in una determinata stanza oppure se vostro figlio ha oltrepassato una zona proibita, gli impieghi sono veramente molteplici. Comunque venga utilizzato, la parte più interessante del progetto è che l'informazione relativa al transito di una persona viene fornita direttamente sul vostro smartphone, con tanto di indicazione del numero di persone che sono passate e di avviso sonoro e vibrazione.

Abbiamo previsto due varianti a seconda che vogliate conoscere solo il numero di persone in transito oppure tenere conto di chi entra e di chi esce. Supponiamo pertanto che ci sia un varco di entrata e noi dobbiamo contare le persone che transitano, potremmo usare delle barriere fotoelettriche con la necessità di cablare trasmettitore e ricevitore da una parte all'altra del passaggio preferiamo, invece in questo progetto, utilizzare dei semplici (ed economici) sensori ad ultrasuoni in grado di identificare il passaggio di una persona dalla misura di distanza. Come sensore abbiamo utilizzato l'economico MISDI-

ST04 della Futura Elettronica (*[www.futurashop.it](http://www.futurashop.it/)*) che è un metro ad ultrasuoni preciso al centimetro sino alla distanza di qualche metro. Mettendo questo sensore sullo stipite di una porta rivolto verso lo stipite opposto, dalla misura fornita dal sensore

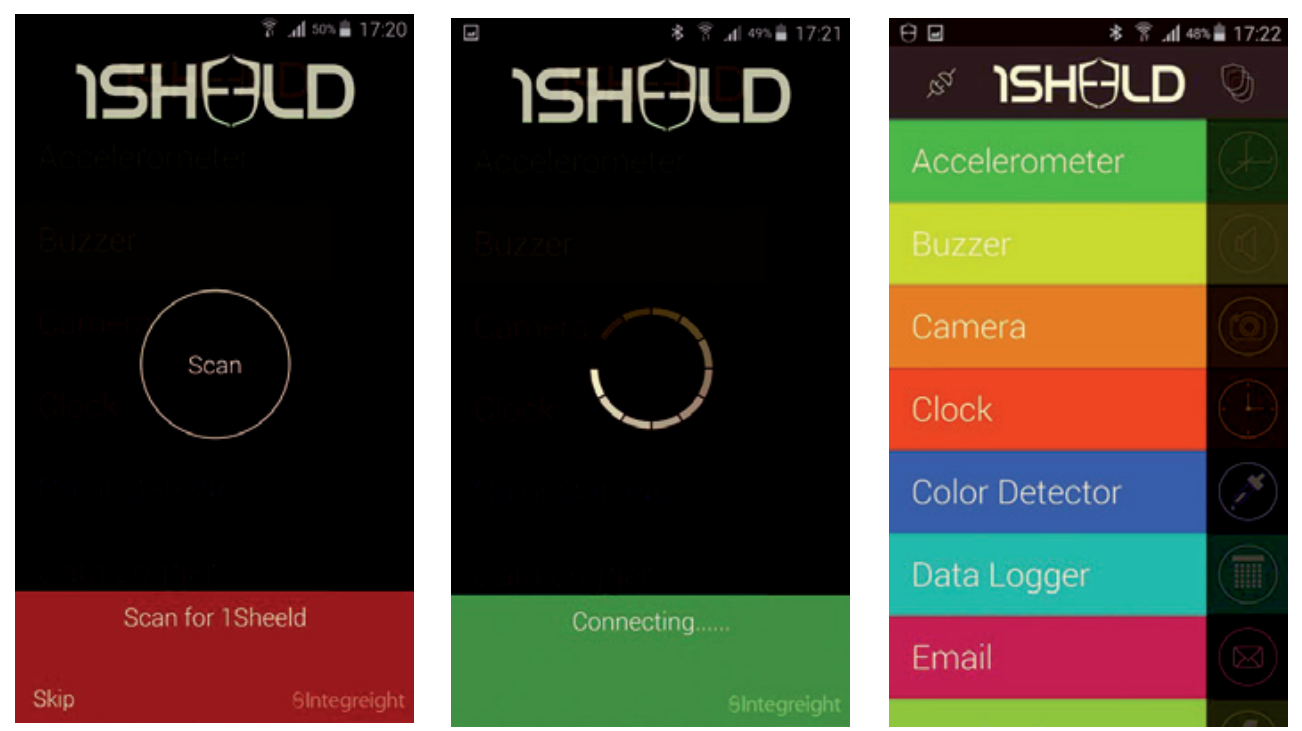

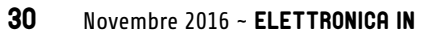

## Listato 2 - Definizioni per l'uso del 1Sheeld.

```
#define CUSTOM SETTINGS
#define INCLUDE VIBRATION
#define INCLUDE LCD
#define INCLUDE_BUZZER_
#define INCLUDE_PUSH_BUTTON_
#define INCLUDE NOTIFICATION
```
/\* Include 1Sheeld library. \*/ #include <OneSheeld.h>

## Listato 3 - Codice per dialogare con lo smartphone.

```
Buzzer.buzzOn();
Notification.notifyPhone("Someone pass!");
LCD. clear () :
String stringOne = String (count, DEC);
String dataText = "Count= " + stringOne;
char charBuf[16];
dataText.toCharArray(charBuf, 16);
LCD.print(charBuf);
delay(50):
Buzzer.buzzOff();
Vibration.start(1000);
```
potremmo valutare se si è verificato il passaggio di una persona, oppure di un oggetto. In **Fig. 3** trovate i collegamenti elettrici da effettuare; lo schema di principio è quello in **Fig. 4**. Per l'alimentazione dell'insieme consigliamo di usare un piccolo alimentatore switching ad alto rendimento con uscita a 5V ed attacco USB type B maschio adatto alla scheda Arduino. È possibile alimentare Arduino anche tramite il suo connettore plug a patto di usare un alimentatore con una tensione compresa tra 7 e 12 volt meglio di tipo switching per un migliore rendimento come un

alimentatore switching a 12 V disponibile presso la Futurashop (*[www.futurashop.it](http://www.futurashop.it/)*) con codice 8822-AL12V1A2.

La tecnica che abbiamo utilizzato per questa applicazione consiste nel leggere a cadenza regolare la misura fornita dal sensore e confrontarla con la misura precedente: se la misura fornisce un valore sensibilmente ridotto significa che un oggetto è passato di fronte al sensore. Per maggiore sicurezza scarteremo tutte le misure considerate inattendibili, come quelle inferiori ai 10 cm e superiori ai 150 cm; inoltre inibiremo letture successive per un tempo

prefissato, dopo aver rilevato il passaggio di una persona. Le righe di codice fondamentali in questo caso sono quelle che riportano le impostazioni dei parametri appena descritti, ossia i parametri di funzionamento dello sketch:

long maxDistance=150; long triggerDistance=50; long deadTime=1000;

dove *maxDistance* rappresenta la massima misura attendibile, oltre la quale la lettura viene scartata, mentre il parametro *triggerDistance* indica la variazione di misura oltre la quale conside-

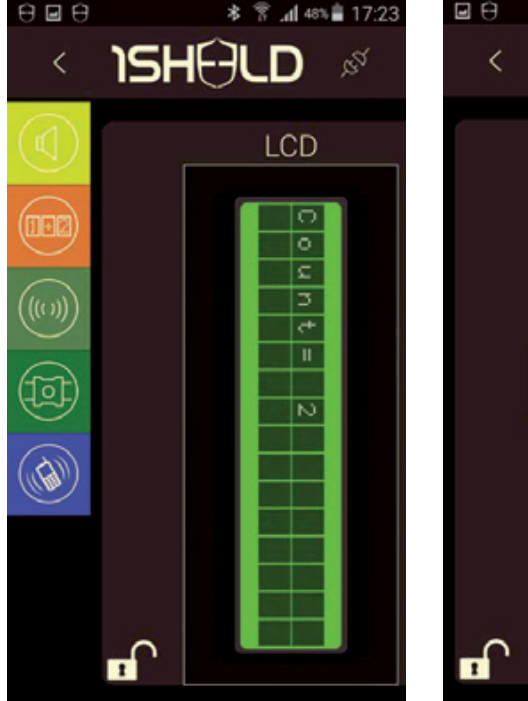

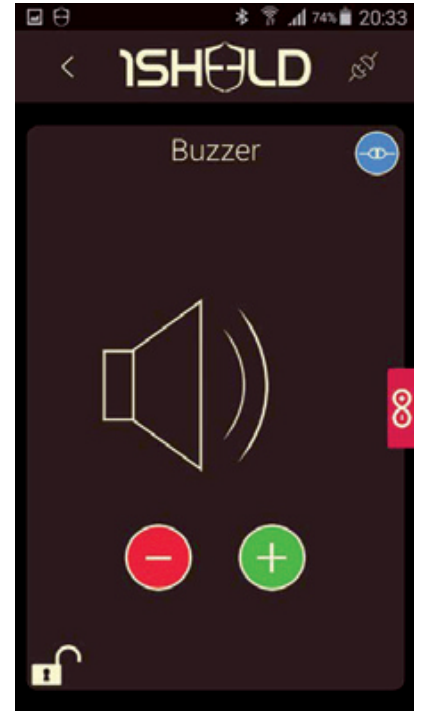

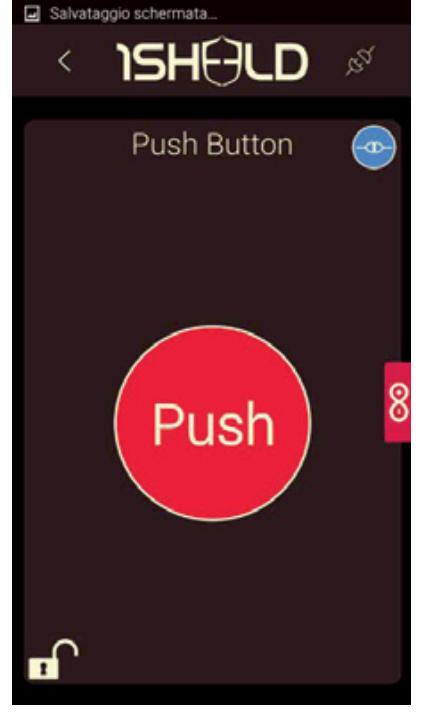

**Fig. 8 -** Visualizzazione LCD. **Fig. 9 -** Visualizzazione BUZZER **Fig. 10 -** Visualizzazione BUTTON.

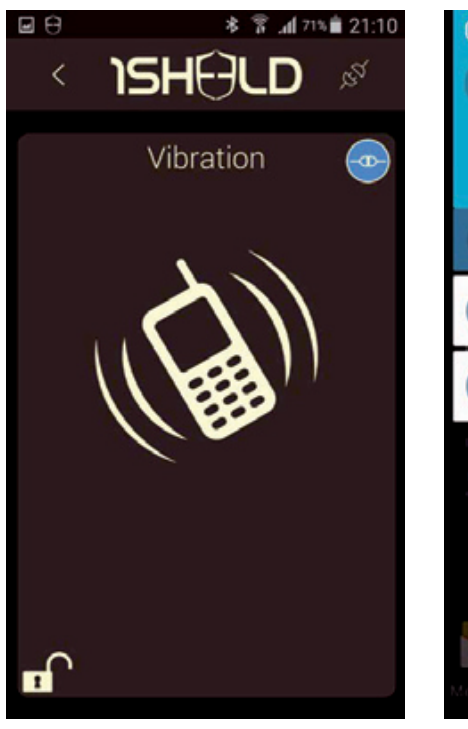

**Fig. 11 -** Visualizzazione VIBRATION.

riamo certo il passaggio di una persona; valori più bassi permettono una sensibilità maggiore ma la misura risulterà più alterabile dai disturbi.

Il parametro *deadTime* è il tempo di inibizione tra una lettura e la successiva, utile per evitare che fluttuazioni della misura di distanza possano comportare errori nel rilevamento del passaggio della persona. La parte di programma cui è demandato il conteggio delle persone in transito è riportata nel **Listato 1**.

La funzione *inUS()* viene usata per leggere la misura di distanza dal sensore; il valore corrispondente viene posto nella variabile *currentDistance*. Solo quando viene rilevato il passaggio di una persona, viene incrementata la variabile *count*. Durante le nostre prove, per visualizzare questo valore sul PC abbiamo utilizzato una porta seriale virtuale implementata con la libreria *softSerial* i cui dati venivano inviati al PC tramite un convertitore USB/seriale; questo perché con 1Sheeld

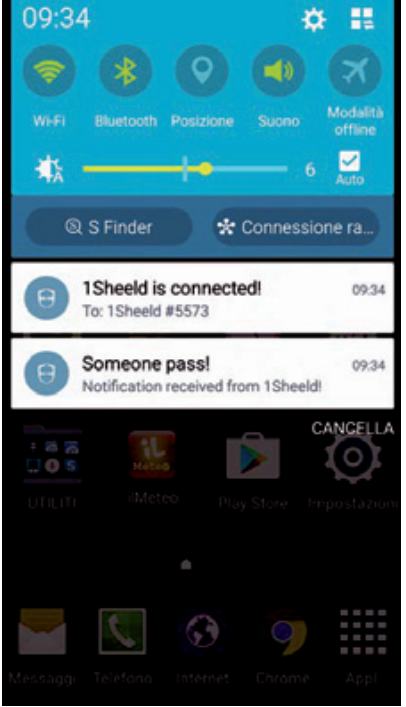

**Fig. 12 -** Visualizzazione delle notifiche.

attivo il modulo UART di Arduino non può essere utilizzato per comunicare con il Personal Computer.

Veniamo ora alla parte più interessante, ovvero come integrare in questo progetto le funzionalità di 1Sheeld. Per rendere operativo il tutto dobbiamo lavorare dal lato smartphone e per prima cosa installiamo l'applicazione ufficiale 1Sheeld accedendo direttamente al play store Android. La app può anche essere scaricata nel dispositivo dal browser web accedendo alla pagina *<http://1sheeld.com/downloads/>* dalla quale è possibile ottenere la versione Android e le librerie. Abilitiamo dunque il Bluetooth dello smartphone (se già non è abilitato) ed avviamo l'app: per prima cosa ci verrà chiesto di rilevare 1Sheeld (la **Fig. 5** mostra l'app di ricerca dei dispositivi 1Sheeld via Bluetooth); seguirà la procedura di connessione (la **Fig. 6** illustra la schermata a connessione avvenuta). A questo punto è possibile scegliere gli shield virtuali adatti alla nostra applicazione (**Fig. 7**): siccome vogliamo vedere il conteggio sul display dello smartphone, ci serve un LCD Shield (**Fig. 8**); desideriamo

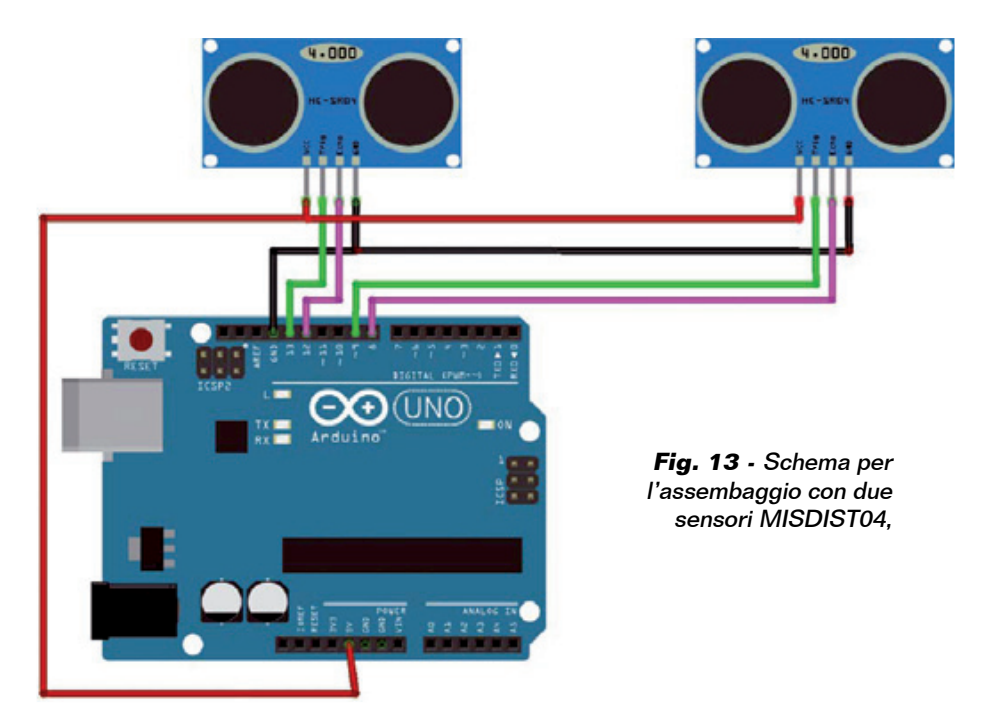

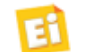

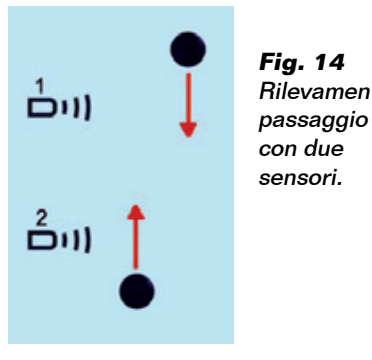

inoltre un avviso acustico ad ogni passaggio, quindi usiamo un Buzzer Shield (**Fig. 9**). Poi vogliamo poter resettare il conteggio manualmente, quindi ci viene utile usare un Button Shield (**Fig. 10**); per finire, implementiamo una lieve vibrazione, per cui selezioniamo un Vibration Shield (**Fig. 11**).

Nel caso volessimo utilizzare il sistema per rilevare intrusioni o uscite non permesse, abbiamo previsto anche la possibilità di inviare una notifica allo smartphone utilizzando -allo scopo- un Notification Shield (Fig. 12). Nel **Listato 2** riportiamo le righe di codice che provvedo ad includere la libreria 1Sheeld e ad

**Fig. 14** Rilevamento

abilitare le funzionalità richieste. Come suggerito dagli stessi sviluppatori, è consigliato abilitare (con l'istruzione #include) solo gli shield effettivamente utilizzati, al fine di risparmiare memoria programma. Nel **Listato 1**, alla voce "gestione 1Sheeld" inseriremo le righe di programma che permettono di interagire con lo smartphone.

Come visibile nel **Listato 3**, le righe che permettono di inviare i dati allo smartphone sono semplicissime e consistono semplicemente nel richiamare la funzione desiderata.

Per visualizzare il valore numerico è tuttavia necessario convertirlo in un array di char; per il resto le istruzioni sono molto intuitive. In base alle necessità, alcune funzioni possono essere omesse, ad esempio la notifica ha senso solo nel caso di passaggi sporadici ma di una certa importanza, ha però il vantaggio di conoscere l'ora esatta in cui è avvenuto il passaggio. La gestione dell'azzeramento del conteggio viene operata dalle seguenti righe di codice:

```
 if(PushButton.isPressed())
 {
    count=0 LCD.clear(); 
   LCD.print("Count= 0");
 }
```
Come vedete, la gestione dell'azzeramento del conteggio avviene leggendo lo stato del pulsante implementato nello smartphone.

#### INIZIAMO A LAVORARE

Bene, stabilito come funziona il firmware e in che modo si opera dall'app, entriamo nel vivo del progetto: alla schermata principale dell'applicazione ci è sufficiente tappare sull'icona a sinistra per includere lo shield nel progetto; cliccando sull'icona dello scudo in alto a destra si avvierà la comunicazione con lo shield ed il sistema è in funzione: veramente molto semplice ed intuitivo!

Nello shield, il LED di colore blu di nome BT-LED passerà da lam-

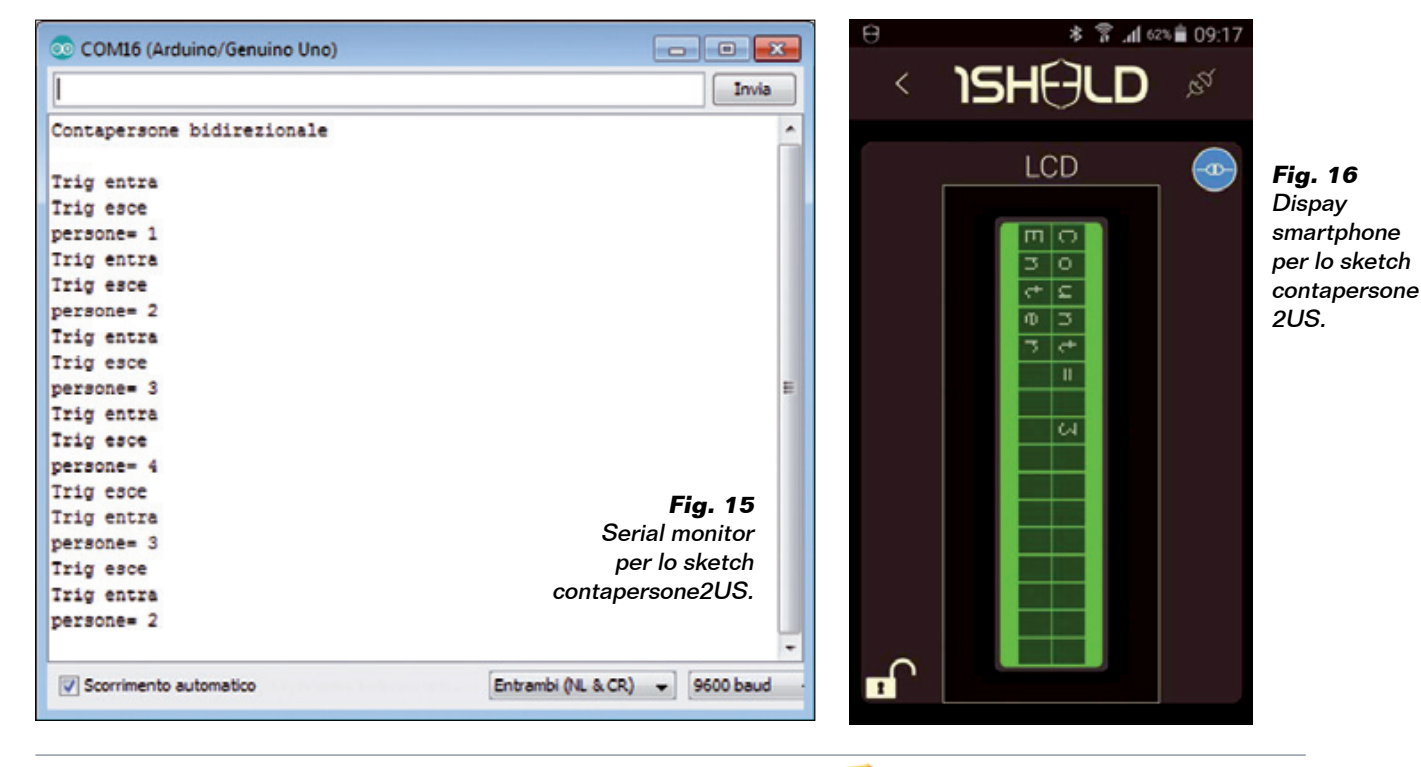

peggiante  $\overline{a}$  luce fissa ad indicare che che la comunicazione la comunicazione<br>è stata attivata ed il sistema è in funzione. n Sarà possibile selezionare con uno swipe uno alla volta lo shield desiderato, passando dalla visualizzazione del conteggio alla regolazione del volume del buzzer, sino ad arrivare alla schermata con il pulsante per l'azzeramento del conteggio.

#### RILEVARE IL VERSO DEL PASSAGGIO

Per specifiche applicazioni abbiamo pensato a una variante del sistema che prevede l'utilizzo di due sensori ad ultrasuoni posti ad una distanza di circa 25 cm l'uno dall'altro (**Fig. 13**). In questo modo, al passaggio di una persona sarà attivato prima un sensore e successivamente il secondo, con una sequenza che dipende dal verso di percorrenza; così possiamo capire se la persona sta entrando oppure uscendo. In altre parole, i sensori ad ultrasuoni rileveranno un aumento e una diminuzione della distanza dal corpo della persona in sequenza.

Facendo riferimento alla **Fig. 14** possiamo dire che una persona che entra incontrerà prima il sensore 1 e successivamente il sensore 2, viceversa prima il sensore 2 e poi il sensore 1 se sta uscendo. È sufficiente controllare entrambi i sensori e memorizzare quale dei due ha fornito per primo il segnale, quindi attendere il segnale dal secondo sensore per determinare se la persona è entrata o uscita; il principio di funzionamento è molto simile a quello utilizzato nella lettura degli encoder rotativi per determinare il verso di rotazione della

manopola. Ovviamente bile selezio-<br>
in swipe uno intervention de la seconda lettura non de la seconda lettura non de la seconda lettura non de la seconda lettura non de la seconda lettura non de la seconda lettura non de la seconda lettura non arriva entro un intervallo di tempo prestabilito, il sistema considera che la persona non ha attraversato completamente il passaggio e quindi non avviene il conteggio. Lo sketch scritto per questa variante del sistema si chiama *contapersone2US.ino* e la visualizzazione su Serial Monitor dei dati di debug è visibile in **Fig. 15**; il risultato sul display dello smartphone è visibile nella **Fig. 16**, che ci mostra la rappresentazione del display virtuale alfanumerico implementato dall'LLC Shield.

> In quest'ultimo caso, dato che l'abbiamo implementata, sarà indicata anche la direzione di passaggio, ovvero se il soggetto sta entrando o uscendo; il conteggio sarà incrementato se la persona è in entrata e decrementato se la persona rilevata è in uscita. Posizionando un sistema siffatto all'ingresso di un ambiente potremmo conoscere il numero di persone al suo interno, ovviamente con le opportune limitazioni dovute, ad esempio, al sovrapporsi di più persone o a disturbi di varia natura dovuti allo svolazzare dei vestiti causato da eventuali correnti d'aria o alla presenza in luogo di una forte ventilazione. Infatti il sistema non può rilevare l'attraversamento simultaneo di più persone, nel senso che se non c'è spazio tra quella più avanzata e quella più arretrata viene rilevato un solo passaggio.

#### CONCLUSIONI

Si conclude qui questa nostra

trattazione riguardante 1Sheeld ed un paio delle applicazioni che esso rende possibile.

Crediamo di avervi fatto comprendere, in queste pagine, le potenzialità e le caratteristiche del prodotto tanto che ormai vi sarà facile immaginare quali applicazioni potete mettere in pratica sfruttando gli innumerevoli shield virtuali a disposizione, soprattutto quelle difficilmente implementabili con un classico shield hardware per Arduino, come ad esempio l'invio di messaggi attraverso i social network (che richiederebbe un WiFi shield e tanto altro hardware) oppure il riconoscimento vocale. Con 1Sheeld è invece immediato utilizzare un Voice Recognition Shield per identificare comandi vocali, piuttosto che un Camera Shield per acquisire filmati e analizzarli. Insomma, sulla base di quel che vi abbiamo spiegato potete sperimentare da voi le possibilità offerte da un portafoglio di soluzioni che conta ben 40 shield virtuali. Buon lavoro!

## per il MATERIALE

J

Lo shield Arduino per smartphone Android (cod. 1SHEELD) è disponibile presso Futura Elettronica al prezzo di Euro 69,00 così come il sensore di distanza ad ultrasuoni (cod. MISDIST04) in vendita a Euro 6,00. L'applicazione, la libreria, la documentazione e il tutorial relativi allo shield sono disponibili nella scheda del prodotto sul sito [www.futurashop.it](http://www.futurashop.it/).

Il materiale va richiesto a: Futura Elettronica, Via Adige 11, 21013 Gallarate (VA) Tel: 0331-799775 • Fax: 0331-792287 [http://www.futurashop.it](http://www.futurashop.it/)

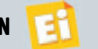
## Nuove telecamere **DA 2 MEGAPIXEL**

**Full HD** 1920x1080 2MEGA

## **ALTA DEFINIZIONE** per immagini perfette

#### **TECNOLOGIA AHD - CVBS**

#### **TELECAMERA BULLET DA ESTERNO (IP66)**

**cod. CP629** € 64 00

- Sensore 1/3" Sony CMOS
- $\sqrt{\ }$  Focale fissa da 3,6 mm
- Day & Night a 24 LED IR
- Alimentazione: 12VDC / 500mA

#### **TELECAMERA DOME DA ESTERNO (IP66)**

- Sensore 1/3'' CMOS
- Focale fissa da 3,6 mm
- Day & Night a 24 LED IR
- Alimentazione: 12VDC / 500mA

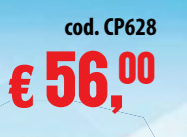

**SONY** Exmor.

#### **COMPLETA IL TUO IMPIANTO DI VIDEOSORVEGLIANZA CON I DVR AHD**

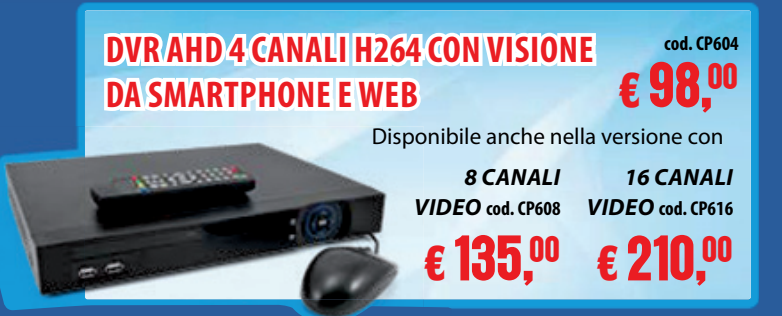

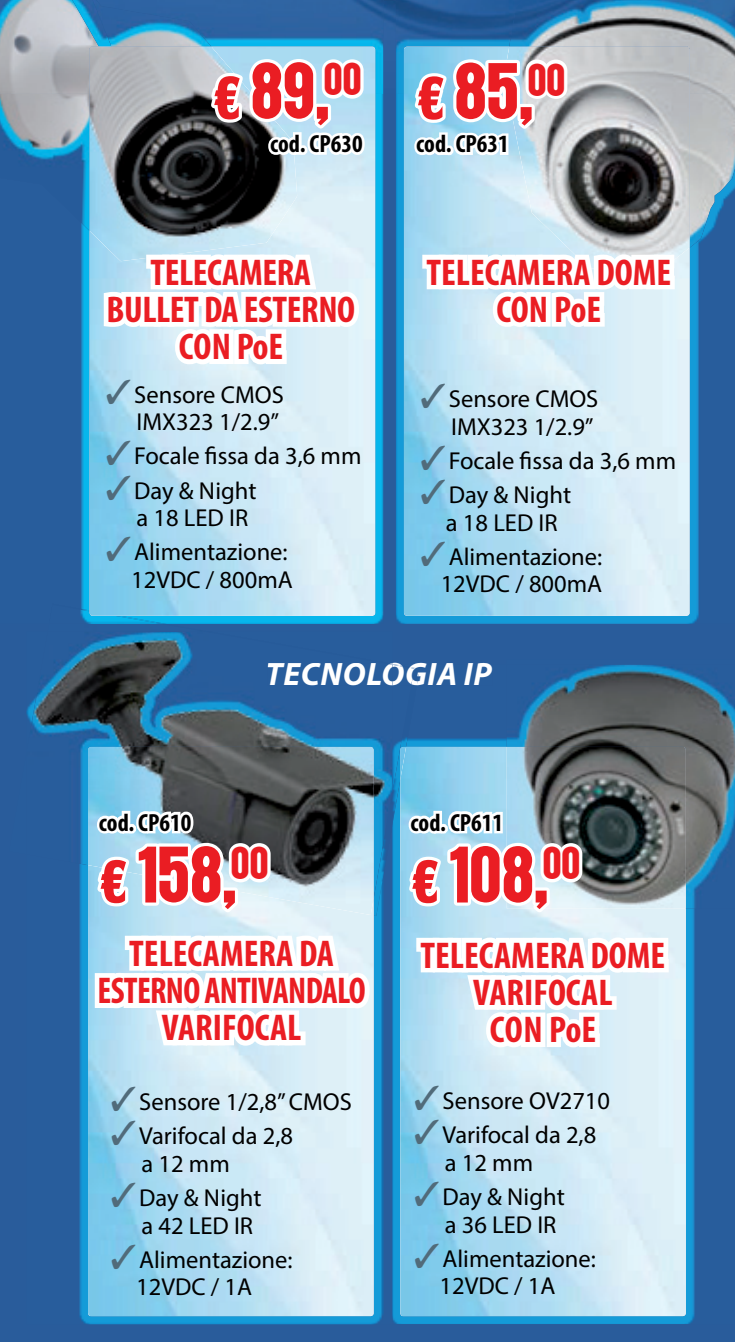

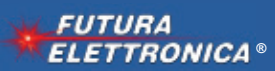

Via Adige, 11 • 21013 Gallarate (VA) **Prezzi IVA inclusa.** Caratteristiche tecniche (VVVV.futurashop.it ®<br>
e vendita on-line su: WWW.futurashop.it ®

**Caratteristiche tecniche** 

 $\overline{\phantom{a}}$ **YATTA EXPLOSION PARTY** 

### #YEP2016MI

### **26.NOVEMBRE.2016**

ingresso libero

GIOCA, RAGIONA, CREA

MAKING, AUDIO, CODING, TALK DIMOSTRAZIONI DAL VIVO **IIISECONDA EDIZIONE/II** 

# DALLA MATTINA ALLA SERA, NO STOP

CoderDojo (SCRATCH) PLOTTERINA da taglio ARDUINO **CREATIVE CODING TWITTER API** LINUX SERIGRAFIA

**Norkshop Partner** 

Olab.

**Open Electronics** 

Elettronica in

**FATTERING** 

Sintesi audio con LITTLEBITS **ROBOTICA QRcode decoder** PHOTO-PLOTTER RASPBERRY PI **RETROPIE** Progetta il tuo Pad in 3D

#### YEP! LO SCOPRI SOLO DA YATTA. CHIARO, NO?

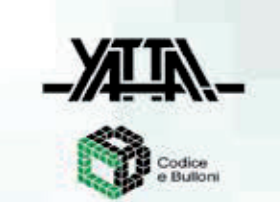

è organizzato da

百

viale Pasubio, 14 - Milano MM2-MM5 Garibaldi infoline 02.87075740 yep.spazioyatta.it

Media Partne

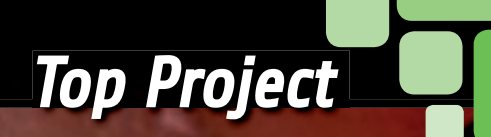

Portiamo a fusione i metalli con la tecnica ZVS, Zero Voltage Switching, applicata ad un circuito risonante RLC da 1.000 W.

## RISCALDATORE A INDUZIONE 1.000W

di PIER ALESSANDRO AISA

Oueste onde invisibili

per l'uomo in realtà sono molto presenti e anche invasive nella nostra vita quotidiana, sebbene il loro effetto divenga rilevante solo in alcuni casi e in funzione della potenza irradiata e della distanza alla quale ci troviamo. Ma quanto può essere potente un campo elettromagnetico? Il forno a microonde che in molti abbiamo in cucina dimostra che può scaldare i cibi e far scoccare archi

i siete mai chiesti quanto possano essere intensi i campi elettromagnetici che ci circondano? La domanda sarebbe pertinente perché oggigiorno attorno a noi abbiamo molti esempi che ci mostrano come siamo immersi in una miriade di onde V

elettromagnetiche, dovute ad esempio ai cavi della distribuzione elettrica, ai ripetitori radio e TV, a quelli della rete telefonica radiomobile, ai radiocomandi. Basta avvicinare un telefono cellulare alla

cornetta cornet del telefono fisso o ad un altoparlante e sentire "gracchiare", oppure passeggiare al buio sotto una linea di alta tensione con un neon e notare che si accende

#### I nostri ispiratori

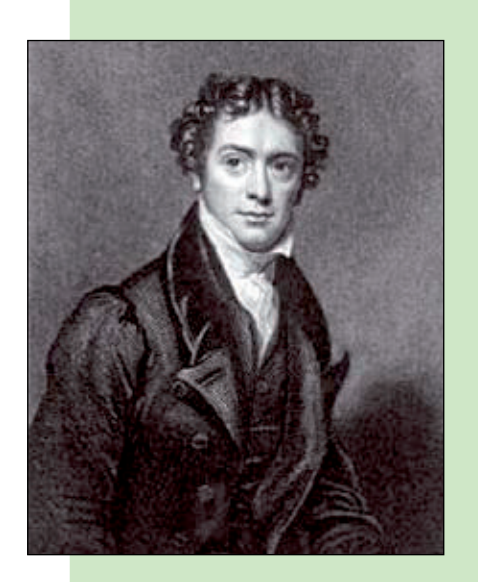

Michael Faraday (1791-1867) è stato un fisico e chimico britannico cui si deve la scoperta del fenomeno dell'Induzione elettromagnetica nel 1831, che è attualmente alla base del funzionamento dei comuni motori elettrici, alternatori, generatori elettrici, trasformatori, altoparlanti magnetodinamici, testine fonografiche, microfoni dinamici, pick-up per chitarra magnetici, ecc. La scoperta avvenne quando avvolse due rotoli isolati di filo elettrico attorno ad un grande anello di acciaio, fissato ad un tavolo, e vide che facendo passare corrente attraverso un rotolo, una corrente momentanea era indotta nell'altro rotolo. Negli esperimenti successivi scoprì che, muovendo un magnete attraverso un cappio di filo, nel filo fluiva corrente elettrica. La corrente fluiva anche muovendo il solenoide sopra il magnete fermo. La Legge di Faraday-Neumann-Lenz divenne successivamente una delle quattro equazioni di Maxwell, che governano i campi elettromagnetici.

James Prescott Joule (1818-1889) è

stato un fisico inglese che ha dato il nome a "l'effetto Joule". Nel 1848 studiando la natura del calore dimostrò la relazione tra la corrente che scorreva in una resistenza ed il calore dissipato, trovando che esisteva una proporzionalità tra la corrente che scorreva nel circuito e il calore prodotto. Tale esperimento permise di ricavare l'equivalente meccanico della caloria con buona precisione e fornì le basi per la formulazione del Primo principio di termodinamica

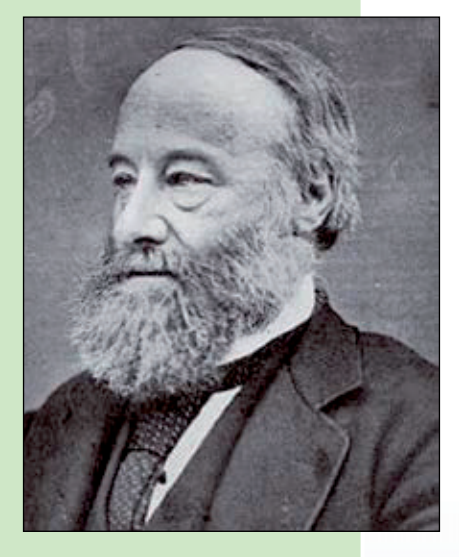

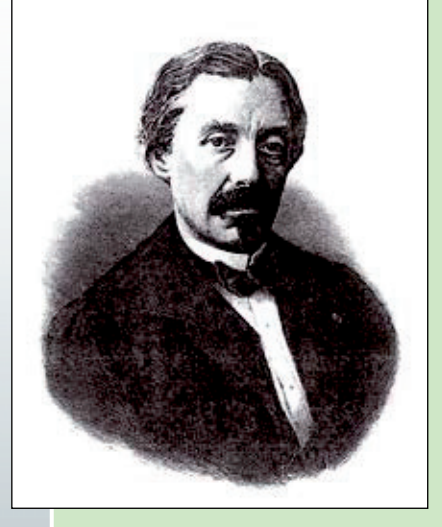

#### Jean Bernard Léon Foucault (1819-1868)

è stato un fisico francese principalmente conosciuto per l'invenzione del "Pendolo di Foucault", ma a lui si deve anche la scoperta del fenomeno delle correnti parassite nel 1851 quando intuì che le correnti parassite sono causate dal movimento (o variazione) del campo magnetico che attraversa un conduttore ed il moto relativo genera la circolazione di elettroni, cioè di corrente all'interno del conduttore. Gli elettroni, muovendosi in vortici, generano a loro volta un campo magnetico in direzione opposta alla variazione del campo magnetico applicato per la legge di Lenz, quindi per effetto Joule si ha il riscaldamento del conduttore.

elettrici tra estremità di fogli di carta stagnola o oggetti in metallo inseriti per distrazione. Ma un campo elettromagnetico potrebbe essere così potente da portare un conduttore elettrico all'incandescenza in pochi secondi? La risposta è sì e il progetto che presentiamo oggi fornisce una dimostrazione chiara di ciò. Si tratta infatti di un sistema che lavora sfruttando tre fenomeni fisici che noi elettronici dovremmo aver studiato a scuola: il principio dell'induzione magnetica, il principio delle correnti di Foucault e l'effetto Joule. Il nostro progetto mostra come

portare al riscaldamento ed eventualmente alla fusione materiali elettricamente conduttori e soprattutto ferromagnetici, tramite l'impiego di un circuito di tipo ZVS della potenza da 1.000 W nominali, che possono spingersi a 1.500 in determinate condizioni.

ZVS è l'acronimo di Zero Voltage Switching, che è una tecnica utilizzata nei convertitori elettronici di potenza per aumentare il rendimento, in quanto si fanno commutare i semiconduttori con tensione quasi nulla ai loro

capi e quindi il prodotto V x I si abbassa e, conseguentemente, le perdite in commutazione sono ridottissime, come descriveremo in maniera dettagliata più avanti nel paragrafo dedicato al principio di funzionamento.

Nel circuito verrà applicato lo stesso concetto che è alla base del funzionamento del piano di cottura a induzione, molto utilizzato all'estero nei Paesi dove l'energia elettrica è a buon mercato. Il piano di cottura a induzione è costituito da una bobina in cui

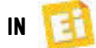

viene fatta circolare un'elevata corrente elettrica alternata o comunque variabile nel tempo, la quale produce un campo magnetico, proporzionale alla corrente che lo genera. Per la legge di Faradav, una variazione del flusso del campo magnetico nel tempo produce una forza elettromotrice indotta in qualsiasi corpo elettricamente conduttore che viene investito dalle linee di forza che ne derivano. Questa forza elettromotrice dà luogo a correnti elettriche indotte che circolano nel materiale delle pentole o recipienti appoggiate sul fornello, chiamate correnti parassite o correnti di Foucault o Eddy currents ("Eddy" in inglese significa "vortice", per la caratteristica forma che assume la corrente all'interno del conduttore). Tali correnti parassite sono causa dell'effetto Joule, ovvero della produzione di calore a causa della perdita di energia loro conseguente. Nel caso della cucina a induzione, la dissipazione di energia sotto forma di calore provoca il riscaldamento della pentola, così come avviene in meccanica con l'attrito, che è una forza resistente la quale ha come conseguenza la dissipazione dell'energia cinetica sotto forma di calore.

Quello della cucina a induzione è comunque un caso particolare, perché l'effetto delle correnti indotte dai campi elettromagnetici differisce in base alla permeabilità magnetica dei materiali che vi sono immersi, alla loro riluttanza magnetica e alla conducibilità elettrica. Ciò spiega perché nel forno a microonde non possiamo metterci una pentola in metallo (ancor più in acciaio) ma cuociamo la carne, mentre su un piano di cottura a induzione la carne non può cuocere se non sta in una pentola con fondo in acciaio. Infatti nel primo caso il calore si sviluppa nel cibo e nel secondo nel fondo della pentola, perché alcuni materiali scaldano sensibilmente già a basse frequenze e altri richiedono le microonde. Di solito l'effetto delle correnti parassite è da evitare, perché comporta perdite: si pensi ad esempio alle perdite nel nucleo dei trasformatori. Nel nostro caso, invece, lo andiamo ad esaltare per generare calore nel corpo investito dal campo magnetico; nello specifico, parliamo di materiali ferromagnetici, che già alle frequenze operative del circuito riscaldano fortemente. Oltre che per il riscaldamento e l'eventuale fusione dei metalli, il circuito può trovare altre possibili interessanti applicazioni, come ad esempio la trasmissione di energia nell'etere con l'uso di bobine accoppiate e sintonizzate alla frequenza di risonanza (wireless power) ed i circuiti di innesco per bobine di Tesla.

#### **SCHEMA ELETTRICO**

Osservando lo schema elettrico possiamo notare nel circuito di controllo una struttura simmetrica a due rami, che va sotto il nome di oscillatore di Royer, ossia un circuito che permette l'autoscillazione di un blocco RLC alla sua frequenza di risonanza naturale.

Il blocco RLC è costituito per la parte L da una bobina comunemente chiamata "work-coil" o bobina di lavoro, per la parte C comunemente detto "tank-capacitor", da diversi condensatori posti in parallelo e per la parte R, dalle resistenze serie introdotte dai componenti e dai collegamenti. Una volta alimentato, l'oscillatore entra in risonanza e grazie alla elevata corrente di extra-risonanza che circola nel work-coil è in grado di creare un forte campo magnetico impresso. Quando l'oscillatore di Royer viene alimentato, per quanto sia simmetrico nei due rami, uno dei due MOSFET fra M1 e M2 entrerà in conduzione per primo, poiché i due MOSFET non saranno mai perfettamente uguali. Supponiamo che entri in conduzione prima M1 e quindi il suo terminale di drain si porta a potenziale di massa e questo forza lo spegnimento di M2, grazie al

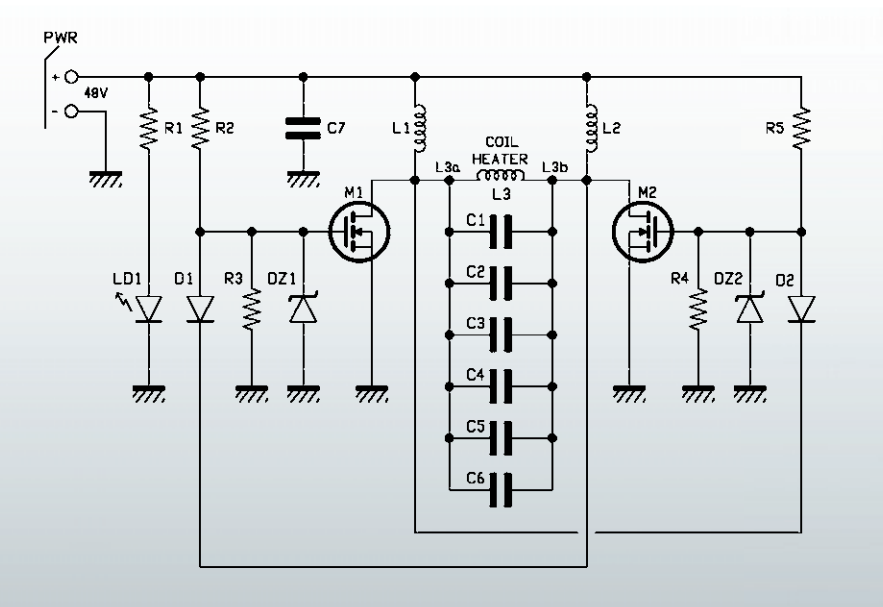

Fig. 2 La bobina ha un raggio R di 2,5 cm e una lunghezza w di 7cm.

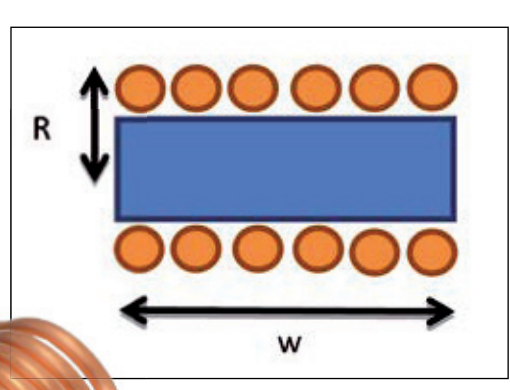

Fig. 1 La bobina è composta da spire distanziate di tubo di rame.

> diodo di feedback D1, che entra in conduzione ed estrae velocemente carica dal gate di M2. Il circuito risonante composto dall'induttore L3 e dai condensatori in parallelo C1, C2, C3, C4, C5, C6 fa vedere al drain di M<sub>2</sub> una semionda sinusoidale che passa dal valore di zero al massimo e poi ritorna a zero; quando la semionda ritorna a zero si accende il diodo D2 che forza lo spegnimento di M1 e M2 si accende facendo generare al circuito risonante l'altra semionda sinusoidale. Da questo momento in poi il ciclo si ripete con la frequenza propria di risonanza del blocco RLC e sulla bobina L3 di work-coil avremo un'elevata corrente di forma sinusoidale alla frequenza di circa 100 kHz; tale valore, che produrrebbe un modesto riscaldamento nel cibo, in un bullone di ferro produce già un riscaldamento apprezzabile, che accresce con la disponibilità di una certa potenza elettrica e della conseguente induzione elettromagnetica.

Nell'oscillatore, i MOSFET lavorano in controfase, ossia quando un M1 è acceso, M2 è spento e viceversa; questo è garantito dalla presenza del circuito risonante e dai diodi di feedback D1 e D2;

se si avesse una conduzione contemporanea dei due MOSFET, non ci sarebbe alcuna limitazione della corrente di cortocircuito e si verificherebbe la distruzione dei MOSFET per eccesso di corrente. La commutazione nei MOSFET avviene con una tensione fra i terminali di drain e source (Vds) quasi nulla, ovvero in condizione di Zero Voltage Switching (da qui l'acronimo ZVS) e quindi la potenza dissipata in commutazione risulta minimizzata ed è pari a:

#### $Pd = Vds \times Id$

dove Id è la corrente di drain. Inoltre, grazie alla tecnica ZVS, vengono molto ridotti i disturbi a radiofrequenza prodotti in commutazione, che il circuito irradia naturalmente nell'aria circostante.

I MOSFET M1, M2 sono degli IRFP260N della Infineon, caratterizzati da una bassissima Rdson (appena 40 mohm) e alta corrente di drain ( $I_p$ =50A); sono di tipo Fast Switching, ossia commutano dallo stato di piena conduzione (on) all'interdizione, molto velocemente e questo vale anche per i diodi integrati di protezione posti in antiparallelo, per i quali il parametro  $T_{\text{RR}}$  (tempo di Reverse Recovery, ossia di interdizione al verificarsi dell'inversione di polarità rispetto allo

stato di conduzione in polarizzazione diretta) deve essere dell'ordine dei 400 ns.

La massima tensione di picco che si verifica in un circuito a commutazione ZVS vale:

#### $V_{\text{PICCO}} = V_{\text{ALIMENTAZIONE}} \times \pi$

Avendo limitato a 48 Vcc la tensione di alimentazione, il parametro di massima tensione fra drain e source (Vdss) è stato scelto pari a 200V. I diodi di retroazione D1 e D2 sono dei MUR420 e devono essere anch'essi di tipo Fast Switching, per spegnere in tempo il MOSFET a cui è collegato il loro anodo e portare una corrente di almeno 4A.

Per accendere i GATE dei due MOSFET sono presenti due resistenze di potenza R2 e R5 del valore di 470 ohm.

Per proteggere i MOSFET da extratensioni ed extracorrenti sono presenti due coppie diodo zenerresistenza R3/DZ1 e R4/DZ2. R3 e R4 hanno valore 10 kohm: DZ1 e DZ2 sono da 12V - 1W. Il LED LD1 segnala la presenza dell'alimentazione ed è alimentato tramite il resistore in serie R1, da 4,7 kohm, che ne limita la

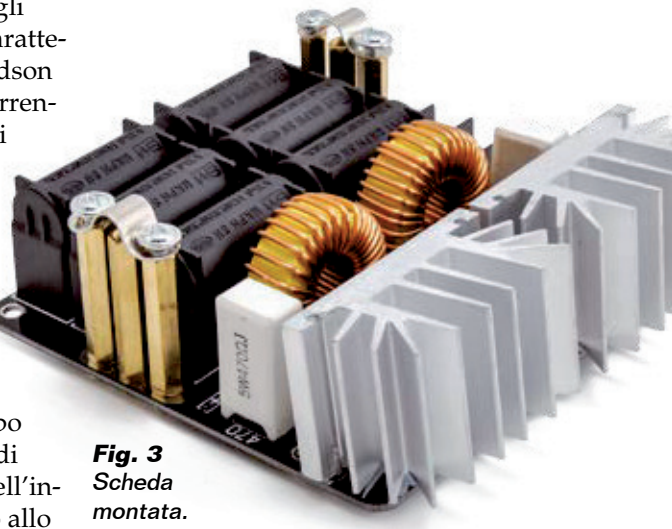

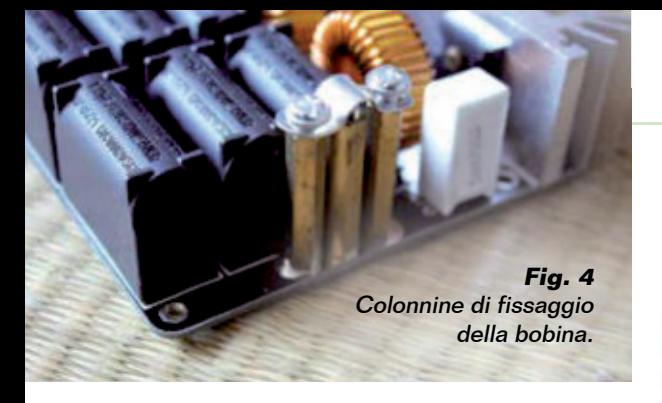

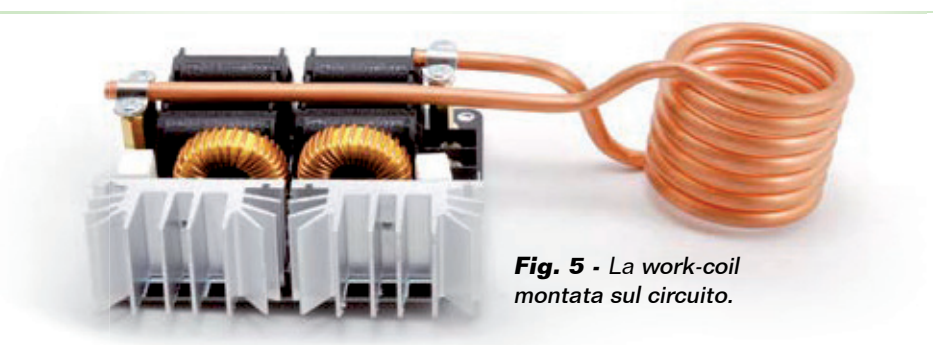

 $\frac{1}{2}$  Corrente  $\frac{1}{2}$  Gli induttori L1 ed L2 hanno valore  $100 \mu$ H e servono per limitare i picchi di tensione ("spikes") durante le commutazioni che potrebbero distruggere i MOSFET e sono avvolte su nuclei toroidali con una massima portata in corrente pari a 13A. I condensatori C1, C2, C3, C4, C5, C6 sono in polipropilene MKP per sopportare l'elevata corrente e tensione in risonanza e per limitare le perdite. Nel nostro schema è stata selezionata una capacità di risonanza pari a circa  $2 \mu$ F costituita dal pa-

rallelo di 6 condensatori da 0,33  $\mu$ F e tensione di lavoro 630V. La work-coil (Fig. 1) ossia la bobina dentro la quale introdurremo l'oggetto da scaldare/fondere, è realizzata con 6 spire di tubo di rame cavo di spessore 0,8 mm e diametro 6 mm avvolto in aria al fine di portare elevate correnti, dissipare bene il calore prodotto e minimizzare le perdite dovute all'effetto pelle che alla frequenza di 100 kHz tende a fare scorrere la corrente nella corona circolare del conduttore.

Le spire non devono toccarsi tra loro (perché il rame è nudo), altrimenti si creerebbe un cortocircuito tale da ridurne il numero e alterarne l'induttanza.

La work-coil ha un'induttanza teorica di circa  $1,26 \mu$ H, ma questa può variare a seconda della lunghezza dei rami orizzontali di collegamento ai condensatori. Per calcolare il valore teorico di autoinduttanza si può usare la formula (riferitevi alla Fig. 2):

 $L = \mu_0 N^2 \pi R^2/w$ 

dove  $\mu_{\rho}$ è la permeabilità magnetica del vuoto ( $\mu_{0} = 4 \pi 10^{\degree}$ H/ m), N è il numero di spire componenti la bobina (nel nostro caso 6), R vale  $2.5 \times 10^{2}$  m e w =  $7 \times 10^{2}$  m, perciò L vale  $1,26 \,\mu$ H. Per calcolare il valore della frequenza di risonanza teorica si può usare la formula:

 $f<sub>R</sub> = 1 / (2\pi * v(L C)) = 100,3$  kHz

dove L =1,26  $\mu$ H, C = 2 $\mu$ F.

#### REALIZZAZIONE PRATICA

Per costruire ZVS Induction Heater è previsto un circuito stampato a doppia ramatura del quale sul nostro sito *[www.elettronicain.it](http://www.elettronicain.it/)* trovate le tracce lato rame. I componenti da montare sono pochi e gli unici che hanno orientamento sono diodi e MOSFET, da disporre come mostra il piano di montaggio in queste pagine e da dotare di dissipatori di calore (accoppiati con pasta al silicone) da  $6^{\circ}$  C/W ciascuno. A montaggio ultimato, la scheda priva della work-coil si presenterà come in Fig. 3. Per fissare la bobina sono previste tre colonnine esagonali dorate da 6 mm lunghe 40 mm per ciascun polo; alle due laterali si avvita (mediante viti 4MA) un collarino in ferro che stringerà le estremità della work-coil; allentare le viti di sostegno delle due torrette (Fig. 4), inserire i lati del work-coil all'interno del supporto metallico in modo che l'avvolgimento del work-coil sia rivolto dal lato del morsetto di ingresso alimentazione, contrassegnato con  $+$  / -. Posizionare il work-coil in modo da lasciare meno di 1 cm di tubo in sporgenza dal supporto a torrette e stringere le viti (Fig. 5).

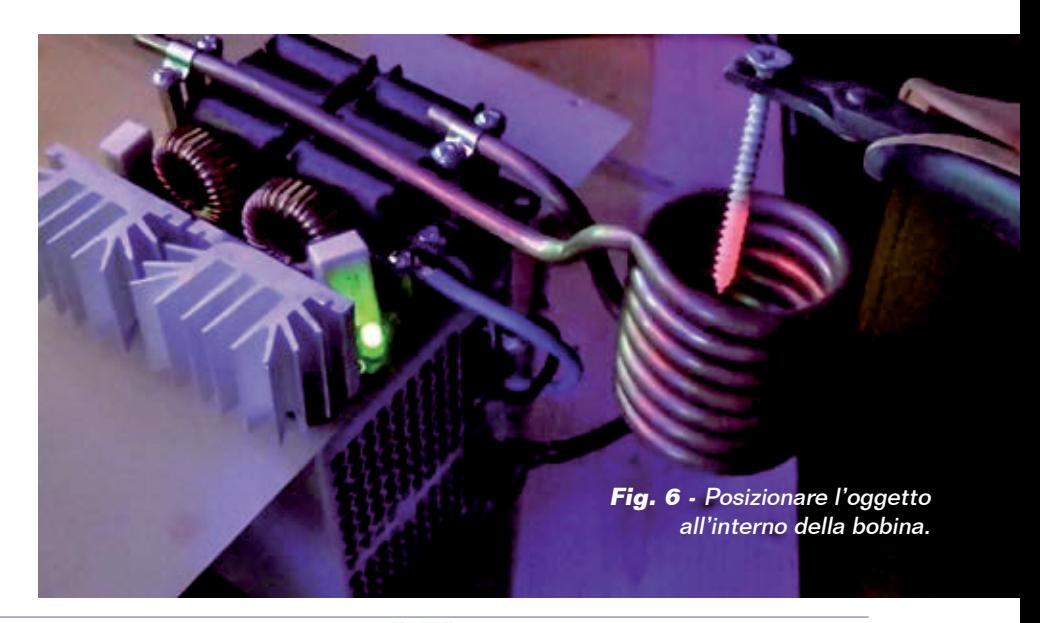

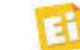

### [piano di **MONTAGGIO**]

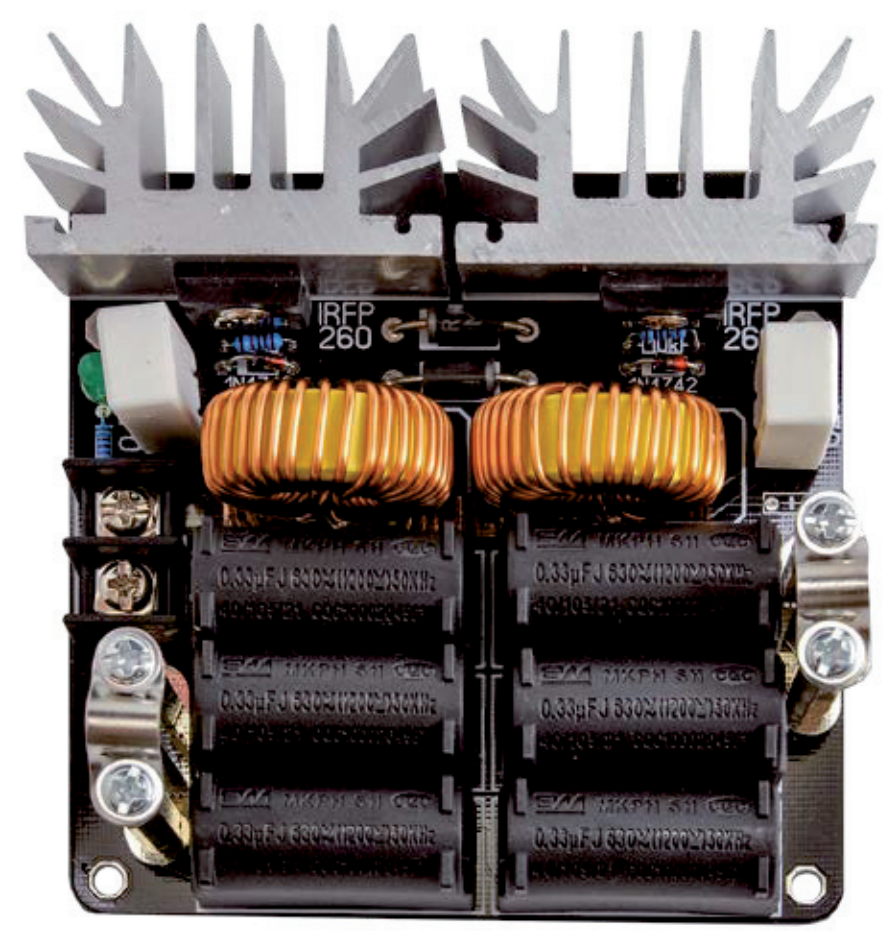

#### UTILIZZO

Il circuito deve essere alimentato con una tensione in continua

compresa fra 10 e 48 V e con una sufficiente potenza; se si applica la massima tensione prevista, di

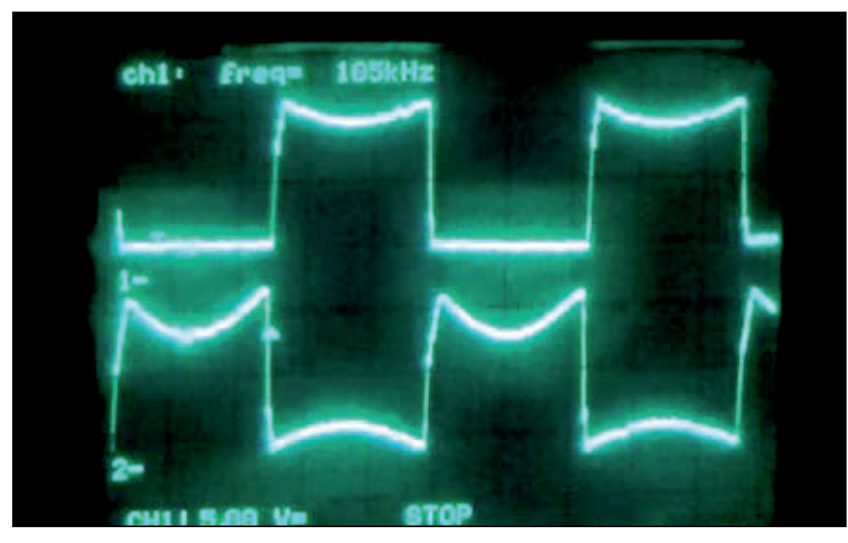

**Fig. 7 -** Forma d'onda sui gate dei due MOSFET.

#### **Elenco Componenti:**

C1: 0,33  $\mu$ F 630 V ~ passo 30mm C2: 0,33  $\mu$ F 630 V ~ passo 30mm C3: 0,33  $\mu$ F 630 V ~ passo 30mm C4: 0,33  $\mu$ F 630 V ~ passo 30mm C5: 0,33  $\mu$ F 630 V ~ passo 30mm C6: 0,33  $\mu$ F 630 V ~ passo 30mm  $C7: -$ R1: 4,7 kohm R2: 470 ohm 5W R3: 10 kohm 1% R4: 10 kohm 1% R5: 470 ohm 5W L1: Bobina 100  $\mu$ H L2: Bobina  $100 \mu H$ L3: Bobina 1,26 μH M1, M2: IRFP260N D1: MUR420 D2: MUR420 DZ1. DZ2: 1N4742 DL1: LED 5 mm verde

#### Varie:

- Morsetto 2 vie 10 mm
- Vite 20 mm 3 MA (2 pz.)
- Vite 10 mm 4 MA (10 pz.)
- Torretta  $F/F$  30 mm 4 MA (6 pz.)
- Dissipatore (2 pz.)
- Collare tubo 6 mm (2 pz.)
- Circuito stampato (101x101mm)

48 Vcc, consigliamo un alimentatore con potenza non inferiore a 1.500 W. Inserite i fili positivo e negativo dell'alimentatore nel morsetto verificando opportunamente la polarità della tensione e stringete le viti. Alimentate il circuito fra i terminali +  $e - e$ verificate che si accenda il LED verde LD1 ad indicare la presenza della tensione in ingresso. A questo punto all'interno del work-coil circola la corrente di risonanza a circa 100 kHz. Se si alimenta con il massimo della tensione prevista (48 Vcc) e senza introdurre corpi metallici all'interno de work-coil, l'assorbimento di potenza è inferiore a 500 W; invece introducendo un conduttore, a seconda del materiale da cui è composto, della dimensione,

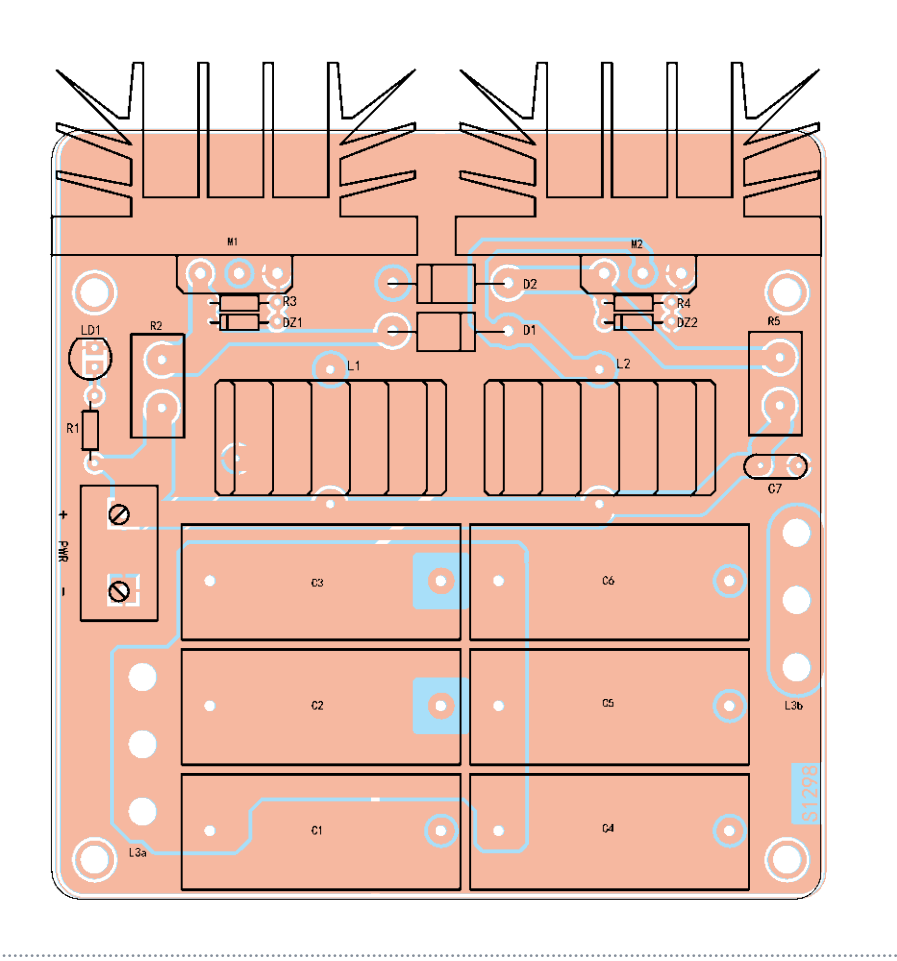

della geometria e della posizione assunta, la potenza assorbita può variare molto fino ad un massimo di 1.500 W.

Selezionato il corpo conduttore da introdurre nella work-coil, come ad esempio una vite metallica, afferratelo e mantenetelo in posizione con una pinza (che non deve avvicinarsi troppo alle spire) per evitare di ustionarvi. Inserire lentamente il conduttore all'interno del work-coil, cercando di non farlo toccare con le pareti dell'avvolgimento. Mantenere il conduttore in posizione verticale all'interno del work-coil. Il conduttore introdotto costituisce il secondario del trasformatore che ha come avvolgimento di primario il work-coil e trovandosi all'interno di un solenoide,<br> **Fig. 8** - Forma d'onda ai capi della work-coil.

il materiale conduttore viene investito dalle linee di campo magnetico in modo più intenso

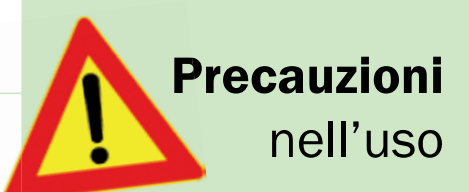

- II dispositivo offre esperienze interessanti e utili funzionalità ma va utilizzato con attenzione.
- Assicurarsi che non ci siano nelle vicinanze sostanze infiammabili, perché il sistema sviluppa forte calore sui suoi elementi e sui conduttori introdotti all'interno del work-coil.
- Assicurarsi che non ci siano nelle vicinanze dispositivi elettronici, come ad esempio elettromedicali. ZVS Induction Heater produce un campo magnetico elevato di circa 10mT alla frequenza di 100 kHz che potrebbe disturbare dispositivi elettronici (vedi paragrafo misure).
- Utilizzare sempre delle pinze con il manico isolato per maneggiare i conduttori introdotti all'interno della work-coil, per evitare ustioni.
- Non toccare i componenti di ZVS Induction Heater e i conduttori introdotti nel work-coil, dopo o durante il funzionamento, per evitare ustioni.

rispetto a posizioni al di fuori del solenoide. In poco tempo il materiale inserito a causa dell'effetto Joule si riscalda e cambia colore assumendo le tinte tipiche dell'incandescenza arancionegiallo (Fig. 6).

Questa condizione può essere mantenuta per qualche decina di secondi, ma dovete considerare

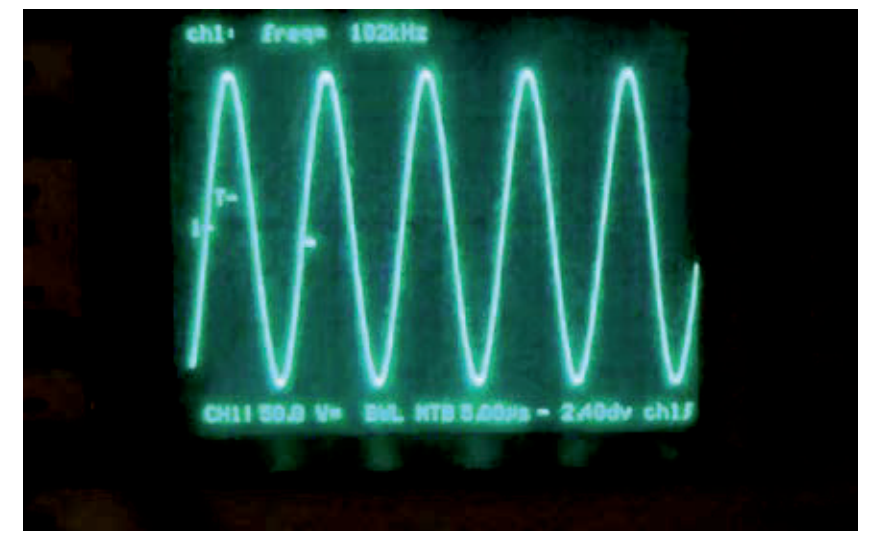

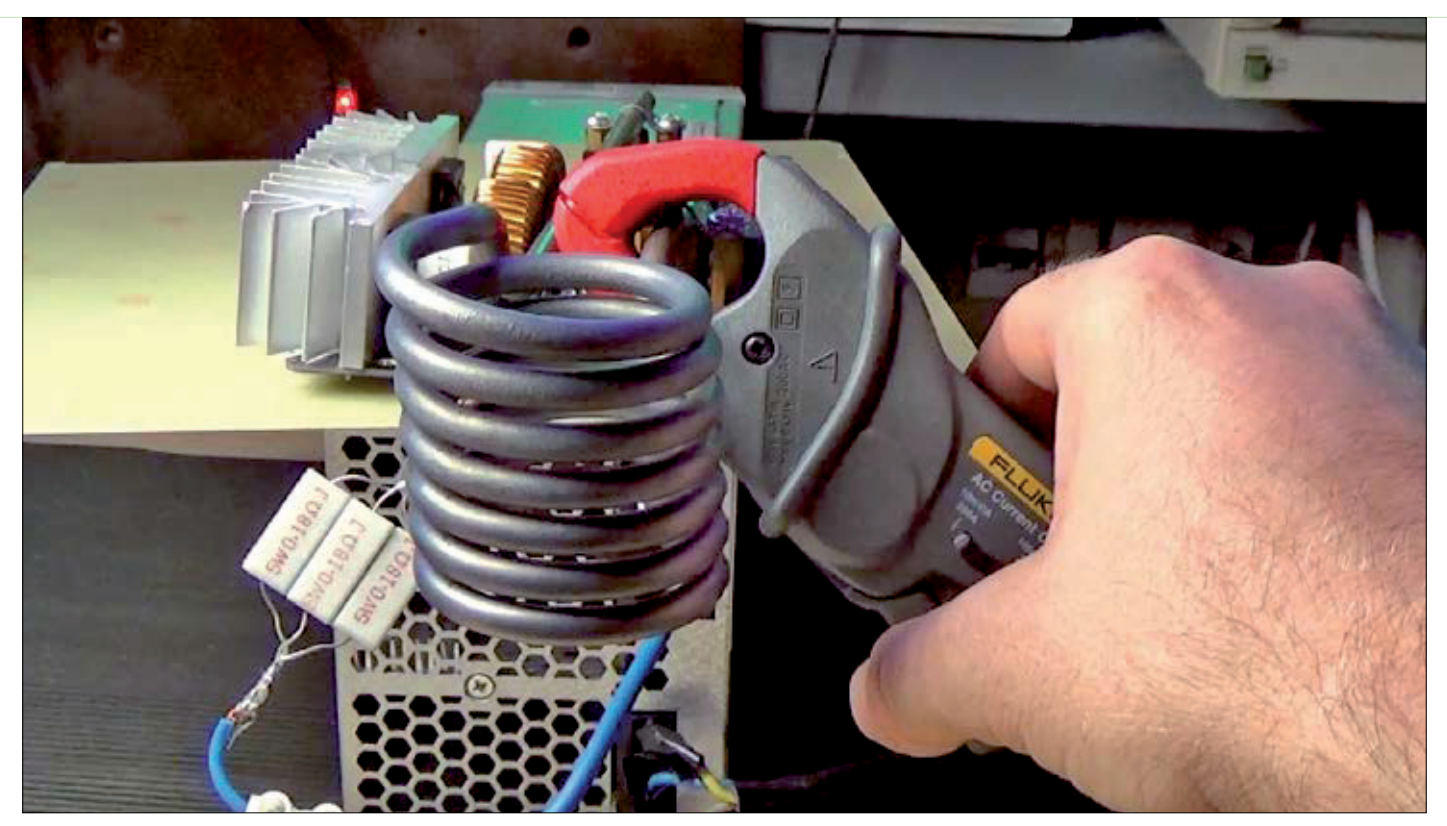

Fig. 9 - Shunt per verificare la corrente assorbita dal circuito.

che la temperatura si eleva molto e quindi bisogna porre particolare attenzione a non entrare in contatto diretto col conduttore o il work-coil o i dissipatori per evitare ustioni.

Facciamo notare che dopo qualche minuto di utilizzo dello ZVS Induction Heater l'avvolgimento di work-coil tenderà a scurirsi, fino a diventare quasi nero per il calore generato, ma questo non ne precluderà il funzionamento.

#### **MISURE**

La corrente che circola all'interno del work-coil presenta un valore RMS di circa 100A. Con una corrente così elevata, il campo magnetico è notevole e quindi tutti gli oggetti nelle vicinanze vengono investiti dalle linee di forza, per cui anche eventuali dispositivi sensibili ai campi magnetici potrebbero essere disturbati. L'induzione magnetica B si può calcolare con la formula:

 $B = \mu \sigma N I / L = 10.7 mT = 107$  gauss

dove N = 6, I = 100A, L = 1,26  $\mu$ H. La Fig. 8 mostra le forme d'onda all'oscilloscopio delle tensioni fra i terminali di GATE-SOURCE di M1 e M2, che come si può notare sono perfettamente in controfase: prima che la tensione di GATE di M2 assuma livello alto e si accenda completamente M2, la tensione dell'altro GATE M1 è già a livello basso garantendo M1 spento ed evitando la conduzione contemporanea dei due MOSFET, che provocherebbe la distruzione dei MOSFET. La Fig. 8 mostra la tensione applicata al work-coil, che raggiunge livelli ragguardevoli pari a circa 150V di picco e mantiene una forma perfettamente sinusoidale grazie al circuito risonante parallelo RLC.

Infine, la Fig. 9 mostra l'assorbimento in corrente del circuito in corrispondenza di una tensione di ingresso di 48 Vcc, che è pari a 17A.

La misura è effettuata sulla base della caduta di tensione rilevata

con un multimetro digitale ai capi di una resistenza di shunt pari a 0,06 ohm (ottenuta con il parallelo di tre resistenze da 0,18 ohm) e con un oggetto inserito nel work-coil.

Concludiamo augurandovi buon lavoro e ricordandovi ancora una volta che, se prestate la massima attenzione nell'uso, il circuito potrà riservarvi esperienze suggestive e soddisfacenti.

#### per il MATERIALE

Il riscaldatore ad induzione 1000W (cod. ZVS1000) è in vendita presso Futura Elettronica al prezzo di Euro 67,00. Il prezzo si intende IVA compresa.

Il materiale va richiesto a: Futura Elettronica, Via Adige 11, 21013 Gallarate (VA) Tel: 0331-799775 · Fax: 0331-792287 http://www.futurashop.it

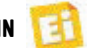

### Conosci la posizione in tempo reale!

Localizzatori GPS, GSM/GPRS per tutte le esigenze in grado di monitorare in tempo reale l'auto, la bicicletta e perfino il tuo cane o il tuo gatto.

#### **LOCALIZZATORE GPS, GSM/GPRS PER VEICOLI**

**Localizzatore veicolare dotato di radiocomando per il controllo delle funzioni, e microfono per l'ascolto ambientale. È in grado di trasmettere le proprie coordinate (latitudine e longitudine) via SMS verso telefoni cellulari, oppure tramite tecnologia GPRS, ad un server web dedicato.** 

#### **LOCALIZZATORE TASCABILE GPS/GSM-GPRS GPS/GSM GP**

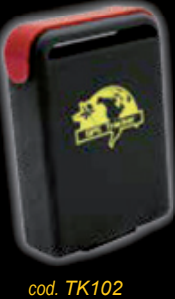

**FOO** 

**Ideale per la localizzazione personale e veicolare. Può inviare le proprie coordinate (latitudine e longitudine) via SMS verso telefoni cellulari, oppure, tramite tecnologia GPRS, ad un computer opportunamente configurato. Dispone di microfono integrato e batteria ricaricabile.**

#### **LOCALIZZATORE SENZA GPS**

**Sfrutta i dati della rete GSM per determinare la propria posizione.**

*cod. FT908M*  $\bm{\epsilon}$ 98, $^{00}$ 

*cod. FR577* € 99,<sup>00</sup>

*cod. FR617* € 69,<sup>00</sup>

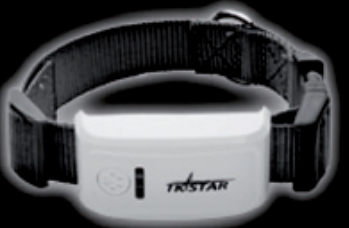

#### **LOCALIZZATORE GPS, DA COLLARE**

**Permette di sapere sempre dove si trova il tuo cane o il tuo gatto. È in grado di inviare, verso Smartphone (Android o iOS) o PC, un SMS con le coordinate GPS e un link di Google Maps, grazie al quale è possibile visualizzare sulla mappa la loro posizione.**

#### **LOCALIZZATORE GPS, GSM/GPRS PER BICICLETTA GPS G**

**GPS, GSM/GPRS per bicicletta. Si inserisce nel tubo dello sterzo o sotto il sellino e rimane così completamente occultato. Può inviare le proprie coordinate (latitudine e longitudine) via SMS verso telefoni cellulari, oppure, tramite tecnologia GPRS, ad un computer opportunamente configurato.**

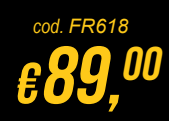

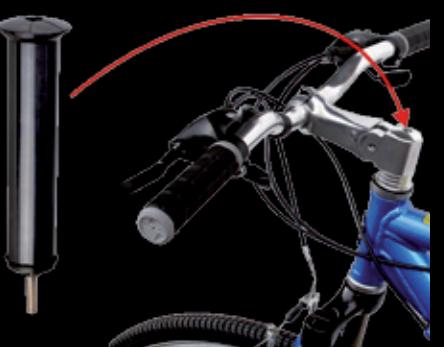

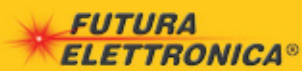

**e vendita on-line su:** Via Adige, 11 • 21013 Gallarate (VA) Tel. 0331/799775 • Fax. 0331/792287

**Futura Group srl Caratteristiche tecniche**<br> **Caratteristiche tecniche MWW.futurashop.no.it** 

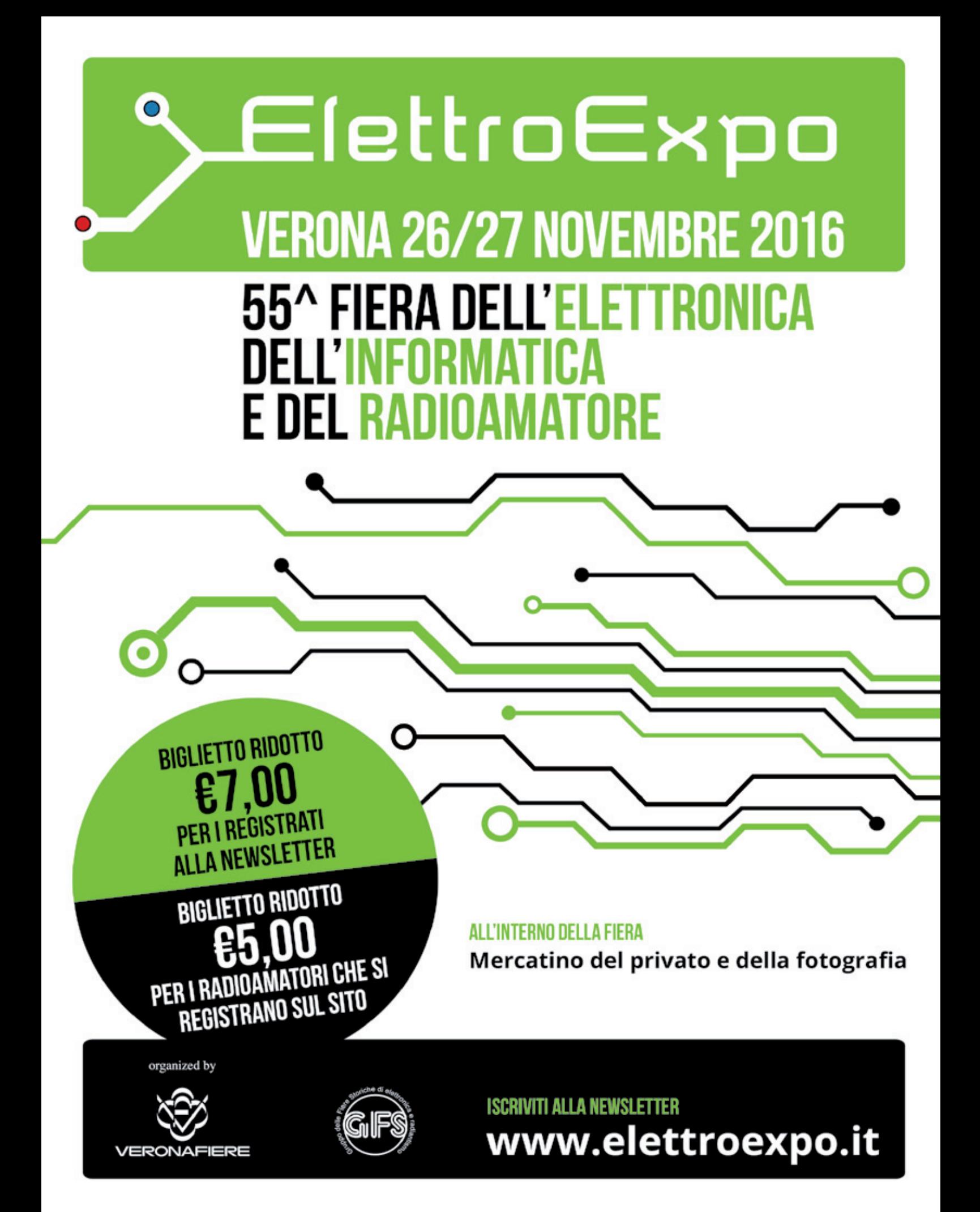

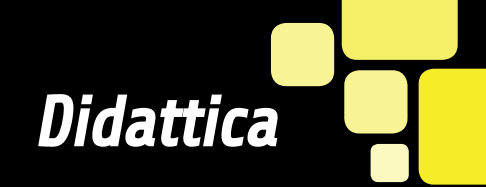

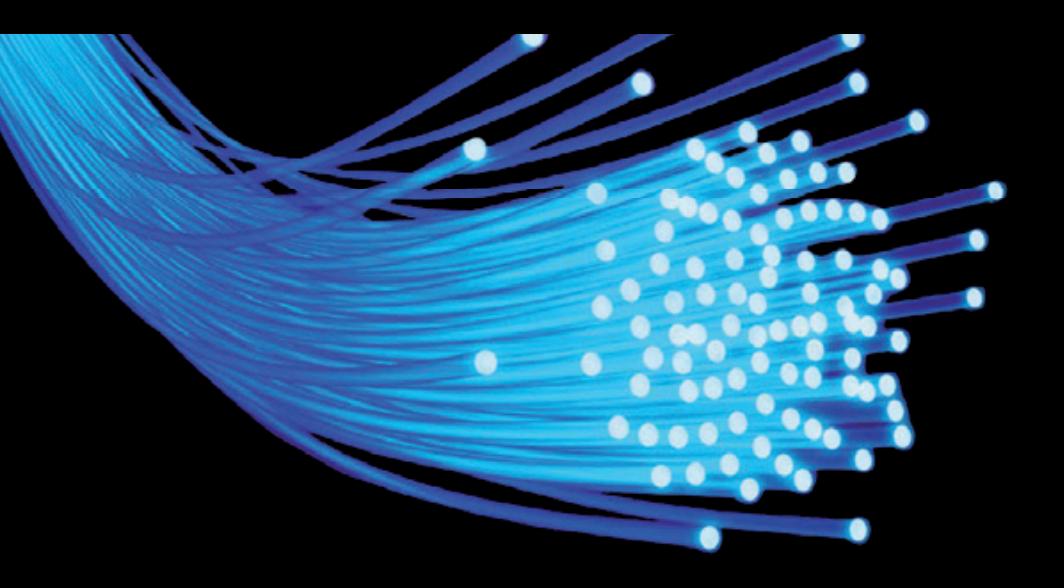

a quando la fibra ottica si è **prepotentemente** affermata come "portante trasmissivo" per le telecomunicazioni a **EDASSO COSTO, l'offerta di servizi** a banda ultralarga è letteralmente esplosa. Si è passati, così, dai servizi broadband in cui la sezione di accesso è ancora in rame, a servizi ultra-broadband dove anche il collegamento finale (lato Cliente) è realizzato completamente in fibra. Nella posa della fibra ottica, che avviene a una profondità di alcune decine di cm dal suolo stradale, ciascuno dei tubi contiene diverse fibre, ed ognuna di esse è sostituita da una struttura a cilindri concentrici: guaina protettiva, un rivestimento cosiddetto primario (entrambi elementi che conferiscono robustezza e resistenza

 $-0.10 - 1$ 

 $11$ 

 $\frac{1}{600}$ 

 $0.0$ 

 $10<sub>1</sub>$ 

 $-0.10$ 

.nn

o o

o

shif

**D** a quando la fibra ottica si è<br>
prepotentemente affermata<br>
della connettività a diffine la parte in c della connettività a banda larga e ultra larga per utenza fissa e radiomobile, analizzando le infrastrutture, le portanti e i tipi di segnale.

> BANDA LARGA

di MARCO FABIO GAROZZO

ö O

 $10<sub>o</sub>$ 

fibra) ed infine la parte in cui è confinato il campo elettromagnetico, ossia il vero e proprio ambiente propagativo delle onde elettromagnetiche. Tale regione è ancora a geometria  $cilindrica ed è realizzata da un$ mantello (cladding) di alcune decine di micron di diametro e un nucleo (core) entro cui i vari modi propagativi elettrici e magnetici vengono trasportati. A differenza del portante **metallico** (tipicamente doppino o cavo coassiale, entrambi in rame), la fibra ottica è immune ai problemi di diafonia (accoppiamento con i segnali in transito su linee vicine che provoca **un abbassamento del rapporto** segnale/rumore al crescere della lunghezza dei tratti comuni fra la linea disturbata

 $01$ о

-1 -1

Ö

 $0.0$ 

- 61

10

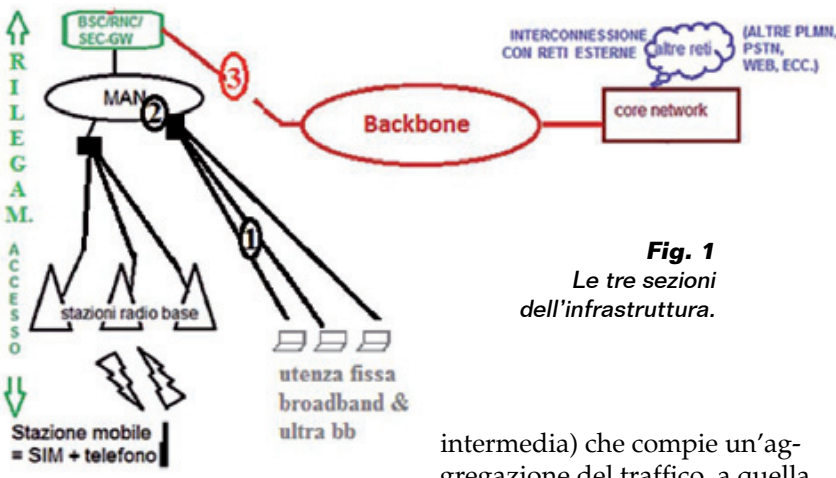

disturbanti che "corrono" accanto ad essa) e presenta attenuazioni di tratta minime: un cavo in rame alla frequenza di 1 MHz tipica dell'xDSL attenua circa 15÷30 dB/km, contro gli 0,2÷0,5 dB/km della fibra ottica considerata nelle finestre spettrali di normale utilizzo. Conseguentemente, la sua capacità trasmissiva è notevolmente superiore, soprattutto se si sfruttano la tecnica WDM (*Wavelength Division Multiplexing* ossia multiplex a divisione di lunghezza d'onda) e la sua evoluzione DWDM (*Dense Wavelength Division Multiplexing*), pensata come soluzione ad hoc per la raccolta su scala geografica(sulle dorsali) del traffico generato dalle aree metropolitane. È chiaro, infatti, che man mano ci si sposta dalla sottorete di accesso (lato Cliente), attraversando il backhauling (infrastruttura

gregazione del traffico, a quella di backbone (lato Core e quindi verso i gateway interfacciati a Internet), la capacità richiesta per il trasporto dati è via-via crescente (da alcune decine di Mb/s a centinaia di Gigabit/s). Si parte dal sottosistema di accesso (sia per la clientela di rete fissa, dotata di PC e telefono, che per quella radiomobile) con il necessario backhauling (tipicamente anelli MAN, ossia reti metropolitane) per l'interconnessione dei vari nodi di tale sottosistema. Il rilegamento dei clienti (radiomobili o di rete fissa) verso gli aggregatori di anello metropolitano, può essere realizzato in fibra ottica o tramite ponti radio a microonde (tipicamente operanti nel range  $13\div80$  GHz). Si arriva al trasporto su dorsali di grandi dimensioni geografiche (interregionali in fibra ottica, generalmente con tecniche di multiplazione DWDM al fine di

ottenere enormi capacità trasmissive del portante ottico) per connettere il sottosistema di accesso con la rete di Core dove sono presenti le centrali di commutazione, i database degli utenti e i gateway (ponti) verso l'esterno, ossia verso il web.

Nella Fig. 1 si possono distinguere le tre sezioni componenti l'infrastruttura di cui parliamo: 1) quella di **accesso**, con le

- tecniche xDSL (loinea digitale simmetrica) o FTTH (trasporto in fibra verso l'utente) per il fisso e radio 2G-3G-4G per il radiomobile;
- 2) quella di **rilegamento** metropolitano (apparati di nodo, dislocati all'interno di ciascun anello MAN);
- 3) quella di trasporto geografico, per consegnare il traffico aggregato dagli anelli MAN fino alla Core Network, la quale si interfaccia agli Internet Service Provider per consentire la connettività web.

Un tempo, i Clienti di rete fissa si interconnettevano alla MAN tramite collegamenti di tipo dial-up a 56 kb/s sul doppino telefonico di casa.

Tali collegamenti, oltre a non garantire nemmeno un decimo delle velocità di comunicazione attuali, avevano anche lo svantaggio della vulnerabilità all'a-

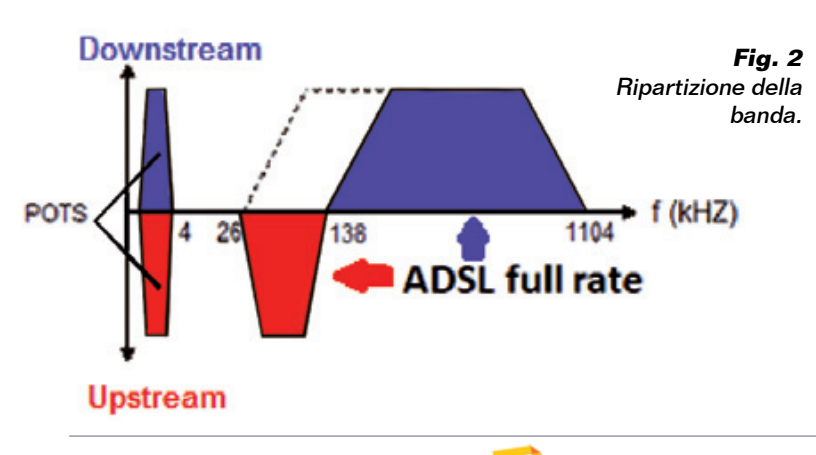

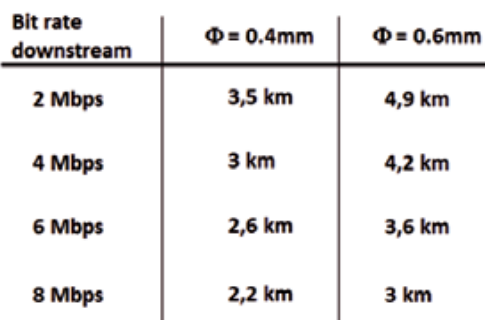

**Fig. 3 -** Distanze coperte in base alla sezione della fibra, a partità di bit-rate.

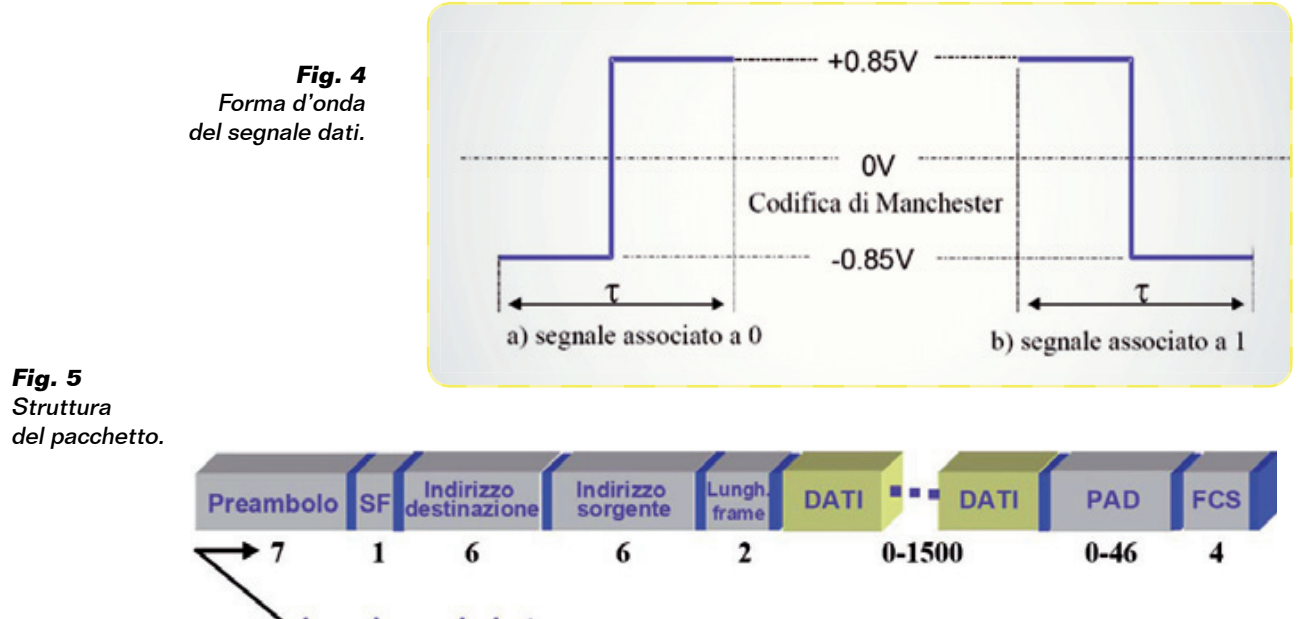

Lunghezza in byte

scolto e intromissione e il grosso limite della modalità alternata di trasmissione dati e voce: non si poteva, in altri termini, utilizzare il doppino domestico contemporaneamente per fare/ricevere telefonate e navigare in internet. La banda impegnata in entrambi i casi, infatti, era la medesima porzione dei primi 4 kHz dello spettro di frequenza del portante in rame.

A questi problemi si è ovviato, come noto, ampliando la banda occupata dal servizio dati e traslandola in modo che l'inizio della banda riservata per i dati non si sovrapponga alla fine della banda fonica (appunto 4 kHz). Ricordando i summenzionati problemi capacitivi del "doppino" in rame, la frequenza massima utilizzabile è dell'ordine del MHz. Il doppino è un cavo bipolare non schermato con sezione dei conduttori pari a 0,4mm. Nella Fig. 1 viene esplosa la sezione di accesso, al fine di mostrare in dettaglio come il segnale sorgente del Cliente fisso (PC o altro) venga convertito una prima volta dal modem x-DSL e una seconda volta, quando arriva presso il Central Office dell'Ope-

ratore di rete, dall'aggregatore DSLAM (Digital Subscriber Line Access Multiplexer). Le operazioni suddette si effettuano sempre, tranne nel caso di servizio FTTH, ossia di fornitura di servizio totalmente in fibra ottica, fino a casa del Cliente (FTTH è, appunto, l'acronimo di fiber to the home).

#### I SEGNALI DELLA BANDA LARGA

Ma che tipo di segnali transitano nelle sezioni di accesso e di trasporto? Che forma d'onda hanno? I flussi digitali Ethernet in uscita dal PC verso la rete, quindi, vengono dapprima convertiti in segnale opportunamente modulato (tipicamente nella banda dai 4 kHz ai 1.100 kHz o maggiore) per essere idoneamente trasportati dal doppino in rame e poi tale segnale viene riconvertito, per mezzo del DSLAM, in segnale digitale, sempre di tipo Ethernet. Il segnale modulato ADSL è confinato in una banda trasportabile (entro il limite di 1÷2 miglia) dal rame che arriva fino a 1,104 MHz e parte da 26 kHz. In tal modo, i classici servizi di fonia (collocati nella banda tra 0 e 4 kHz (ed

eventualmente quelli ad alta fedeltà) non vengono compromessi: si preserva la contemporaneità di trasmissione e ricezione voce + dati (a differenza del vecchio dial-up). Inoltre, per i dati, la porzione 26÷138 kHz è riservata all'upstream, mentre la porzione di banda più alta (138 – 1104 kHz) è impegnata per il downstream (prestazioni "sbilanciate"), come evidenziato in **Fig. 2**. Nella Fig. 3 sono anche riportate le lunghezze massime di tratta (per tipici diametri di 0,4 - 0,6 mm) in funzione del bit-rate. Il segnale Ethernet (non modulato ossia in banda base), invece, ha la forma d'onda (livello fisico) che vedete nella Fig. 4. Mentre la trama Ethernet (livello 2) ha la nota struttura mostrata nella Fig. 5. La Fig. 6 mostra lo schema architetturale di un collegamento Cliente xDSL a Internet. In Fig. 7 una rappresentazione alternativa alla precedente che evidenzia come il CPE (apparato dell'utente) possa essere un semplice modem, uno switch+modem, o un più completo router+modem. Si noti che la sezione di rete rea-

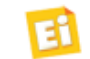

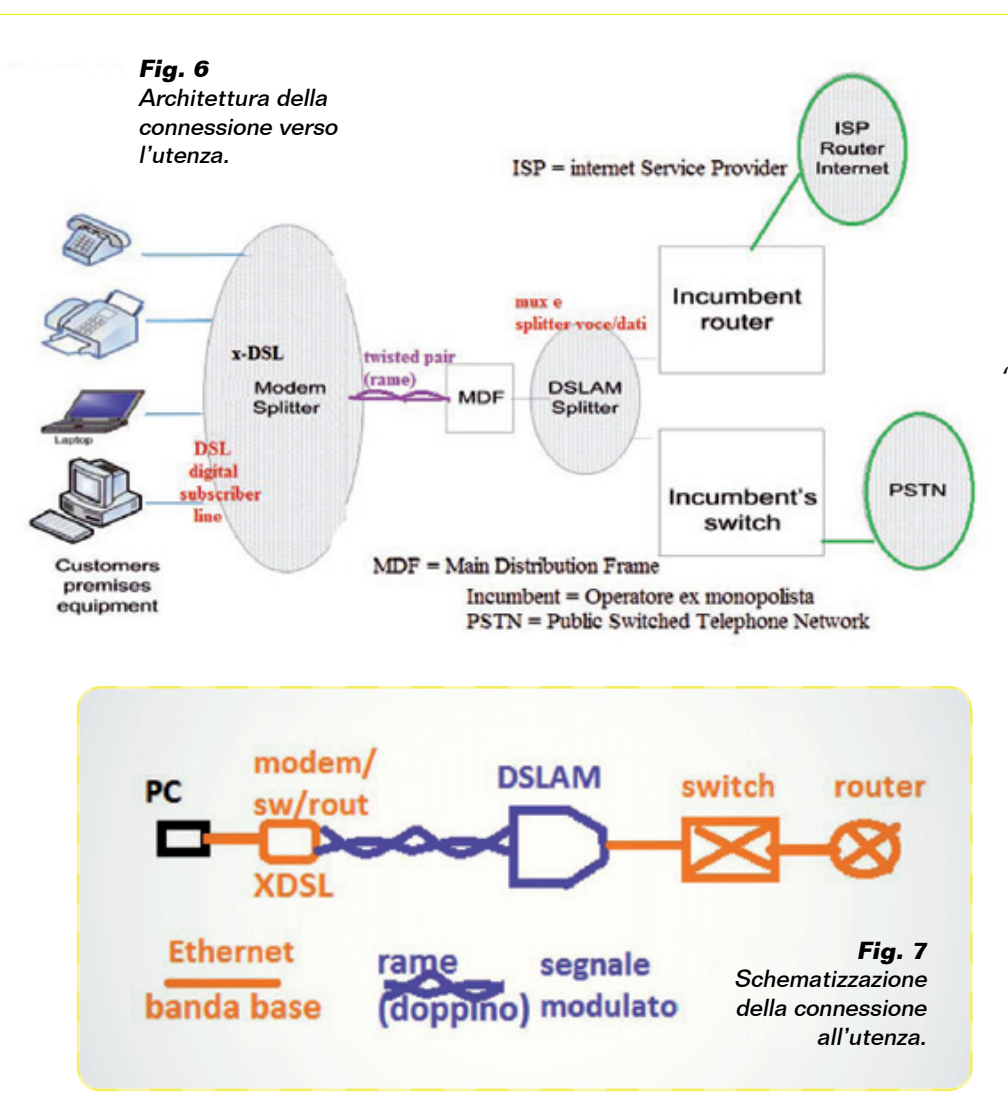

di distanze inferiori al centinaio di metri) a un paio di Mb/s (per distanze dell'ordine del miglio, ossia di poco meno di 2 km). Nelle connessioni ADSL classiche, il portante in rame arriva fino alla centrale dell'operatore "incumbent" (ex monopolista della linea), per cui le prestazioni sono basse: 1,5÷8 Mbps in downstream e 32÷640 kbps in upstream.

Nelle connessioni VDSL si raggiunge un buon compromesso fra i costi e le prestazioni (fino a 52 Mbps in modalità sia simmetrica che asimmetrica), in quanto il rame cede il posto alla fibra a partire dall'armadio di ripartizione solitamente a pochi metri dall'edificio. Conseguentemente il link elettrico si estende per alcune decine di metri (dalla presa domestica fino all'armadio o cabinet), mentre dal cabinet fino alla centrale il collegamento è ottico (OLT=terminazione ottica di linea). La **Fig. 8** riassume i concetti. Nelle connessioni FTTH, infine, il segnale Ethernet

lizzata in rame (legacy, ossia la vecchia infrastruttura evidenziata in viola e che connette il modem domestico alle reti dati e fonia) pone due inconvenienti: il primo consiste nella necessità di dover disporre di tanti modem DSLAM quanti sono i clienti interconnessi e anche di alcuni DSLAM lato Central Office; il secondo, come già si è evidenziato, è il collo di bottiglia capacitivo introdotto dal portante metallico. Tale "collo di bottiglia" è tanto più evidente quanto più distante è il DSLAM rispetto al Modem domestico: all'aumentare di tale distanza, infatti, il degrado prestazionale cresce, riducendo di conseguenza il throughput del Cliente da qualche decina di Mb/s (nel caso

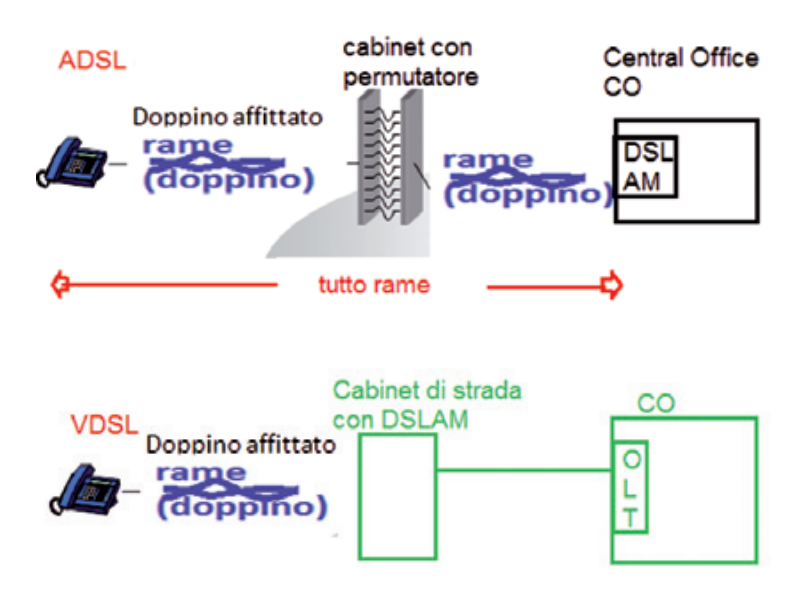

**Fig. 8 -** Confronto tra ADSL e VDSL.

del Cliente (proveniente dai suoi dispositivi multimediali) viene immediatamente convertito in ottico tramite una Optical Network Termination, chiamato il "modem fibra" di casa (normalmente equipaggiato sia di porte Gigabit Ethernet che di connessioni wi-fi a  $2,4/5$  GHz, appunto verso i dispositivi multimediali domestici da connettere, ossia PC, Smart TV, tablet, ecc.).

In questi casi è ovviamente necessario che l'infrastruttura in fibra offica arrivi fino all'unità immobiliare. Le velocità di navigazione raggiungibili sono naturalmente quelle tipiche della fibra e dei suoi apparati ottici, senza le strozzature, della xDSL, introdotte dal doppino.

#### LA BANDA LARGA IN VERSIONE "MOBILE"

Per quanto riguarda la gestione del traffico radiomobile, il segnale delle Stazioni Radio Base modulato RF 3G o LTE, arriva ad un ponte radio di rilegamento e da questo viene convertito in banda base Ethernet ed inviato verso il primo nodo della MAN di attestazione (Fig. 9). Nel seguito analizziamo distintamente i segnali modulati RF UMTS (dalla prima release alle successive evoluzioni) ed LTE. Riprendendo la modulazione e demodulazione a spettro espanso impiegata decenni prima in ambito militare, l'UMTS Release 99 permetteva di arrivare a throughput di 384 kb/s (nel caso di un solo utente connesso alla cella UMTS, questa poteva fornire una customer experience alla velocità di 384kb/s, consentendo una piena fruibilità di internet). La Fig. 10 chiarisce il concetto dello spettro espanso e dell'accesso radio UMTS a livello fisico. Con ulteriori accorgimenti rispetto alla release del 1999, soprattut-

to sull'interfaccia radio, si arriva attualmente a 21 Mb/s per ogni cella (raddoppiabili a  $42Mb/s$ con la tecnica dual cell, che consente di "aggregare" le risorse radio di due celle irradianti sul medesimo bacino di utenza) in downlink (tratta dalla stazione radio al terminale mobile) e di 5,76 Mb/s nella tratta opposta. Il sistema prende il nome di HSPA (High Speed Packet Access) e ormai sfrutta una rete completamente IP (internet protocol over ethernet frame), ossia una rete in cui i pacchetti sono trasportati all'interno della rete (dalla sezione di accesso radio alla sezione di Core, attraversando anelli metropolitani e geografici, ossia i cosiddetti tronconi di Backhauling e di Backbone) interamente con protocollo IP e con pacchetti dati strutturati in trame Ethernet e non più su celle di lunghezza fissa di byte (la vecchia tecnica ATM della R99 è stata ormai superata a partire dalla R4 avente Core IP). L'efficienza spettrale

in downlink è quindi pari a  $21/5=4,125$  bit/s per Hz. La combinazione dell'accesso radio High Speed e del mobile backhauling e del Core totalmente IP over Ethernet comporta migliori prestazioni (throughput alti con latenza e jitter contenuti) a costi molto inferiori a quelli che si dovrebbero affrontare utilizzando la tecnica a celle (reti SDH con pacchetti over ATM). La Fig. 11 e la Fig. 12 illustrano:

- la tecnica a spettro espanso (realizzata "moltiplicando" la sequenza dei bit di sorgente per una sequenza di chip avente un rate molto più alto);
- la costruzione dell'albero dei codici;
- l'occupazione spettrale del segnale UMTS;
- come realizzare l'High Speed UMTS aggregando più codici aventi spreading factor uguali.

Ogni simbolo di informazione (bit  $\pm 1$ ) è moltiplicato per tutti i chip della parola di codice, costituita da SF "chip" (ognuno

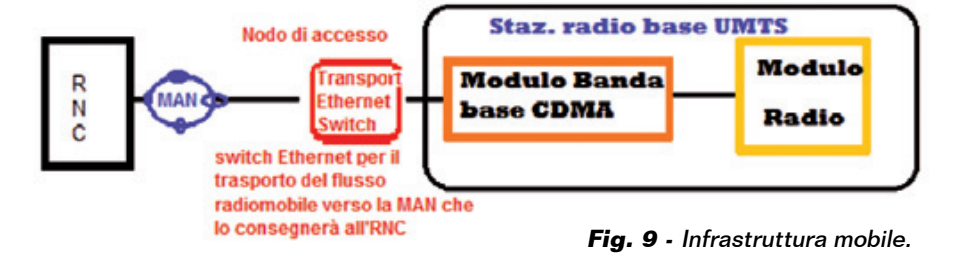

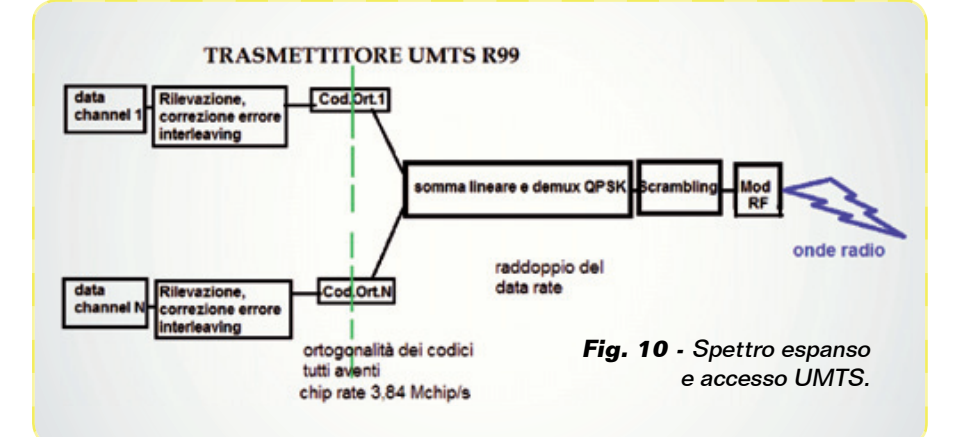

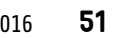

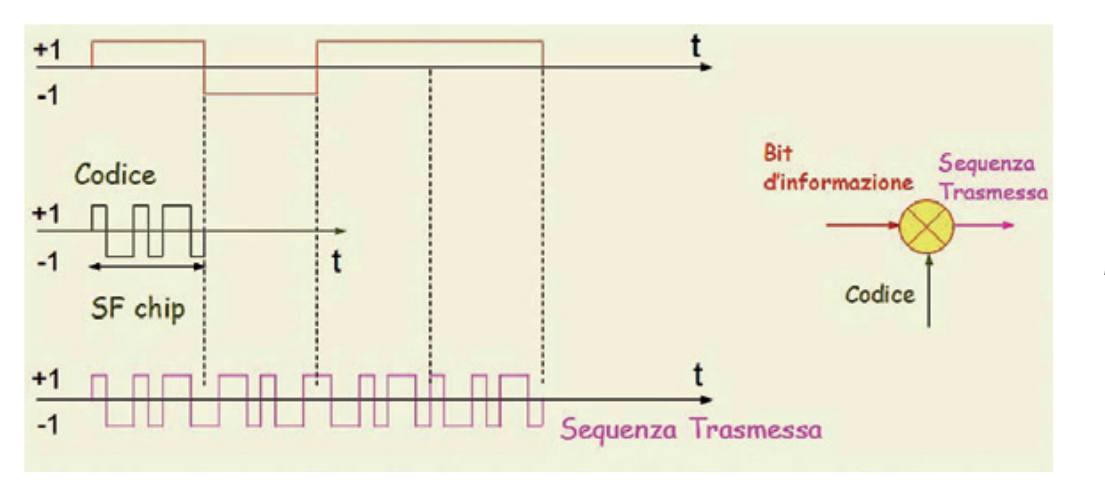

**Fig. 11 -** Tecnica a spettro espanso.

uguale a  $\pm$ 1). Vale la relazione  $Chip-rate = SF x bit-rate. Man$ tenendo costante il chip-rate per ogni flusso informativo, si ha bit-rate=chip rate/SF. Notate che l'UMTS chip rate è  $384kb/s$ . Ad esempio, con SF=16 il bit-rate vale 240 kb/s (UMTS

base).

Moltiplicando la sequenza trasmessa per il codice, si riottiene la Sequenza di Informazione, mentre, se tale sequenza trasmessa viene moltiplicata per un codice ortogonale, si ottiene la sequenza nulla. Infine, moltiplicandola per un codice non ortogonale si ha una sequenza pseudocasuale avente rate di cifra uguale al chip rate. I codici che godono della proprietà ortogonale si chiamano di Walsh-Hadamard.

La Fig. 12, in particolare, che vale sia per la tratta UL (da UE a BTS) che per la DL (da BTS a UE), mostra l'albero dei codici e l'esempio che utilizzando il codice per lo SF=8 (11-1-1 11-1-1) non possono essere utilizzati i codici segnati con la X (che sono sia i generanti che tutti i generati) se si vuol preservare l'ortogonalità dei codici utilizzati (e quindi irradiati dal modulatore rispettivamente della Stazione radio Base e della UE=Mobile Station). Invece nella Fig. 13 è rappresentata l'occupazione spettrale del segnale UMTS. Anche il canale

pilota (CPICH sempre "on air", ossia trasmesso senza interruzioni), occupa i 5 MHz dello spettro espanso.

Con la tecnica High Speed, rinunciando al Fast Power Control di ogni singolo link e alla macrodiversità (che in R99 rende possibile il soft Handover dei mobili, essendo ogni UE connessa a più celle UMTS contemporaneamente), si possono utilizzare fino a un massimo di 15 codici aventi SF=16 per una stessa UE (il sedicesimo è riservato al controllo), per cui il massimo bit-rate ottenibile all'uscita della catena di spreading è  $15x240=3,6Mb/s,$ che a valle del blocco QPSK diventano 7,2 Mb/s. Si noti che nel caso di "complex multiplier" più avanzati, ad es 16 QAM oppure

64 QAM, il bit-rate conseguibile per ogni portante UMTS è, rispettivamente, di 14,4 oppure 21 Mb/s. Il bit-rate (e lo SF) è adattativo e può essere modificato dalla rete ogni 2 ms (ossia ogni tre timeslot UMTS che equivalgono a un quinto della trama). Se, inoltre, si aggrega il bitrate di due portanti UMTS dello stesso settore di irradiazione per servire il medesimo user, si ottiene il massimo teorico di 42 Mb/s di throughput. Essendo le risorse radio condivise per tutti gli UE coperti da ogni settore UMTS, in realtà il throughput raggiungibile nella pratica (rete a traffico) è di gran lunga inferiore ai  $42$  Mb/s ma comunque molto più alto di una rete GSM. Va evidenziato che il livello di potenza

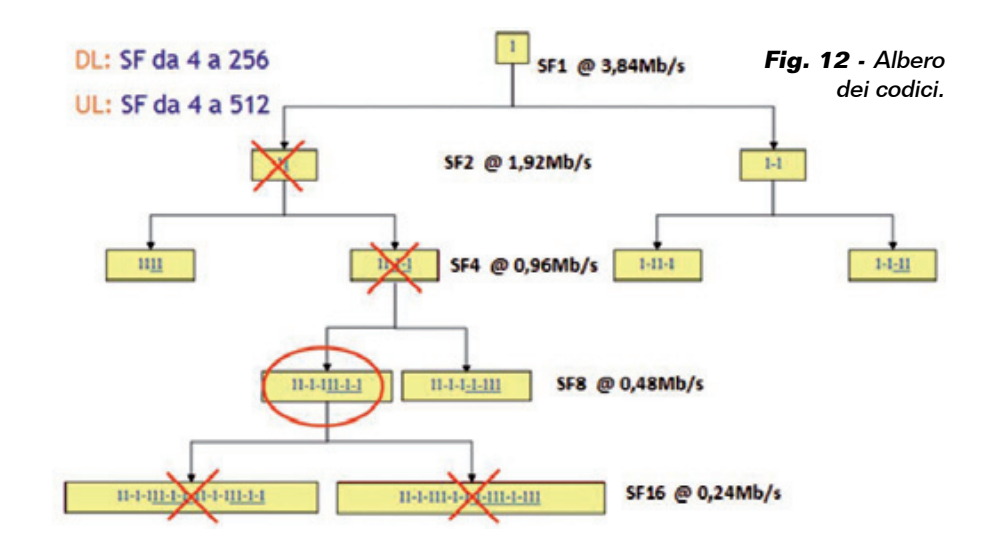

di una cella UMTS varia anche sensibilmente in funzione del traffico e che il minimo raggiunto non scende sotto un certo livello perché esiste un certo numero di canali comuni che vengono sempre trasmessi.

Sulla catena di backhauling il notevole aumento di bit rate (a fronte di piani tariffari flat e sempre più "a buon prezzo") pone problemi di dimensionamento capacitivo e di conseguenti costi, per affrontare i quali si è ormai intrapresa la tecnica Full IP over Ethernet sulle interfacce Iub (fra stazione radio e RNC). Per i ponti radio "foglia" che aggregano i flussi dei tre settori di una BTS 3G, ciascuno dei quali, ad esempio, equipaggiato con due portanti UMTS per offrire il suddetto servizio a 42 Mb/s, la capacità richiesta sarà di almeno 50 Mb/s (osservando che non c'è contemporaneità dei picchi di banda sviluppati da ogni settore della BTS).

Per i ponti radio di "tronco" che aggregano un maggior numero di flussi, occorreranno capacità dell'ordine di almeno 100 Mb/s, anche impiegando modulazioni adattative ed imponendo tempi di disservizio più stringenti per il traffico real-time (a basso bitrate) e meno critici per il traffico non real-time (ad alto bit-rate ma non garantito). Questo si riflette nella scelta dell'ampiezza del canale del ponte radio e della sua massima modulazione (ad esempio ponte MW con modulazione

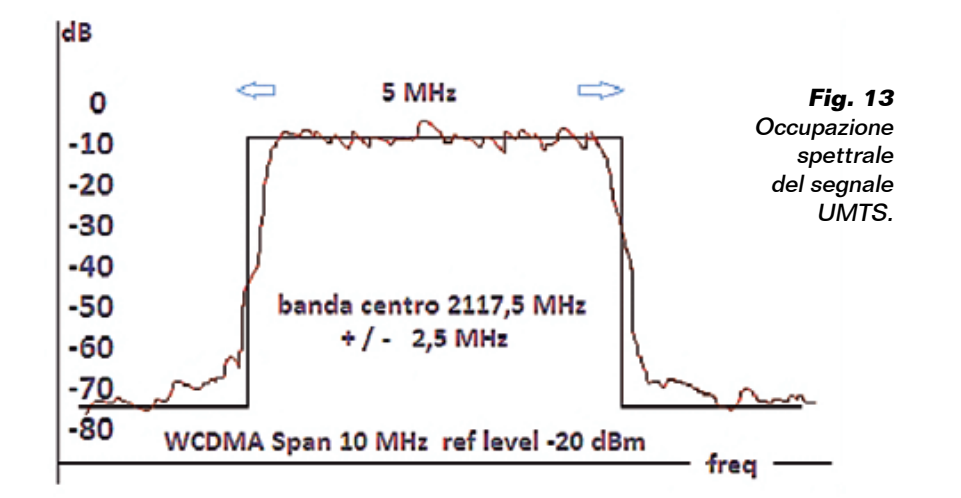

adattativa fino a 1.024 QAM). Immaginando, poi, di far confluire anche il traffico LTE a maggior bit-rate, le considerazioni di sopra vengono estremizzate, conducendo alla scelta (laddove la fibra ottica non arrivi fino alla BTS) di ponti MW a larghissima banda (capacità dell'ordine di  $250 \div 400$  Mb/s con modulazioni massime anche di 2.048 OAM). È altresì chiaro che anche gli anelli di raccolta del traffico metropolitano saranno MAN, non più di tipo SDH (i classici 155  $Mb/s$  STM-1) ma anelli Ethernet da 1 a 10 Gigabit/s e le reti (anch'esse Ethernet) geografiche di dorsale avranno una capacità di  $10\div 100$  Gg/s.

Per aumentare ulteriormente le prestazioni di accesso, è stata sviluppata una nuova tecnica di accesso radio che, relativamente alla tratta downlink, è illustrata nella Fig. 14: si tratta della rete di quarta generazione LTE (Long Term Evolution).

Il segnale della sorgente informativa viene segmentato in N

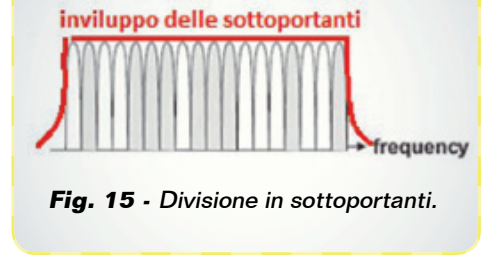

sottoportanti, ciascuna occupante una banda Rs/n, e modulato nelle frequenze irradiabili previste per il servizio LTE, all'interno del range 700÷2.700 MHz, come visibile nella Fig. 15. La particolarità di tale soluzione sta nel fatto che le sottoportanti non sono separate in frequenza di almeno Rs/N (separazione minima FDD), ma c'è una parziale sovrapposizione (pari a Rs/2, rigorosamente per tutte le sottoportanti) che ha una proprietà matematica importante ai fini della mutua interferenza: i segnali sono fra loro ortogonali (non interferenti). Il ricevitore, campionando al centro di ogni

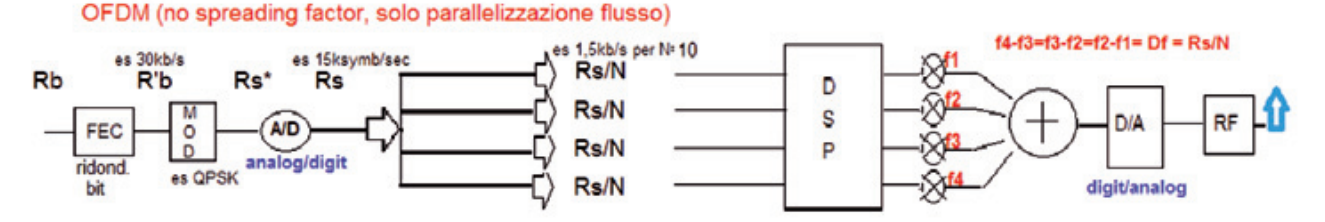

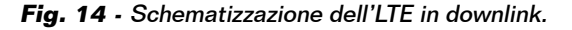

| Ant O              | <b>Systems Of</b> |                |  |            |               |               |             |           |                 |             |            |  |              |               | 31 drugs 21 drugs 34 drugs 35 drugs 31 drugs 31 drugs 9 drugs 8 drugs 3 drugs 3 drugs 2 drugs 3 drugs 3 drugs 1 drugs 4 drugs 3 drugs 3 drugs 3 drugs 3 drugs 3 drugs 4 drugs 3 drugs 4 drugs 3 drugs 3 drugs 3 drugs 3 drugs |
|--------------------|-------------------|----------------|--|------------|---------------|---------------|-------------|-----------|-----------------|-------------|------------|--|--------------|---------------|----------------------------------------------------------------------------------------------------|
| subc <sub>0</sub>  | <b>REF</b>        | <b>PDCCH</b>   |  | <b>DTX</b> | <b>DTX</b>    | <b>DTX</b>    | <b>REF</b>  |           | <b>DIX</b> PBCH | PBCH        | <b>DTX</b> |  | <b>REF</b>   | <b>PDCCH</b>  |                                                                                                    |
| subc <sub>1</sub>  |                   | PCFICH   PDCCH |  |            | <b>DTX</b>    | <b>DTX</b>    | PBCH        |           | PBCH PBCH       | PBCH        |            |  | PCFICH PDCCH |               |                                                                                                    |
| subc <sub>2</sub>  | <b>PCFICH</b>     | PDCCH          |  |            | DТX           | DТX           | <b>PBCH</b> |           | PBCH PBCH       | PBCH        |            |  |              | PCFICH PDCCH  |                                                                                                    |
| subc <sub>3</sub>  | DTX               | <b>PDCCH</b>   |  | <b>REF</b> | <b>DTX</b>    | <b>DTX</b>    | <b>DTX</b>  |           | <b>DTX</b> PBCH | PBCH        | <b>REF</b> |  | DТХ          | <b>PDCCH</b>  |                                                                                                    |
| subc 4             | <b>PCFICH</b>     | <b>PDCCH</b>   |  |            | <b>DTX</b>    | <b>DTX</b>    | PBCH        | PBCH PBCH |                 | <b>PBCH</b> |            |  | PCFICH PDCCH |               |                                                                                                    |
| subc <sub>5</sub>  | <b>PCFICH</b>     | <b>PDCCH</b>   |  |            |               | S-SYNC P-SYNC | PBCH        | PBCH PBCH |                 | <b>PBCH</b> |            |  |              | PCFICH PDCCH  |                                                                                                    |
| subc 6             | <b>REF</b>        | <b>PDCCH</b>   |  | UТX        |               | S-SYNCIP-SYNC | <b>REF</b>  |           | <b>DIX PBCH</b> | PBCH        | DТX        |  | <b>REF</b>   | PDCCH         |                                                                                                    |
| subc 7             | PHICH             | PDCCH          |  |            |               | S-SYNC P-SYNC | <b>PBCH</b> |           | PBCH PBCH       | <b>PBCH</b> |            |  | <b>PHICH</b> | PDCCH         |                                                                                                    |
| subc 8             | PHICH             | PDCCH          |  |            |               | S-SYNC P-SYNC | <b>PBCH</b> | PBCH PBCH |                 | <b>PBCH</b> |            |  | PHICH        | <b>PDCCH</b>  |                                                                                                    |
| subc <sub>9</sub>  | <b>DTX</b>        | <b>PDCCH</b>   |  | <b>REF</b> | S-SYNC P-SYNC |               | <b>DTX</b>  |           | DTX PBCH        | PBCH        | <b>REF</b> |  | <b>DTX</b>   | <b>PDCCH</b>  |                                                                                                    |
| subc 10            | PHICH             | <b>PDCCH</b>   |  |            |               | S-SYNC P-SYNC | PBCH        |           | PBCH PBCH       | <b>PBCH</b> |            |  | PHICH        | <b>PDCCH</b>  |                                                                                                    |
| subc <sub>11</sub> | PHICH             | <b>PDCCH</b>   |  |            |               | S-SYNC P-SYNC | PBCH        |           | PBCH PBCH       | PBCH        |            |  | PHICH        | PDCCH         |                                                                                                    |
| subc <sub>12</sub> | <b>REF</b>        | <b>PDCCH</b>   |  | <b>DTX</b> | S-SYNC P-SYNC |               | <b>REF</b>  |           | <b>DTX</b> PBCH | PBCH        | <b>DTX</b> |  | <b>REF</b>   | PDCCH         |                                                                                                    |
| subc 13            |                   | PDCCH   PDCCH  |  |            | S-SYNC P-SYNC |               | <b>PBCH</b> |           | PBCH PBCH       | PBCH        |            |  |              | PDCCH   PDCCH |                                                                                                    |

**Fig. 16 -** Struttura dell'LTE 1,4 MHz.

sottoportante, non sarà affetto da interferenza. Tale tecnica è nota come OFDM (Orthogonal Frequency Division Modulation, ossia modulazione multiportanti ortogonali) e la possibilità di far accedere più di un utente alla cella LTE, multiplando sulla trama LTE costituita dalle N sottoportanti larghe 15 kHz e da un periodo di ripetizione T=10 ms, prende il nome di OFDMA. La tratta che invece va dall'UE alla BTS utilizza la classica suddivisione di frequenza FDMA- single carrier, con ampiezza minima della portante irradiata dal'UE verso il NodeB pari a 12 sottoportanti da 15 kHz ossia minimo 18 kHz.

L'occupazione spettrale lorda prevista per il sistema LTE va da 1,4 a 20 MHz, corrispondenti rispettivamente a 72 e 1.200 subcarrier.

Nella Fig. 15 trovate un esempio di livelli medi (media temporale su multipli di trama) della densità spettrale di potenza nel caso di larghezza di banda pari a 10 MHz (600 subcarrier). La massima efficienza spettrale in downlink (caso MIMO  $4x4$ , 64QAM e FEC=1) è 16,3; quella massima in uplink (SISO, 64QAM) è 4,32. Nel classico caso di MIMO2x2,

l'efficienza spettrale è 8,15 doppia del 3G-HSPA.

I livelli istantanei oscillano fortemente attorno a quello medio, in virtù della allocazione (tempo variante) dei canali radio all'interno dei resource element di trama e dell'effettivo traffico servito. La trama LTE, per ogni ramo d'antenna, consiste in un numero multiplo di 12 di sottoportanti nel dominio della frequenza e da 20 gruppi ciascuno di 7 simboli nel dominio del tempo (per un totale di 140 simboli), rispettivamente rappresentati dalle righe e dalle colonne nella figura seguente relativa ad "un pezzo" di trama (ad esempio di 72 subcarrier, ossia canale LTE 1,4 MHz lordo). La Fig. 16 fornisce una rappresentazione del caso LTE 1,4 MHz suddetto: è intuitiva l'estensione al caso più comune in ambito radiomobile di servizio LTE da 10 oppure 20 MHz di larghezza di banda (che offre una capacità decisamente superiore al caso didattico suddetto, facilmente rappresentabile graficamente). L'unità costituita da 1 sottoportante e un simbolo prende il nome di resource element, mentre il blocco costituito da 12 sottoportanti consecutive e 7 simboli consecutivi prende il nome di resource block e rappresenta

la minima risorsa radio allocabile ad un utente in un dato istante. Il sistema è capace di servire sia utenza che utilizza bit-rate molto bassi (ad esempio assegnando il Resource Block - RB- dei primi 7 simboli all'UE#1, il secondo RB all'UE#2 e così via), sia utenza ad alto bit-rate assegnando molti RB, eventualmente anche di più gruppi di sottoportanti, ad uno stesso UE.

Anche per l'LTE, come per l'UMTS, il canale pilota (REF) occupa tutto lo spettro del canale  $LTE$  (10 MHz) in modo impulsivo (all'interno degli slot temporali previsti). L'allocazione dei Resource Element nella trama, però, prevede che i segnali di sincronismo primario e seconda-

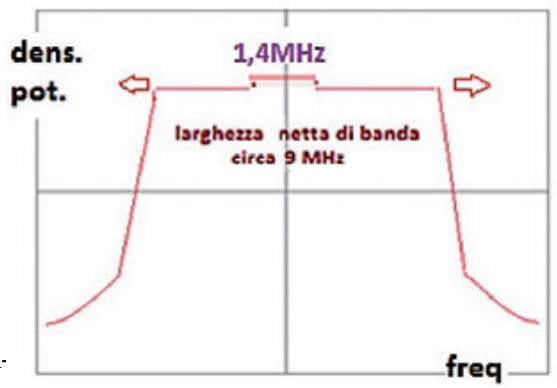

**Fig. 17 -** Ampiezza della banda nel canale.

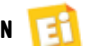

rio siano inviati sulle subcarriers centrali (si tratta di 62 sottoportanti, ad esempio nel caso di LTE a 10 MHz di banda ossia con 600 sottoportanti, il sincronismo è inviato sui subcarrier che vanno dalla 269 alla 330-sima). Per cui la densità di potenza spettrale non è uniforme su tutti i 10 MHz, ma, per una cella non carica, risulta più alta a centro banda. Il profilo ha fianchi simmetrici nel lungo termine, ma solitamente asimmetrici fotografando un generico istante, in funzione della allocazione anche di canali di traffico (i resource element bianchi in Fig. 17, non riservati alla segnalazione) che in quell'istante la rete ha operato sulle sottoportanti.

Lo spettro risultante, quindi, è costituito dalla sovrapposizione parziale di sottoportanti ciascuna a potenza non identica all'altra e tempo variante (la variabilità della potenza si può notare spazzolando tutte le sottoportanti per ogni intervallo di tempo pari alla durata di ogni simbolo). C'è quindi una forte variabilità nel tempo e nella frequenza. A livello 2 (data link) della pila protocollare TCP/IP, la struttura della trama è quella Ethernet che prevede un massimo standard di 1.500 byte e nella versione estesa (jumbo frames), usata per il trasporto LTE, fino a 9.000 byte. Il flusso Ethernet (fonte LTE) trasportato da ponti MW o dalla fibra ottica, viene consegnato al security gateway che chiude le operazioni di cifratura, per essere successivamente dirottato, in chiaro, verso gli opportuni nodi della rete Core e da lì, ad esempio, verso Internet. In Fig. 18 è rappresentato il layering protocollare IEEE802.

Come detto sopra, bisognerà dimensionare opportunamente sia il backhauling che le dorsali

per far fronte al traffico (per la maggior parte ormai dati) che ci si aspetta dall'attivazione dei nuovi impianti. Anche questo aspetto incide sui costi totali. Tecniche di aggregazione full IP consentono, attraverso le differenti QoS (e quindi i differenti criteri di accodamento e di tempi di attesa conseguenti), di effettuare overbooking di banda e conseguentemente di ottenere saving significativi nella gestione delle infrastrutture di queste reti ultra broadband. In reti ultra-broadband, totalmente IP, il flusso trasportato è misto: verso la rete Core arrivano il flusso radiomobile LTE, UMTS (ed eventualmente 2G) e i flussi di utenti fissi consumer e di utenti corporate che chiedono connettività verso internet ad alta velocità (FTTH=fibra fino a casa), bypassando il doppino di rame tipico delle connessioni (il cosiddetto "ultimo miglio"). Un'analisi protocollare, quindi, mostrerà una tipologia eterogenea di flussi Ethernet multiplati sul medesimo portante trasmissivo e distinti a livello 2 per differenti VLAN e a livello 3 per i differenti IP address.

L'enorme richiesta di connettività può quindi essere gestita dalle porte degli switch a livello 2 e dagli indirizzi IP per ciascun

Cliente a livello 3. Da notare che ciascun cliente può lanciare la richiesta di fruire contemporaneamente di più servizi (voce, streaming video, consultazione web, ecc.), per cui le trame che partono da ciascun IP address possono essere, per questo scopo, "taggate" diversamente, creando circuiti virtuali distinti per ciascun servizio.

Le reti moderne ultra broadband, infine, non soltanto consentono una connessione veloce (bit rate >> 1 Mb/s), ma possono garantire ridotti tempi di latenza (sotto la decina di millisecondi), ridotti jitter (differenza di ritardi nella consegna dei diversi pacchetti fra sorgente e destinatario) e un'elevata connettività; si tratta di reti robuste, dove al crescere del numero dei clienti contemporaneamente connessi le prestazioni offerte non degradano o lo fanno entro soglie note a priori e contrattualmente sottoscritte.

#### CONCLUSIONI

La banda larga è qualcosa che ormai è sulla bocca di tutti, ma non tutti sanno di cosa si tratta e quanta tecnologia ci sia dietro qualcosa di cui è tanto semplice fruire. In questo articolo abbiamo fatto luce sul sofisticato e affascinante mondo che sta tra il nostro computer e il web.

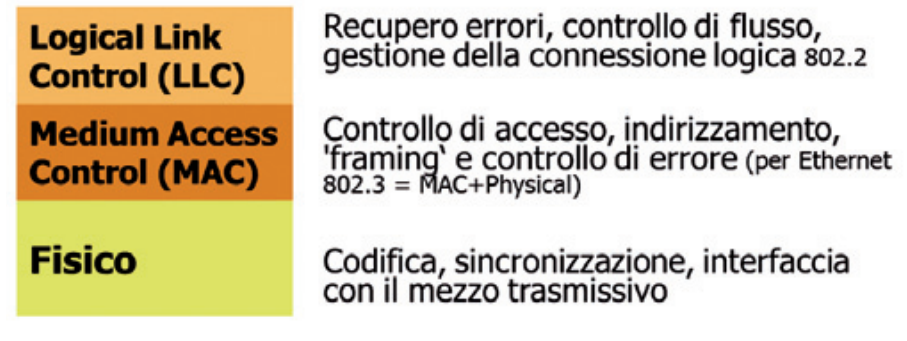

**Fig. 18 -** Layering protocollare IEEE802.

## Protezione totale, immediata **A SGITA HIL**

99

×

## Set antifurto domestico wireless

Sistema d'allarme completo in grado di monitorare Sist fino a 32 zone (con sensori wireless) e 2 zone fi (con sensori via filo). Può effettuare chiamate vocali (con verso 8 diversi numeri di telefono per l'utente v e 3 per l'amministratore. Programmabile tramite 3 SMS e smartphone (iOS o Android).

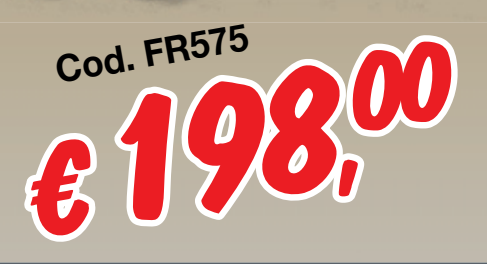

666666

88.

 $rac{1}{2}$ 

#### Completo di:

ettronica

ö

- **√ 2 radiocomandi**
- **√ Sensore per porte/finestre (wireless)**
	- **√ Sensore PIR con staffa**
- **√ 2 TAG**
- **√ Batteria di backup**
- **√ Alimentatore di rete**

#### **DISPONIBILI I NUOVI ACCESSORI !**

**Sensore pir wireless Sen Rile effetto tenda**

**½16,**

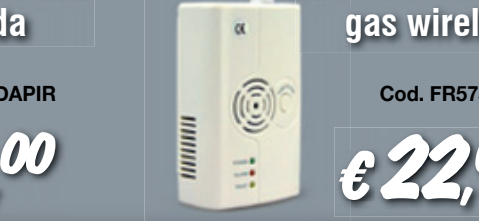

**gas wireless g**

**Rilevatore fughe di** 

**Transponder a Tra portachiavi p<sup>00</sup> ½7, 00 Cod. FR575TENDAPIR Cod. FR575GAS** Cod. FR575GAS Cod. FR575TAG

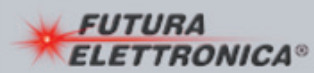

**e vendita on-line su:** Via Adige, 11 • 21013 Gallarate (VA) Tel. 0331/799775 • Fax. 0331/792287

**Caratteristiche tecniche** 

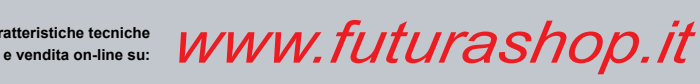

**Gestione** di display composti da più matrici di quelle affidabili a una sola scheda e funzionamento

da SD-Card.

Hi-Tech

## LED MATRIX: PANNELLI GIGANTI & STAND-ALONE

#### dell' Ing. LORENZO BOLLA

vete avuto modo di vedere, e speriamo di provare, il Ne vete avuto modo di ved<br>
e speriamo di provare, i<br>
nostro sistema modulare per visualizzatori a matrice di LED RGB pubblicato nei fascicoli di settembre e ottobre scorsi: LED Matrix, così si chiama, è una soluzione basata su matrici di LED RGB facilmente reperibili a buon mercato perché nate per il mondo dei Maker, che gestiamo

tramite una scheda controller omonima, estremamente potente in quanto basata su un FPGA Spartan 6 della Xilinx, che non è limitata alla gestione delle matrici che avete visto utilizzate negli articoli apparsi nei predetti fascicoli, ma che, con opportuni firmware (bitstream, visto che stiamo parlando di FPGA...) può pilotare display di

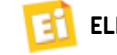

[schema ELETTRICO]Schema ELETTRICO

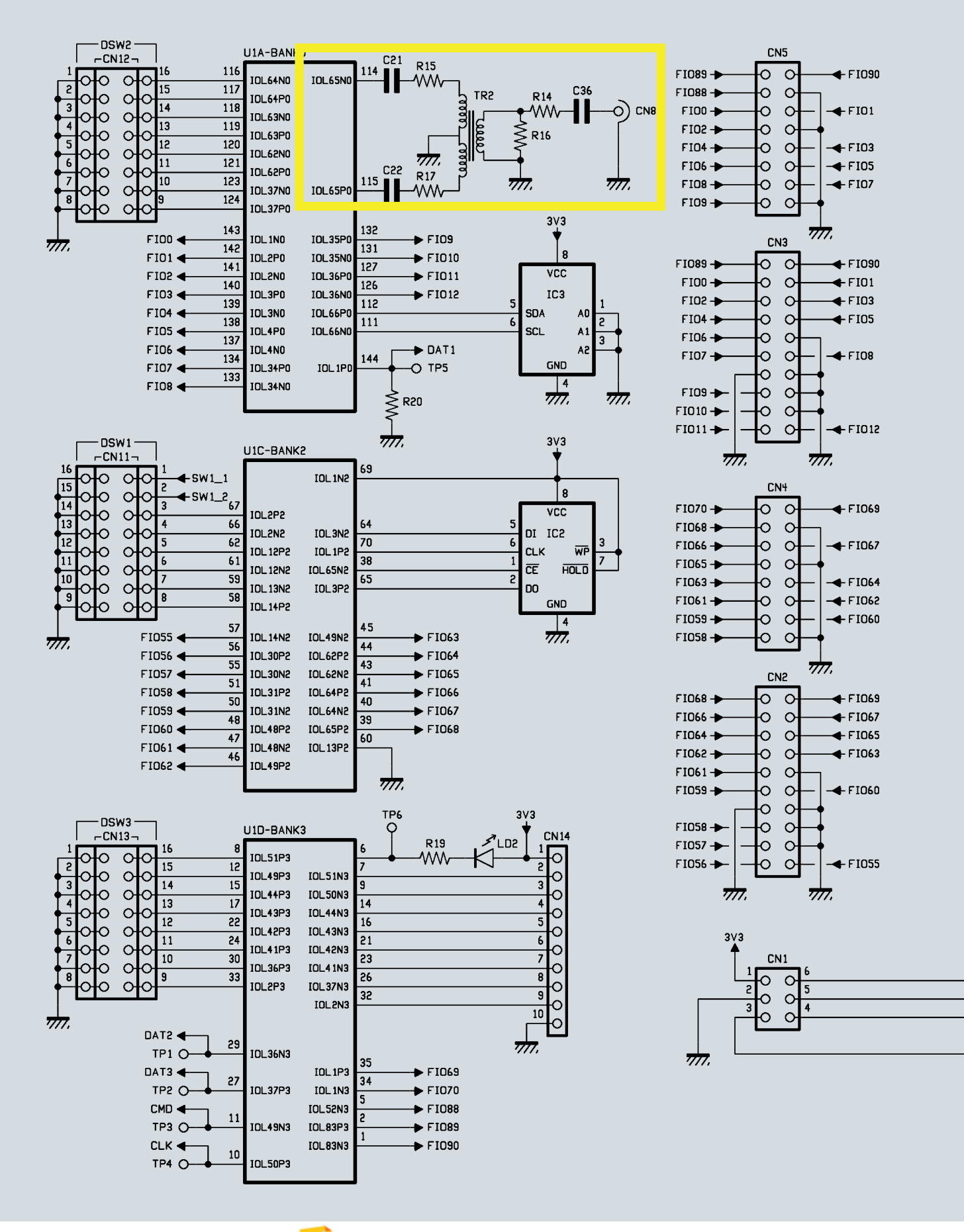

Ei

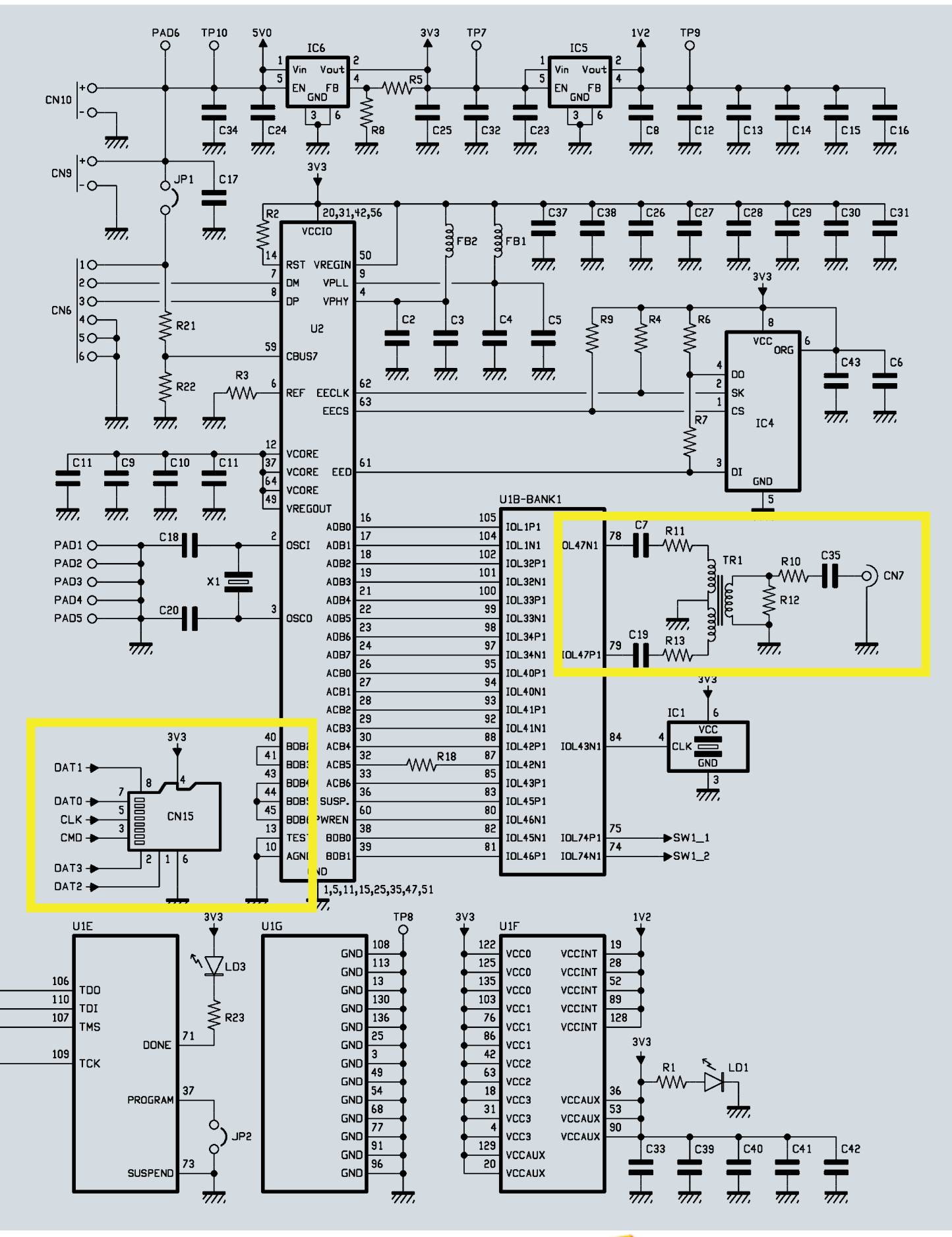

Ei

dimensioni maggiori o svolgere altri compiti che avremo modo di descrivere nei fascicoli futuri di Elettronica In.

L'applicazione proposta in settembre e ottobre scorsi riguarda la visualizzazione su matrici da 32x32, 64x32 o 128x32 pixel (LED) ed è basata su un firmware libero (gratuito) fornito con la scheda; ma esistono anche estensioni, diciamo "commerciali" della scheda LED Matrix, basate su un firmware per uso professionale (ma a pagamento) che consentono ad esempio di gestire matrici di dimensioni maggiori e di farlo anche autonomamente dal PC, in modalità stand-alone. Quest'ultima è particolarmente apprezzabile quando si debba installare il display in un luogo dove è scomodo accedere o comunque dove debba lavorare riproducendo sempre la stessa animazione.

In queste pagine descriveremo proprio la sezione SD-Card che sinora abbiamo tralasciato nell'analisi dello schema elettrico fatta nel fascicolo di settembre e quella che consente il "cascading" necessario al pilotaggio di matrici molto estese.

Ma andiamo con ordine e occupiamoci della prima variante, che è appunto quella per il controllo di display di dimensioni maggiori di quelle consentite dalla versione libera della scheda.

#### MATRICI ESTESE

Una singola scheda controller LED Matrix può pilotare visualizzatori a matrice di LED RGB estese per un massimo di 64x64 LED, composte quindi da quattro moduli 32x32 disposti a quadrilatero e collegati in cascata tra loro alle uscite della board. Ma il sistema in sè permette la gestione di pannelli estesi fino al limite di Jinx (il software di visualizzazione per Windows descritto nell'articolo pubblicato in ottobre) che è 48.000 pixel, che vanno ben oltre i 64x64, tuttavia per ragioni legate alle capacità di elaborazione della Spartan 6 non è possibile affidare totalmente il controllo di tutti a una sola unità, pena il rallentamento del refresh a discapito della qualità di riproduzione video. In questo caso si ricorre al cascading, ossia a una particolare configurazione che consente di collegare in cascata più unità, in modo da affidare a ciascuna il controllo di un blocco di pixel. In tale modalità, una scheda si collega al computer e ripete verso la successiva lo stream di dati intero attraverso la connessione BNC, che abbiamo tralasciato nell'analisi dello schema elettrico, ma di cui ci occuperemo tra bre-

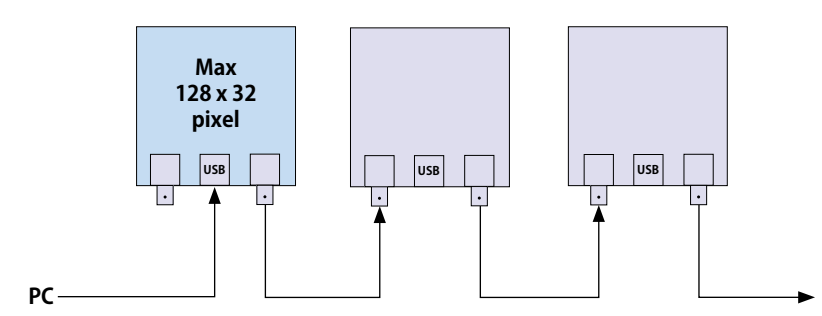

**Fig. 1 -** Cascading di più demoboard: lo stream di dati entra nell'USB della prima ed esce dal BNC di destra, da cui va al BNC sinistro della seconda, che lo ripete sul BNC destro e via di seguito.

ve; la scheda che riceve lo stream attraverso il BNC d'ingresso lo ripete su quello di uscita. La successiva fa altrettanto nei confronti di quella che segue. Nella modalità in questione il firmware dell'FPGA decide come ripartire i dati dello stream sulla base della configurazione che le viene caricata mediante il programma di terminale; in altre parole, tramite terminale decidiamo e comunichiamo alla scheda collegata al momento via USB com'è composto il display (vedremo poi i comandi da impartire) e a questo punto ognuna visualizza solo la sua parte di dati e ripete l'intero stream su BNC. I connettori BNC siglati CN7 e CN8; sono rispettivamente ingresso e uscita. La scheda che nell'ordine viene dopo, è collegata in cascata tramite l'altro BNC e utilizza i soli dati che la riguardano, mentre ripete sul BNC lo stream proseguendo cosi' fino all'ultima scheda. La particolarità delle linee dell'FPGA riportate sui BNC è che sono impostate per funzionare in modalità differenziale e vengono disaccoppiate sulla demoboard tramite trasformatori di segnale (TR1 e TR2) con secondario a presa centrale che consentono l'isolamento galvanico garantendo una maggiore immunita' ai disturbi elettrici. La loro elaborazione avverrà poi

dai blocchi dell'FPGA di volta in volta selezionati dal firmware dell'applicazione. Notate che l'espressione "differenziali" riguarda il lato interno della scheda e non il BNC: infatti al BNC gli input sono sbilanciati (ossia collegati a un contatto rispetto a massa) mentre dal lato dell'FPGA sono bilanciati, ossia fanno capo a due I/O. Ciascun BNC viene disaccoppiato tramite un condensatore in serie al filo di segnale, in modo che se alla demoboard

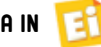

#### Composizione del pannello

Per meglio comprendere come si imposta il controller o la serie di controller che comandano un pannello modulare con matrici RGB, è opportuno definire le singole parti che compongono quest'ultimo e stabilire una terminologia comune. In questo articolo chiamiamo Array il display nell'insieme, quindi la matrice se è composto da una sola matrice RGB o più matrici; la dimensione complessiva (risultante dalla somma dei pixel orizzontali per quanto riguarda la larghezza e di quelli verticali per l'altezza) si definisce in Jinx. Se lo schermo richiede più matrici di quelle pilotabili da una singola scheda, l'array va diviso in Tile, che sono ciascuna il gruppo di matrici governate da una scheda controller LED Matrix. La risoluzione dell'Array e la posizione in esso di ciascuna tile si definiscono nel terminale, dove si imposta anche la composizione di ogni singola matrice.

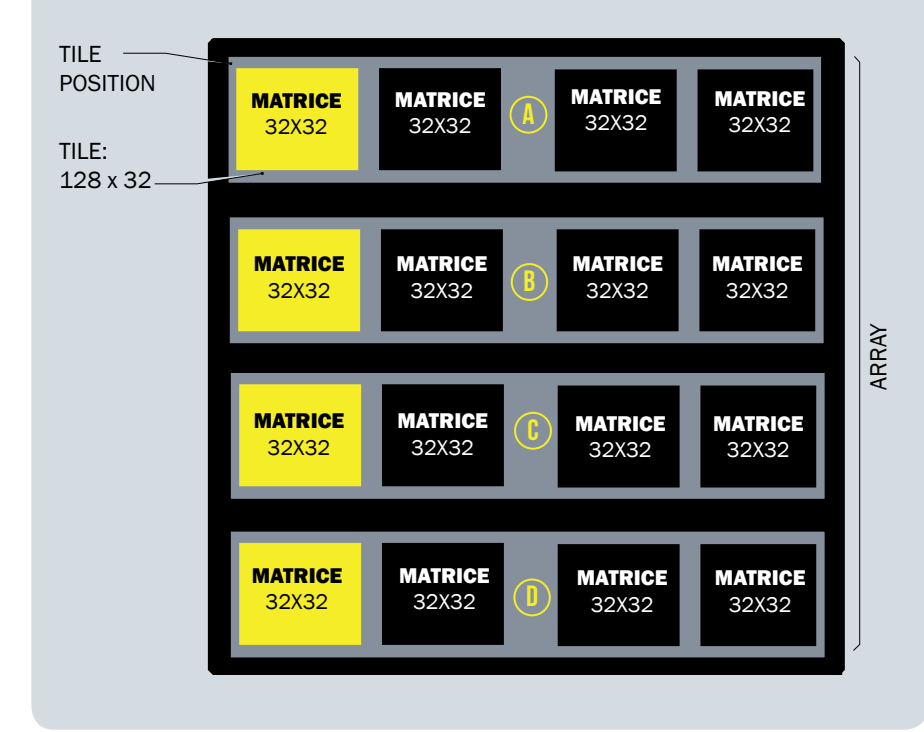

all'ingresso BNC (CN7) della prima scheda controller, vale a dire quella che pilota la matrice che nell'ordine è stata scelta per prima. Il firmware supporta pienamente tale modalità, nel senso che ripete ciò che arriva su USB, a prescindere dal fatto che la scheda connessa al PC piloti o meno una porzione di display. Poi la prima scheda del visualizzatore analizza lo stream in arrivo sul proprio CN7 ed elabora la parte di sua competenza, ripetendo lo stream sul proprio CN8, come già spiegato.

In tale modalità è possibile connettere il pannello e quindi la prima scheda della catena, ad una distanza anche oltre i 50

metri, sempre se il cavo coassiale è di buona qualità.

#### SEZIONE SD-CARD

Passiamo adesso alla modalità di riproduzione da SD-Card, che è quella stand-alone perché non serve collegare alcun PC. Per essa valgono tutte le considerazioni fatte sinora in fatto di componibilità dell'array e supporto del display, solo che non è contemplato il cascading. In tale modalità di funzionamento il firmware va a cercare il file da riprodurre nella SD-Card inserita nella scheda controller, opportunamente istruita dagli appositi comandi impartiti da terminale per attivare tale modo

vengono connessi dispositivi che presentano una polarizzazione in continua il trasformatore non faccia da carico; in serie a ogni BNC c'è inoltre un resistore da 75 ohm, che adatta l'impedenza d'ingresso a tale valore. Sul lato interno, il secondario a presa centrale (connessa a massa) fornisce due segnali in opposizione di fase, ognuno dei quali, tramite bipoli  $R/C$  serie (per disaccoppiare e stabilire l'impedenza) è collegato a una coppia di I/O dell'FPGA. Una particolarità della modalità cascading è che consente di estendere la lunghezza del collegamento pc-Matrice oltre i massimi 5mt della connessione USB standard. Tipicamente i comuni cavi USB 2.0 sono in grado di garantire la velocità massima di 480 Mbit/s (USB 2.0 Full Speed) solamente con lunghezze di un paio di metri, sebbene la massima distanza teorica supportata dallo standard sia 5 metri. Questo è dovuto alla diafonia e alla scarsa o mancata schermatura dei cavi "consumer" economici, che oltre una certa distanza attenuano e distorcono il segnale costringendo i controller USB a scendere di velocità. Oltre questa distanza non sarebbe pertanto possibile comandare la matrice RGB dal PC, ma la nostra LED Matrix ha un asso nella manica, che consiste nell'utilizzo della connessione BNC, la quale, basandosi su linee differenziali, garantisce elevatissima immunità ai disturbi, in virtù anche della bassa impedenza del collegamento, che ha valore caratteristico di 75 ohm (non a caso richiede un cavo RG59 a 75 ohm). Quindi se il PC è più lontano dei 5 metri concessi dall'USB ci basta connetterlo a una prima scheda controller LED Matrix che in tal caso fa da ripetitrice, quindi prendere il segnale dal BNC di destra (CN8) e inviarlo al blocco display,

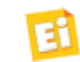

di funzionamento. Il file non è uno qualsiasi, ma uno generato da Jinx mediante l'apposita funzione e i comandi da menu corrispondenti, che descriveremo più avanti.

Per quanto riguarda l'hardware interessato, va aperta una parentesi: per velocizzare l'accesso alla Card, dalla quale il firmware dell'FPGA permette di eseguire il file contenente i dati per costruire le immagini in tempo reale, abbiamo previsto di utilizzare la modalità più rapida, che non è la classica SPI cui Arduino e derivati ci hanno abituati e che viene usata dai microcontrollori consumer; qui impieghiamo la modalità full-speed, separando i dati dai comandi (che invece nei bus tipo SPI viaggiano su un unico filo) e utilizzando per la lettura e scrittura dei dati ben quattro linee bidirezionali, che sono DAT0, DAT1, DAT2, DAT3, lungo le quali i dati viaggiano a pacchetti e vengono poi ricomposti al momento opportuno. Per i comandi impieghiamo il canale CMD e tutte le comunicazioni su DAT0÷DAT3 e CMD sono scandite sul clock che l'FPGA invia alla linea omonima. Nella scheda, alle linee IO\_L52P\_3 (6), IO\_LIP\_HSWAPEN\_0 (144), IO L36N 3 (29), IO L37P 3 (27) dell'FPGA sono collegati i canali dati del lettore di SD-Card, rispettivamente DAT0, DAT1, DAT2, CD/DAT3; il clock della SD-Card si connette a IO\_L50P\_3 (piedino 10) mentre il canale CMD va al pin  $11$  (IO\_L49N-3). Con tale configurazione riusciamo a trasferire dati (se la Card utilizzata lo supporta) a una velocità che può raggiungere 70 MB/s, quindi 560 Mbps! Più che sufficiente a riprodurre file con animazioni alla risoluzione prevista dal display più grande supportato da una scheda).

#### CONFIGURAZIONE DELLE UNITÀ

Passiamo adesso alla parte che probabilmente interessa i più, ossia come comporre il pannello modulare; come accennato, ogni scheda va configurata in base al display che deve pilotare, se una basta al bisogno, ovvero dev'essere impostata come parte di un pannello più grande.

Quindi la prima cosa da fare è decidere e definire l'architettura del display, ricordando che ogni controller LED Matrix pilota due matrici base connesse in cascata tramite flat-cable, utilizzando ciascuno dei connettori di cui dispone allo scopo (CN4 fa la prima parte e CN5 l'eventuale seconda).

Perciò se bisogna pilotare un solo blocco  $(16x32, 32x32,$  fino a 16x64) basta collegarlo tramite CN4, mentre dovendone pilotare due o comunque dovendo gestire blocchi composti da più di 32x64 di 32x64 pixel, si deve utilizzare anche CN5, con cui collegare il secondo blocco.

Ciò detto, è il caso di precisare che per convenzione chiamiamo miamo **Tile** un blocco di display affidato a un singolo controller LED Ma-ED trix e vediamo come si effettua la configurazione; si definisce Array l'insieme delle Tile che compongono l'intero display da play da realizzare.

Ricordate che laddove l'Array Array conti più di una Tile, dovrete<br>configurare singolarmente le configurare singolarmente le schede controller, definendo per ciascuna la posizione all'interno dell'**Array** stesso; una volta configurata. Stabilito quanto è grande l'Array, potete impostare postare le dimensioni della singola Tile, anche in base a ciò che avete a disposizione.

Per configurare il visualizzatore dobbiamo innanzitutto lanciare<br>il terminale LED Matrix e dopo il terminale LED Matrix e dopo aver scelto la COM virtuale cui è assegnata la scheda da configurare, al prompt dei comandi (>) digitare preset e premere Tab: lo schermo mostrerà le opzioni disponibili con accanto a ogni valore numerico del parametro del comando la risoluzione della Tile  $(0=16x32, 1=16x64$  ecc.). Ora bisogna scrivere *preset* seguito dal valore che identifica la composizione della Tile, la quale va decisa all'inizio sulla base della composizione del visualizzatore. Per esempio, se vogliamo realizzare un pannello da 128x128 pixel, sapendo che ogni scheda arriva al massimo a 128x32 LED ci occorrono quattro Tile da 128x32, quindi altrettante schede controller. Ricordate che le matrici da 16x32 possono essere collegate solo in fila, quelle da  $32x32$  in fila o a quadrato, come pure le 64x32.

> Dunque, intanto verifichiamo l'attuale imposta-imposta-

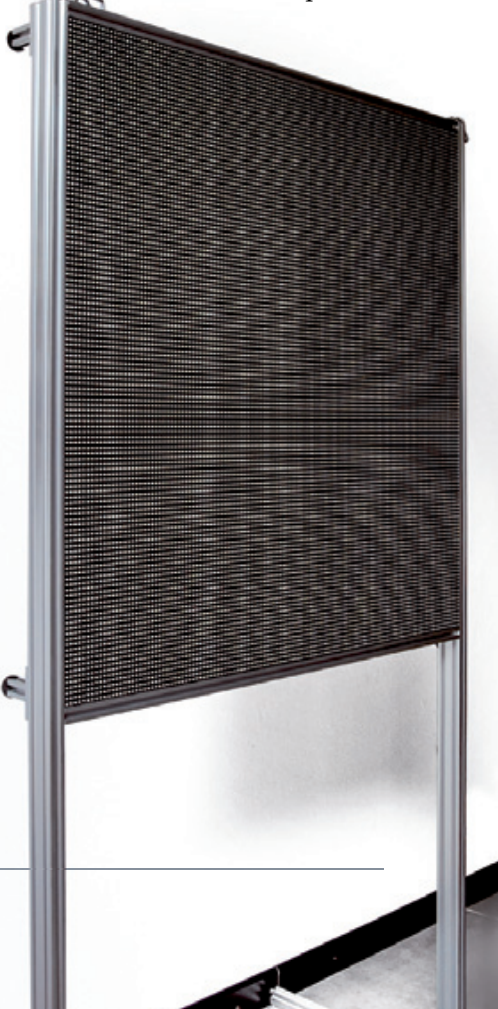

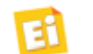

zione digitando preset e Invio; lo schermo restituirà l'impostazione **Fig. 2**), dove in X-Resol. è indicata la risoluzione orizzontale della Tile. Impostiamo, se diverso, il valore di nostro interesse, che è 32x32, quindi impartiamo il comando **preset 2**: lo schermo mostrerà la nuova situazione aggiornando il campo X-Resol. Impartendo il comando *Tileres* seguito da Invio potete verificare l'impostazione della Tile, ovvero cambiarla all'occorrenza. È necessario, nello scrivere il comando, lasciare lo spazio tra la virgola e il valore y, altrimenti il comando non viene eseguito e nulla viene comunicato dal terminale. Fatto ciò bisogna definire la dimensione dell'array, quindi, sempre dalla finestra del terminale, impartiamo il comando *ArrayRes* seguito da Invio. Lo schermo mostrerà l'attuale risoluzione. Scrivendo *ArrayRes* seguito dalle risoluzioni  $x \in y$  (ossia il numero di pixel orizzontali e verticali) impostate la dimensione dell'array. Per esempio per il nostro pannello da 128x128 pixel scriviamo *ArrayRes 128, 128* e premiamo Invio (**Fig. 3**). L'ultima impostazione da dare è quella del pixel di inizio (angolo sup. sinistro) di competenza della tile associata al controller, nella matrice intera (array): impartendo il comando *Tilepos x*, y definiamo il primo pixel, che nel nostro caso è 0, 0 per la prima scheda (quella collegata al PC) 32,  $0$  per la seconda, 0, 32 per la terza e 32, 32 per la quarta. La **Fig. 4** mostra l'impostazione Tilepos. Fatto ciò, affinché la configurazione venga resa permanente bisogna scrivere *Save* e premere il tasto Invio.

A questo punto si può assemblare il sistema, ricordando di collegare il BNC di destra della scheda che sarà collegata al Personal Computer a

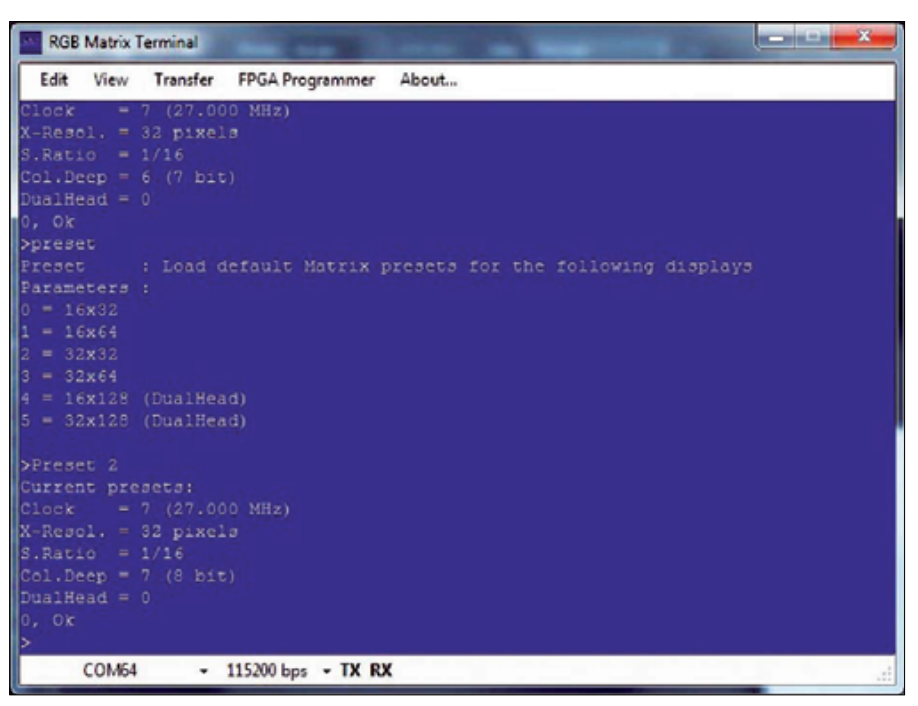

**Fig. 2 -** Impostazione della dimensione della Tile da terminale.

| vailable presets:<br>$32x16$ ----------- - 1x PH6-C1<br>$64x16$ ---------- - $2x$ PH6-C1 |
|------------------------------------------------------------------------------------------|
|                                                                                          |
|                                                                                          |
|                                                                                          |
| $32x32$ ---------- - 1x P6-3232-165                                                      |
| $= 64x32$ ---------- = 2x P6-3232-16S or 1x P6-6432-3528-16                              |
| $= 128x16$ (DualHead) - 4x PH6-C1                                                        |
| = 128x32 (DualHead) - 4x P6-3232-16S or 2x P6-6432-3528-16                               |
| 6 = 64x64 (DualHead) - 4x P6-3232-16S or 2x P6-6432-3528-16                              |
| $=$ 32x32 ZigZag - 1x P6-3535-8S                                                         |
| $8 = 64x32$ ZigZag - 2x P6-3535-8S                                                       |
| $9 = 128x32$ ZigZagDual - 4x P6-3535-8S                                                  |
| 10- 64x64 ZigZagDual - 4x P6-3535-8S                                                     |
| Current tile presets:                                                                    |
| $Clock = 7(27.000 MHz)$                                                                  |
| X-Resol. - 32 pixels                                                                     |
| $S.Ratio = 1/16$                                                                         |
| $Col.Deph = 7 (8 bit)$                                                                   |
| $DualHead = OFF$                                                                         |
| DHead Join = $---$                                                                       |
| $Tile Resol. = 32x32$                                                                    |
| Tile Pos. = $0.0$                                                                        |
| ArrayResol. = 32x32                                                                      |
| $SubDisplay = 0$                                                                         |
| 0, Ok                                                                                    |

**Fig. 3 -** Impostazione della dimensione dell'array.

quello di sinistra dell'altra, utiliz zando un cavo coassiale RG59 (75 ohm) con alle estremità degli spinotti BNC. Alimentate poi i moduli a matrice di LED in parallelo tra loro, con un alimentatore adeguato e cavi da 2,5 mmq di sezione. La **Fig. 5** mostra il nostro pannello d'esempio da 128x128 pixel, che abbiamo realizzato per le prove e composto da quattro Tile da 128x32, due alimentatori switching a 5V (uno per ogni metà pannello) e quattro schede controller; vedete che ogni scheda pilota con CN4 le prime due matrici 32x32 e con CN5 le ultime due. Riferitevi ad essa per prendere spunto per la vostra realizzazione.

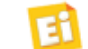

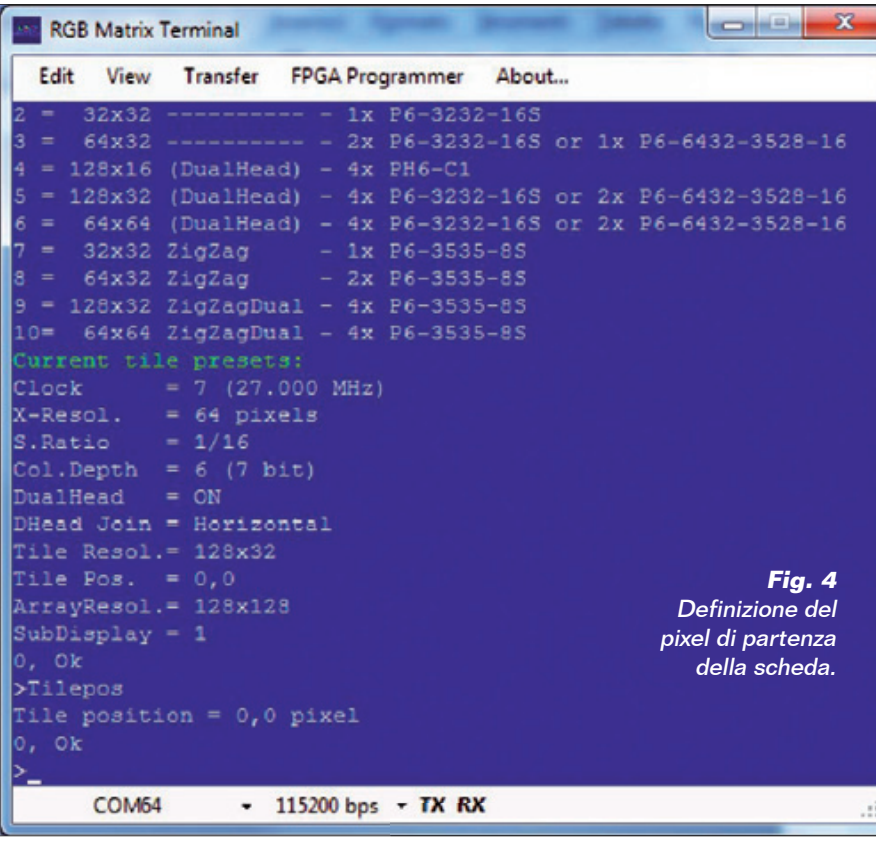

fascicolo di ottobre scorso, procedere alla configurazione di jinx tramite il menu "setup->matrix options" e configurare la dimensione totale del pannello, poi entrare nel menu "Setup->Output patch" configurando l'intero pannello tramite il pulsante "Fast patch" ed infine entrare nel menu "Setup->Output devices" configurando l'interfaccia USB di streaming voluta usando il protocollo glediator. Una volta configurato il tutto

sara' possibile attivare lo streaming dal menu "Setup-Start output".

Una volta configurato il sistema consigliamo caldamente di salvare la configurazione di jinx dal menu "File-Save as" in modo da poterla richiamare comodamente all'occorenza. Ricordiamo anche

#### IMPOSTAZIONE DI JINX

Su Jinx potete configurare a mano la struttura del display o caricare un file configurazione già salvato. Come spiegato nel

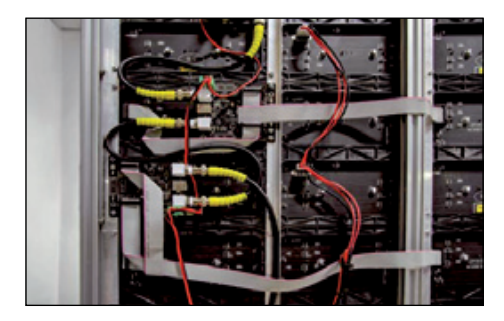

**Fig. 5 -** il nostro pannello 128 x 128 pixel intero e nei dettagli.

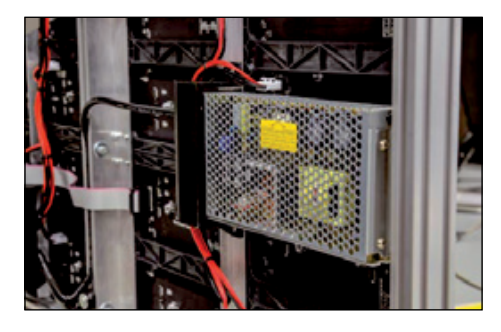

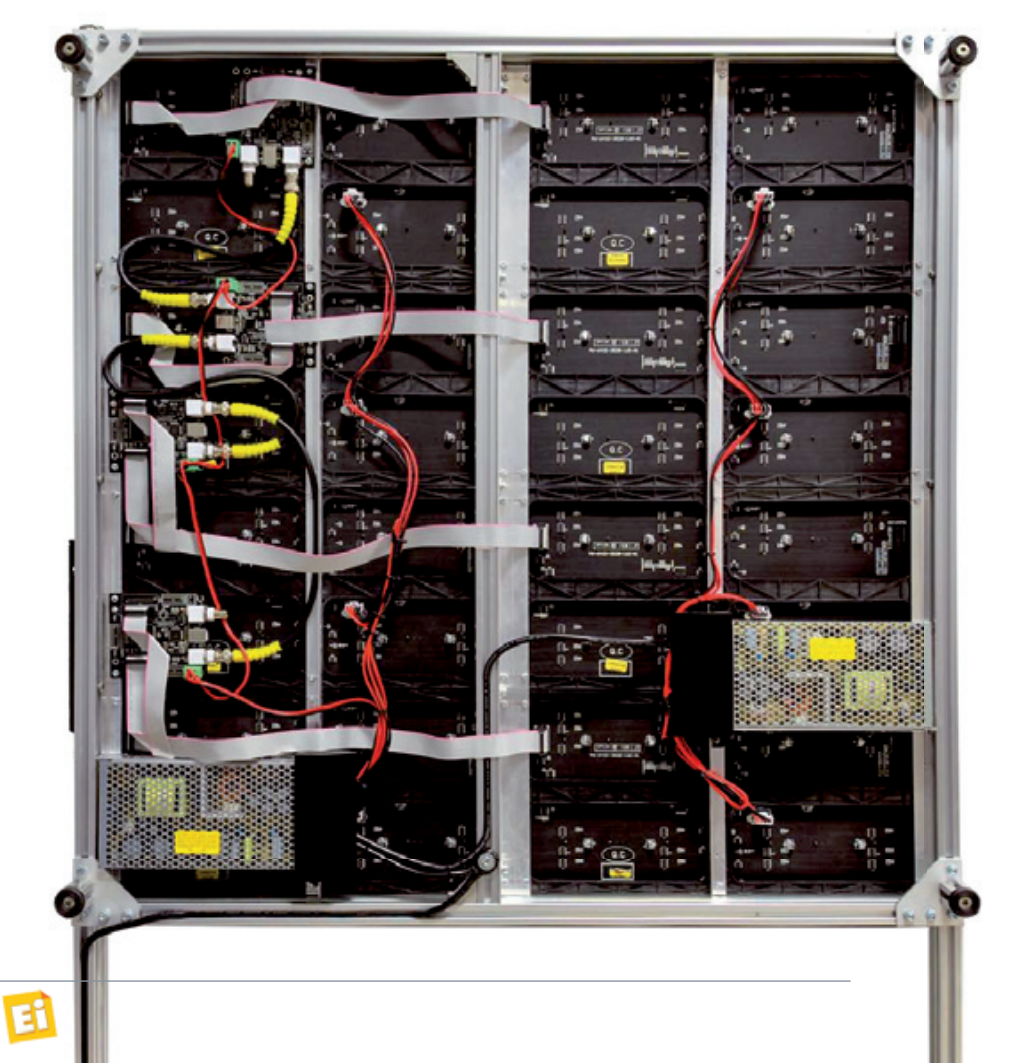

che Jinx all'avvio carichera' automaticamente l'ultima configurazione salvata ed utilizzata.

#### CONFIGURAZIONE SD

Passiamo adesso alla configurazione della modalità SD, che in realtà è la stessa ma quando si apre il terminale e si seleziona la COM di comando, appare il prompt C:\> a indicare che nella scheda è presente un'unità di memoria di massa. Ricordiamo che la modalità stand-alone richiede che nella scheda controller LED Matrix sia stata acquistata ed abilitata l'opzione SD-card, altrimenti la Card verrà ignorata. In Jinx per creare il file per la SD-Card sara' sufficente premere in qualunque

#### per il MATERIALE

Tutto il materiale presentato in questo progetto è disponibile presso Futura Elettronica. La board LED Matrix controller RGB (cod. FT1286M) viene fornita montata e collaudata, con installata l'applicazione per gestire pannelli grafici con LED RGB a matrice di punti a Euro 94,00. Il pannello 64x32 LED RGB (cod. RGBLEDPANEL6432) costa Euro 76,00, quello 32x32 LED RGB (cod. RGBLEDPANEL3232) è disponibile a Euro 49,00, mentre il pannello 16x32 LED RGB (cod. RGBLEDPANEL1632) costa Euro 30,00. I codici per ottenere l'abilitazione del modulo Cascading (cod. MODCASC) e per l'abilitazione del modulo SD CARD (cod. MODSDCARD) sono disponibili al prezzo di Euro 30,00. Tutti i prezzi si intendono IVA compresa.

Il materiale va richiesto a: Futura Elettronica, Via Adige 11, 21013 Gallarate (VA) Tel: 0331-799775 • Fax: 0331-792287 [http://www.futurashop.it](http://www.futurashop.it/)

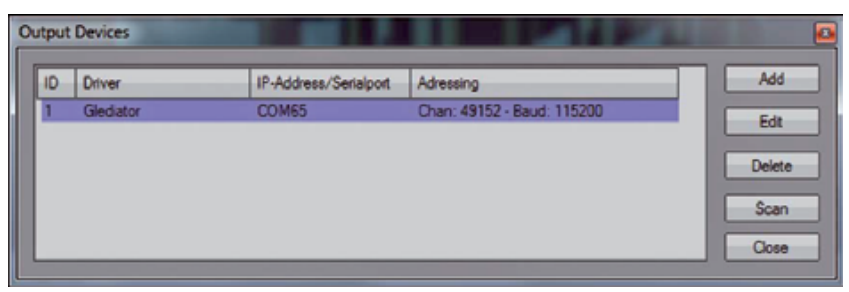

**Fig. 6 -** Scelta della COM.

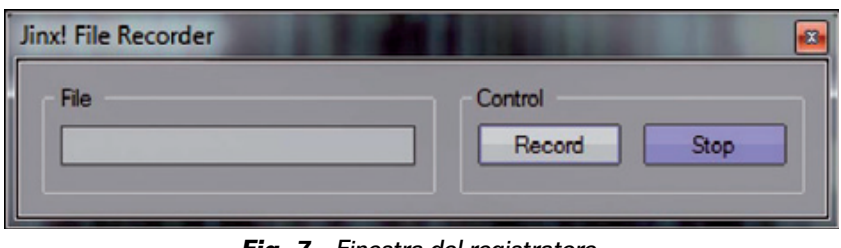

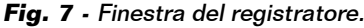

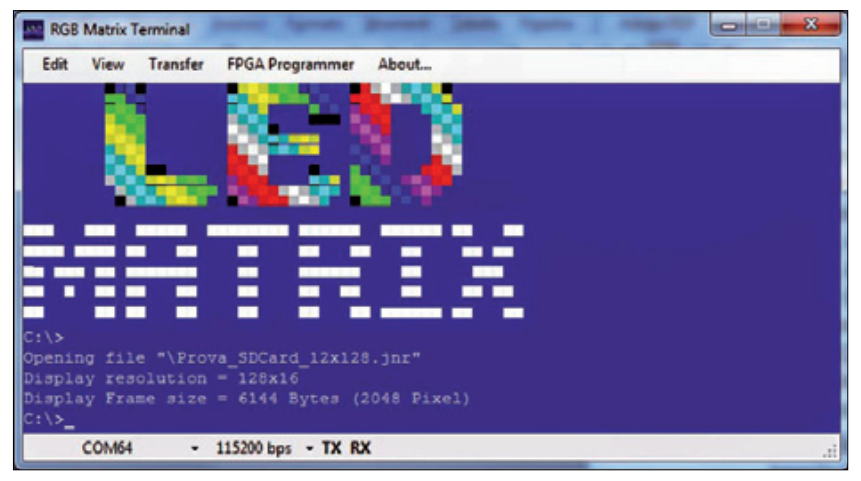

**Fig. 8 -** Schermata del terminale quando è collegata una scheda abilitata al funzionamento da SD-Card.

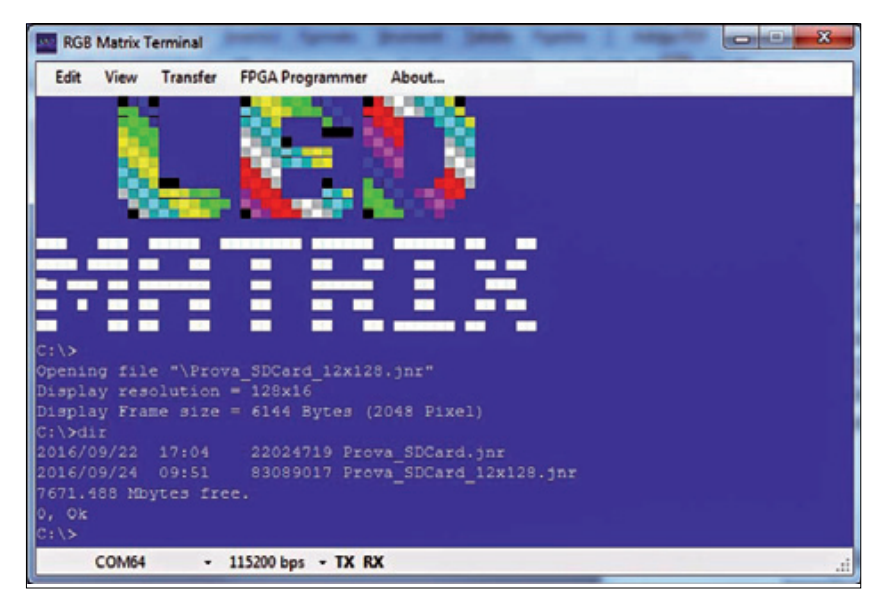

**Fig. 9 -** Directory della SD visualizzata sul terminale.

#### Guarda LED Matrix in funzione su YouTube!

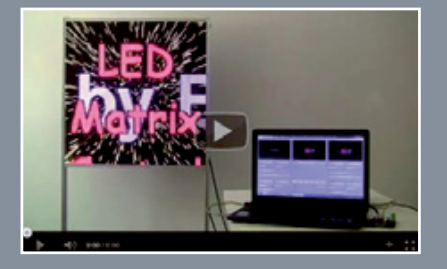

Vuoi vedere le qualità grafiche del nostro display modulare mentre riproduce alcune animazioni che abbiamo preparato? Allora collegati alla pagina https://youtu.be/BtNuFHi2Azw. Dal nostro canale YouTube *[www.youtube.com/user/ElettronicaIN](http://www.youtube.com/user/ElettronicaIN)* potrai anche

vedere i video di moltissimi altri nostri progetti, proposti in passato.

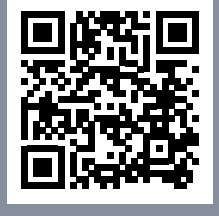

momento il tasto F4 ed apparira' una finestra richiedente il file in cui salvare l'animazione. La registrazione inizia facendo clic su *Record* e specificando percorso e nome del file che volete creare: definito il file e fatto clic su OK, il computer inizia a registrare tutto ciò

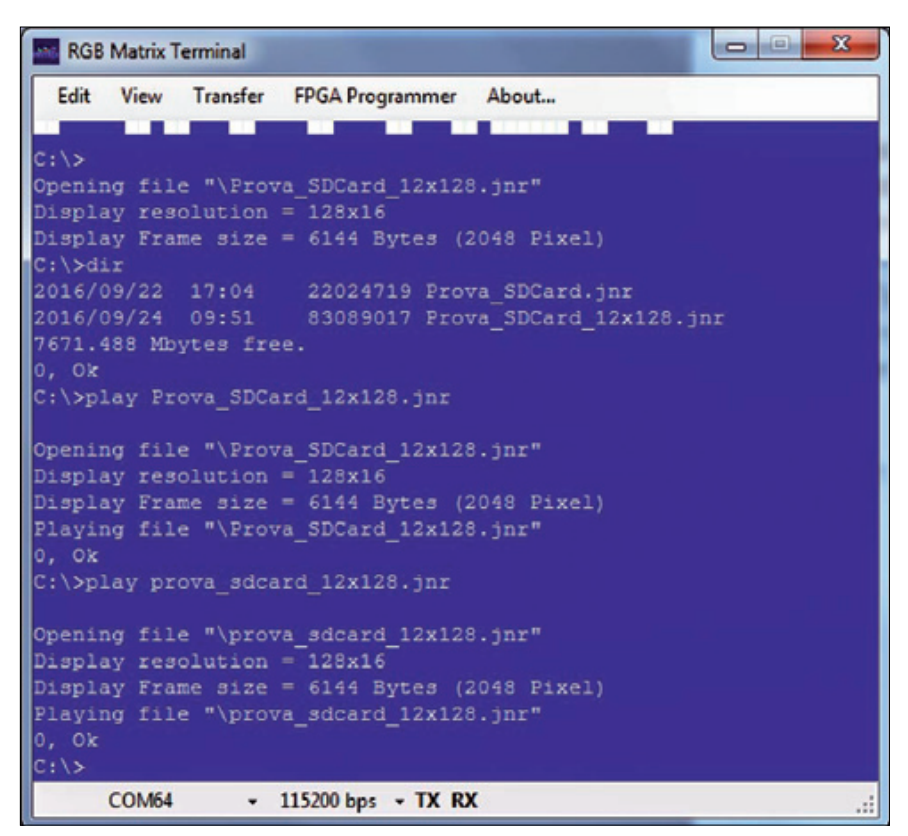

**Fig. 10 -** Comando da terminale per la riproduzione del file su SD-Card.

che avviene. Quando volete terminare la registrazione fate clic su OK. Il file corrispondente verrà salvato in formato *.jnr*. A questo punto prendete la vostra SD-Card, che dev'essere formattata FAT32, inseritela nel lettore integrato nel computer (o collegato al PC via USB) e copiatevi il file, poi, a controller spenta, mettetela mette nell'apposito zoccolo. Accendete Accend il controller e lanciate il terminacomputer inizia a regi-<br>
strare tutto ciò to al PC via USB) e copiatevi i<br>
poi, a controller spend, anette il termi<br>
il controller e lanciate il termi<br>
il controller e lanciate il termi<br>
il controller e lanciate il termi<br>

SD-Card. richiesta. le su PC: noterete che appare il prompt dei comandi *C:\>***Fig. 8**). All'apparire del prompt digitate *dir* per vedere i file presenti (Fig. **9**) e poi Play seguito dal nome del file interessato (Fig. 10). Salvate la configurazione con il comando *Save*; avete così creato il file che, da questo momento in poi, all'accensione la scheda controller manderà in esecuzione in maniera del tutto automatica, visualizzando sul display l'animazione caricata in SD-Card, anche a PC scollegato ed in totale autonomia. Il comando Play seguito dal nome del file, impartito dal terminale, serve per effettuare test in manuale con l'unità collegata al computer. Ricordate che per ottenere le migliori prestazioni in fatto di velocità di visualizzazione (animazioni fluide) consigliamo di utilizzare SD-Card di classe 6 o meglio ancora di classe 10 data' l'elevata velocita' di riproduzione

**Fig. 11 - Prototipo** del display 128x32 in 128x3 modalità SD-Card.

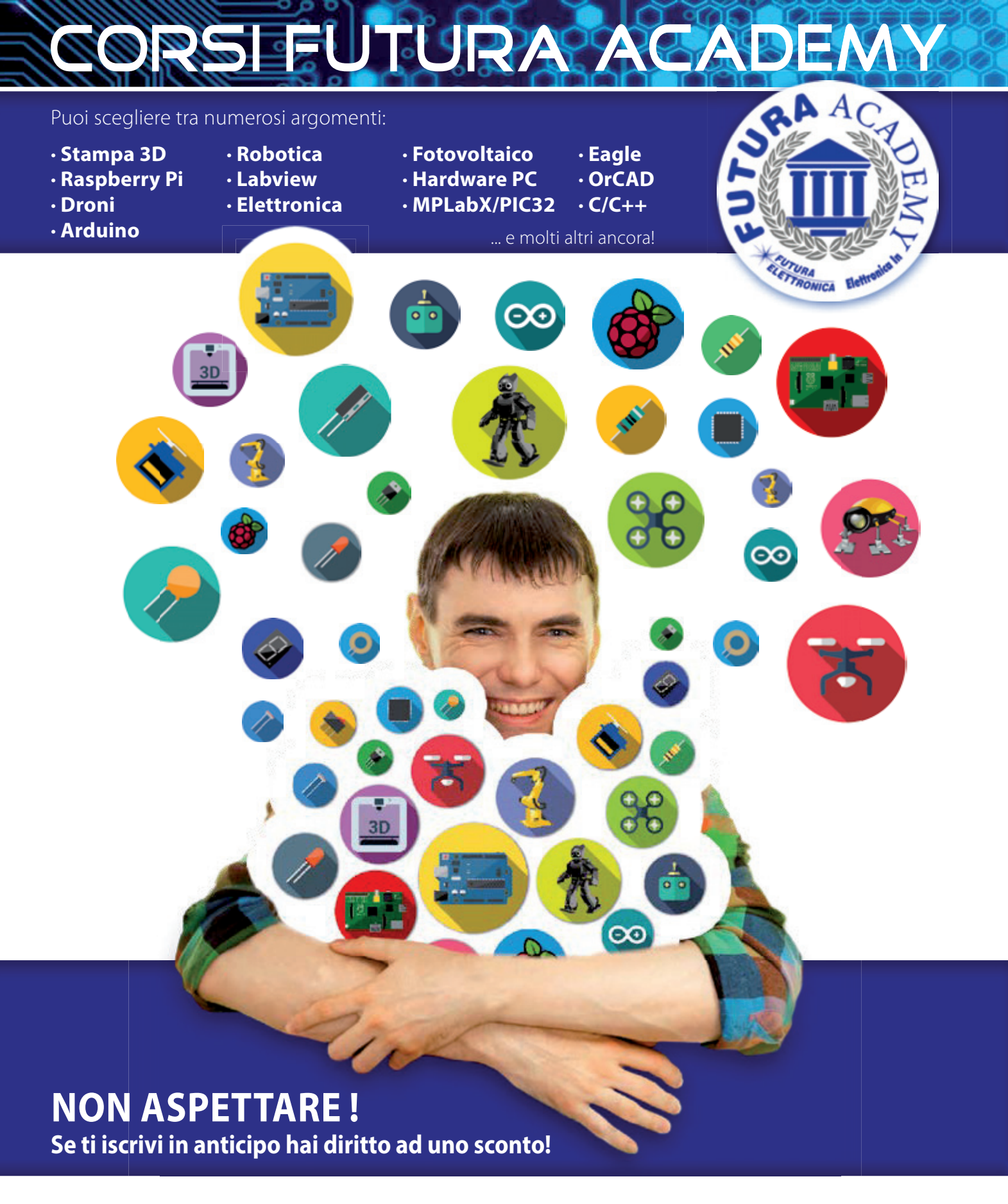

## INFORMAZIONI DETTAGLIATE E ISCRIZIONI SU **[www.futura.academy](http://futura.academy/)**

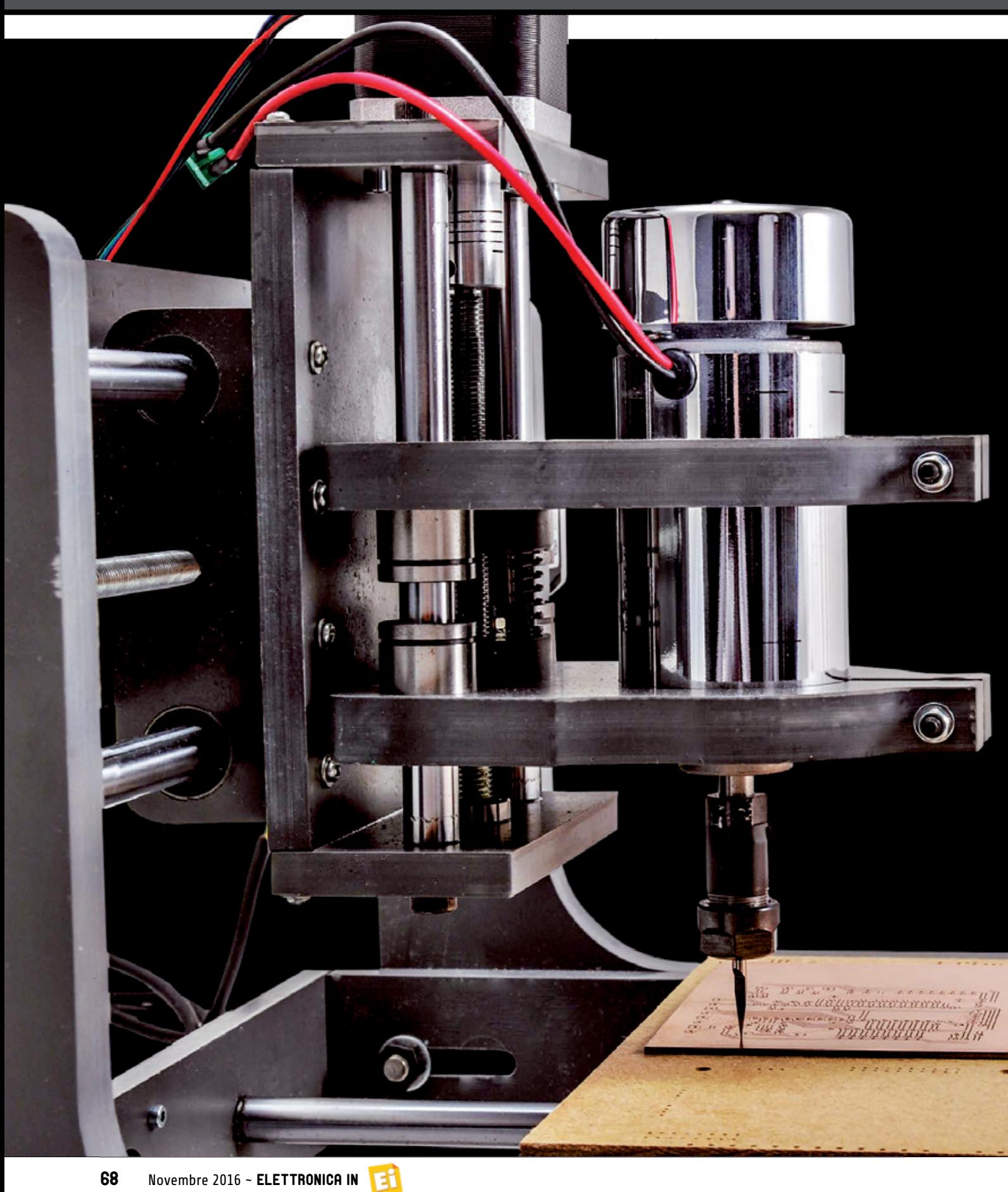

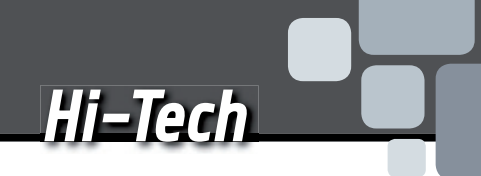

# LA MIA PRIMA... CNC

di BORIS LANDONI & GABRIELE DAGHETTA

Dotata di robusto telaio in materiale plastico e 3 motori passo-passo, dispone di un elettromandrino a 9.000 giri/min al quale applicare frese di vario genere per lavorare legno, plastica, resine sintetiche ed effettuare piccole incisioni su alluminio.

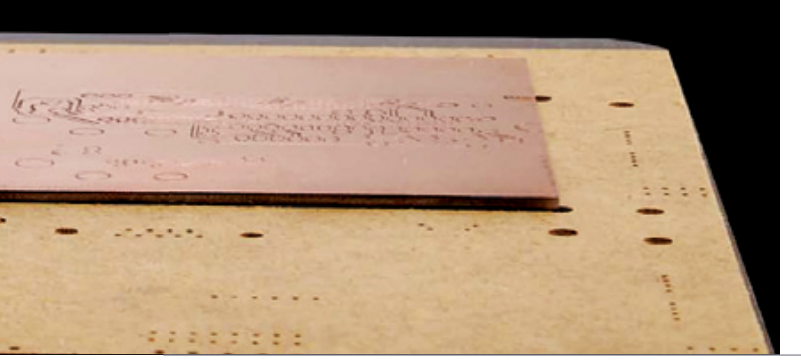

on è la prima volta che parliamo di **N** on è la prima vo<br>
che parliamo di<br>
macchine a controllo numerico per l'utilizzo domestico adatte a fresare o incidere particolari, ovvero creare parti meccaniche ed oggetti di varia forma per stampa 3D sottrattiva; lo abbiamo già fatto nel fascicolo n° 182, quando vi abbiamo mostrato una delle mille trasformazioni della nostra stampante 3Drag, in quell'occasione diventata una fresa CNC per incidere i circuiti stampati, opportunamente equipaggiata di elettromandrino Proxxon. Nel frattempo abbiamo avuto modo di provare altre macchine e in queste pagine vi parliamo di una CNC disponibile in kit di montaggio, che si distingue per l'ottimo rapporto qualità/ prezzo, ottenuto anche grazie all'utilizzo di PVC compatto per il telaio. La macchina è stata pensata principalmente per incidere PCB, e targhette (tipo cassetta della posta, citofono, porta) poi sicuramente ci si lavora il legno, la plastica (anche POM) senza esagerare ci si può incidere (ma a bassa profondità) targhette in alluminio. Come la gran parte delle CNC, anche questa

dispone di una scheda di controllo dei tre assi interfacciata su porta parallela, per poter essere pilotata con software tipo il notissimo Mach 3 (o il più recente Mach4), che converte il G-Code in impulsi prodotti direttamente sulla parallela. Ciò potrebbe essere visto come un problema a causa dell'estinzione della porta sui PC moderni, ma abbiamo pensato a una soluzione che vi descriveremo nel prossimo fascicolo e che consente il pilotaggio direttamente da USB, quindi attraverso tutti i computer moderni. Qualcuno potrebbe obiettare che è sufficiente utilizzare un convertitore USB/parallelo, di quelli che si trovano in commercio, ma non è facile come sembra; infatti il problema è duplice: prima di tutto, siccome i dati verrebbero inviati su una parallela virtuale e sarebbero poi convertiti in forma parallela con un certo ritardo, o peggio, con ritardi non uguali, che porterebbe ad avere sui tre assi movimenti non perfettamente sincronizzati. Il secondo è che molti programmi nati per il controllo delle CNC non prevedono nativamente la gestione attraverso porte USB

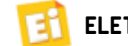

#### CARATTERISTICHE TECNICHE

- Struttura: PVC compatto
- Dimensioni massime d'ingombro (con i motori): 390 mm (larghezza) x 370 mm (lunghezza) x 310 mm (altezza)
- Area di lavoro: X: 200 mm, Y: 180 mm, Z: 60 mm
- Piano di lavoro: PVC 240x190 mm
- Scorrimento: asse XYZ con tondini rettificati e manicotti a ricircolo di sfere da 12 mm
- Attacco elettromandrino: diametro 52 mm
- $\blacksquare$  Attacco motori passo-passo: 43 x 43 mm asse 5 mm
- $\blacksquare$  Peso: 7,5 kg

(ma con i loro plug-in, sì). La nostra proposta è invece un hardware che, partendo dalla USB e sfruttando software opensource, permette di ricostruire sulla macchina gli impulsi di comando per la scheda di controllo della CNC, ovviando così alle incoerenze temporali dei canonici convertitori USB/parallelo.

#### LA MACCHINA

Facciamo subito una carrellata su questa nuova macchina utensile hobbistica, che è composta da una meccanica molto robusta e precisa, da un telaio che la sorregge (che consente dimensioni utili di lavoro di ben 200x180x60 mm) da un elettromandrino e da una scheda elettronica che governa il tutto; le alimentazioni vengono fornite da un alimentatore switching per la scheda (e quindi i motori) e da un trasformatore seguito da un ponte di Graetz per l'elettromandrino (tensione, quindi, non regolata). La scheda, alimentata dall'apposito alimentatore c.a./c.c. switching comanda i tre motori passo-passo tipo NEMA17 (200 step/giro) e con un relé accende e spegne l'elettromandrino su comando del programma che gira nel PC; dispone dell'interfaccia parallela, i cui pin sono collegati direttamente alle linee di comando dei driver dei tre motori, quindi EN (enable), STEP (impulsi) e DIR (direzione). Ognuno

dei tre canali driver per steppermotor permette il funzionamento in modalità microstep, ovvero a frazionamenti di passo, il che consente di far avanzare il rispettivo motore, al sopraggiungere di un impulso sulla linea STEP corrispondente, di 1/2, 1/8 o 1/16 di giro. Considerata la risoluzione del motore, ciò significa poter far avanzare il rispettivo asse di 400, 1.600 o 3.200 step per giro. La meccanica, particolarmente semplice ma al contempo robusta, consta di pareti laterali (fianchi della base e spalle) e posteriori (base) sulle quali si applicano il piatto dove prenderà posto il pezzo da lavorare e i tondini

rettificati (da 12 mm di diametro) che fanno da guida alla testa che sostiene e muove l'elettromandrino. Il movimento di quest'ultimo è su 2 assi, y (laterale) e z (verticale) ciascuno motorizzato tramite uno stepper motor che, mediante un giunto in alluminio con attacco per albero motore Ø5 mm, fa ruotare una vite senza fine nella quale è calettata una delle staffe che impongono il movimento, favorito da manicotti a ricircolo di sfere da 12 mm di diametro interno.

L'accoppiamento sfrutta una raffinata a collaudata soluzione che consente il recupero automatico del gioco grazie a molle di precarico, da tarare durante l'assemblaggio. Il supporto per l'elettromandrino ha un collare del diametro di 52 mm. Le spalle della meccanica hanno spessore di 15 mm, mentre il piatto mobile che sostiene il pezzo misura 240x190 mm ed è realizzato in PVC compatto anch'esso; viene mosso avanti e indietro tramite il solito motore passo-passo che aziona median-

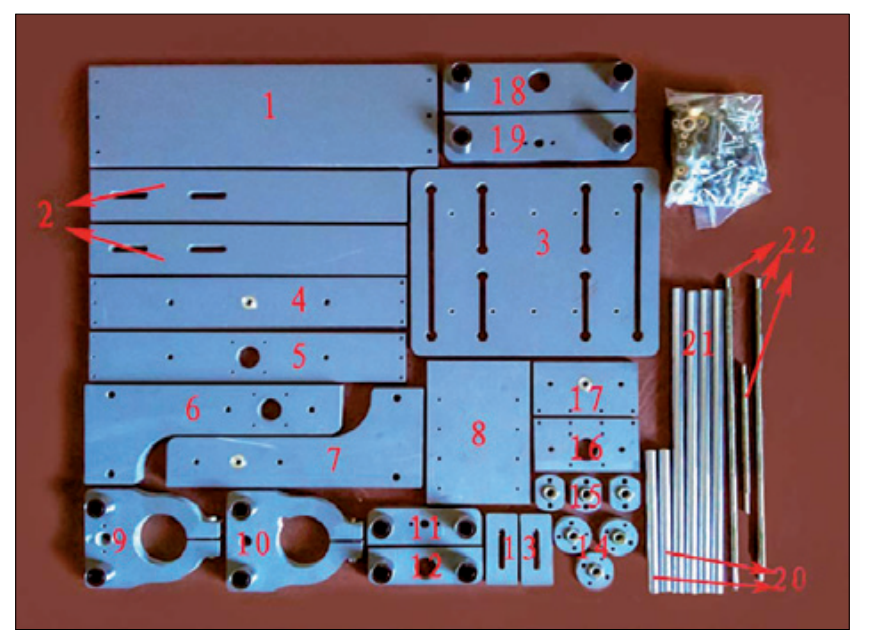

**Fig. 1 -** Il contenuto del kit per quanto riguarda la meccanica della CNC.

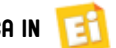
te un giunto in alluminio con attacco per albero motore Ø5 mm una vite senza fine, accoppiata al carrello grazie al predetto meccanismo di recupero del gioco. La testa portautensile e il carrello del piatto si muovono scorrendo ciascuno su due tondini in acciaio rettificato da 12 mm di diametro, mediante i soliti cuscinetti lineari (manicotti a ricircolo di sfere da 12 mm).

Le barre filettate che costituiscono le viti senza fine sono M8 ed hanno passo del filetto di 1,25 mm, il che, riprendendo il discorso fatto poc'anzi a proposito dell'elettronica che pilota i motori passo-passo, consente di ottenere una risoluzione, nel movimento su ciascun asse, di  $1.25/200 = 0.00625$  mm, corrispondenti a 6,25 millesimi di mm! Se poi si adotta il microstep, sale ulteriormente, ma diciamo pure che siamo a valori più che adatti a qualsiasi lavorazione. Notate che in virtù delle ridotte dimensioni della macchina, la scheda di controllo e gli alimentatori non sono applicati al telaio (perché il loro ingombro sarebbe tale da richiedere un contenitore molto grande) ma vanno collocati in un contenitore a parte, connettendoli ai motori e all'elettromandrino con appositi cavi elettrici di lunghezza adeguata.

#### REALIZZAZIONE DELLA MECCANICA

Bene, con questo crediamo di avervi reso appetibile questa CNC, quindi se avete deciso di realizzarla vi accompagniamo passo per passo, partendo dall'assemblaggio della meccanica. L'utilizzo di materiale plastico per il telaio agevola la realizzazione, in quanto è possibile fissare alcune parti per semplice incastro (cosa che viene fatta in fabbrica con i manicotti a ricirco-

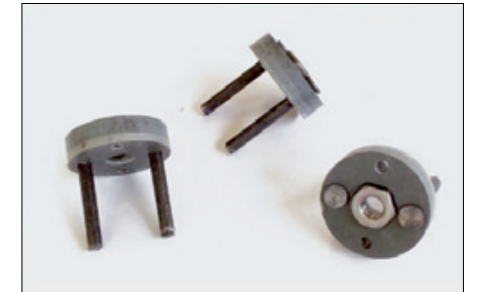

**Fig. 2**  I particolari dotati di bullone M8 con inserite le spine.

#### lo di sfere) o a viti.

La **Fig. 1** mostra l'insieme delle parti costituenti la meccanica della CNC. Una volta in possesso del materiale, la prima cosa da fare è preparare i gruppi di accoppiamento con recupero del gioco, prendendo le 3 parti (piattelli) identificate in Fig. 1 con il numero 14 ed inserendo in ciascuna di esse due spine (aiutandosi con un martello) con la testa rivolta verso il dado M8, come visibile nella **Fig. 2**. Fatto ciò bisogna fissare sul particolare n° 19 uno dei piattelli così preparati, mediante due

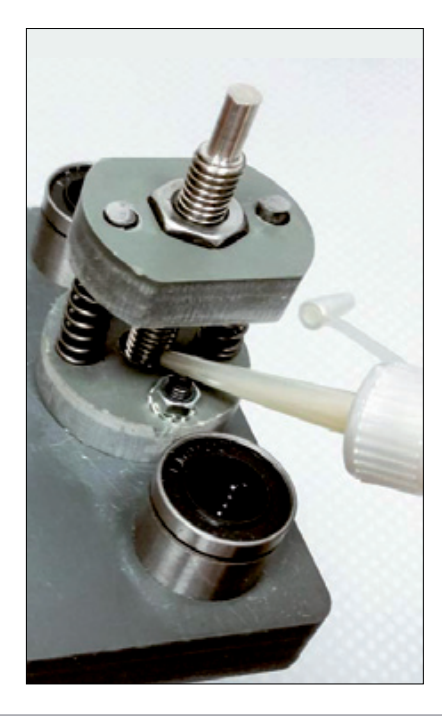

**Fig. 3** I gruppi di accoppiamento alle barre filettate provvisti di molle per il sistema di recupero del gioco.

viti M4x25 TCEI, 2 dadi M4 ed altrettante rondelle dentate M4. Lo stesso va fatto con i particolari n° 11 e n° 9, prestando attenzione al fatto che con quest'ultimo andranno utilizzate 2 viti M4x30 TCEI. Inserendo, poi, una molla in ciascuna spina, vi ritroverete la situazione di **Fig. 3**. Sulle spine andranno inseriti i particolari n° 15 sull'estremità delle spine, quindi avvitati con le barre filettate. Avvitate per un paio di centimetri quella più corta nel dado della testa portautensile (particolare n° 9) tenendo l'estremità più corta e non filettata della barra rivolta verso l'alto. Premete il particolare n° 15 sulle

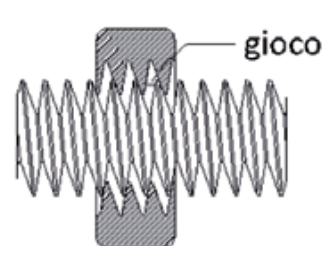

**Fig. 4 -** A lato, il sistema di recupero del gioco montato sulla testa portautensile e lubrificato con olio prima dell'installazione; sopra, esemplificazione del gioco.

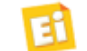

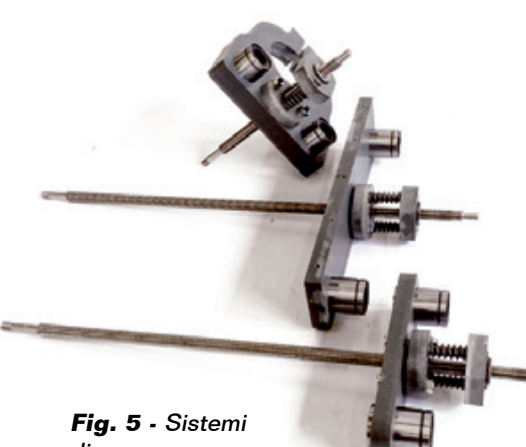

di recupero del gioco in opera.

> molle, in modo da far spuntare di circa 2 millimetri le spine, quindi continuare ad avvitare la barra filettata in modo da farla entrare anche nel secondo dado come visibile in foto. Le molle servono a eliminare il gioco (backlash) tra dado e barra filettata in modo da garantire un'attuazione estremamente precisa anche nei movimenti più ridotti.

Dopo aver inserito la barra filettata in entrambi i dadi bisogna verificare che possa ruotare senza eccessivo sforzo, onde evitare perdite di passi del relativo motore. Se necessario, ridurre la pressione esercitata sulle molle. Ora bisogna applicare dell'olio fine nei due dadi per migliorare lo scorrimento della barra (**Fig. 4**). Seguire la stessa procedura per inserire la barra filettata da 315 mm nel particolare n° 11 e quella da 305 mm nel particolare n° 19, così da arrivare alla situazione di **Fig. 5**, dove tutti e tre i sistemi di recupero del gioco sono mi montati. A questo punto si può mo passare a montare il gruppo pas guida e azionamento del piatto gui scorrevole che ospiterà il pezzo sco in lavorazione: si parte fissando sul profilo n° 5 (posteriore) un

motore passo-passo con gli appositi bulloni M3x12 e quindi due tondini rettificati da 305 mm mediante 2 viti M6x20 TCEI, mm ma senza stringerle a fondo in ma modo da consentire il successivo allineamento. Montate sul perno del motore un giunto fissandolo provvisoriamente con un grano per non farlo muovere, poi infilate i manicotti montati sul particolare n° 18 nelle barre rettificate orientando come in Fig. **6** dopo aver oliato (col solito olio fine) l'interno dei manicotti in corrispondenza delle micro-sfere. Notate che tutti i manicotti della CNC devono essere oliati prima di essere infilati sui tondini rettificati, così da agevolarne lo scorrimento. Aggiungete il particolare n° 19 orientandolo come visibile in **Fig. 6** e proseguite fissando lateralmente al profilo n° 5 le due fiancate n° 2 (con le asole orientate verso il motore) utilizzando le apposite viti ma senza stringerle a fondo, quindi infilando sull'estremità della barra filettata un cuscinetto e applicando il lato opposto (particolare n° 4) con il cuscinetto (in cui verrà inserita l'estremità della barra filettata) rivolto verso l'esterno.

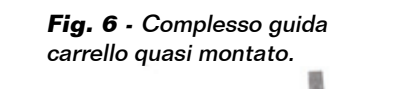

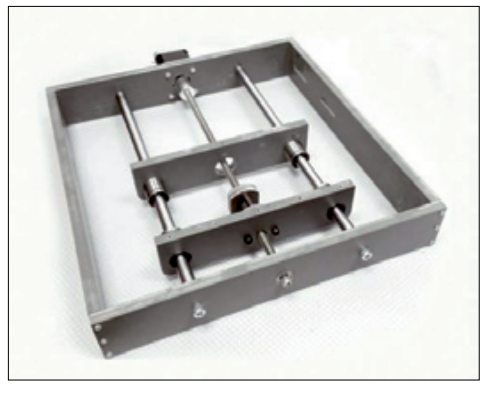

**Fig. 7 -** La base del telaio assemblata.

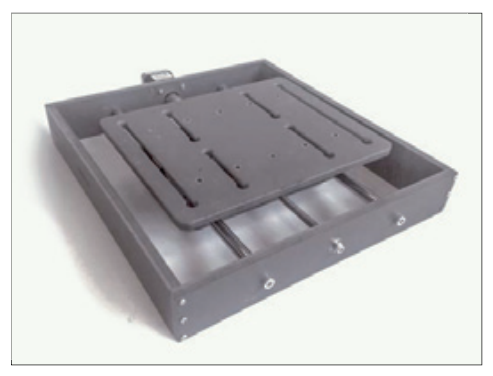

**Fig. 8 -** Base con piatto montato.

Avvitate le viti senza stringerle a fondo e poi, con il telaio appoggiato su una superficie piana, allineate tutte le relative parti quindi stringere gradualmente a fondo tutte le viti di fissaggio. Ora dovete allineare le estremità delle due barre rettificate con i fori del profilo frontale quindi inserire 2 viti M6x20 TCEI. Fissate definitivamente le barre rettificate stringendo gradualmente le relative viti, così da arrivare alla situazione di **Fig. 7**.

Non vi resta che stringere il dado M5 della barra filettata pinzando quest'ultima (interponendo un foglietto di gomma per non rovinarla) e avvitando l'estremità dal lato esterno; nel serrare quest'ultimo stringete finché non sentite che il cuscinetto si sta bloccando, quindi allentate per lasciarlo libero di ruotare, altrimenti risulterà inutile.

Appoggiate ora il piano n° 3 (con le cave rivolte verso il basso) sui profili n° 18 e 19 che compongo-

**Fig. 10 -** La spalla con applicato lo stepper-motor.

no il carrello dell'asse X, allineate lineate i fori del piano con quelli presenti sui profili del carrello, quindi fissare il tutto mediante  $10$  viti ti sui profili del carrello, quindi<br>fissare il tutto mediante 10 viti<br>autofilettanti 2,8x18: la base completa di piatto è pronta. Passiamo adesso all'assemblaggio dei montanti che sosterranno la testa portautensile: prendete gio dei montanti che sosterranno<br>la testa portautensile: prendete<br>il particolare n° 6 ed applicate le due barre rettificate da 305mm mediante 2 viti M6x20 TCEI, che I, che dovranno essere puntate a mano, quindi applicare il particolare n°<br>12 facendone calzare i manicotti 12 facendone calzare i manicotti montati sulle barre rettificate, rispettando l'orientamento mostrato in **Fig. 9**. Applicate sulle<br>barre anche il particolare n° 11<br>completo di chiocciola (oliare i barre anche il particolare n° 11 completo di chiocciola (oliare i manicotti) orientandolo in modo che i fori di fissaggio delle piastre siano rivolti dallo stesso lato. Infilate un cuscinetto sull'estremità della barra filettata e, a questo punto, prendete l'altro montante e serratelo con le viti in dotazione (sui tondini rettificati), dopo aver fatto entrare la testa della barra filettata nell'apposito foro; ricordate di stringere il dado della barra filettata (col solito accorgimento di stringere la barra con la pinza interponendo della gomma) quanto basta a lasciare libero di girare il cuscinetto. Avete così preparato il montante con la sua meccanica.

Infilate un giunto sul perno di un motore passo-passo e fissatelo (mediante i 2 grani) a 7 mm di

distanza dal corpo del motore stesso, quindi montate il motore sulla spalla destra mediante 4 viti M3x20 TCEI, ciascuna completa di rondella piana 3x6, orientando il relativo connettore verso la base della spalla (lato più largo) come visibile in **Fig. 10**. Stringete quindi la spalla mediante le viti in dotazione. Adesso fissate la piastra  $n^{\circ}$  1 sul lato posteriore delle spalle utiliz zando quattro viti autofilettanti 2,8x24, quindi la piastra n° 8 sul carrello dell'asse Y mediante 8 viti autofilettanti 2,8x18, orientando verso il basso il lato corto con i fori più ravvicinati al bordo, come visibile in **Fig. 11**. Ora potete assemblare il complesso che sosterrà la testa portautensile ed il relativo meccanismo di movimentazione dell'asse Z; per prima cosa applicate al particolare n° 16 l'ultimo motore passo-passo e stringetegli sull'albero il giunto in alluminio. Successivamente far scorrere i manicotti montati sul particolare n° 10 (dopo averli oliati) sulle barre rettificate, orientando l'elemento come mostrato in **Fig. 12**,

**Fig. 11 -** Il supporto per la testa portautensile.

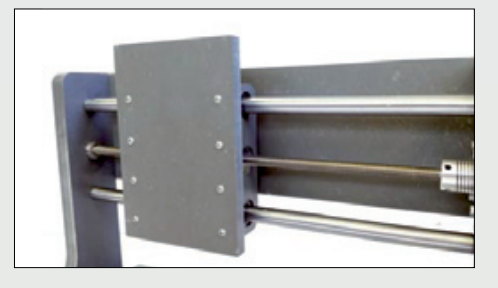

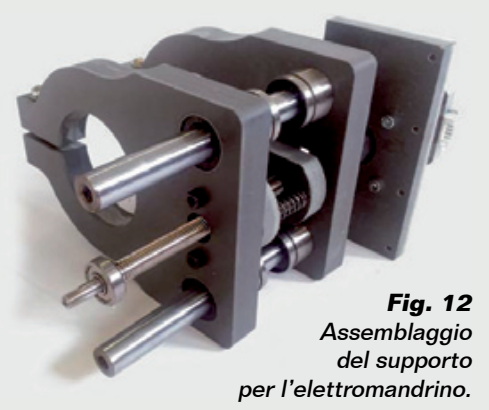

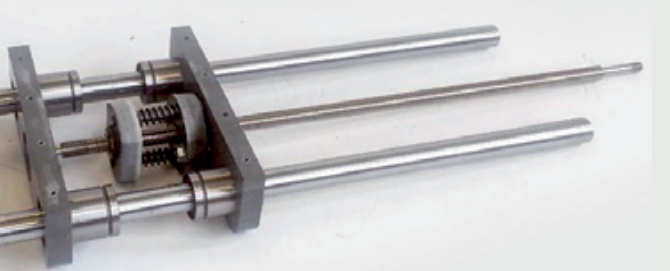

**Fig. 9 -** Il blocco di movimentazione sull'asse Y della testa portautensile.

**Fig. 13** Blocco di sostegno dell'elettromandrino assemblato.

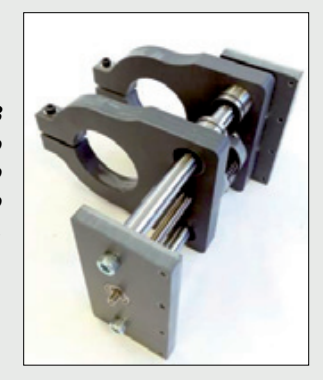

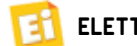

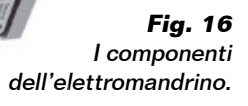

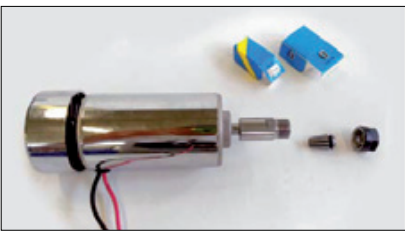

**Fig. 14** Complesso montato completato.

dove si vede l'insieme ottenuto aggiungendo il particolare n° 9 e l'ultimo cuscinetto sulla barra filettata. Applicate la piastra n° 17 alle barre rettificate mediante viti M6x20 TCEI rivolgendo il cuscinetto verso l'esterno e i quattro fori dallo stesso lato di quelli presenti sulla piastra moto-

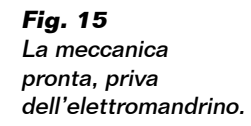

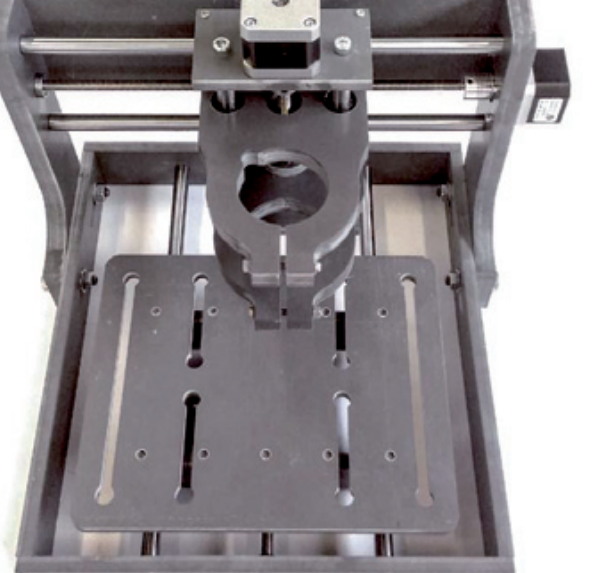

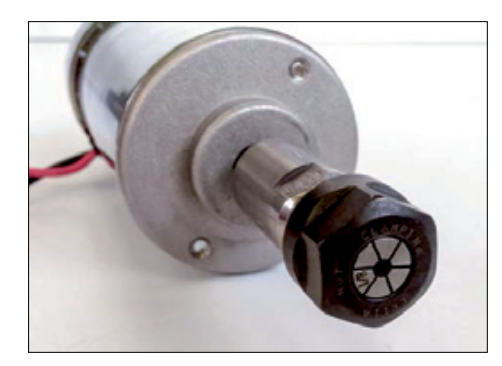

**Fig. 17 -** L'autocentrante montato.

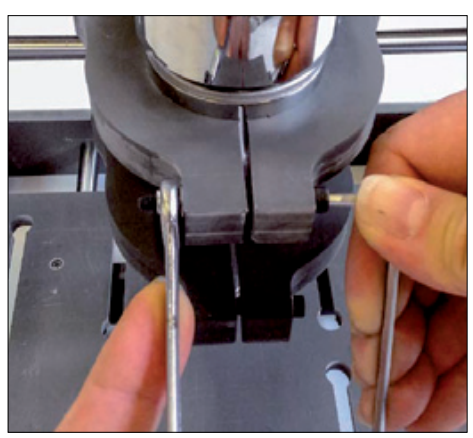

**Fig. 18 -** Serraggio dell'elettromandrino.

re, ottenendo l'insieme in **Fig. 13**, che applicherete poi alla piastra mostrata in **Fig. 11**. Otterrete così la situazione di **Fig. 14**, ovvero il complesso montante che dovrete applicare alla parte inferiore della macchina mediante le apposite viti. Collocate il montante sulla base del telaio e fissatelo nella posizione più arretrata con 4 viti M8x35 TE complete di 2 rondelle piane 8x16 e dado M8, in posizione tale da mantenere le spalle equidistanti dal fondo della base: con questa operazione avete completato la meccanica della vostra CNC (**Fig. 15**). Non vi resta che assemblare l'elettromandrino presente nel kit oppure scegliere di montare un elettroutensile differente, purché dotato di "collo" di fissaggio tondo da 52 mm di diametro. Se utilizzate quello del kit, togliete dalla scatola la pinza autocentrante, innestate la pinza

autocentrante nell'apposita cava ricavata nella ghiera di serraggio del mandrino (collocatela con la parte riportante la cava verso il coperchio a vite) quindi stringete la ghiera stessa fino ad ottenere la situazione in **Fig. 17**. Posizionate l'elettromandrino nel collare della testa portautensile e serratelo con le apposite viti; completate il piatto con le staffe posizionatrici del pezzo.

#### CABLAGGIO DELLA PARTE ELETTRICA ED ELETTRONICA

Completata la meccanica, bisogna passare al cablaggio, la cui prima operazione consiste nell'inserire nel connettore di ciascun motore stepper il relativo cavetto di collegamento, da autocostruire, che riporta a ciascuna estremità un connettore: uno per il motore e l'altro per la scheda controller 3 assi. I connettori sono tipo AMP MODU I o morsettiere

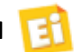

Basata sul chip TB6560AHQ della Toshiba, la scheda controller è in grado di gestire fino a 3 motori passo-passo bipolari con corrente massima di 3,5 A, compatibile con i software Mach 3, Emc2, Kcam e tutti i sistemi su porta parallela. Le caratteristiche principali sono:

- possibilità di selezionare 4 modalità di controllo motore (passo intero, 1/2 passo, 1/8 di passo e 1/16 di passo) e Decay Mode;
- ingressi e uscite della parallela optoisolati;
- uscita relè per collegamento elettromandrino;
- gestione finecorsa, home ed E-Stop;
- uscita 4° asse opzionale;
- alimentazione da 12 a 36 Vdc - 5 A
- dimensioni 175 x 115 x 20 mm.

La scheda viene fornita completa di relé esterno per

terminanti con tale attacco. Per il cablaggio attenetevi alla **Fig. 21**, che illustra le connessioni di tutti gli elementi della macchina CNC. L'ingresso 220 Vca dell'alimentatore e il primario del trasformatore devono essere alimentati in parallelo tramite un cordone di alimentazione terminante con n spina di rete. L'elettromandrino va alimentato facendo passare il positivo della linea di alimentazione uscente dal ponte raddriz- zatore dallo scambio del relé, la cui bobina sarà pilotata dall'apposita coppia di pin evidenziati dal cerchio giallo nella **Fig. 21**.

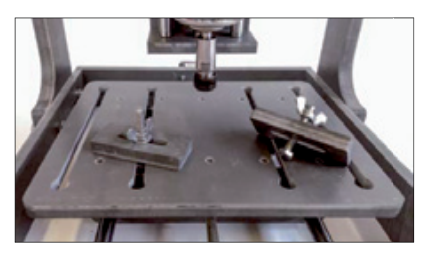

**Fig. 19 -** Staffe del piatto.

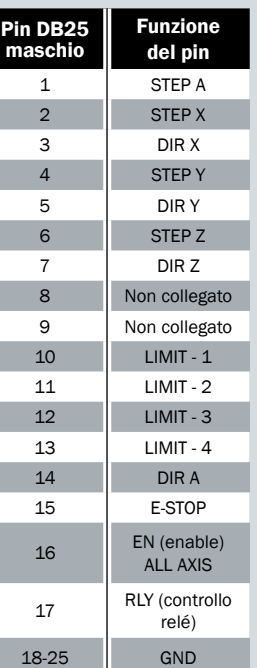

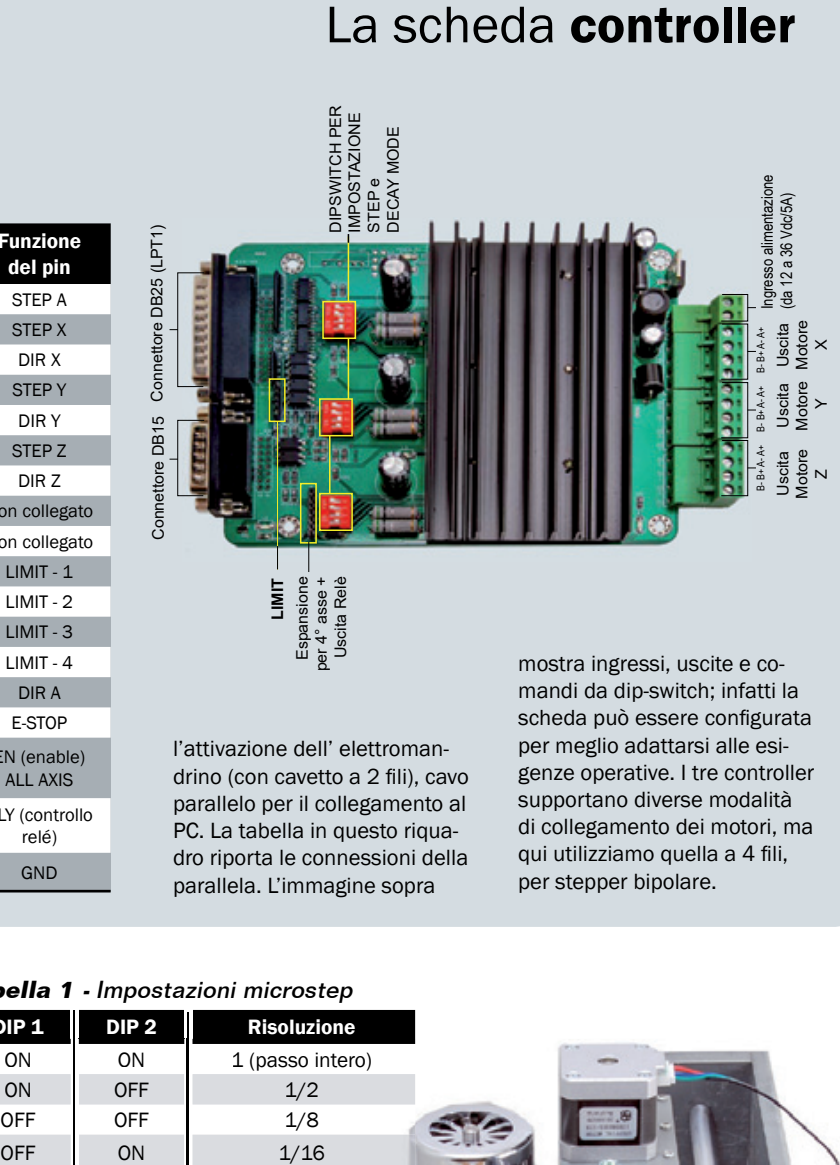

l'attivazione dell' elettromandrino (con cavetto a 2 fili), cavo parallelo per il collegamento al PC. La tabella in questo riquadro riporta le connessioni della parallela. L'immagine sopra

scheda può essere configurata per meglio adattarsi alle esigenze operative. I tre controller supportano diverse modalità di collegamento dei motori, ma qui utilizziamo quella a 4 fili, per stepper bipolare.

#### **Tabella 1 -** Impostazioni microstep

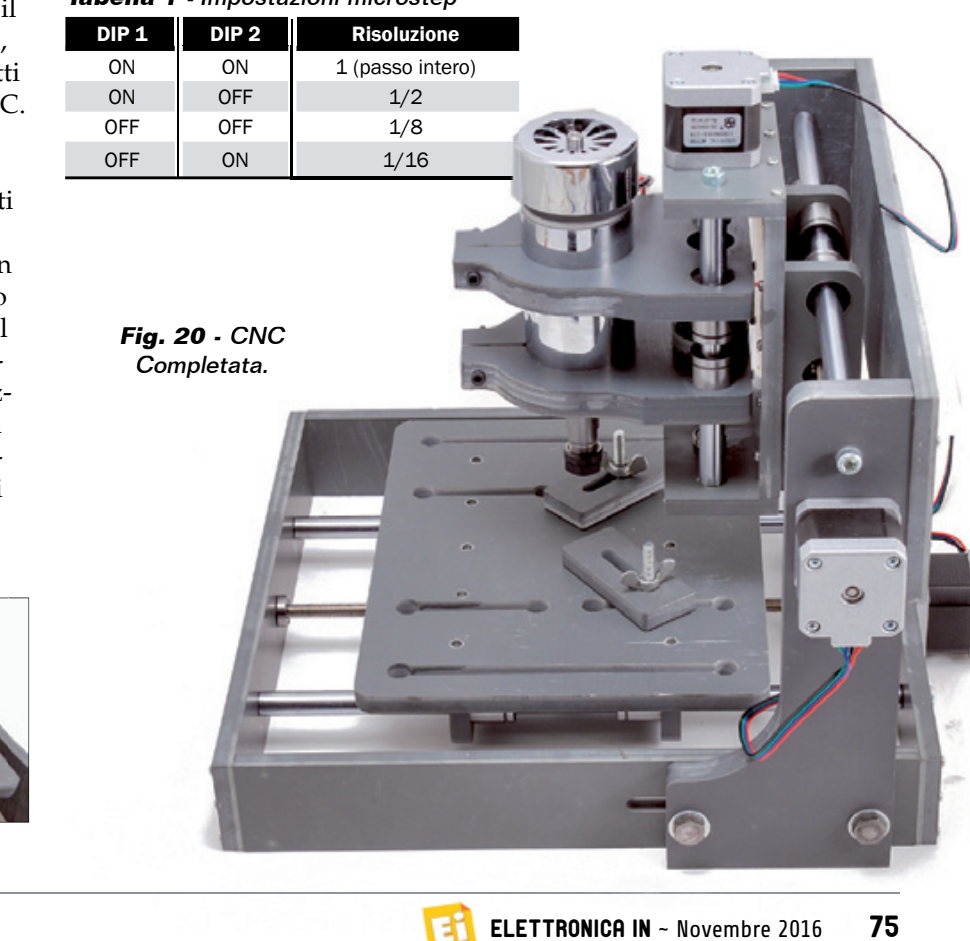

**Fig. 20 -** CNC Completata.

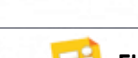

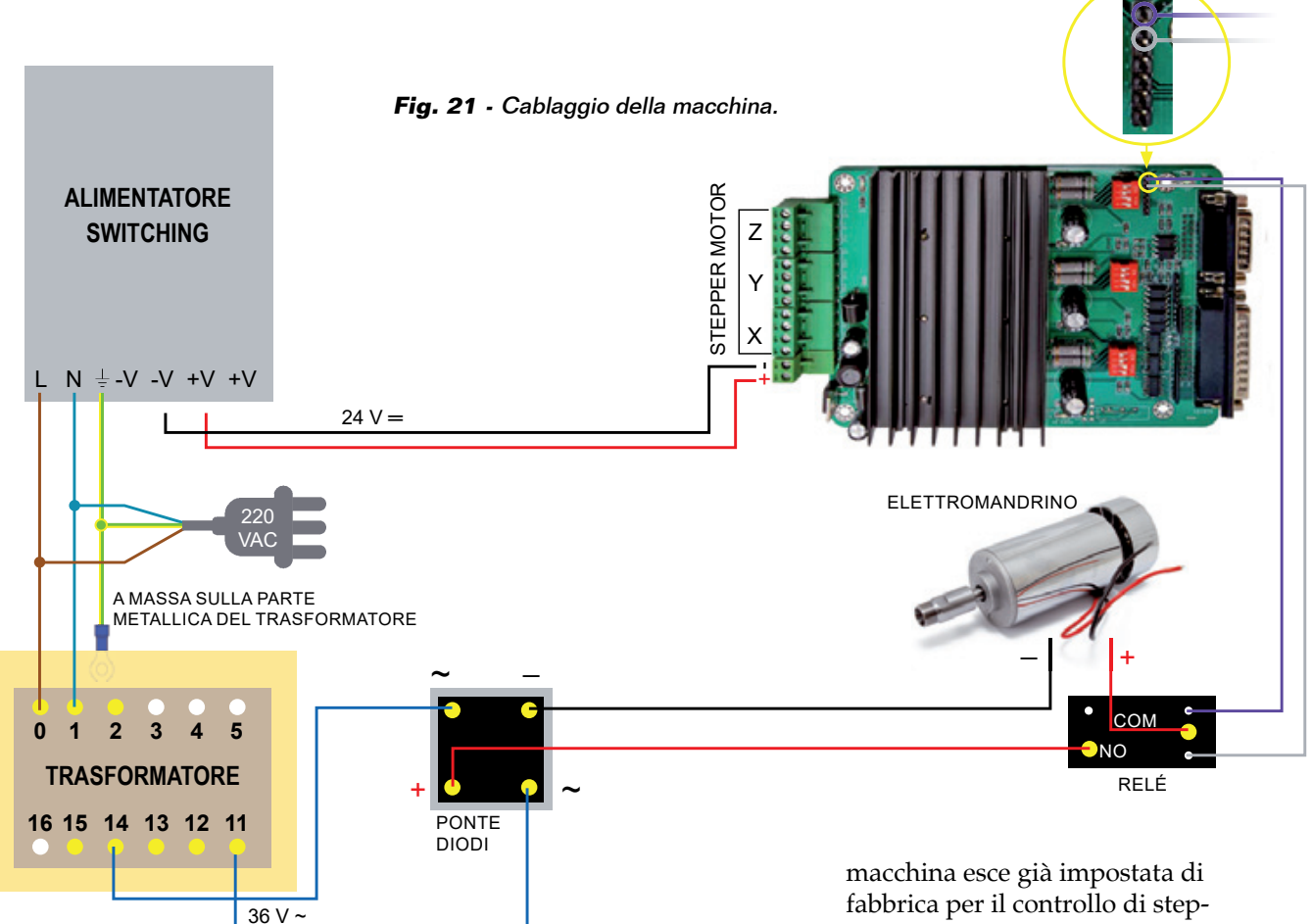

La **Fig. 22** mostra la macchina completa di connessioni elettriche, i cui cavi passano tutti dietro per non essere d'intralcio. L'elettronica e le alimentazioni vanno tutte collocate distanti dalla CNC (scegliete di conseguenza la lunghezza dei cavetti) e protette per evitare che vengano raggiunte dai trucioli e sfridi prodotti in caso di lavorazioni su metalli, che causerebbero pericolosi cortocircuiti e metterebbero fuori uso in breve tempo l'elettronica o il DC/DC.

La scheda controller 3 assi per la

#### **Tabella 2 -** Impostazioni decay.

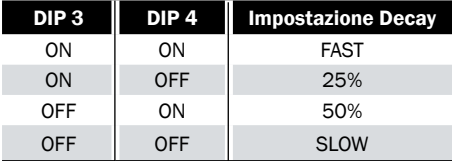

fabbrica per il controllo di stepper motor bipolari, comunque potete modificare le impostazioni a vostro piacimento mediante una serie di dip-switch per ciascuno dei tre driver. Vediamo per prima l'impostazione dell'eventuale modalità microstep: tramite i DIP 1 e 2 è possibile impostare la risoluzione dei motori (passo intero, 1/2 passo, 1/8

**Fig. 22 -** Connessioni elettriche.

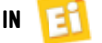

passo e 1/16 passo) come indicato nella **Tabella 1**, per far avanzare i motori degli assi di frazioni di passo in corrispondenza di ciascun impulso proveniente dal computer su STEP.

L'impostazione Decay (**Tabella 2**) riguarda il fronte di discesa degli impulsi di pilotaggio dei motori, che può essere più o meno ripido a seconda del comportamento atteso; tramite i DIP 3 e 4 è possibile programmare i modi FAST, 25%, 50%, Slow. L'impostazione Slow corrisponde a un decadimento lento della tensione, mentre "FAST" coincide con un decadimento rapido (funzionamento normale). Con fronti ripidi il motore non ha inerzia ma se deve effettuare frequenti arresti e ripartenze tale impostazione va abbandonata a favore di un decay lento (Slow o 50%). Il relé per l'alimentazione dell'elettromandrino viene comandato in modo on/off dall'apposita uscita della scheda dietro comando impartito dal software di controllo (Mach3, per esempio) della macchina. Sempre in tema di elettromandrino, notate che la sua alimentazione non è regolata, perciò è normale che sotto carico (cioè quando la fresa è a contatto con il pezzo da lavorare e il motore sforza) scenda a poco più di 40 volt.

#### UTILIZZO CON MACH 3

Per il corretto utilizzo della scheda controller 3 assi con il software Mach3 è necessario effettuare le impostazioni di seguito indicate (**Fig. 23**).

- Aprire Mach3 e selezionare "Port and Pins" dal menu Config.
- Selezionare Port#1; l'address della porta parallela 1 deve essere 0x378.
- Impostare 25000Hz nel riquadro Kernel Speed. Con sistemi

Program Run (Alt-1) | MDI (Alt-2) | Tool Path (Alt-4) | Offsets (Alt-5) | Settings (Alt-5) | Diagn Mike MA-7) Milk>G15 G1 G17 G40 G21 G90 G94 G54 G49 G99 G64 G97  $+0.0000$ oslo  $+10000$ Port Schup and Asia Sciention | Mutur D utputs | Input Signals | Output Signals | Encodes/MPG's | Spindle Selso | Mill Opt **MadiC Mode Di Post Football** Port Enabled **Han CL Mode enabled**  $0.278$ 6.1% PutAdom PetAdden Max NC-10 Wave Day Entry in Hex 0-3 A F only Enty in Hex BBAF only Program restart necessary Pine 28 as inputs Fransı il olarıyad<br>| - Sherina 1/2 Pulta mada<br>| - Madius İngül'ulgud Support<br>| - TOP Madius support<br>| - TOP Madius support nel Speed 3500Hz File: No File Loade 7 25000Hz 450004 **50000v**  $C$  75000e 8500mg Event Driven Serial Control<br>Servo Sosial Link Feedback sur be r Edit G.Code **Recent File** FAIL-R Close G.Code Load G.Code red Hol **Set Next Line**  $C$ E. **Aresta** Line **Run From Here** Feedrate Dwell CV Mode Remember Return S-ov  $\bullet$  $6.00$  $-00:00$  $\begin{array}{c}\n\hline\n\text{On 000} \\
\text{Z in host} \\
\hline\n\text{0.000}\n\end{array}$ **Spindle Speed**  $0.00$ **Jnits/Mr Reset** Jog Off OFF Cut-Alt-J G.Codes M.Codes **Jnits/Rev**  $0.00$ **History | Clear Status:** Profile: 3 ASSI 2018

**Fig. 23 -** Impostazioni motori.

più performanti selezionare un valore superiore (questo valore influisce sulla velocità massima di rotazione dei motori).

Passare alla scheda "Motor Outputs" (**Fig. 24**).

• Attivare il segnale di comando relativo agli assi X, Y e Z (Enabled) cliccando nella relativa

casella. Il segno di spunta verde indica la condizione "attivo".

- Riportare nella casella "Step Pin#" di ciascun asse il numero del pin corrispondente della porta parallela (X=2; Y=4;  $Z=6$ ).
- Riportare nella casella "Dir Pin#" di ciascun asse il nu-

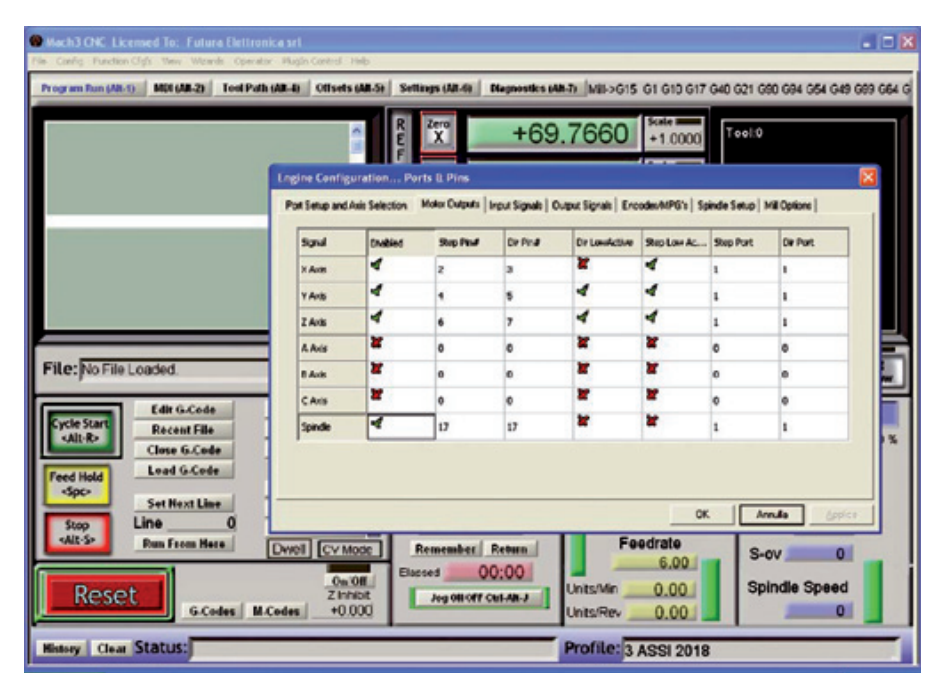

**Fig. 24 -** Scheda Motor Outputs.

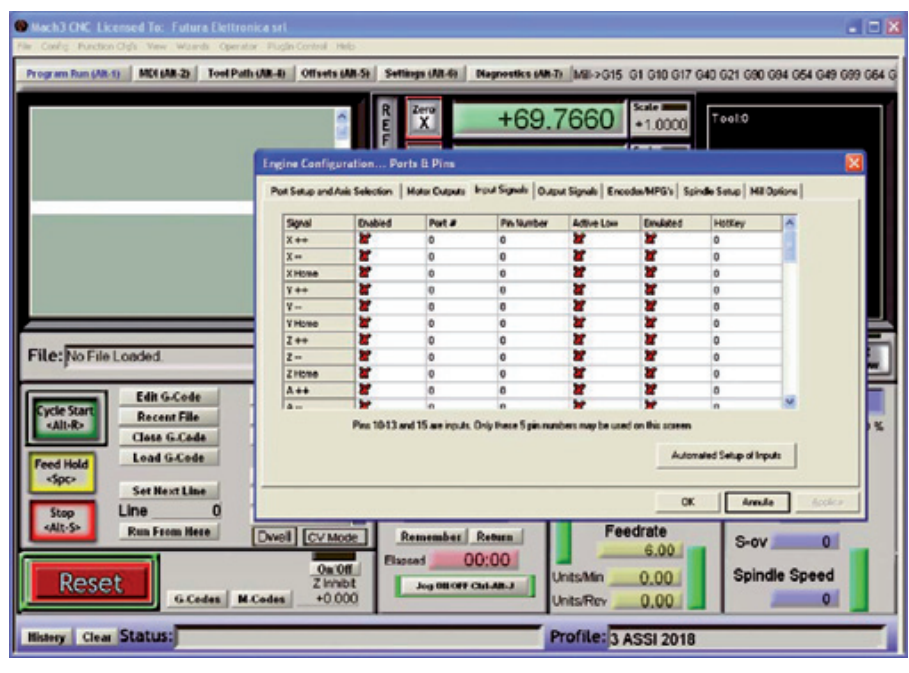

**Fig. 25 -** Scheda Input Signals.

mero del pin corrispondente della porta parallela (X=3; Y=5;  $Z=7$ ).

• Inserire il numero "1" nelle caselle "Step Port" e Dir Port" di ciascun asse.

Passare alla scheda "Input Signals" (**Fig. 25**) e:

- attivare il limite  $X_{++}$ ,  $X_{--}$ ,  $X$ Home, Y++ ecc... in funzione dei microswitch realmente installati sulla propria macchina e collegati al connettore LIMIT (a 5 poli) della scheda;
- impostare "1" nelle relative caselle "Port#" riportando il

| Mach3 CHC Licensed To: Futura Elettronica erl.<br>File Config Function Old's View Mosnits Operator Plugh Control Help<br>Program Run (Alt-1) |                                                                  | Zera<br>$\mathbf x$ |                                                        | +69.7660 +1,0000                                                                                                    | Scale I<br>Tool:0      | $-10X$<br>MDI (AR-2) Teol Path (AR-4) Offsets (AR-5) Settings (AR-4) Disgnestics (AR-T) M/II>G15 G1 G10 G17 G40 G21 G90 G84 G54 G49 G99 G64 G |
|----------------------------------------------------------------------------------------------------|------------------------------------------------------------------|---------------------|--------------------------------------------------------|----------------------------------------------------------------------------------------------------|------------------------|----------------------------------------------------------------------------------------------------|
|                                                                                                    | Engine Configuration Ports & Pins                                |                     |                                                        | Port Selup and Axis Selection   Motor Dutputs   Input Signals   Dutput Signals   Encodes/MPG's   Spindle Selup   Mill Options |                        |                                                                                                    |
|                                                                                                    | Signal                                                           | Enabled             | Port #                                                 | Pin Number                                                                                                    | <b>Active Lose</b>     |                                                                                                    |
|                                                                                                    | Disk Trig                                                        | ⊌                   | 1                                                      | 14                                                                                                    | r                      |                                                                                                    |
|                                                                                                    | Enabled                                                          | ₫                   | t                                                      | 16                                                                                                    | ×                      |                                                                                                    |
|                                                                                                    | Enable2                                                          | 4                   |                                                        | 16                                                                                                    | ×                      |                                                                                                    |
|                                                                                                    | Enable <sub>3</sub>                                              | ∢                   |                                                        | 15                                                                                                    | ×                      |                                                                                                    |
|                                                                                                    | <b>Enable4</b>                                                   | Ħ                   | n                                                      | n                                                                                                    | Ħ                      |                                                                                                    |
|                                                                                                    | <b>Environs</b>                                                  | ×                   | ۵                                                      | a                                                                                                    |                        |                                                                                                    |
|                                                                                                    | <b>Frushled</b>                                                  | ×                   | o                                                      | o                                                                                                    |                        |                                                                                                    |
| File: No File Loaded                                                                                                    | Output #1                                                        | d                   | ı                                                      | 12                                                                                                    |                        |                                                                                                    |
|                                                                                                    | Output #2                                                        | Ħ                   | ä                                                      | a                                                                                                    | ×                      |                                                                                                    |
|                                                                                                    | Output #3                                                        | ×                   | ۵                                                      | ô                                                                                                    |                        |                                                                                                    |
| <b>Edit G.Code</b><br>vole Start                                                                                                    | Output #4                                                        | ×                   |                                                        | o                                                                                                    |                        |                                                                                                    |
| <b>Recent File</b><br>cAlt-R><br><b>Close G.Code</b><br>Load G.Code<br><b>Feed Hold</b><br>doc»                                              |                                                                  |                     |                                                        | Pins 2 - 9 , 1, 14, 16, and 17 are output pins. No other pin numbers should be used.                                          |                        | 长                                                                                                    |
| <b>Set Next Line</b><br>Line<br><b>Stop</b>                                                                                                  |                                                                  |                     |                                                        |                                                                                                    | OK.                    | Anula<br>ago-                                                                                                    |
| -Alt-S»<br><b>Run From Here</b><br>Reset<br><b>G.Codes M.Codes</b>                                                                           | Dwell [CV Mode]<br><b>On Off</b><br><b>Z</b> Inhibit<br>$+0.000$ | Elsased             | <b>Remember Return</b><br>00:00<br>Jug 08 OFF Cut Ak J | Feedrate<br>Units/Min<br><b>Units/Rev</b>                                                                                     | 6.00<br>0.00.<br>0.00. | $S$ -ov<br>$\circ$<br><b>Spindle Speed</b><br>٥                                                                                               |
| <b>History Clear Status:</b>                                                                                                    |                                                                  |                     |                                                        | Profile: 3 ASSI 2018                                                                                                    |                        |                                                                                                    |

**Fig. 26 -** Scheda Output Signals.

numero di PIN corrispondente, rilevabile dalla tabella dei pin della porta parallela LPT1 riportata nel riquadro due pagine indietro;

- spuntare "Active Low" solo se lo switch del corrispondente limite chiude verso massa (GND) quando viene azionato;
- Se utilizzate il pulsante d'emergenza, spuntare la voce EStop, impostare "1" nella casella "Port#" e specificare il Pin Number "17"; anche in questo caso spuntare "Active Low" solo se lo switch del pulsante d'emergenza chiude verso massa (GND) quando viene azionato.

Passare alla scheda "Output Signals" (**Fig. 26**), nella quale bisogna operare come di seguito.

- Attivare Digit Trig, Enable1, Enable2, Enable3 e Output#1 cliccando nella relativa casella. Il segno di spunta verde indica la condizione "attivo".
- Impostare "1" nelle relative caselle "Port#".
- Specificare il Pin Number assegnato a ciascuna voce (16 per Digit Trig, 16 per Enable1, 16 per Enable2, 16 per Enable3 e 17 per Output#1).
- Terminate le configurazioni, fare clic sul pulsante OK.

#### CONFIGURAZIONE PARAMETRI DEI MOTORI

Passiamo adesso alla configurazione dei parametri di funzionamento dei motori, la cui procedura è la seguente.

- Selezionare "Motor Tuning" dal menu Config.
- Fare clic sul pulsante "X Axis" a destra quindi impostare i seguenti parametri:
	- "Steps per" (valore passi per mm; dipende dall'impostazione microstep adottata e dal tipo di accoppiamento

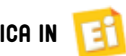

#### Guarda la CNC in funzione su YouTube!

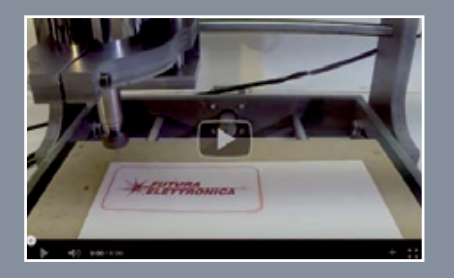

Potete vedere la CNC in funzione mentre esegue alcune lavorazioni alla pagina <https://youtu.be/f7pJcEjgBIo> Dal nostro canale YouTube *[www.youtube.com/user/ElettronicaIN](http://www.youtube.com/user/ElettronicaIN)*

potrai anche vedere i video di moltissimi altri nostri progetti proposti in passato.

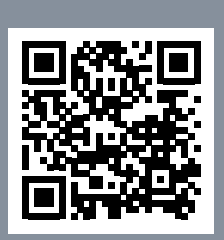

motore/vite utilizzato dalla macchina);

- Velocity In's or mm's per min." (imposta la velocità di rotazione del motore);
- Acceleration In's or mm's/ sec/sec" (imposta l'accelerazione del motore);
- Step Pulse e Dir Pulse (imposta la durata dell'impulso in microsecondi).

Terminate le impostazioni, fate clic sul pulsante "SAVE AXIS SETTINGS".

Ripetete la stessa procedura sopra indicata per gli altri assi e poi uscite dalla configurazione facendo clic sul pulsante OK.

#### SCELTA DELLA TENSIONE DI ALIMENTAZIONE

Un discorso particolare è quello riguardante la tensione di alimentazione dei motori passpasso, perché generalmente maggiore è la tensione, più elevata è la coppia del motore ad alta velocità di funzionamento,

con conseguente riduzione del rischio di perdita di passi (che può verificarsi in special modo nella modalità microstep); tuttavia ciò potrebbe danneggiare il driver e comporta un aumento delle vibrazioni del motore a bassi giri. La scheda utilizza la stessa tensione di alimentazione dei motori, quindi non dovrebbero esserci problemi. Non modificate tale tensione, perché è quella risultata ottimale.

#### NOTE D'USO

Una volta completata la macchina, per utilizzarla avviate il computer e il software, poi date tensione alla macchina; questa rimarrà inerte fino a che non verrà impartito il comando dal software.

Per l'utilizzo, ricordate innanzitutto di tenere protette e lontane le schede, nonché l'alimentatore e il trasformatore, che consigliamo di avvitare a una base in legno o (se prevedete un contenitore) al suo fondo, tramite viti 3MA con dado). Proteggere anche e soprattutto l'alimentatore switching, visto che il suo contenitore è una griglia i cui fori possono lasciare entrare limatura metallica, trucioli, liquido refrigerante ed altri elementi dannosi. Rammentate che l'elettromandrino supporta qualsiasi tipo di utensile rotativo, il cui stelo sia di diametro fino a 1/8 di pollice, ossia 3,17 mm (l'autocentrante si allarga fino a tale diametro).

#### CONCLUSIONI

In questo articolo vi abbiamo presentato una nuova macchina CNC molto prestante e con un ottimo rapporto qualità prezzo; la macchina dispone di un'elettronica di controllo predisposta per l'interfacciamento su porta parallela ma se non disponete di tale porta e nel computer

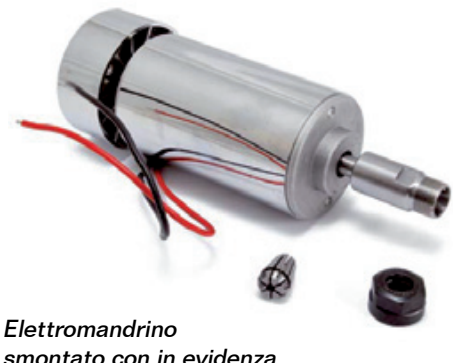

smontato con in evidenza l'autocentrante (in basso e la ghiera di serraggio).

avete solo la USB, non perdete il prossimo fascicolo, nel quale pubblicheremo una scheda suppletiva da collegare tra la scheda controller 3 assi e il computer, la cui particolaità è che riceve dal software di controllo i comandi per i tre assi e localmente genera gli impulsi che poi saranno inviati alla parallela. J

### per il MATERIALE

Tutto il materiale per realizzare la CNC è disponibile presso Futura Elettronica. La meccanica CNC in kit (cod. CNC2018) è in vendita a Euro 179,00; l'elettromandrino 36VDC/300W (cod. ELEMANDER11) è disponibile a Euro 85,00; il set scheda 3 assi + accessori (cod. SET3AS-SI) costa Euro 75,00. L'alimentatore switching 24 VDC/150W (cod. LRS-150F-24TE) è in vendita a Euro 46,00 e il motore passo-passo bipolare da 1,5A (cod. STEPMOT03), di cui ne occorrono 3 pezzi, è disponibile a Euro 18,00. I prezzi si intendono IVA compresa.

Il materiale va richiesto a: Futura Elettronica, Via Adige 11, 21013 Gallarate (VA) Tel: 0331-799775 • Fax: 0331-792287 [http://www.futurashop.it](http://www.futurashop.it/)

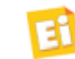

## **Riscopri i kit** *RETROPIE e RASPKODI!*  Oggi ancora più performanti con Raspberry Pi 3!

**PREZZI**

**ANCORA** 

**PIÙ BASSI!** 

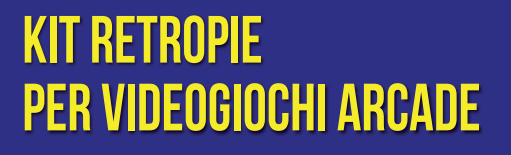

cod. RETROPIEKIT\_N

**Costruisci una postazione per videogiochi Arcade come quelle degli anni '80 e '90! Grazie a questo kit potrai emulare vari tipi di console: Nintendo, Game Boy, MAME, Sega Master System, Amiga, Commodore... Si collega in modalità wireless alla rete Wi-Fi domestica** 

**@ 115,00** NUOVI

## Il tuo televisore diventa un media center!

**(può essere collegato anche tramite cavo di rete). Questo kit consente alla TV dotata di HDMI di diventare un vero e proprio media player per navigare, guardare video in streaming, filmati in 3D, nonché giocare on-line. Grazie all'applicazione, scaricabile gratuitamente dalla scheda del prodotto, è possibile controllare il set direttamente da tablet o smartphone (iOS o Android).**

**COOL RASPKODLN** 

**& 79,00** 

con RASPBERRY PI 3

**Prezzi IVA inclusa.**

**FUTURA ELETTRONICA** 

Tel. 0331/799775 • Fax. 0331/792287 **Futura Group srl** 

**Caratteristiche tecniche** 

**exteristiche tecniche**<br>e vendita on-line su: *[www.futurashop.it](http://www.futurashop.it/)* 

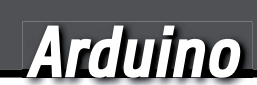

# FISHINO SALE A QUOTA 32!

#### di MASSIMO DEL FEDELE

La nostra scheda La nostra di prototipazione di prototipazione guadagna il processore guadagna il processore a 32 bit e ora punta in alto, verso applicazioni impegnative che possono sfruttare a pieno il supporto WiFi, l'RTC e l'SD-Card che distinguono

Fishino dalla comune Arduino UNO.

Seconda e ultima puntata.

el fascicolo di ottobre avete **N** el fascicolo di<br>
conosciuto la nostra nuova e potente scheda Arduino-like, che spicca per la disponibilità on-board di transceiver WiFi ed RTC e che ora si distingue ancor più da Arduino per il processore utilizzato; infatti è stata dotata di MCU a 32 bit della Microchip. Nella scorsa puntata vi abbiamo descritto lo schema elettrico rimar-

candone le caratteristiche e i vantaggi rispetto alle nostre Fishino basate su microcontrollore ATmega; ora è giunto il momento di passare alla costruzione e alla messa in esercizio.

#### REALIZZAZIONE PRATICA

Fishino32 è una scheda realizzata completamente con componenti SMD, alcuni di dimensioni particolarmente

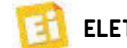

## [piano di **MONTAGGIO**]

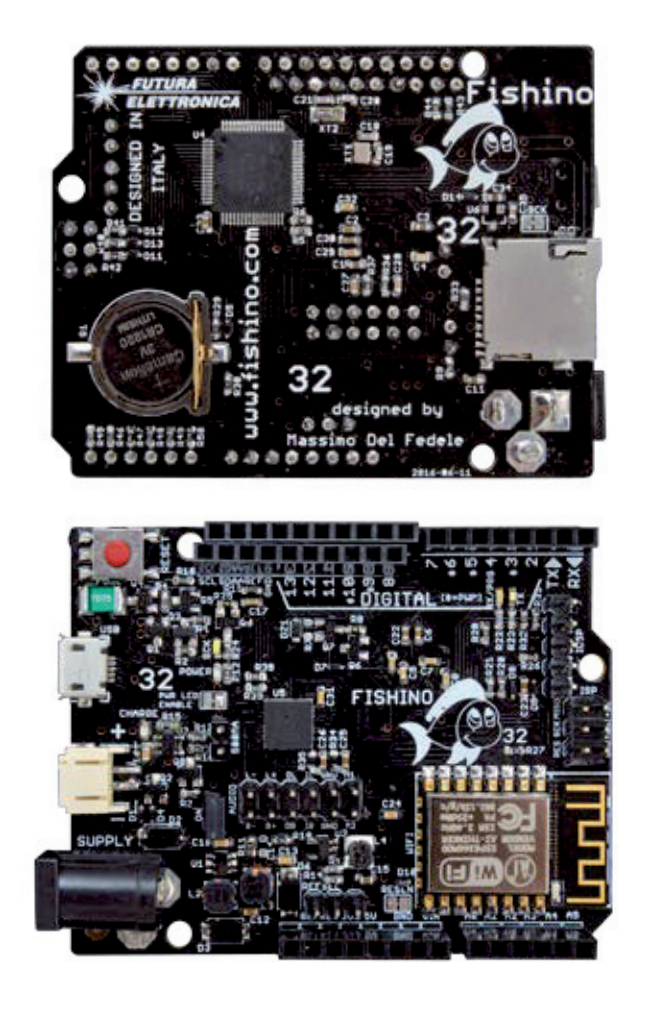

#### **Elenco Componenti:**

C1: 100 μF ceramico (1206) C2: 1 μF ceramico (0603) C3: 1  $\mu$ F ceramico (0603) C4÷C8: 100 nF ceramico (0603) C9: 22  $\mu$ F 25 VL ceramico (0603) C10: 100 nF ceramico (0603) C11: 4,7 μF 25 VL ceramico (0603) C12: 22 μF ceramico (0603) C13: 360 pF ceramico (0603) C14: 10 μF ceramico (0603) C15: 4,7 μF ceramico (0603) C16: 100 nF ceramico (0603) C17÷C20: 22 pF ceramico (0603) C21, C22: 1 μF ceramico (0603) C23: 4,7 μF ceramico (0603) C24÷C28: 1  $\mu$ F ceramico (0603) C29: 22 μF ceramico (0603) C30÷C31: 1 μF ceramico (0603) C32: 4,7 μF ceramico (0603) C33, C34:1 μF ceramico (0603) C35, C36:  $4.7 \mu$ F ceramico (0603) C37: 1 μF ceramico (0603)

C38, C39: 2,2 μF ceramico

(0603) C40: 100 nF ceramico (0603) D1: RB521S D2: SS34SMA D3: SS34SMA D4÷D7: RB521S D7: SS34SMA D8÷D14: RB521S DZ1: MM3Z3V3 FUSE: MF-MSMF050-2 500mA Q1: FDN340P Q2: NTR4171P Q3: 2N7002 Q4÷Q5: FDN340P Q6: NTR4171P Q7÷Q9: 2N7002 R1, R2: 100 kohm (0603) R3÷R10: 10 kohm (0603) R6÷R8: 220 kohm (0603) R9: 97,6 kohm (0603) R10: 13,3 kohm (0603) R11: 1 kohm (0603) R12: 475 kohm (0603) R13: 105 kohm (0603) R14: 470 ohm (0603) R15: 10 kohm (0603) R16: 2,7 kohm (0603)

ridotte, e popolata su entrambi i lati.

Pur utilizzando un PCB a due facce, quindi teoricamente realizzabile con metodi artigianali, ha molte piste particolarmente sottili e moltissime vie (connessioni tra le due facce) che ne rendono la realizzazione casalinga alquanto difficile.

Il montaggio non risulta particolarmente complesso, salvo per un componente, il codec audio ALC5631Q, che, essendo in package QFN ha i piedini sotto il corpo (ma anche lungo il bordo) ed è praticamente impossibile da saldare con un comune saldatore a stilo, ma richiede la stazione ad aria calda e del flussante cosparso sulle piazzole, dopo aver sciolto su queste ultime un velo di stagno. L'impresa è fattibile, a patto di disporre dell'attrezzatura adatta e di un PCB realizzato in modo professionale e non casalingo.

Suggeriamo quindi ai meno esperti di acquistare la scheda già pronta all'uso, visto che a nostro avviso il tempo ed il costo dei materiali per una realizzazione casalinga non vengono compensati dal risparmio che se ne potrebbe ottenere. Sul nostro sito web *[www.elettronicain.it](http://www.elettronicain.it/)* mettiamo comunque a disposizione tutti i file necessari per poterlo fare, come d'abitudine; poi decidete voi.

Per tutte le fasi del montaggio, seguite i disegni nella pagina accanto.

#### MESSA IN FUNZIONE

Una volta completata la vostra Fishino 32, dovete procedere alla sua programmazione, che, come abbiamo detto nella prima puntata, si può effettuare tranquillamente tramite l'IDE di Arduino, avendo l'accortezza di installare il package da noi fornito sul sito *www.fishino.it* contenente tutti i programmi aggiuntivi necessari (programmi di terze parti). L'installazione del package, grazie al lavoro del team di Arduino, è decisamente semplice: è sufficiente aprire l'IDE, selezio-

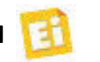

R17÷R18:1 Mohm (0603) R19: 1 kohm (0603) R20: 10 kohm (0603) R21, R22: 330 ohm (0603) R23: 470 ohm (0603) R24: 220 kohm (0603) R25÷R26: 10 kohm (0603) R26, R28, R29:10 kohm (0603) R27, R30, R31: 3,3 kohm (0603) R32: 10 kohm (0603) R33, R34: 680 ohm (0603) R35, R36: 2,2 kohm (0603) R37, R38: 10 kohm (0603) R39÷R41: 220 ohm (0603) R42, R43: 10 kohm (0603) R44÷R49: 220 ohm (0603) U1: XC6206P33 U2: SX1308 U3: LC3406 U4: MCP73831 U5: PIC32MX470F512HI/MR U6: ALC5631Q XT1: 16MHz XT2: 32.768 kHz TX: LED blu (0603) RX/PRG: LED giallo (0603) SCK: LED bianco (0603)

- POWER: LED verde (0603) CHARGE: LED rosso (0603)  $L1: 2.2 \mu H$ L2:  $6.8 \mu$ H L3:  $6.8 \mu$ H USB: Connettore micro-USB SD: Connettore micro-SD MOD1: Modulo ESP12 con ESP8266 LIPO: Connettore JST 2 vie 2.54 mm G1: Porta batterie Ø12 mm per CR1220 SUPPLY: Plug alimentazione RESET: Microswitch Varie:
- Strip femmina 3 vie (2 pz.)
- Strip femmina 6 vie
- Strip femmina 8 vie (2 pz.)
- Strip femmina 10 vie (2 pz.)
- Strip maschio 2 vie (2 pz.)
- Strip maschio 5 vie
- Strip maschio 6 vie (2 pz.)
- Jumper (2 pz.)
- Circuito stampato S1291

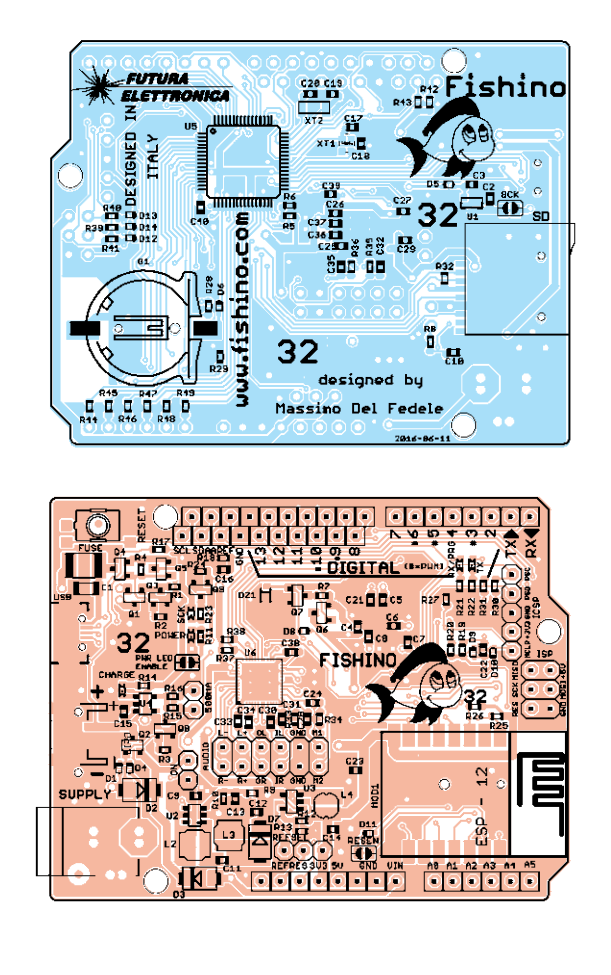

nare dal menu *File* il sottomenu *Impostazioni* e, nella riga intitolata *Url aggiuntive per il Gestore schede,* inserire il seguente percorso: *zvww.fishino.it/arduinoide/package\_ fishino\_index.json.* Come si vede nella **Fig. 1** è possibile inserire più percorsi, facendo clic sul pulsante  $\Box$ , tramite il quale si aprirà la finestra in cui confermare o cercare nuovi percorsi. Una volta inserito il percorso di Fishino è sufficiente entrare nel menu *Strumenti* e impartire il comando *Scheda>Gestore schede...*, tramite il quale si avrà accesso al pannello di gestione delle schede aggiuntive; verso la fine troverete il pacchetto *fishino\_pic32 by Fishino* (**Fig. 2**).

Sulla destra potete notare il pulsante *Installa*, insieme a una casella per selezionare il numero di versione. Al momento della stesura di questo articolo il numero di versione è 1.0.1, ma il pacchetto è in continuo aggiornamento.

Fate clic sul pulsante e verrà avviato lo scaricamento dei pacchetti, che potrà durare anche parecchi minuti; non preoccupatevi, perché è un'operazione da eseguire una sola volta all'inizio (o per aggiornare la scheda, nel qual caso verranno scaricati solo gli elementi modificati). Una volta terminata l'installazione, la schermata si presenterà come in **Fig. 3**. Come si nota, il

pulsante *Installa* è stato ora sostituito da *Rimuovi* ed è apparso l'elenco delle schede disponibili; non preoccupatevi se sarà diverso da quanto appare nell'immagine: stiamo studiando ulteriori schede!

Una volta completata questa operazione, nel menu di selezione della scheda troverete la nostra Fishino32.

Adesso la vostra Fishino 32 è quasi operativa; mancano solo i driver USB, che per alcuni sistemi operativi sono da installare (non è il caso di Linux, nel quale sono inclusi, e nemmeno di MacOS X).

Per Windows occorre procedere come spiegato di seguito: i driver

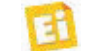

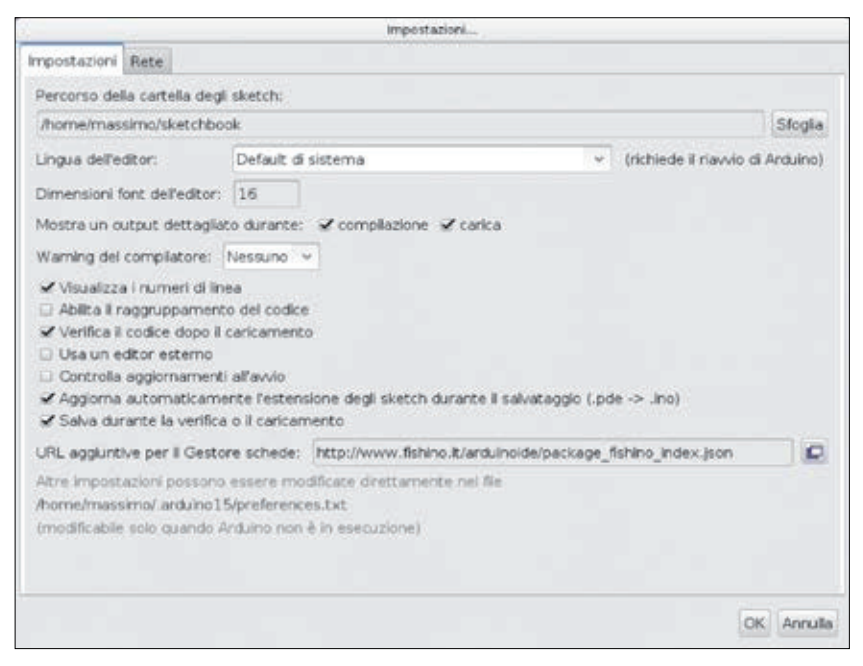

**Fig. 1 -** Definizione del percorso di ricerca della scheda.

vengono scaricati automaticamente insieme al pacchetto software contenente le descrizioni delle nuove schede che abbiamo appena installato; purtroppo non vengono installati automaticamente nel sistema operativo, per motivi tecnici che in questa sede sarebbe lungo esporre.

Per l'installazione è sufficiente. una volta collegato Fishino al PC, seguire le istruzioni che appariranno sullo schermo, cercando i driver manualmente nel percorso C:\Users\nomeutente\AppData\Local\Arduino15\packages\ fishino\tools\pic32-driver-windows\1.0.0\chipKIT Drivers, dove

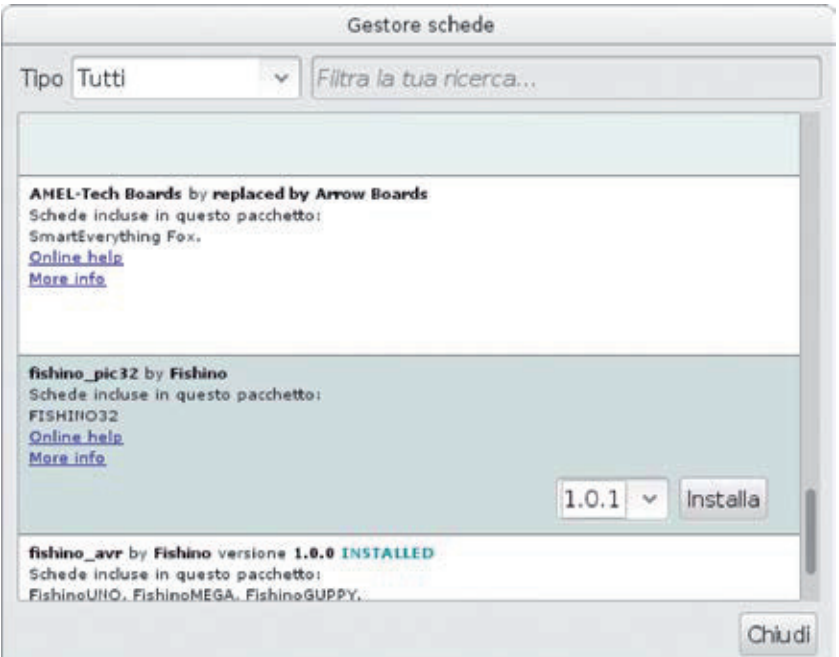

Fig. 2 - Ricerca dei pacchetti d'installazione di terze parti. reset. Abbiamo preferito quindi

al posto di *nomeutente* va scritto il nome dell'utente da cui state installando i driver. Una volta selezionato il file *Stk500v2.inf* il driver verrà installato ed apparirà la relativa porta COM virtuale nell'IDE. Una volta installati (se necessario) i driver, il sistema è pronto all'uso. Adesso occorre selezionare la porta corretta nell'IDE, che sarà una COMxx su Windows o una TTYACMxx se lavorate con il sistema operativo Linux.

#### ESECUZIONE DEL PRIMO SKETCH

Eccoci pronti per il collaudo della nostra scheda! Qui troviamo subito una piccola differenza, che può sembrare una scomodità rispetto ad Arduino e alle schede Fishino ad 8 bit, ma che in realtà spesso si traduce in un vantaggio: la scheda attualmente non dispone di un autoreset che la mette automaticamente in modalità caricamento sketch; occorre quindi premere il pulsante di reset, tenendolo premuto per circa 2 secondi, finché non lampeggia il LED arancione di programmazione, ma non più di 4 secondi circa, dopodiché viene impostata la modalità di aggiornamento del firmware del modulo WiFi, condizione che sarebbe evidenziata dal lampeggio del LED blu. Se ci è scappato il tempo, poco male: rilasciamo il tasto reset e ricominciamo.

Vi chiederete il perché di questo modo di funzionamento; ebbene, deriva dal fatto che, disponendo la scheda di un USB nativo, questo è legato al funzionamento del controller stesso, come nel caso delle schede Arduino Leonardo. Se il controller si blocca (basta uno sketch che si blocchi) la porta USB non risponde più ai comandi, nemmeno a quelli di

### Caricamento del bootloader

al momento un sistema manuale che eviti, ad esempio, la famigerata 'manovra di emergenza' necessaria in alcuni casi sulle schede Arduino, ovvero la pressione del tasto reset "un istante" dopo aver lanciato la programmazione dall'IDE.

Non escludiamo comunque di inserire, in una prossima versione del bootloader, un sistema di reset automatico, anche se i vincoli di cui abbiamo parlato restano. Torniamo quindi al nostro sketch; carichiamo l'esempio BLINK dall'IDE, quello che fa lampeggiare il led13 (che corrisponde al led bianco sulla scheda), teniamo premuto il tasto reset per circa 2 secondi e, quando inizia a lampeggiare il LED arancione, premiamo il pulsante di caricamento sketch dell'IDE. Dopo pochi secondi (dipende

dalla velocità del PC, dalla complessità dello sketch, dal numero di librerie utilizzate, eccetera...) il caricamento sarà completato, cosa evidenziata dallo spegnimento del led arancione e dal contemporaneo lampeggio del LED bianco.

Ecco fatto: scheda collaudata e funzionante! Ed ora?

#### AGGIORNIAMO IL MODULO WIFI

Se avete seguito gli articoli sulle schede Fishino ad 8 bit ricorderete sicuramente che la procedura di aggiornamento firmware richiedeva alcune connessioni volanti tra gli I/O della scheda e la porta ESPCONN, il caricamento preventivo di uno sketch "neutro", ad esempio il blink, eccetera.

Nulla di tutto ciò è più necessario sul Fishino32: la scheda viene posta in modalità aggiornamento firmware utilizzando semplicemente il pulsante di reset! La procedura è la seguente:

• premere e mantenere premuto

Se avete acquistato la scheda montata, questa è già dotata di bootloader sul controller, quindi potreste tranquillamente saltare questa parte di articolo. Diciamo "potreste" perchè, come tutto il software, anche il bootloader può avere delle evoluzioni, anche se meno frequenti rispetto a librerie e firmware, quindi è sempre utile sapere come fare per riprogrammarlo. La programmazione del bootloader diviene poi indispensabile se avete realizzato la scheda seguendo le nostre istruzioni.

Se qualcuno di voi ha già caricato il bootloader su un Arduino (o un Fishino) ad 8 bit saprà sicuramente che occorre un programmatore esterno; la cosa non si può fare attraverso la porta USB.

Per le schede ad 8 bit era sufficiente utilizzare un altro Arduino programmato per quello scopo e connesso opportunamente, seguendo facili istruzioni reperibili in rete, al connettore ISP, quello da 3+3 poli.

Per il Fishino32 le cose cambiano anche se, grazie soprattutto al lavoro della comunità, non di molto. È sempre possibile utilizzare un Arduino (o un Fishino) ad 8 bit come programmatore, utlizzando lo schema di Fig. A.

Il programmatore va connesso non più alla porta ISP ma alla ICSP, ovvero al connettore con 5 pins in linea, denominati MCLR, +3V3, GND, PGD e PGC. Come si evince dallo schema, sulle porte PGD e PGC vanno inserite due resistenze di pullup connesse NON ai 5V del programmatore ma ai 3,3 Volt della scheda da programmare, che DEVE quindi essere alimentata durante la programmazione.

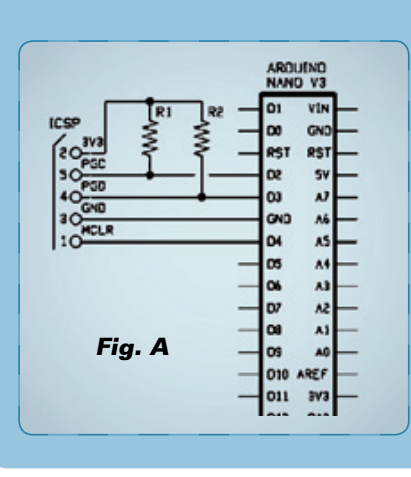

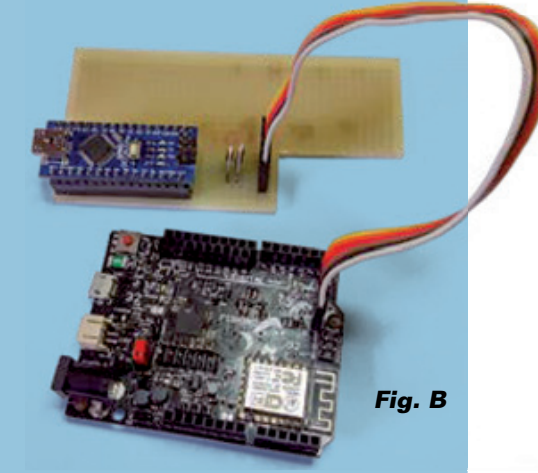

Il nostro programmatore sfrutta queste due resistenze come un traslatore di livello fittizio, in modo da non superare i 3.3 Volt ammissibili sulle due entrate del Fishino32; un livello basso si ottiene portando l'uscita a massa, un livello alto si ottiene lasciandola fluttuante, in modo che assuma i 3,3 Volt provenienti dal connettore stesso.

Il programmatore può essere tranquillamente realizzato su una breadboard o anche, data la semplicità, tramite fili volanti, visto che verrà usato pochissimo (Fig. B).

Una volta preparato e connesso il circuito, caricate l'apposito sketch sull'Arduino utilizzato come programmatore, scaricabile al seguente indirizzo:

[https://github.com/sergev/pic32prog/](https://github.com/sergev/pic32prog/blob/master/bitbang/ICSP_v1E.ino) blob/master/bitbang/ICSP\_v1E.ino

Ora è sufficiente lanciare l'IDE (la quale ovviamente dev'essere dotata dei componenti aggiuntivi scaricati come da articolo), selezionare come programmatore "ARDUINO BITBANG" che appare in fondo alla lista relativa, selezionare come porta USB quella del programmatore, selezionare la scheda corretta (FISHINO32 in questo caso) e cliccare su "Scrivi il bootloader". Se è tutto a posto, l'IDE mostrerà alcuni messaggi di progresso e poi darà la conferma dell'avvenuto caricamento del bootloader.

Scollegando il programmatore vedrete quindi il led arancione lampeggiare, segno della modalità di caricamento sketch attiva, visto che qualsiasi eventuale sketch precedente sarà stato cancellato dalla procedura.

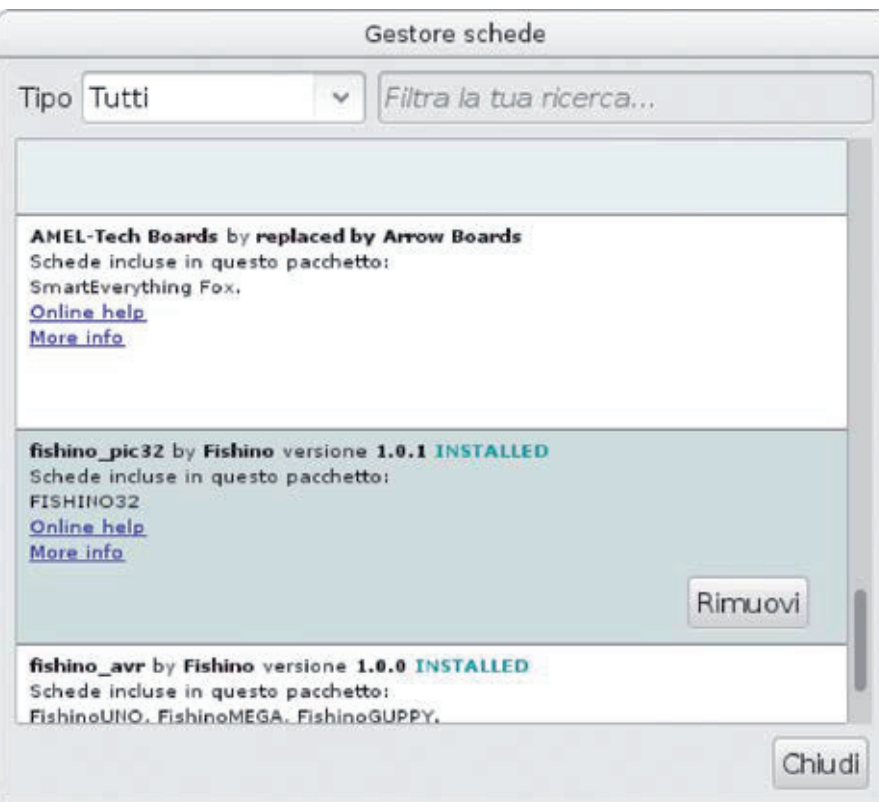

**Fig. 3 -** Installazione terminata.

il tasto reset finché non inizia a lampeggiare il LED blu; notate che occorrono 4 secondi, trascorsi i primi due dei quali

inizierà a lampeggiare il LED arancione, a indicare la modalità di caricamento sketch, poi (dopo altri 2 secondi) inizierà a

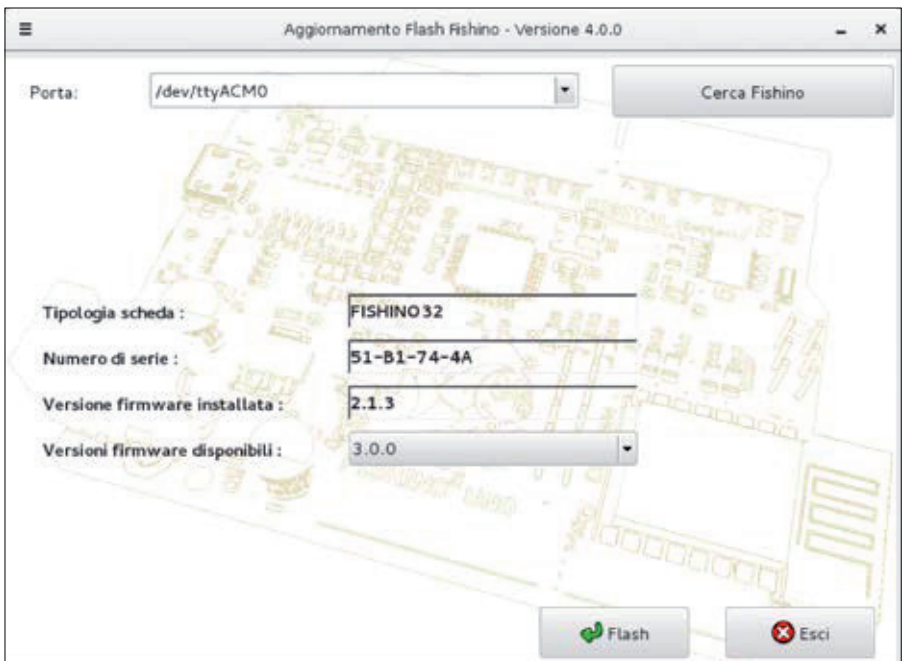

**Fig. 4 - Schermata di FishinoFlasher. precedenti né con i successivi** precedenti né con i successivi

lampeggiare il LED blu;

• lanciare il programma FishinoFlasher (scaricabile da http://fishino.it/), dopo aver verificato di avere una connessione Internet funzionante sul proprio computer, visto che il firmware verrà scaricato dalla rete wireless e quindi dal web.

Una volta avviato, il programma FishinoFlasher presenterà con la schermata di **Fig. 4**; nella schermata si possono notare alcuni elementi, tra i quali la tipologia della scheda rilevata (Fishino32), il numero di serie del modulo WiFi e la versione attualmente installata del firmware (in questo caso è la 2.1.3).

Nella casella sottostante è possibile scegliere una nuova versione da installare; viene proposta l'ultima versione disponibile (la 3.0.0, in questo caso), ma nulla vieta di installare una versione precedente, anche se normalmente non è consigliato.

Fate attenzione al fatto che ad un cambio di numero di versione "major" (la prima cifra a sinistra, che in questo caso è 3) corrispon-

de una non retrocompatibilità con le librerie precedenti; in pratica, una libreria installata e funzionante con la versione 2.5.5 funzionerà anche con un firmware di versione 2.5.7 e 2.9.9, per esempio, anche se non ne sfrutterà le migliorie aggiuntive, ma non è vero il contrario, ovvero una libreria fatta per la versione 2.5.7 richiederà un firmare di versione pari almeno a 2.5.7). Per contro, quella libreria non funzionerà con un firmware 3.0.0. In sintesi, una libreria creata per un firmware avente un numero di versione major X funzionerà con tutti i firmware successivi aventi lo stesso numero di versione major, ma non con i

aventi numero di versione major differente.

Detto ciò, scegliamo la nostra versione e facciamo clic sul pulsante Flash; dopo pochi istanti inizierà l'aggiornamento vero e proprio (**Fig. 5**). Al termine della procedura apparirà una finestra di notifica dell'avvenuto aggiornamento.

A questo punto è sufficiente fare clic su Ok, chiudere il programma FishinoFlasher e premere il tasto di reset sulla scheda per uscire dalla modalità aggiornamento.

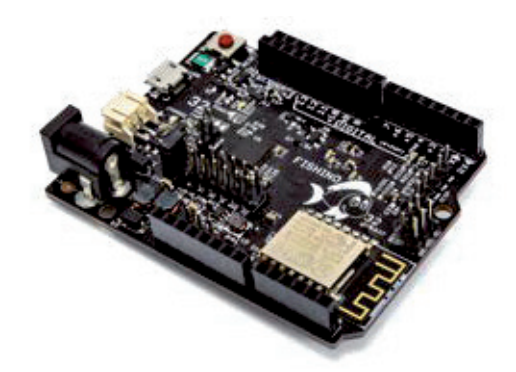

LIBRERIE SOFTWARE DISPONIBILI

Possiamo dividere le librerie in due categorie logiche:

- librerie di sistema;
- librerie utente.

Si tratta di una divisione abbastanza fittizia, visto che bene o male tutte le librerie potrebbero essere considerate parzialmente in entrambi i settori; la vera differenza sta nel dove vengono collocate sull'hard disk e nelle modalità di aggiornamento. Le librerie di sistema sono collocate nella cartella arduino15 (che può trovarsi in posizioni differenti a seconda del sistema operativo) e vengono gestite ed aggiornate dal gestore di schede integrato nell'IDE. A questa categoria appartengono, ad esempio, la libreria SD, la AudioCodec,

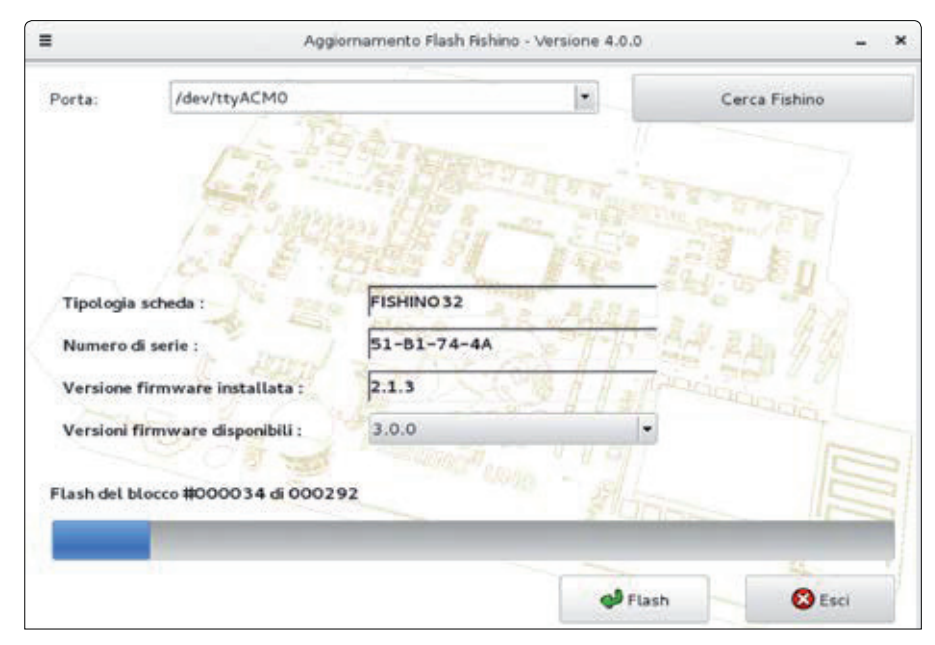

**Fig. 5 -** Aggiornamento del firmware.

la I²S, eccetera. Ad ogni aggiornamento disponibile l'IDE, ne segnalerà la presenza e darà la possibilità di scaricare automaticamente gli aggiornamenti. La libreria Fishino, per contro, insieme alla FishinoWebServer ed altre eventuali, appartiene alla seconda categoria per una nostra precisa scelta; questa libreria infatti dipende non dalla scheda in sè ma dalla versione di firmware del modulo WiFi, e va quindi aggiornata in base a questo. Inserirla tra le librerie di sistema avrebbe obbligato l'utente ad aggiornarla, e quindi ad aggiornare il firmware, ad ogni aggiornamento delle librerie di sistema, cosa non strettamente necessaria. Questa libreria va quindi scaricata direttamente dal sito *www.fishino.it*, sezione download, come per le precedenti schede; in quella sezione troverete anche i programmi di esempio, tra i quali il FishinoHomeAuto.

Le librerie della sezione download sono fornite come files .zip da decomprimere nella cartella "libraries" presente dentro la cartella contenente gli sketch.

Una volta eseguita questa procedura, è possibile provare tutti gli esempi relativi al modulo wifi come per le precedenti schede. Una nota riguardo a questi ultimi: il loro funzionamento è identico, sulla Fishino32, a quello delle schede precedenti; noterete solo un notevole incremento delle prestazioni e, ovviamente, un'occupazione di memoria decisamente lontana dai limiti della scheda! Ora che avete tra le mani tutta

la potenza di Fishino 32, siete pronti a sviluppare.

#### per il MATERIALE

La board Fishino32 (cod. FISHINO32) viene fornita montata e collaudata. Può essere acquistata presso Futura Elettronica al prezzo di Euro 59,00. Il prezzo si intende IVA compresa.

Il materiale va richiesto a: Futura Elettronica, Via Adige 11, 21013 Gallarate (VA) Tel: 0331-799775 • Fax: 0331-792287 [http://www.futurashop.it](http://www.futurashop.it/)

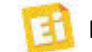

#### Adattatore di rete con telecamera WiFi integrata

Dispositivi

per la

professionali

discreta

videosorveglianza

Si presenta come un normale adattatore di rete AC, ma in realtà nasconde una telecamera WiFi FULL HD. Dispone di registratore audio/video con telecamera CMOS a colori da 5 Megapixel, gestibile da remoto mediante smartphone (iOS e Android) o PC. Puoi riprendere con la massima discrezione tutto ciò che vuoi, visualizzarlo in tempo reale, o registrarlo su micro SD card!

- Elemento sensibile CMOS da 5 Megapixel
- Registrazione di foto e filmati su micro SD card max 32 GB (non compresa)
- Risoluzione video 1920x1080 pixel (25 fps)
- Risoluzione foto 4030x3024 pixel

#### **Da noi trovi anche...**

.....

 $120<sup>5</sup>$ 

- Formato video AVI
- Angolo di ripresa 90°
- $\sqrt{\phantom{a}}$  Motion detection (portata max 6 metri)
- $\checkmark$  Dimensioni 75 x 50 x 25 mm
- Peso 300 grammi
- Istruzioni in ITALIANO

#### **Telecamera Uscita USB 5V**

#### Black Box

Registratore audio/video WiFi Full HD con telecamera a colori CMOS da 2 Megapixel. Ideale per videosorveglianza discreta, facilmente occultabile, è controllabile da remoto tramite Smartphone o PC.

€ 138,<sup>00</sup>

cod. FR627

**TELECAMERA** Full HD1920 x 1080 **PIXEL** 

€ 138,<sup>00</sup>

cod. FR621

r

Orologio/sveglia con telecamera e REGISTRATORE integrati

€ 128,<sup>00</sup> Con microtelecamera CMOS a colori e registratore A/V, gestibile mediante smartphone (iOS e Android) o PC. Dispone anche di 10 LED all'infrarosso per la visione notturna, motion detection e microfono.

cod. FR613

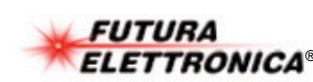

Tel. 0331/799775 • Fax. 0331/792287 Futura Group srl

App **GRATUITE** per Android e IOS

Pulura Group sn<br>Via Adige, 11 • 21013 Gallarate (VA) Prezzi IVA inclusa.<br>Tel. 0331/799775 • Fax. 0331/792287

Permette di comandare via radio il movimento di fino a 8 servomotori da modellismo tra due posizioni rispetto alla posizione di riposo. Dispone di un display con cui visualizza sia i parametri di configurazione che la normale attività.

Modellismo

# RICEVITORE PER SERVOMOTORI A 8 CANALI E 3 POSIZIONI

#### di CRISTIANO RUGGERI

apete qual è una del-S apete qual è una delche padri e figli possano fare insieme? Certo che si, gare tra modelli radiocomandati: vetture da corsa, motociclette, motoscafi e imbarcazioni varie, elicotteri, aerei, droni, alianti veleggiatori, autocarri, escavatori e camion, carri armati e robot… E chi più ne ha più ne metta. Indubbiamente, più il

modello è sofisticato e più risulta impegnativo da manovrare, ma che divertimento e che gioia quando il frutto del nostro ingegno, qualsiasi esso sia, si muove secondo gli ordini che impartiamo ad esso tramite un apposito radiocomando.

A prescindere da quanto sia sofisticata la costruzione, esistono sempre degli elementi comuni, differenti come caratteristiche, ma basati sul medesimo concetto; abbiamo infatti sempre:

- un radiocomando con un certo numero di canali e la relativa ricevente
- dei servomotori con cui comandare leveraggi meccanici
- dei driver con cui comandare motori elettrici
- uno o più pacchi batteria
- accessori di vario tipo

che possono servire tanto per coreografia (effetti luce e suoni) quanto per facilitare la manovrabilità e la stabilità del modello (giroscopi e piattaforme inerziali). Chiaramente un elicottero ed un robot possono risultare molto complessi, mentre un motoscafo o una macchinina sono tendenzial-

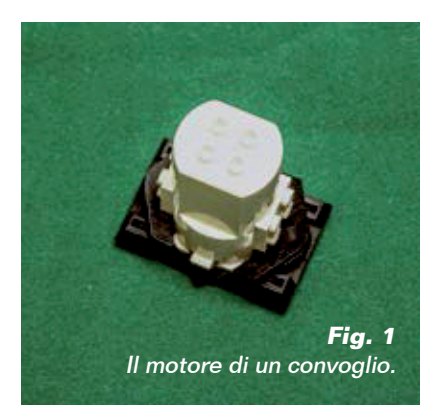

mente semplici.

Lo scopo di questo progetto non è quello di proporre un'ennesima soluzione per comandare modelli dinamici, bensì quello di fornire un mezzo per poter inviare dei comandi di tipo meccanico e non quindi elettrici on-off come tutti gli altri telecomandi esistenti in commercio.

Esistono infatti molte applicazioni di tipo ludico in cui non basta fornire un impulso elettrico di comando, ma è necessario muovere fisicamente un pezzo. Pensate ad esempio ad uno scambio per ferromodellismo non provvisto di comando elettromagnetico, o un passaggio a livello, in cui le sbarre stanno solo in due posizioni ossia verticali o orizzontali. O ancora ai modelli di imbarcazioni,

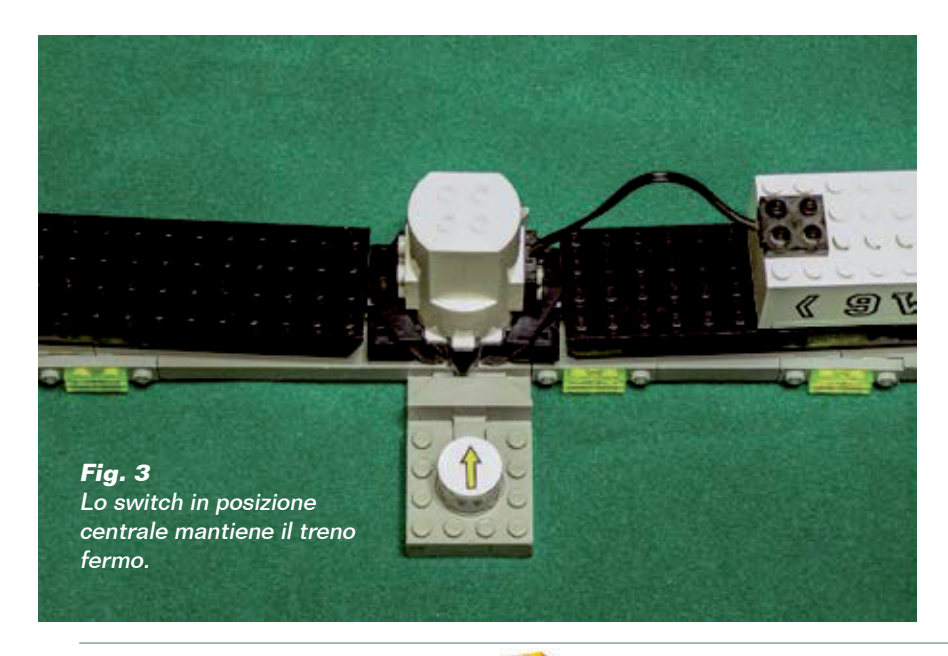

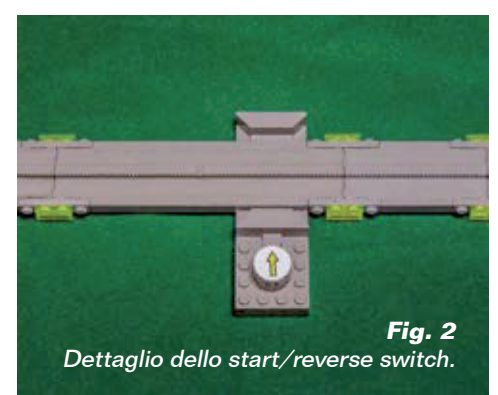

veicoli e aerei da guerra dove le torrette delle mitragliatrici e dei cannoni potrebbero essere spostate su due posizioni, una a destra e una a sinistra rispetto al centro, invece che fatte ruotare continuamente o mantenute fisse. Tutte queste casistiche potrebbero essere facilmente approcciate utilizzando in modo opportuno dei servomotori da modellismo: dispositivi che convertono un comando elettrico variabile in un movimento rotatorio proporzionale al comando ricevuto e che, di gran lunga, sono gli attuatori elettromeccanici maggiormente usati. Esistono tantissimi servomotori di varia potenza, peso, dimensioni, costo, ma per quanto possano essere differenti, quelli di tipo proporzionale analogico si comandano e si alimentano tutti allo stesso modo.

E purtroppo tutti necessitano di una trasmittente e una ricevente adeguate, il cui costo può variare dalle poche decine alle migliaia di euro a seconda delle prestazioni. Però sarebbe uno spreco di soldi e risorse dover acquistare un sistema TX-RX proporzionale da modellismo per far muovere un servo su A o B e basta... Volete sapere come comandare dei servomotori con un semplice telecomando a pulsanti? Se continuerete a leggere lo scoprirete.

#### L'ORIGINE DEL PROGETTO

Come molte volte accade, il progetto nasce da una specifica esi-

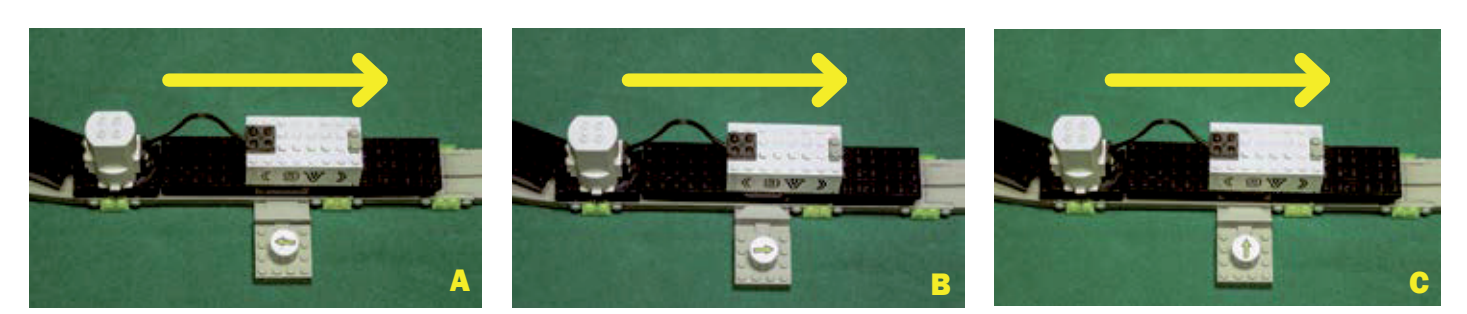

**Fig. 4 -** A sinistra convoglio in arrivo e freccia comando switch in direzione opposta: torna indietro (A). Al centro convoglio in arrivo e freccia comando switch in direzione uguale: prosegue (B). A destra convoglio in arrivo e freccia comando switch in direzione perpendicolare alla rotaia: si ferma (C).

genza, ed in questo caso lo scopo era quello di trovare un modo per far fermare o muovere in avanti o all'indietro i convogli della monorotaia di un diorama di 12 metri quadri circa realizzato interamente con materiale LEGO<sup>™</sup>. Questi convogli dispongono di un motore centrale (Fig. 1) alla cui base è presente un deviatore a pulsante, posto perpendicolar-

mente alla rotaia. Quando il deviatore è al centro, il motore è fermo. Se viene spostato da una parte o dall'altra rispetto al centro, il convoglio si muove in avanti o indietro. Per comandare lo spostamento del deviatore serve un particolare pezzo di rotaia, chiamato start/reverse switch che, tramite dei tamponi, spinge il deviatore da una parte o dall'altra **Fig. 2** 

Se il convoglio è fermo lo spostamento dal centro determina la partenza del convoglio (Fig. 3) mentre se il convoglio è in arrivo, la posizione del tampone potrebbe invertire il senso di marcia, fermare o far proseguire il convoglio **Fig. 4** 

Il comando dello switch è solamente manuale, il che, su un diorama di piccole dimensioni non sarebbe di per se un problema. Ma su 12 metri quadri, con 4 percorsi differenti e 10 comandi distribuiti, inizia a diventare faticoso girare come una trottola da un capo all'altro del percorso per evitare scontri di convogli e sbagli di direzione.

Poiché il comando meccanico viene impartito con una rotazione di appena 50°, a destra o a sinistra rispetto al centro, un servomotore da 60-0-60 gradi, standard, comunissimo, ben si presta allo scopo. A questo punto manca solamente un'elettronica di controllo adeguata, ma soprattutto non così sofisticata (legasi anche "costosa") come quelle prettamente modellistiche.

#### SCHEMA A BLOCCHI

Il nostro progetto è in grado di gestire fino a 8 servomotori, il che consente di controllare fino ad 8 deviatori per convogli. La parte più complessa del progetto riguarda la gestione in contemporanea dei servomotori: è noto infatti come essi vengano comandati da impulsi ad onda quadra di larghezza compresa tra 1 e 2 millisecondi, che si ripetono circa 30÷50 volte al secondo. Impulsi di 1,5 ms di durata portano il servomotore nella posizione di centro o neutro, mentre valori differenti compresi nel campo ammissibile  $(1\div 2 \text{ ms})$  determinano la rotazione del rotore verso destra o sinistra in modo propor zionale alla larghezza dell'impulso.

Qualche esempio faciliterà la comprensione di questo concetto:

- impulsi di 1,5 ms: il rotore si posiziona al centro, ossia a 0° (posizione di neutro);
- impulsi di 1,0 ms: il rotore ruota di  $60^\circ$  (fine corsa) a sinistra;
- impulsi di 1,25 ms: il rotore ruota di 30° a sinistra;

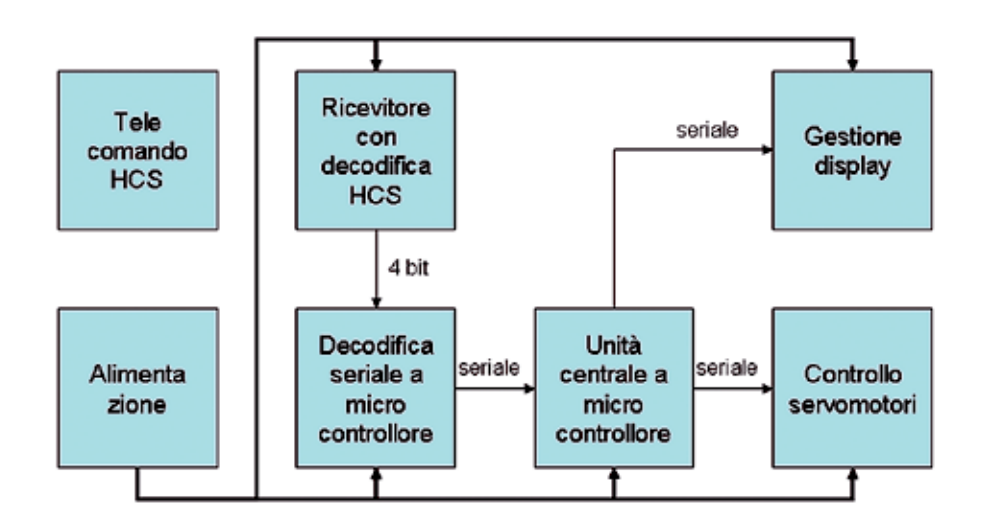

**Fig. 5 -** Schema a blocchi del sistema.

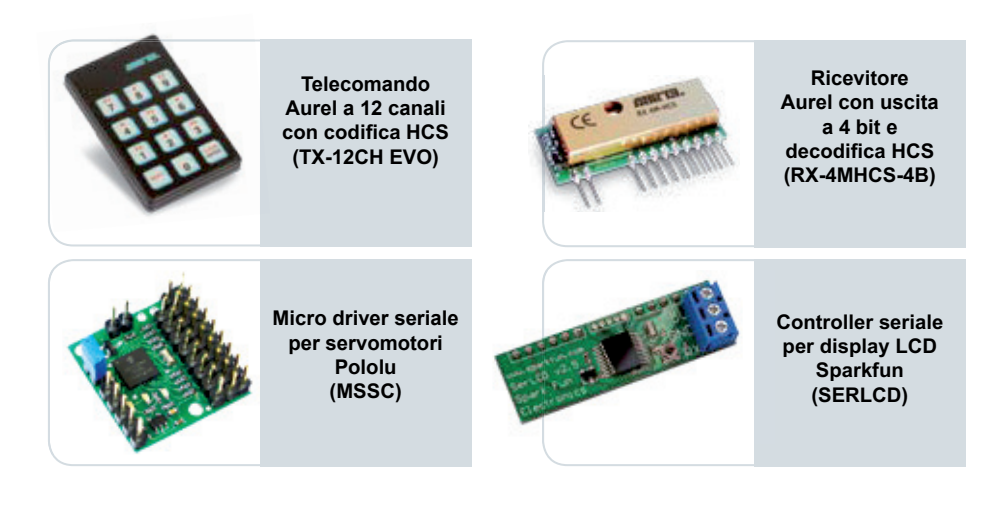

- impulsi di 2,0 ms: il rotore ruota di 60° (fine corsa) a destra;
- impulsi di 1,75 ms: il rotore ruota di 30° a destra.

Far gestire ad un unico microcontrollore gli 8 servomotori, il display, la decodifica dei segnali del telecomando e la parte di configurazione, avrebbe obbligato la scelta di un microcontrollore potente, costoso e potenzialmente difficile da utilizzare, pertanto si è preferito suddividere i compiti assegnandoli a differenti microcontrollori più piccoli ed economici, cercando anche di utilizzare moduli preassemblati reperibili in commercio facilmente. Secondo questa logica, come

visibile nello schema a blocchi **(Fig. 5)**, tutto il sistema può essere scomposto in 7 sezioni:

- 1) telecomando<br>2) ricevitore
- 2) ricevitore<br>3) decodifica
- decodifica seriale
- 4) microcontrollore centrale
- 5) visualizzazione a display
- 6) controllo servomotori
- 7) alimentazione.

Di queste, alcune sono reperibili già montate e funzionanti, in particolare:

- il telecomando a 12 canali e il relativo ricevitore vengono forniti da Aurel
- il driver a 8 canali per i servomotori è di Pololu
- il controllo seriale per display viene prodotto da Sparkfun.

A questo punto basta aggiungere pochi componenti per ottenere il sistema completo.

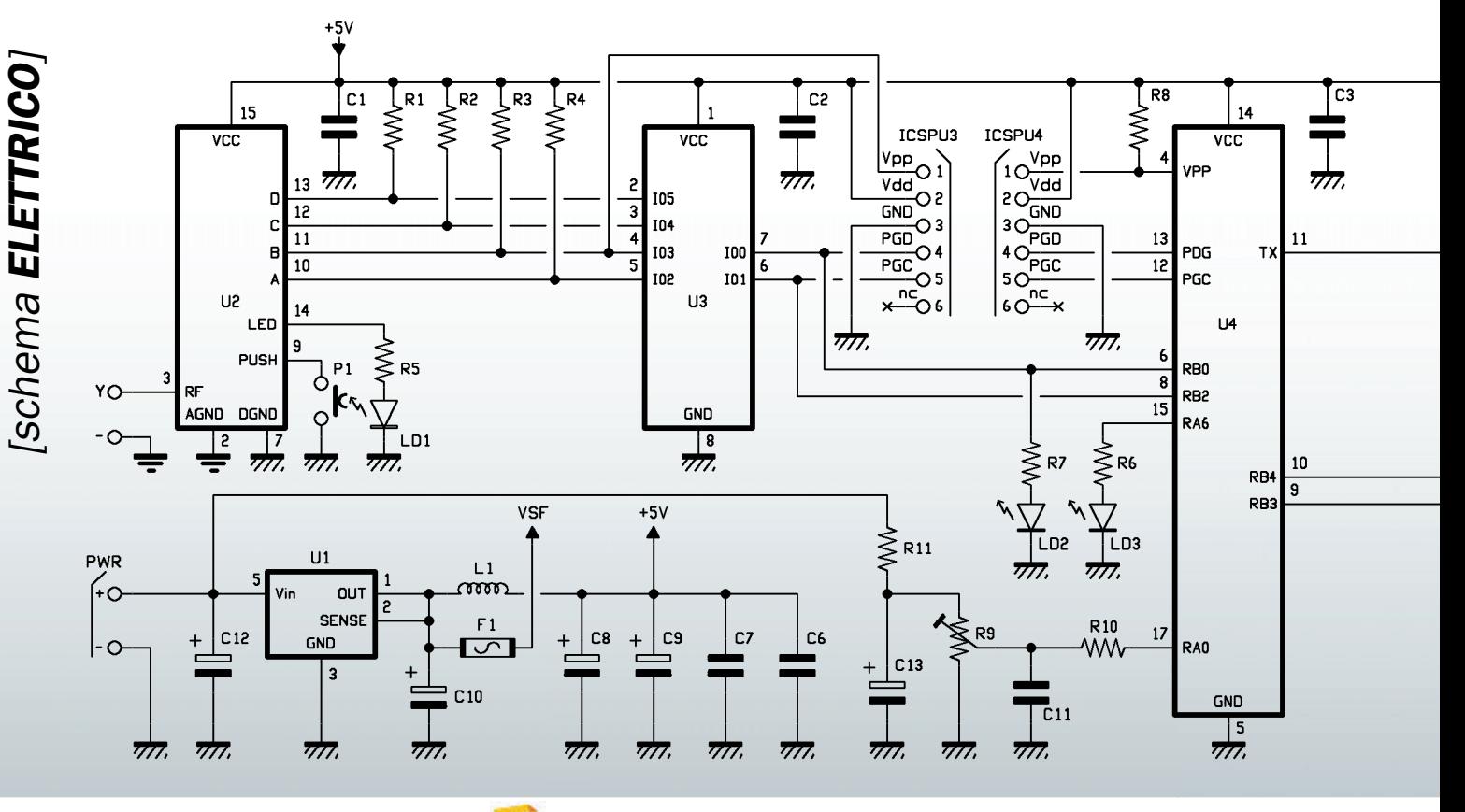

## Il telecomando e il modulo ricevitore

#### SCHEMA ELETTRICO

Analizziamo ora lo schema elettrico partendo dal ricevitore radio U2, (RX-4MHCS-4B) che integra il demodulatore del segnale radio, il decoder HCS e la codifica binaria del tasto premuto. In pratica, quando riceve un segnale dai telecomandi ad esso associati, ne decodifica il contenuto secondo il protocollo HCS per poi presentare su quattro uscite open collector l'identificativo del tasto premuto in formato binario. Questa solu zione permette di identificare fino a 15 canali differenti più il ritorno a riposo del telecomando leggendo lo stato di solamente 4 linee. Collegati alla ricevente troviamo anche il pulsante P1 e il led LD1, necessari per le procedure di memorizzazione e cancellazione dei telecomandi che vedremo successivamente. Proseguendo nello schema, le

#### **TRASMETTITORE** CON ENCODER HCS301

È un trasmettitore RF palmare multicanale dotato di codifica rolling code di tipo HCS301. Alimentato da due batterie al litio in grado di garantire un'autonomia di 3÷5 anni, è l'ideale per tutte le applicazioni che necessitano di molti canali e sicurezza elevata. Un led rosso si accende a luce fissa alla pressione di ogni

tasto, indicando che la trasmissione del segnale è in corso. È possibile attivare la trasmissione di un canale per volta attraverso un codice binario a 4 bit. Il led lampeggiante durante la trasmissione indica che è necessario sostituire le batterie. Ulteriori dettagli sul datasheet scaricabile dal sito [www.futurashop.it](http://www.futurashop.it/).

#### **CARATTERISTICHE TECNICHE**

- Frequenza portante: 433,92 MHz
- Potenza Irradiata (ERP): 1 mW
- Modulazione: OOK (On Off Keying)
- Assorbimento: 10 mA max.
- **Alimentazione:** 2 x CR2032  $\blacksquare$  Autonomia: 3÷5 anni
- Temperatura d'esercizio:  $-10 \div +55$  °C
- Dimensioni: 54 x 85,5 x 10,4 mm

## RICEVITORE HCS CON USCITA 4 BIT

È un ricevitore ibrido compatto che integra sia la decodifica HCS301 che la codifica delle uscite in formato binario. Particolarmente adatto per operare in unione con il telecomando TX-12CH EVO, ha come peculiarità il presentare su quattro uscite di tipo open collector il corrispettivo del tasto premuto in formato binario. Ciò consente di decodificare con sole quattro linee di uscita fino a 15 canali differenti più lo stato di riposo del trasmettitore. Dispone di un pulsante per accedere sia alla memorizzazione dei telecomandi che alla cancellazione, e di un led di segnalazione delle due fasi. Per

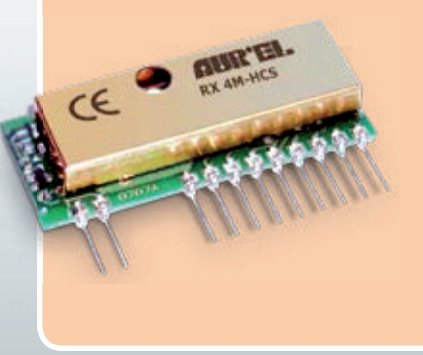

memorizzare: premere brevemente il pulsante; il led lampeggia per 10 secondi. Durante questo intervallo premere uno dei tasti del telecomando.

Per cancellare i telecomandi memorizzati: premere brevemente il pulsante; il led lampeggia per 10 secondi. Durante questo intervallo premere e mantenere premuto il pulsante fino a che il led, ora acceso a luce fissa, si spegne. Rilasciare il pulsante. Il led lampeggia 5 volte per indicare che la cancellazione è avvenuta. Ulteriori dettagli sul datasheet scaricabile dal sito [www.futurashop.it.](http://www.futurashop.it/)

#### CARATTERISTICHE TECNICHE

- Alimentazione: 5 Vdc
- Consumo di corrente: 3 mA
- Frequenza: 433,92 MHz
- Sensibilità RF: 106 dBm
- Uscita open collector: 100 mA
- $\blacksquare$  Temperatura di lavoro: -20 ÷ +80°C
- $\blacksquare$  Dimensioni: 39,5 x 17,5 mm

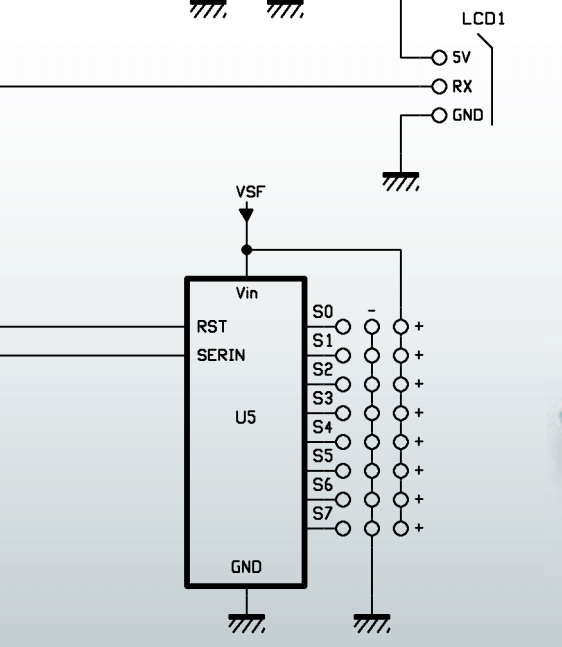

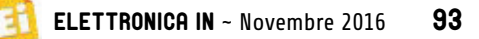

### Microdriver seriale per servomotori

Questo dispositivo consente di comandare fino a 8 servomotori in modo indipendente, tramite la ricezione di comandi seriali che possono essere inviati da qualsiasi microcontrollore tramite protocollo proprietario Pololu (più complesso ma più versatile) oppure MINI SSC II (più semplice ma più limitato). Un jumper consente di selezionare

il tipo di protocollo; i comandi seriali possono essere sia a livello RS232 che TTL; esistono due pin specifici a seconda del tipo di seriale, ma non possono essere utilizzati contemporaneamente.

È presente anche un'uscita seriale che ripropone l'eco del comando ricevuto. Il pin di reset consente di riavviare il modulo in caso di necessità. Sono presenti due ingressi di alimentazione, uno per i servomotori e uno per la sezione digitale.

L'alimentazione può essere fornita sia sui due pin in modo indipendente, a patto che la massa sia in comune, sia prelevata dalla sola alimentazione dei servomotori, ponticellando le piazzole VCC-VS.

Tre led, rosso, giallo e verde forniscono differenti informazioni: il verde indica la ricezione di un comando seriale corretto, il giallo un comando che contiene un'informazione di posizione fuori dal range ammissibile, mentre il rosso indica un errore irreversibile che necessita il riavvio

dell'apparato. Per ogni singolo servo è possibile modificare il tempo di impulso e il tempo di volata, ossia il tempo che il servo impiegherà per passare dalla posizione attuale alla nuova posizione.

Le stringhe di comando in protocollo Pololu hanno la seguente sintassi:

*<start byte 0x80><device ID = 0x01><comando 0xnn><numero servo 0xnn><Data 1 0xnn><Data 2 0xnn>*

I comandi sono:

Comando 0: imposta i parametri di direzione, servo presente o no, ampiezza dello spostamento di fine corsa.

Comando 1: velocità di spostamento del servo; 0 corrisponde a spostamento istantaneo, 127 a spostamento lentissimo.

Comando 2: posizione a 7 byte (occupa solo il byte data 1), più semplice ma mezza precisione. **Comando 3: posizione a 8 byte** (occupa due byte, data 1 e data 2), doppia precisione ma più complesso il calcolo del parametro da passare. Comando 4: posizione assoluta. Necessita sempre di due byte. Comando 5: posizione di neutro. Necessita sempre di due byte. Ulteriori dettagli sono disponibili sul datasheet scaricabile dal sito di Futura Elettronica [www.futurashop.it](http://www.futurashop.it/).

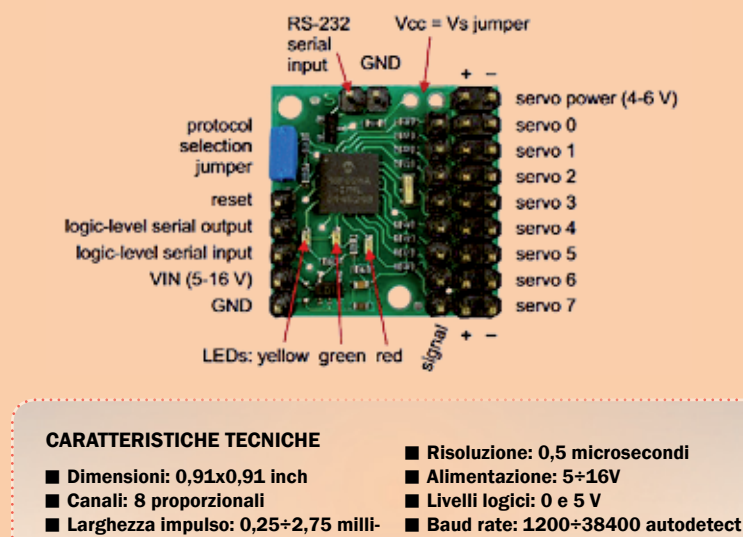

Consumo: 5 mA circa.

quattro uscite binarie DCBA (pin  $13,12,11,10$ ) sono collegate sia a quattro resistenze di pullup da 4,7 kohm, sia a quattro linee di ingresso dell'integrato U3, un piccolo PIC12F683 a 8 pin opportunamente programmato per leggere il codice fornito da U2, elaborarlo e presentarlo in formato seriale sul pin 6. Il pin 7 segnala con una variazione di livello la presenza di un nuovo codice. Questi segnali entrano nei pin 6 (sincronismo) e 8 (ingresso seriale) di U4, questa volta un PIC16F88 che esegue i seguenti compiti:

- processa il comando in arrivo dal gruppo di decodifica;
- gestisce opportunamente il driver seriale Pololu (U5);
- legge lo stato di batteria;
- aggiorna il display con tutte le indicazioni necessarie.

In pratica, all'accensione U4 configura il driver dei servomotori ponendoli in posizione di neutro, quindi si mette in attesa di un segnale dal sincronismo da parte del microcontrollore U3. Non appena il suo pin RB0 cambia di stato, U4 si mette in attesa di un comando seriale; se il comando non è valido, o non arriva entro un certo tempo, si rimette in attesa senza aggiornare lo stato del display e dei servomotori. In presenza di una stringa valida, agisce sul driver tramite la linea seriale RB3 (pin 9) e il pin di reset RB4 (pin 10), aggiorna il display e controlla se il segnale di sincronismo è tornato a riposo, per evitare sia di ripetere più volte la stessa operazione, sia per avere la certezza che il servo ritorni alla posizione di neutro una volta rilasciato il pulsante.

Collegati a U4 troviamo anche il led LD3 rosso (la cui corrente viene limitata da R6) che lampeggiando comunica che il programma sta girando correttamente, e la rete passiva costituita da R11, C13, R9,

secondi

#### **Tabella 1 - Elenco comandi**

C11 e R10, con la quale il micro legge il valore della tensione di ingresso.

La linea seriale in uscita (pin 11) comanda il display LCD 20x4 attraverso il controller seriale U6. Come noterete, non sono state utilizzate tutte le linee di U4 perché non tutte necessarie. Al contrario la sua memoria programma di 4095 word è stata utilizzata per ben 4093 word. Entrambi i microcontrollori dispongono del connettore ICSP, con cui possono essere programmati direttamente a bordo della scheda. Completa il circuito un semplice ma efficace regolatore di tensione: si tratta di un regolatore lineare low drop out LT1529-5, in grado di erogare ben 3 Ampere a 5 V con solamente 5,6 V minimi in ingresso. Abbiamo utilizzato un regolatore da 3A in quanto durante la fase di avvio del movimento, i servomotori possono richiedere, anche se per breve tempo (pochi millisecondi), spunti di corrente di 2 Ampere e oltre.

I 5V in uscita del regolatore alimentano i servomotori attraverso il fusibile rapido F1 da 2A e i circuiti elettronici tramite l'induttanza L1, il cui compito è quello di limitare i disturbi provenienti dai servomotori.

Ora, in un'epoca in cui i regolatori switching (notoriamente più efficienti) la fanno da padroni in tutti i campi di applicazione, perché scegliere un regolatore lineare, meno efficiente e termicamente non ottimale? Innanzitutto, il nostro circuito integra una decodifica a radiofrequenza molto sensibile che potrebbe risentirne se messa in prossimità di un regolatore switching qualora questi dovesse irradiare disturbi (cosa altresì molto probabile vista la natura del regolatore switching, specie quando viene richiesta parecchia corrente).

Poi occorre pensare anche al tipo

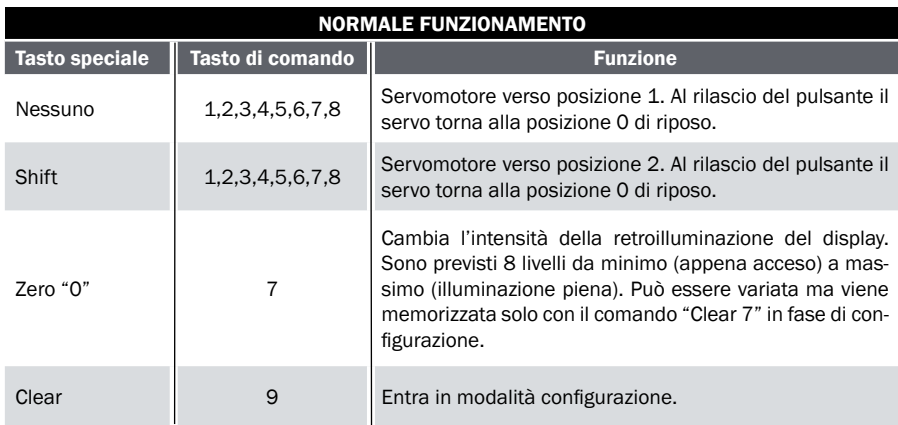

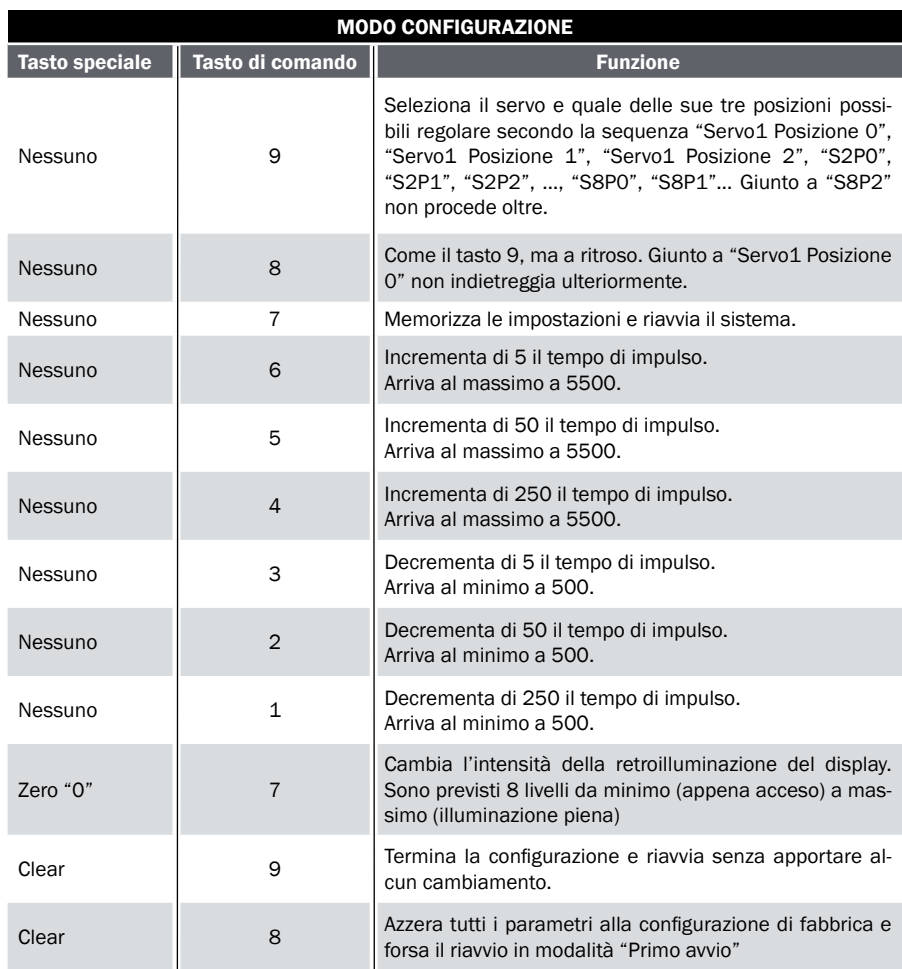

di sorgente di alimentazione: un pacco batterie largamente utilizzato in ambito modellistico (leggasi facile da reperire e normalmente a costi popolari) è il 7,2 V (con differenti capacità di batteria), e trovare un regolatore switching integrato completo in

grado di erogare 3 A a 5 V con 7,2 V (anche meno a batteria parzialmente scarica o "vecchia") in ingresso è molto difficile. La maggior parte dei moduli regolatori switching in commercio è infatti di tipo step down (ossia solo riduttore di tensione) e

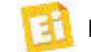

## [piano di MONTAGGIO]

#### **Elenco Componenti:**

C1÷C3: 100 nF ceramico C4: 10 μF 63 VL elettrolitico C5÷C7: 100 nF ceramico C8÷C10: 10 μF 63 VL elettrolitico C11: 100 nF ceramico C12, C13: 1  $\mu$ F 63 VL elettrolitico R1÷R4: 4,7 kohm R5: 100 ohm R6, R7: 1 kohm R8: 10 kohm R9: Trimmer 10 kohm MO R10: 1 kohm R11: 10 kohm LD1: LED 5 mm verde LD2: LED 5 mm giallo LD3: LED 5 mm rosso L1: Induttanza VK200 F1: Fusibile 2A ritardato U1: LT1529CT-5 U2: RX4M-HCS-4B U3: PIC12F683 (MF1265B) U4: PIC16F88 (MF1265A) U5: Modulo controllo Servo (MSSC) P1: Microswitch

#### Varie:

- Strip maschio 3 vie (8 pz.)
- Strip maschio 5 vie
- Strip maschio 6 vie (2 pz.)
- Strip maschio 8 vie
- Strip femmina 3 vie
- Strip femmina 5 vie
- Strip femmina 8 vie
- Morsetto 2 poli passo 5.08mm
- Vite 3 MA 10 mm

necessitano di tensioni in ingresso di parecchi volt più alte di quelle richieste in uscita. Per poter operare anche con tensioni in ingresso basse o prossime alla tensione richiesta in uscita, occorre cambiare completamente la filosofia dello switching che, in questo caso, dovrebbe essere di tipo buck-boost (riduttore elevatore), circuitalmente più complesso, più rumoroso se non realizzato con i dovuti criteri, e dal rendimento più basso quando lavora come elevatore di tensione

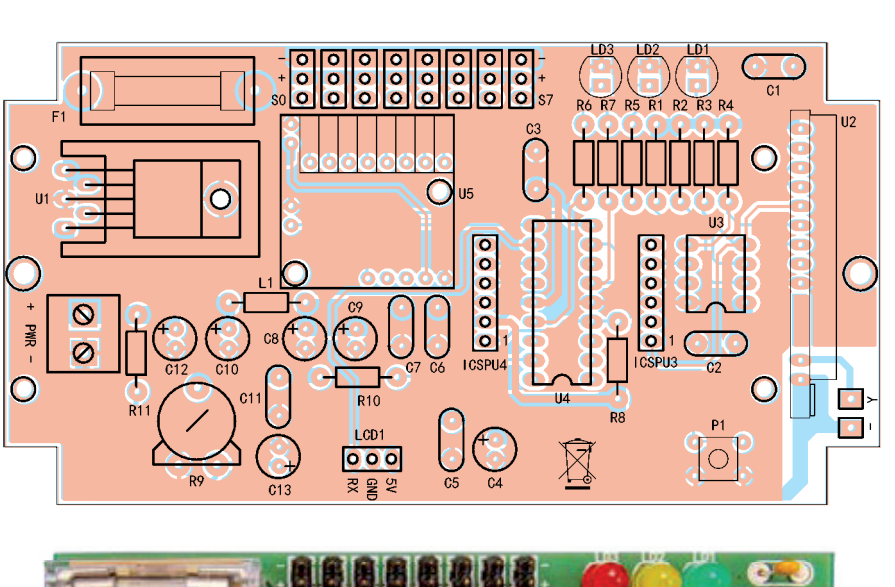

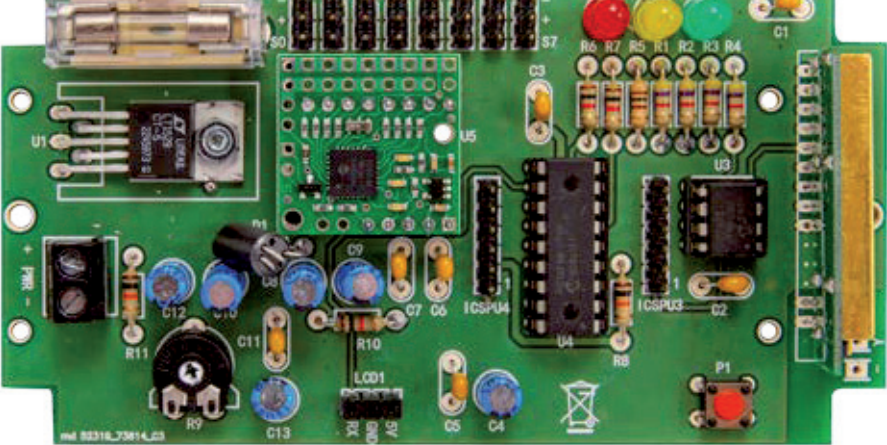

- Dado 3 MA
- Porta fusibile da CS
- $-$  Zoccolo  $4+4$ 
	-

a correnti alte.

Non dobbiamo dimenticare, infine, che in tutti i servomotori sono presenti dei comuni (per quanto piccoli) motori elettrici che, durante il funzionamento, generano disturbi a loro volta, disturbi che dovrebbero essere sommati a quelli del regolatore switching, a tutto svantaggio della parte a radiofrequenza.

Tutti questi fattori rendono più conveniente la scelta di un lineare low drop out. Quello scelto ha un ripple residuo bassissimo, non

- Circuito stampato S1265 (115x61mm)

- Zoccolo 9+9

genera disturbi, eroga il massimo della corrente con soli 0,6 V in più rispetto all'uscita di 5 V (è appunto un low drop out) e dispone di efficienti protezioni termiche e di sovraccarico.

#### REALIZZAZIONE PRATICA

Come sempre, scaricate dal sito di Elettronica In il master del circuito stampato doppia faccia, quindi realizzatelo con la tecnica che più vi aggrada (fotoincisione, press-npeel, CNC, eccetera). Aiutandovi con le fotografie riportate nel pia-

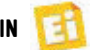

no di montaggio, iniziate le saldature partendo dai componenti più bassi quali resistenze, induttanza, pulsante, trimmer e zoccoli degli integrati. Proseguite poi con i condensatori, prima quelli da 100 nF e poi gli elettrolitici; montate ora i componenti più alti come i led, i connettori pin strip, la morsettiera, il regolatore, il portafusibile per finire con il modulo radio e il driver dei servomotori. Un'ultima occhiata al circuito alla ricerca di eventuali baffi di

stagno e/o errori di montaggio, quindi alimentate il circuito con un alimentatore stabilizzato da laboratorio, limitato in corrente per il momento a 100 mA. Tester alla mano in misura tensione continua, 10/20 V fondo scala, toccate il morsetto della massa con il puntale nero e verificare la presenza di 5 V circa (4,95÷5,05) toccando con il puntale rosso i pin

- 15 di U2
- $\bullet$  1 di U3
- 14 di U4
- $\bullet$  2 di U5
- +5 di "connettore display"

Spegnete il circuito, montate sugli zoccoli i due microprocessori e quindi programmateli tramite PicKit2 o PicKit3 con i due programmi scaricati dal sito, meglio se ad apparato spento. Collegate quindi il display (su cui avrete saldato il driver LCD seriale) tramite tre cavetti di almeno 0,22 mmq di sezione e lunghezza adeguata (non troppo lunga), evitando di collegare per il momento dei servomotori e siete pronti alla prima accensione.

#### **UTILIZZO**

Se non sono stati commessi errori di montaggio, il circuito deve partire immediatamente in modalità "primo avvio": durante questa fase il microcontrollore principale imposta il driver LCD seriale per

Listato 1 - Gestione display e inizializzazione sistema

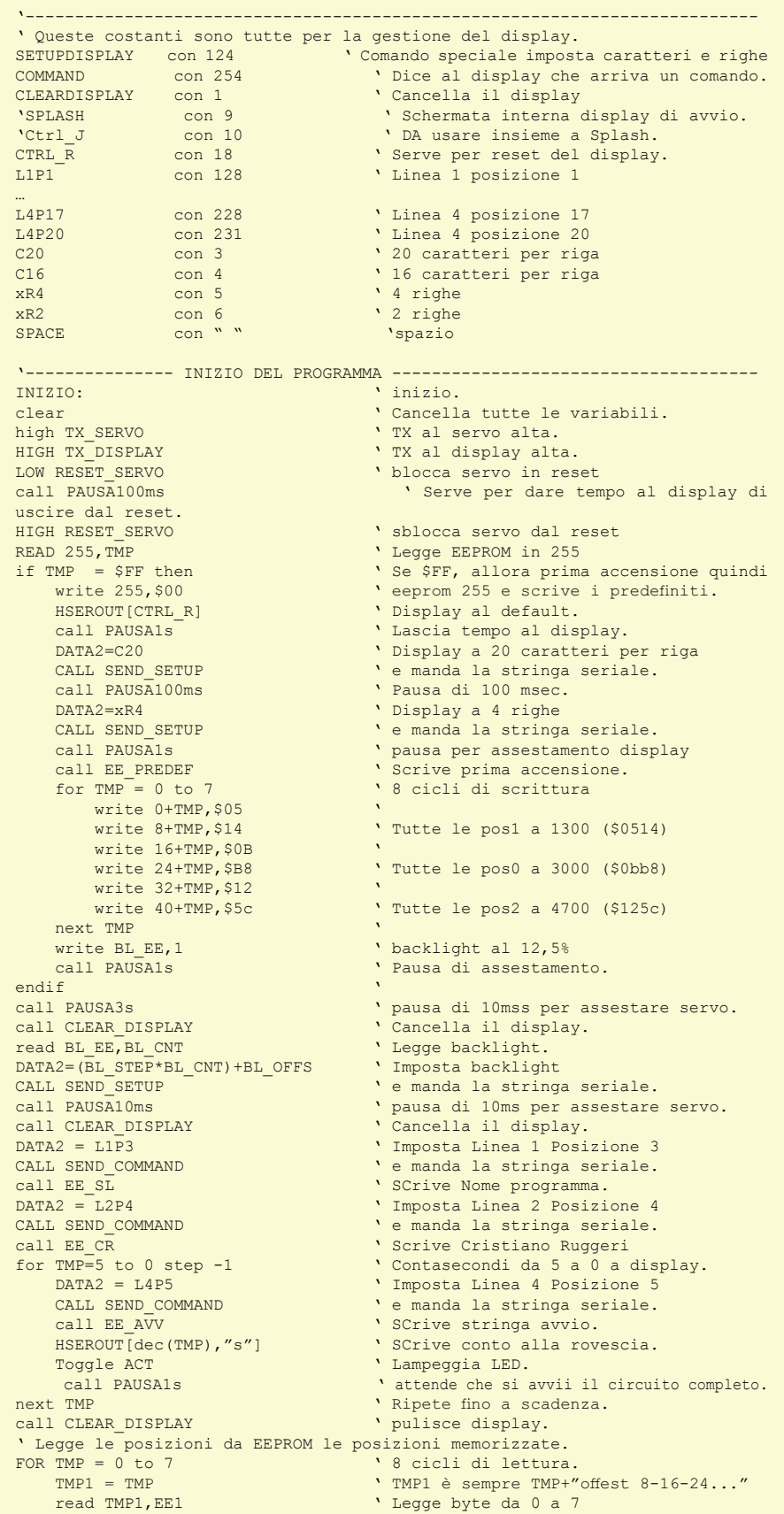

*(Continua)*

#### Listato 1 - Gestione display e inizializzazione sistema (segue)

TMP1 = TMP+8 <br>
read TMP1,EE2 <br>
Y Legge byte d read TMP1, EE2 <br>D POS 1W(TMP) = (EE1\*256) + EE2 <br>Crea array delle pos:  $D_POS_1W(TMP) = (EEL*256) + EEZ$ <br>  $TMP1 = TMP+16$ <br>  $Offset di 16 e$  $TMP1 = TMP + 16$ <br>  $TMP1 = TMP + 16$ <br>  $TMP2 = TMP + 16$ <br>  $TMP3 = TMP + 16$ <br>  $TMP4 = TMP + 16$ read TMP1, EE1 <br>TMP1 = TMP+24 <br> Offset di 24 e TMP1 = TMP+24 <br>
read TMP1.EE2 <br>
Y Legge byte da read TMP1, EE2 <br>D POS 0W(TMP) = (EE1\*256) + EE2 <br>Crea array delle posi: ' Crea array delle posizioni 0 a display  $TMP1 = TMP + 32$ <br>  $TMP1 = TMP + 32$ <br>  $TMP1. FER1$ <br>  $Tqqqe b vte da$ read TMP1, EE1 <br>TMP1 = TMP+40 <br>Y Offset di 40 e 703 703µ2VHWGLH read TMP1, EE2 <br>D POS 2W(TMP) = (EE1\*256) + EE2 <br>Crea array delle posi: Orea array delle posizioni 2 a display next TMP  $^ \cdot$  Ripete ciclo. ' Converte tutte le 24 posizioni (3 array word da 8) in ' altrettante posizioni (altri 3 array word da 8) che contengono dati ' interpretabili dal Pololu. F<sub>OR</sub> PORT PORT TO THE PORT OF THE POLOGIC PORT POLOGIC CONVERSION.<br>
POLOGIC CALL DATI POLOLU CALCOLA LE POSIZIONI IN FORMATO POLOLU. ' Calcola le posizioni in formato Pololu. NEXT THE RESERVE THE RESERVE THAT THE RESERVE THAT THE RESERVE THAT A RESERVE THAT RESERVE THAT THE RESERVE THAT THE RESERVE THAT THE RESERVE THAT THE RESERVE THAT THE RESERVE THAT THE RESERVE THAT THE RESERVE THAT THE RES call INIT\_POLOLU <sup>'</sup> Inizializza il POLOLU call PAUSA100ms ' ' vausa di assestamento ' pausa di assestamento. ' Inizia la fase di impostazione messaggi a display. DATA2 = L1P1  $\overline{ }$   $\overline{ }$  CALL SEND\_COMMAND  $\cdot$  e manda stringa, quindi invia del testo.<br>
call EE TITLE  $\cdot$  SCrive intestazioni di riga. call EE\_TITLE  $\begin{array}{ccc} \text{c} & \text{S} \\ \text{S} & \text{S} \end{array}$  ' SCrive intestazioni di riga.<br>CALL EE QM5  $\begin{array}{ccc} \text{S} & \text{S} \\ \text{S} & \text{S} \end{array}$  ' SCrive 5 punti di domanda CALL EE\_QM5  $\begin{array}{c} \texttt{CALL} \end{array}$  SCrive 5 punti di domanda call PAUSA10ms  $\begin{array}{c} \texttt{Y} \end{array}$  Pausa di assestamento. call PAUSA10ms (Call PAUSA10ms) (Call PAUSA10ms (Call PAUSA10ms) (Call PAUSA10ms) (Call Pausa di assestamento.<br>
CAUSA10ms (Call Pausa di assestamento e pausa di assestamento e pausa di assestamento e pausa di assestamento DATA2 = L2P14  $\cdot$  Imposta Linea 2 Posizione 13<br>CALL SEND COMMAND  $\cdot$  e manda stringa, quindi invia d CALL SEND\_COMMAND  $\bullet$  e manda stringa, quindi invia del testo.<br>
"Scrive intestazione display. HSEROUT["D:"]  $\qquad$  ' Scrive intestazione display.<br>
call EE QM5  $\qquad$  ' SCrive 5 punti di domanda. call EE\_QM5 ' SCrive 5 punti di domanda.<br>
call PAUSA10ms ' ' Pausa di assestamento. call PAUSA10ms (Call PAUSA10ms) (Call PAUSA10ms (Call PAUSA10ms) (Call PAUSA10ms) (Call Pausa di assestamento.<br>
CAUSA10ms (Call Pausa di assestamento ) (Call Pausa di assestamento ) (Call Pausa di assestamento ) (Call Pau DATA2=L3P1 ' Imposta Linea 3 Posizione 1 CALL SEND\_COMMAND  $\begin{array}{c} \bullet \text{ w} \\ \bullet \text{ w} \end{array}$  e manda stringa, quindi invia del testo.<br>  $\begin{array}{c} \bullet \text{ S} \\ \text{C} \end{array}$  SCrive intestazione servo. call EE\_SER  $^{\circ}$  SCrive intestazione servo.<br>
for TMP = "1" to "8"  $^{\circ}$  Scrive " 1 2 3 4 5 6 7 8" ' Scrive " 1 2 3 4 5 6 7 8" HSEROUT[TMP] ' next TMP<br>call PAUSA10ms call PAUSA10ms (and the call PAUSA10ms) (call PAUSA10ms (call WRITE POS 0) (call WRITE POS 0) call WRITE\_POS\_0  $\overline{O}$  ' Chiama routine azzera posizioni a display.<br>  $\overline{O}$  PAUSA10ms  $\overline{O}$  PAUSA10ms  $\overline{O}$  PAUSA10ms and assestamento ' Pausa di assestamento. call WRITE BL BAT ' Scrive BAcklight e batteria. '--------------- TERMINATA L'INIZIALIZZAZIONE ----------------------------

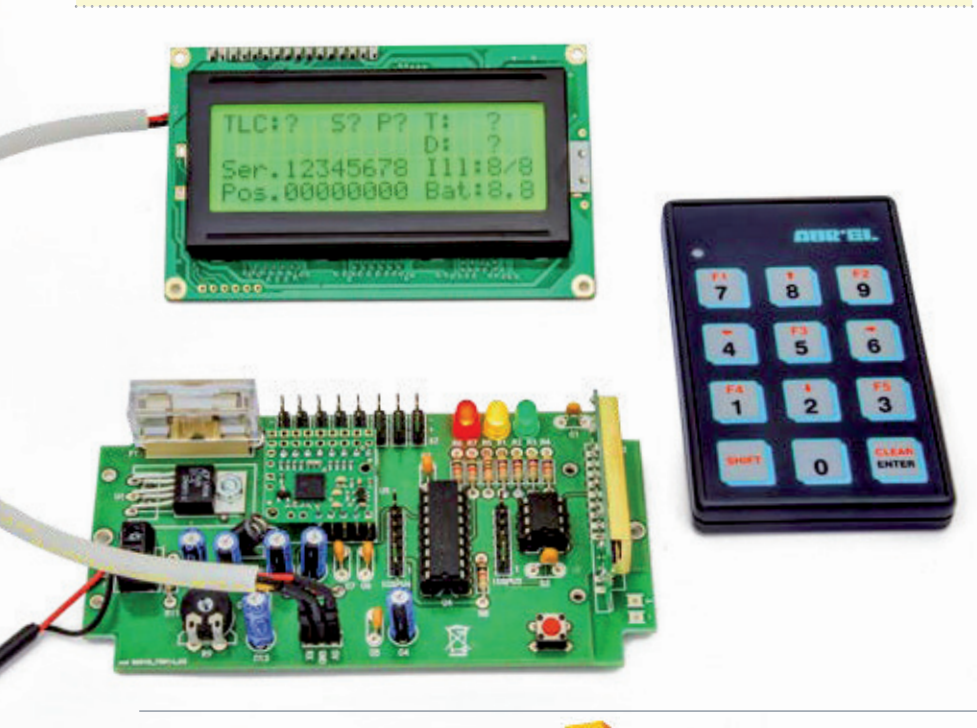

operare a 9600 baud, con un display HD44780 generico a 4 linee da 20 caratteri per linea. Questa fase dura circa 3 secondi ed è segnalata con due messaggi a display:

```
- Reset to 9600 
- Primo avvio
```
Segue quindi la schermata introduttiva che rimane per 5 secondi.

ServoLEGO V1.10 By C. Ruggeri

Avvio in xs

Quindi il sistema si pone nella modalità di normale funzionamento in cui il display mostra molte informazioni, alcune delle quali (in particolare quelle delle righe 1 e 2) per debug:

```
TLC:? S? P? T: ? 
D: ?
Ser.12345678 Ill:1/8
Pos.00000000 Bat:7.2
```
Partendo dalla prima riga, TLC:? indica il comando ricevuto che verrà mostrato al posto del punto di domanda. Segue S? in cui S sta per "Servo" e il punto di domanda indica quale dei servo (da 1 a 8) viene comandato. Abbiamo poi P?, che ci dice verso quale "Posizione" (0, 1 o 2) il servo indicato da S è stato fatto muovere. Seguono due campi simili chiamati T: e D:

T indica il valore numerico associato alla durata dell'impulso (3000 corrisponde a 1500 microsecondi, 2000 corrisponde a 1000 microsecondi, 4000 corrisponde a 2000 microsecondi) mentre D indica lo stesso valore convertito a 7 bit secondo il protocollo del driver Pololu.

Come convertire il valore T in un valore D è riportato sul manuale del driver.

Per comodità riportiamo alcuni valori:

#### Listato 2 - Gestione driver Pololu

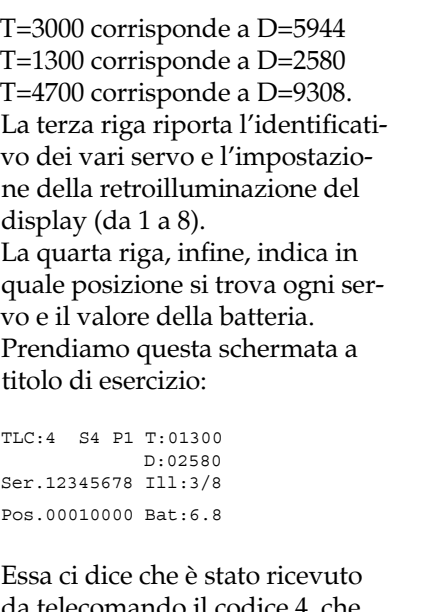

da telecomando il codice 4, che comanda il servo 4 a raggiungere la posizione 1, determinata da impulsi pari a 1300/2=650 microsecondi. L'illuminazione è 3 su 8, la tensione di batteria è 6,8 V e tutti i servi sono in posizione di neutro tranne il 4.

Presa confidenza con le informazioni fornite dal display a questo punto è necessario imparare a conoscere i comandi che possono essere impartiti tramite telecomando; in **Tabella 1** trovate l'elenco completo dei tasti utilizzabili e la loro funzione.

Nel normale funzionamento premendo i tasti da 1 a 8 il servo relativo si muove verso la posizione 1 e al rilascio del pulsante torna a riposo. Per spostarlo invece nella posizione 2 è sufficiente premere *Shift* prima del pulsante e come prima, per far tornare il servomotore nella posizione zero basta rilasciarlo. Per entrare nel menu di configurazione dovete premere *Clear* seguito dal tasto 9. Naturalmente dovrete avere memorizzato un telecomando secondo le istruzioni fornite nel riquadro dedicato al telecomando e alla ricevente. Da questa sezione potete stabilire quali siano le posizioni 1, 2 e di neutro neces-

```
'--------------- VARIABILI E COSTANTI -------------------------------------
                 con $80 ' Pololu: Start, sempre $80
3B'(9B,' FRQ µ3ROROX,GHQWL¿FDWLYRVHPSUH
P_SETPAR con 0 > Pololu: impostazione parametri<br>P_SETSPEED con 1 > Pololu: impostazione velocità
                                    ' Pololu: impostazione velocità rotazione
                                     ' Pololu: DATA1: 0=istantaneo, 1=velocissimo
P SETPOS7 con 2 (Product DATA1 con 2 (Product DATA1 con 2 (Product DATA1 con 2 (Product DATA1 con 2 (Product DATA1 con 2 (Product DATA1 con 2 (Product DATA1 con 2 (Product DATA1 con 2 (Product DATA1 con 2 (Product DATA1 co
P_SETPOS7 con 2 <br>P_SETPOS8 con 3 <br>Pololu: DATA1 0/1, DATA2 da 0 a 127
P_SETPOS8 con 3 ' Pololu: DATA1 0/1, DATA2 da 0 a 127 (posizione)<br>P_SETPOS_ABS_con 4 ' Pololu: DATA1 bit 13÷8, DATA2 bit 7÷0 (500÷5500)
P_SETPOS_ABS con 4 ' Pololu: DATA1 bit 13÷8, DATA2 bit 7÷0 (500÷5500)<br>P SETNEUTRAL con 5 ' Pololu: DATA1 bit 13÷8, DATA2 bit 7÷0 (500÷5500)
                                     ' Pololu: DATA1 bit 13\div 8, DATA2 bit 7÷0 (500÷5500)
P_PARAMETERS con %01001111 ' Pololu: Bit 7: sempre a 0
                                     ' Pololu: Bit 6: 0=servo off, 1=servo on
                                     ' Pololu: Bit 5: 0= dir. servo normale. 1= invertita.
\begin{tabular}{lllllllllll} \texttt{P\_SER\_MIN} & \texttt{con 500} & \texttt{`Pololu: Bit 4-0: default 15, spostamento massimo.} \\ \texttt{P\_SER\_MIN} & \texttt{con 5500} & \texttt{'valore minimo segnale servo.} \\ \texttt{P\_SER\_MAX} & \texttt{con 5500} & \texttt{'valore massimo segnale servo.} \\ \end{tabular}' valore minimo segnale servo.
P_SER_MAX con 5500 ' valore massimo segnale servo.
P_DATA1 var byte ' Pololu: Il primo dato<br>P_DATA2 var byte ' Pololu: il secondo
P_DATA2 var byte ' Pololu: il secondo<br>P_SERVO_ID var byte ' Pololu: il puntato
                                    ' Pololu: il puntatore al servo (da 0 a 7)
     '--------------- ROUTINE PER CONVERTIRE LE POSIZIONI IN FORMATO POLOLU ----
' Il formato Pololu parte da una variabile Word, che però deve essere spezzata 
  per essere contenuta in due byte dato strani.
  Bytel bit7: fisso a 0' Byte1 bit6: bit 13 della variabile word da convertire
' Byte1 bit5: bit 12 della variabile word da convertire
  Byte1 bit4: bit 11 della variabile word da convertire
  Byte1 bit3: bit 10 della variabile word da convertire
  Byte1 bit2: bit 9 della variabile word da convertire
' Byte1 bit1: bit 8 della variabile word da convertire
  Byte1 bit0: bit 7 della variabile word da convertire
  Byte2 bit7: fisso a 0
  ' Byte2 bit6: bit 6 della variabile word da convertire
  Byte2 bit5: bit 5 della variabile word da convertire
' Byte2 bit4: bit 4 della variabile word da convertire
  Byte2 bit3: bit 3 della variabile word da convertire
  Byte2 bit2: bit 2 della variabile word da convertire
  Byte2 bit1: bit 1 della variabile word da convertire
  Byte2 bit0: bit 0 della variabile word da convertire
' Il valore accettato dal pololu è compreso tra 500 e 5000 nella variabile word
  nativa. La Conversione genera valori strani non comprensibili.
  La conversione si effettua in due fasi:
  1) il byte basso della nuova variabile equivale al byte basso della
' variabile di partenza in and logico con 01111111, ossia primi 7 bit mascherati
' su un byte.
' 2) il byte alto della nuova variabile equivale alla vecchia variabile word
' shiftato a destra di 7.
DATI POLOLU: ' inizio della subroutine.
       TMPW=D_POS_1W(P_SERVO_ID) ' muove Pos1 da display in var. di servizio.
      P_{\text{DATA}} = \overline{M}PW \cdot \overline{N}W \overline{N}W \overline{N}W \overline{N}W \overline{N}W \overline{N}W \overline{N}W \overline{N}W \overline{N}W \overline{N}W \overline{N}W \overline{N}W \overline{N}W \overline{N}W \overline{N}W \overline{N}W \overline{N}W \overline{N}W \overline{N}W \overline{N}W \overline' calcola il byte alto.
       P_POS_1W(P_SERVO_ID)=P_DATA1*256+P_DATA2 ' converte Pos1 in Pololu.
 TMPW=D_POS_0W(P_SERVO_ID) ' muove Pos0 da display in var. di servizio. 
P DATA2= TMPW.lowbyte & %01111111 ' Calcola il byte basso.
       P_DATA1=TMPW>>7 ' calcola il byte alto.
      P_POS_0W(P_SERVO_ID)=P_DATA1*256+P_DATA2 ' converte Pos0 in Pololu.
       TMPW=D_POS_2W(P_SERVO_ID) ' muove Pos0 da display in var. di servizio. 
      P_DATA2= TMPW.lowbyte & %01111111 ' Calcola il byte basso.
       P_DATA1=TMPW>>7 ' calcola il byte alto.
       P_POS_2W(P_SERVO_ID)=P_DATA1*256+P_DATA2 ' converte Pos2 in Pololu.
RETURN \overline{ } \overline{ }'-----------FINE ROUTINE PER CONVERTIRE LE POSIZIONI IN FORMATO POLOLU ----
'#
'#
'#
            '--------------- INIZIALIZZAZIONE DEGLI 8 CANALI PWM ---------------------
INIT_POLOLU:
       high RESET_SERVO ' Toglie il reset.
       call PAUSA100ms ' Pausa.
      for P SERVO ID=0 to 7 ' 8 ripetizioni manda i parametri agli 8 canali.
 SEROUt2 TX_SERVO,BAUDRATE,[P_START,P_DEV_ID,P_SETPAR,P_SERVO_ID,P_PARAMETERS]
 call PAUSA10ms ' Pausa. Velocità di variazione media.
          SEROUt2 TX_SERVO,BAUDRATE,[P_START,P_DEV_ID,P_SETSPEED,P_SERVO_ID,70]
   call PAUSA10ms ' Pausa.
```
*(Continua)*

#### Listato 2 - Gestione driver Pololu (segue)

```
 POSIZIONE = D_POS_0W(P_SERVO_ID) ' Calcola posizione di centro.
         call CONVERSION ' Converte in formato pololu e invia comandi.
        SEROUt2 TX_SERVO,BAUDRATE, [P_START, P_DEV_ID, P_SETPOS_ABS, P_SERVO_ID, P
        DATA1, P_DATA2]
        call PAUSA10ms ' pausa 
      next P_SERVO_ID ' incrementa.
      return
          '-----------FINE INIZIALIZZAZIONE DEGLI 8 CANALI PWM ----------------------
'#
'#
'#
'--------------- IMPOSTAZIONE PUNTI SERVO DA RAGGIUNGERE ------------------
SET_POLOLU:
     SEROUt2 TX_SERVO, BAUDRATE, [P_START, P_DEV_ID, P_SETPOS_ABS, P_SERVO_ID]
      select case MUOVE_A
         case "1"
             TMPW =P_POS_1W(P_SERVO_ID)
         case "0"
              TMPW =P_POS_0W(P_SERVO_ID)
          case "2"
             TMPW =P_POS_2W(P_SERVO_ID)
          END SELECT
        SEROUt2 TX_SERVO, BAUDRATE, [TMPW.HIGHBYTE, TMPW.LOWbyte]
     return
    '-----------FINE IMPOSTAZIONE PUNTI SERVO DA RAGGIUNGERE ------------------
'#
'#
'#
'--------------- CONVERSIONE IN FORMATO POLOLU PIù COMPATTA ---------------
CONVERSION:<br>P DATA1 = 0
     P_DATA1 = 0 \gamma azzera pololu data1 e<br>P_DATA2 = 0 \gamma pololu data1 e
                                                    Pololu data2.<br>Pelabora pololu data2
     P_DATA2= POSIZIONE.lowbyte & %01111111 P_DATA1=POSIZIONE>>7
                                                     P_DATA1=POSIZIONE>>7 ' elabora pololu data1
      return '
     --------FINE CONVERSIONE IN FORMATO POLOLU PIù COMPATTA
```
sarie nella vostra applicazione, ed inoltre potrete compensare le inevitabili tolleranze che tutti i servo, anche della stessa marca e modello hanno. Premete quindi senza paura il tasto *Clear* e poi il tasto 9. Ora la schermata diventa la seguente:

TLC:- SETUP Servo 1 Pos. 0 Tempo Driver Ill:3/8 03000 05944 Bat:6.8

Sulla prima riga, il trattino dopo TLC ci dice che l'ultimo comando ricevuto era "pulsante telecomando a riposo" e che si è entrati in modo SETUP; la seconda riga ci dice che stiamo modificando la posizione 0 (di neutro) del servo 1; la terza riga mostra il livello della retroilluminazione; la quarta riga mostra il valore del tempo di impulso sia in formato "umanamente leggibile" che in formato

Pololu e la tensione di batteria. Ad ogni pressione di 9 si selezioneranno posizioni e servo differenti, in ordine crescente da 1 a 8; analogamente si otterrà la selezione in ordine decrescente premendo il tasto 8. Premendo i tasti 1 o 4 si decrementa o incrementa di 250 unità il tempo associato alla posizione e al servo visualizzati. 2 o 5 fanno la stessa cosa, ma lo step è di 50 unità.

Infine 3 e 6 eseguono variazioni di solamente 5 unità. Ad ogni pressione corrisponde una variazione a display e sull'uscita del servo, in questo modo potrete verificare immediatamente le impostazioni, operazione questa che viene chiamata "di trimming". A variazioni effettuate, è possibile:

• memorizzare e rendere opera-

tiva la nuova configurazione premendo il tasto 7; il display mostra la scritta "Salva" e il

sistema viene riavviato;

- annullare la fase di configurazione premendo *Clear* seguito dal tasto 9:
- ricaricare la configurazione di fabbrica e ripartire in modo "Primo avvio" premendo Clear e 8. In questo caso il messaggio è "Configurazione di fabbrica. Spegni e riaccendi".

J Ora che avete preso abbastanza confidenza con i comandi e i messaggi, potete spegnere il sistema, collegare un paio di servomotori, aumentare la corrente di protezione del vostro alimentatore da laboratorio a 1 o 2 A ed iniziare ad impostare le posizioni vedendo in tempo reale le variazioni di stato del rotore.

#### per il MATERIALE

Tutti i componenti utilizzati in questo progetto sono di facile reperibilità, mentre i componenti elencati di seguito sono disponibili presso Futura Elettronica. Il trasmettitore palmare a 12 canali (cod. TX-12CH) è in vendita a Euro 52,00; il ricevitore OUT 4 Bit HCS 11109 (cod. RX-4MHCS-4B) costa Euro 17,00; il micro driver seriale per servomotori (cod. MSSC) è in vendita a Euro 23,00. Il controllo seriale per display LCD (cod. SERLCD) viene venduto a Euro 21,00; il ricevitore servo 8CH μcpic16f88 (cod. MF1265A) costa Euro 8,00 e il ricevitore servo 8CH μcpic16f683 (cod. MF1265B) è in vendita a Euro 8,00; infine il display LCD 20 caratteri 4 righe (cod. LCD20X4) è disponibile a Euro 20,00.

Il materiale va richiesto a: Futura Elettronica, Via Adige 11, 21013 Gallarate (VA) Tel: 0331-799775 • Fax: 0331-792287 [http://www.futurashop.it](http://www.futurashop.it/)

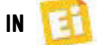

## Incontri ravvicinati del terzo tipo... scopri Raspberry Pi 3

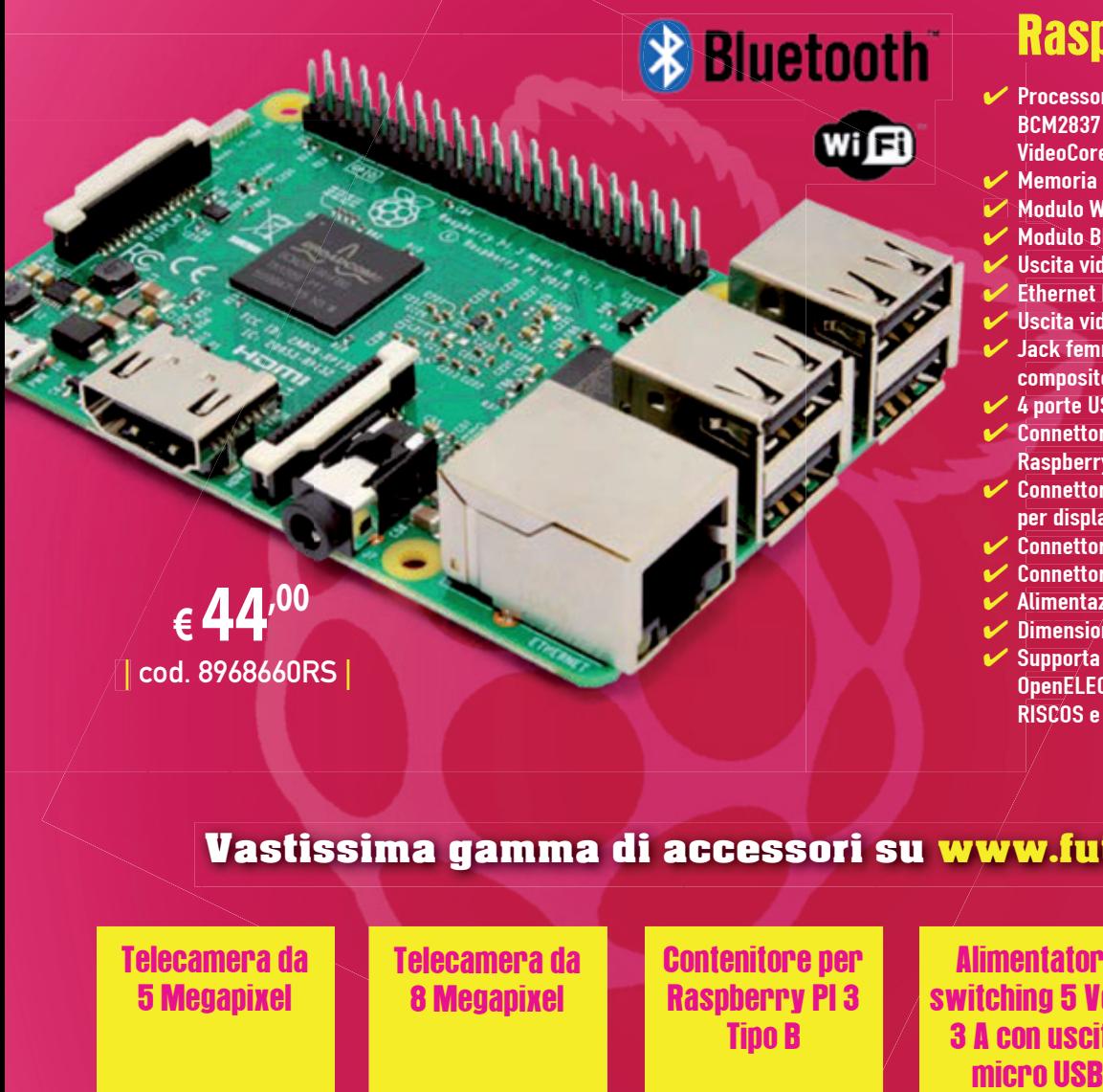

## Raspberry Pi 3 Tipo B

- Processore quad-core Cortex-A53 Broadcom P BCM2837 1,2 GHz ARM con GPU dual-core B VideoCore 4 V
- Memoria SDRAM LPDDR2 1 GB
- Modulo Wi-Fi BCM43143 integrato
- Modulo Bluetooth (BLE) integrato ✔ Uscita video HD 1080p
- $\checkmark$  Ethernet RJ45 10/100 BaseT
- $\blacktriangleright$  Uscita video/audio HDMI $\uparrow$ 1.3 e 1.4
- $\blacktriangleright$  Jack femmina per uscita audio/video composito da 3,5 mm c
- $\blacktriangleright$  4 porte USB 2.0 con uscita fino a 1,2 A  $\blacktriangleright$  Connettore a 15 vie per videocamera
- Raspberry Pi ad alta definizione R  $\blacktriangleright$  Connettore interfaccia seriale per display a 15 vie p
- **►** Connettore MicroSD
- Connettore a 40 pin per GPIO e bus seriali
- $\blacktriangleright$  Alimentazione 5 Vdc a 2,5 A tramite micro USB
- $\vee$  Dimensioni 86x56x17 mm
- $\blacktriangleright$  Supporta Raspbian, Windows 10 IoT, OpenELEC, OSMC, Pidora, Arch Linux, O RISCOS e altro ancora! R

### Vastissima gamma di accessori su [www.futurashop.it](http://www.futurashop.it/)

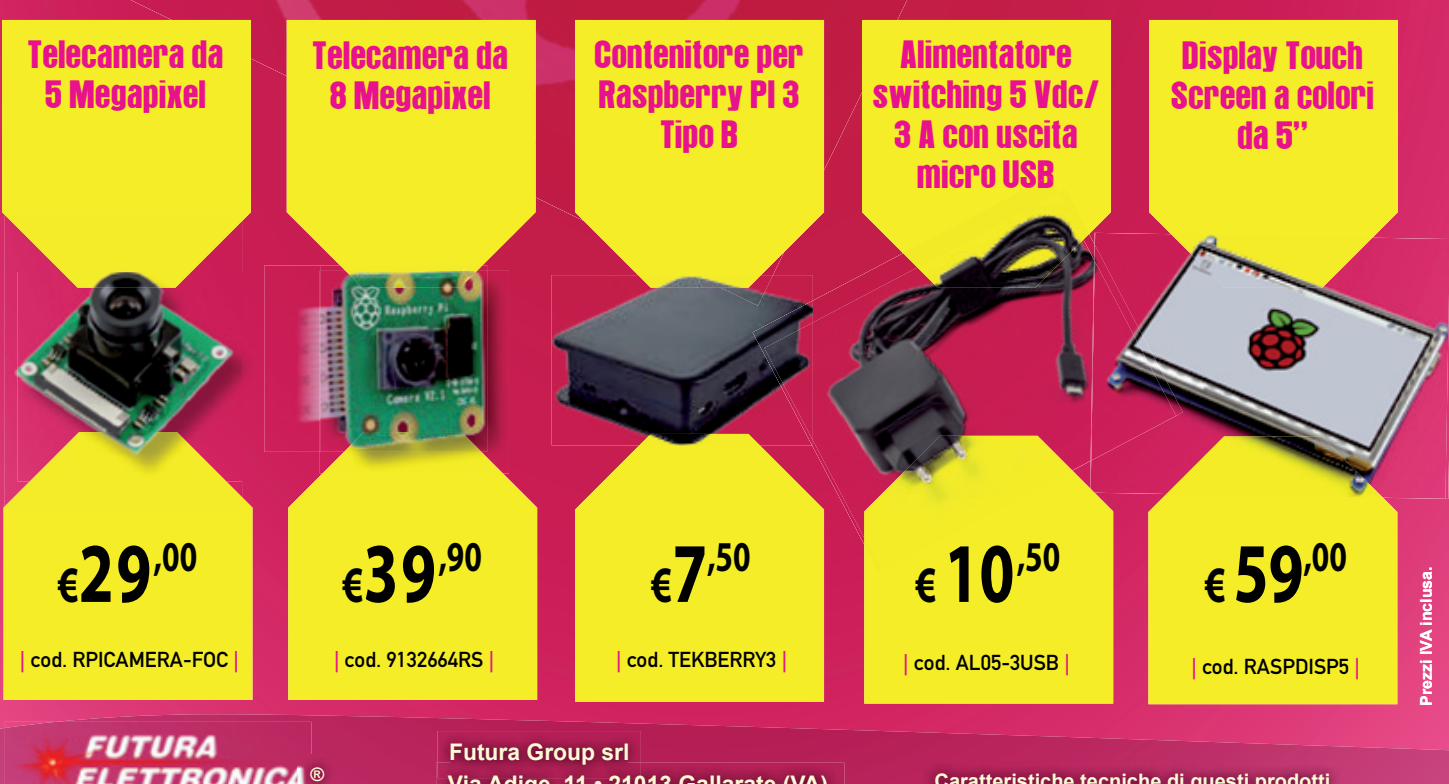

**Via Adige, 11 • 21013 Gallarate (VA) Tel. 0331/799775 • Fax. 0331/792287 e acquisti on-line su** *[www.futurashop.it](http://www.futurashop.it/)* www.futurashop.it

**Caratteristiche tecniche di questi prodotti** 

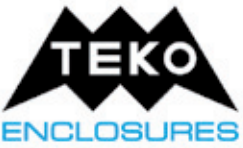

Teko S.p.A. Via dell'Industria 5, 40068 - S.Lazzaro di Savena (BO) www.teko.it · vendite@teko.it

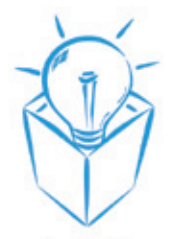

#### ENCLOSURES Contenitori per elettronica dal 1957

#### **Standard**

Più di 1500 articoli standard, in plastica e metallo, sempre disponibili a magazzino.

Dal piccolo telecomando al Rack 19", senza tralasciare contenitori palmari e case dedicati al mondo loT. La gamma TEKO comprende un'ampia selezione di prodotti adatti ad ogni tipo di applicazione.

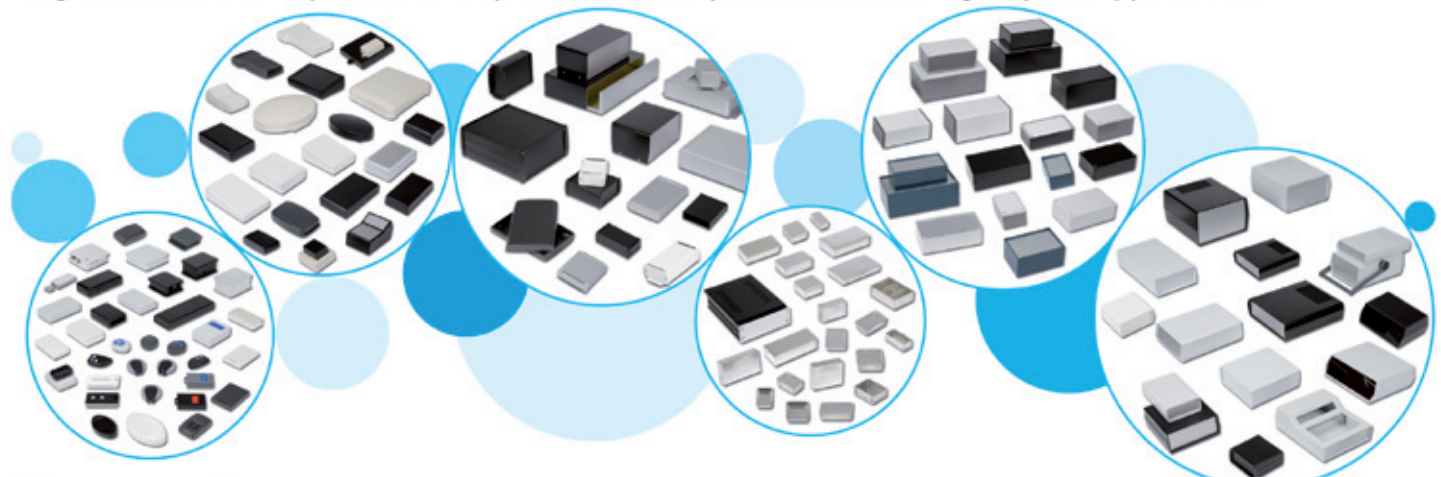

#### Personalizzato

Tutti i contenitori possono essere personalizzati con forature, fresature, verniciature decorative e schermanti, serigrafia, tampografia, stampa digitale, etichette e tastiere a membrana. Verificando la perfetta integrazione dell'elettronica del cliente possiamo fornire il contenitore pronto per l'assemblaggio.

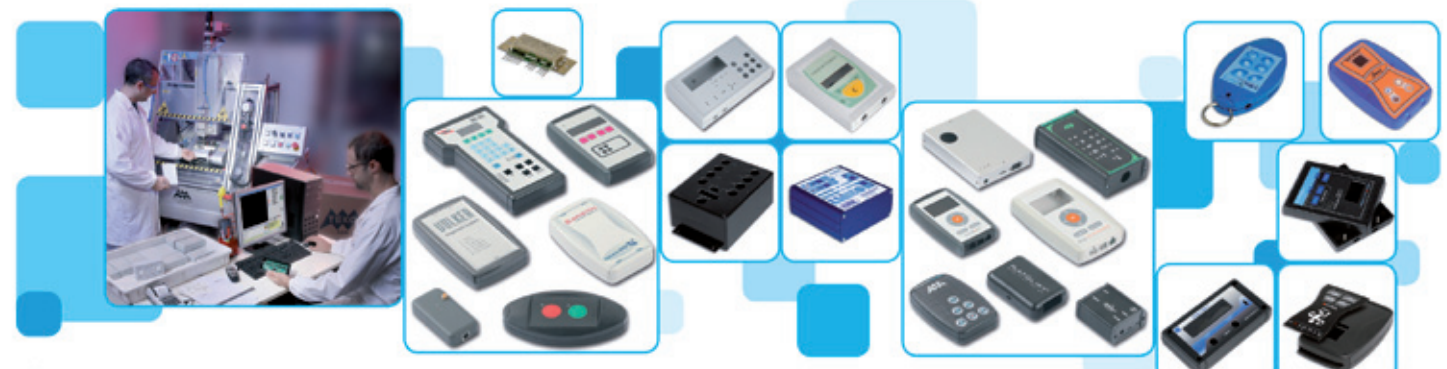

#### Custom

Non trovi il contenitore delle dimensioni giuste o preferisci un design distintivo del tuo prodotto? Grazie all'esperienza maturata in oltre 50 anni di attività mettiamo a disposizione del cliente tutte le nostre tecnologie e servizi: design, prototipazione rapida (FDM, Stampa 3D, SLA, SLM, PolyJET), realizzazione stampi e stampaggio. E se vuoi un contenitore di metallo possiamo offrirti: Contenitori realizzati in carpenteria metallica e fototranciatura chimica.

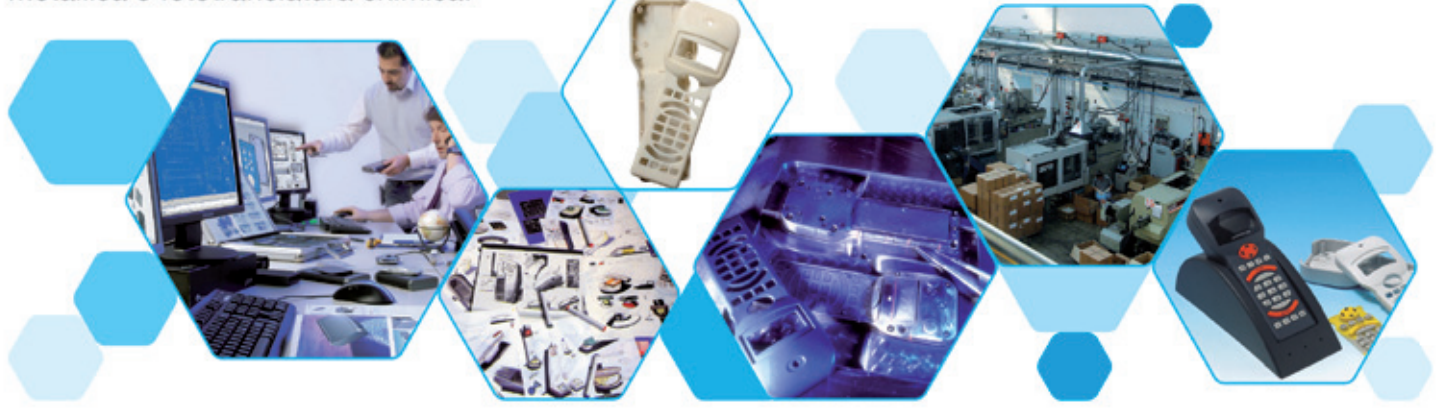

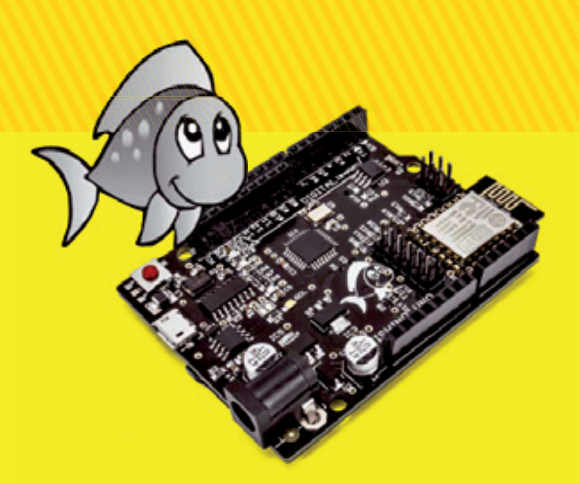

## Fishino Contest: **I PROGETTI VINCITORI**

3°

1°

## TERMOSTATO **FISHINO**

di CRISTIANO COLLIGIANI

Gestore dell'impianto di riscaldamento integrabile con il termostato esistente, che aggiunge funzioni come il comando remoto e il rilevamento dei consumi.

uante volte ci chiediamo se l'impianto di riscalda-**Q** uante volte ci chiediamo<br>
se l'impianto di riscalda-<br>
mento di casa nostra è abbastanza efficiente? E quante vorremmo poterlo controllare da remoto in modo da trovare la casa calda al nostro ritorno dal lavoro o da un viaggio?

Ebbene, il progetto descritto in queste pagine, piazzatosi al terzo posto del nostro Fishino Contest, nasce dall'esigenza di supervisionare il sistema di riscaldamento di una casa senza sconvolgere l'impianto esistente, in modo da poter monitorare l'andamento della temperatura e dell'umidità durante la giornata. Inoltre dispone di un ingresso (da collegare al termostato tradizionale che governa l'impianto domestico) per vedere in quali momenti esso si attiva e quanto tempo sta

acceso nell'arco di una giornata o in un mese, così da valutarne l'efficienza e stimarne i consumi. Per concludere, nel circuito è presente anche un'uscita che ci permette di azionare l'impianto di riscaldamento da remoto. E per chi non volesse utilizzarlo per questo scopo ci sono svariati altri impieghi, come ad esempio la combinazione con una stazione meteorologica o una semplice scheda di controllo di un carico (ingresso/uscita) elettrico. Diamo dunque la parola all'autore del progetto, che ci spiegherà il lavoro presentatoci.

#### L'HARDWARE

Il cuore del sistema è la scheda Fishino, che a sua volta contiene il modulo ESP8266 che permette di collegarsi alla nostra rete WiFi,

**FANTIN COOM 62** 

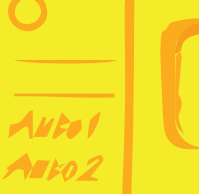

2°

il modulo RTC che ci consente di avere sempre a disposizione l'ora corrente anche quando viene interrotta l'alimentazione principale, uno slot per scheda SD che ci permette di ospitare le pagine web e di salvare i dati rilevati.

Come sensore ho utilizzato il DHT22 della Aosong. un componente molto diffuso e ben documentato in Internet (trovate tutto alla pagina web *www.* [aosong.com/en](http://www.aosong.com/en)). Questo sensore, che nello schema elettrico è siglato U1, consente di misurare contemporaneamente temperatura e umidità relativa con una risoluzione del decimo di unità.

Il DHT22 dialoga con il microcontrollore -nello specifico con la nostra scheda Fishino UNO- attraverso il protocollo "One Wire" che permette di comunicare utilizzando un solo filo (tramite il contatto DATA) ed una resistenza di pull-up (R7)

da 10 kohm. La sezione di input (INGRESSO) è stata progettata per collegare un contatto deviatore come quello di un termostato che realizza la funzione estate/inverno e non ha il selettore, ovvero il contatto interruttore di un termostato con selettore estate/inverno. Prima di procedere è il caso di spiegare tale differenza: nei termostati elettromeccanici a lamina bimetallica, il contatto attacca sotto una certa temperatura e stacca superata un'altra temperatura, leggermente superiore per assicurare la necessaria isteresi; se il contatto viene utilizzato così com'è va bene per il controllo di un impianto di riscaldamento, mentre se deve comandare un condizionatore occorre invertire il

funzionamento. Collegandolo al circuito, bisogna utilizzare i contatti 1 e 2 nel primo caso e nel secondo è necessario usare 2 e 3 applicando un resistore di pull-up tra 2 e Vcc.

Se il termostato ha un deviatore, invece, si collega il centrale al 2 e gli altri contatti a 2 e 3 a seconda di cosa dev'essere comandato. Se il termostato fornisce una tensione invece che il contatto pulito, bisogna usare 2 e 3.

Detto ciò, notate che per garantire un'ampia dinamica della tensione di ingresso ho inserito alcuni componenti che sono i diodi D1 e D3 e le resistenze R3 ed R4 (queste ultime formano un partitore di tensione) e che proteggono l'ingresso di Fishino UNO deputato a leggere la condizione del termostato dell'impianto (resistenza R3, che fa partitore con la R4) e lo zener D1 servono per ridurre la tensione ad un valore accettabile dalla scheda Fishino UNO.. Grazie a questa rete, come livello logico alto si può utilizzare sia lo standard TTL (5V) sia tensioni più elevate, come 12 o 24 volt, spesso impiegate nei vari apparecchi elettronici. Naturalmente se si sceglie di utilizzare la logica  $0/5V$  i componenti D1, D3 ed R3 possono non essere montati e l'ingresso può essere portato direttamente sul pin 2. Il diodo D3, infatti, serve per impedire che un'inversione di polarità danneggi il circuito, mentre la resistenza R4 provvede a portare a massa il pin di ingresso in modo da evitare che rimanga flottante quando non vi è applicato alcun segnale d'ingresso. Supponendo di avere (caso peggiore) una tensione di 24V in ingresso, la caduta su R3 sarà pari a

 $Vr3 = 24V - 0.7 V - Vz$ 

dove 0,7 V è la caduta di tensione sul diodo D3 e Vz quella inversa sullo Zener, che ammonta a 4,7 V nelle condizioni tipiche. Sulla R3 cadono quindi 18,6 V; la corrente in essa ammonta a:

 $Ir3 = 3.96$  mA

che vengono divisi tra R4 e lo Zener, i quali dissipano nel complesso:

 $Pd = 3.96$  mA x  $4.7$  V = 18.6 mW

che rappresentano una potenza più che sopportabile dai componenti e in particolare dallo Zener, che ho scelto da 1/2 W. In questi calcoli non è stata considerata la resistenza R4, in quanto

la corrente che scorre al suo interno è trascurabile rispetto a quella assorbita dal diodo Zener. Se applichiamo all'ingresso una tensione di 5 volt, sottratta la caduta di 0,6V dovuta al diodo al silicio D3, la tensione sul pin D2 verrà letta come 1 logico. La differenza di potenziale ai capi della R3 è irrile-

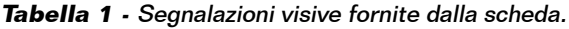

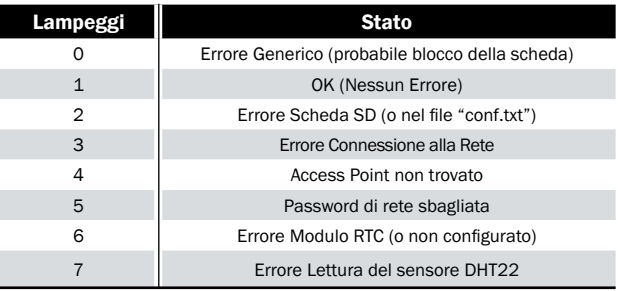

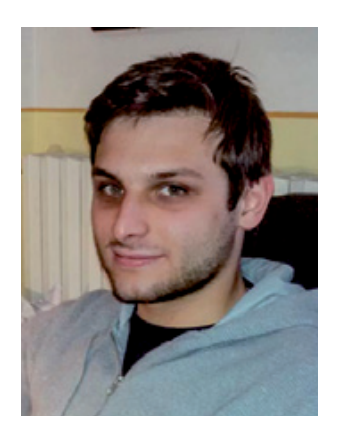

L'autore del progetto, Cristiano Colligiani.

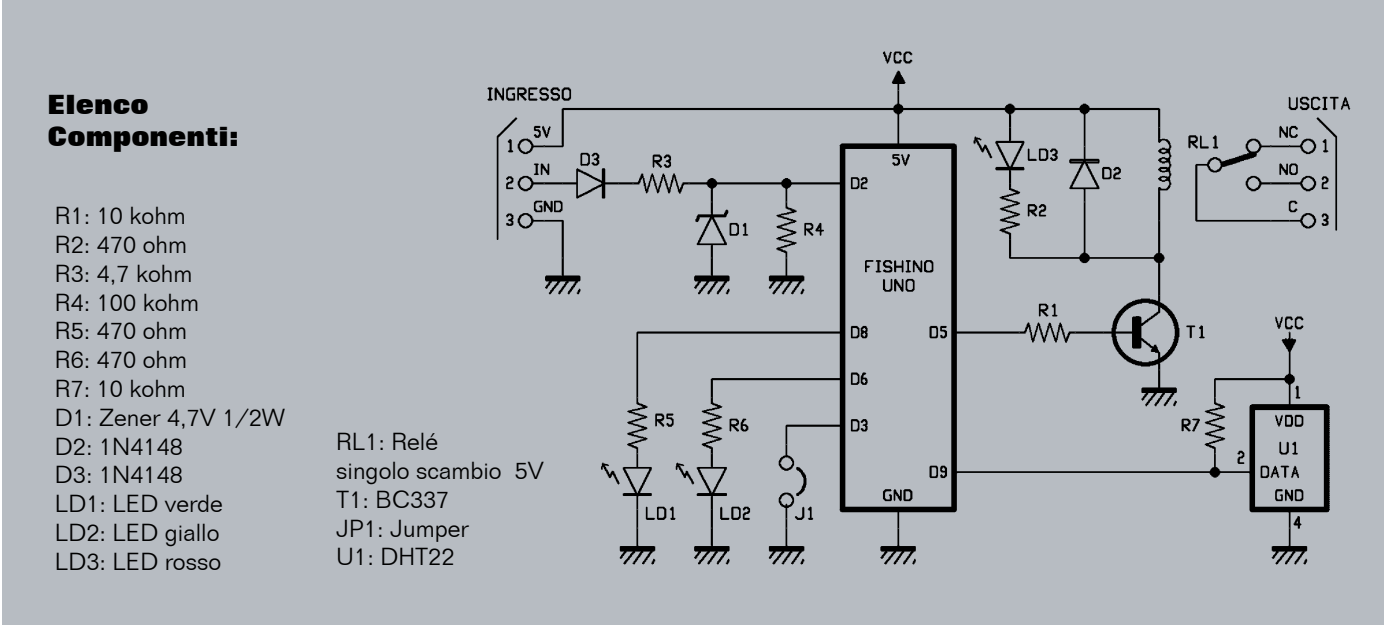

vante in quanto, siccome 5V-0,6V fa 4,4V e quindi meno della tensione di Zener di D1, quest'ultimo  $\dot{\text{e}}$  interdetto e ad assorbire  $\dot{\text{e}}$  praticamente solo R4, per la quale vale il discorso già fatto. Il LED LD1 (verde) serve a visualizzare lo stato dell'ingresso e viene comandato via software attraverso il pin D8. Invece il LED LD2 (giallo, Fig. 1) serve a visualizzare lo stato del sistema, in particolare se ci sono errori durante il processo di boot del sistema o durante le procedure di dialogo con le periferiche. Per indicare lo stato del sistema tale LED esegue un certo numero di lampeggi, il cui significato è riportato nella **Tabella 1.** Per la sezione di uscita è stato utilizzato un transistor BC337 per pilotare un relé da 5 volt ed il LED LD3 (rosso) che indica quando quest'ultimo è eccitato, mentre il diodo D2 sopprime la tensione inversa che si genera quando il transistor passa dallo stato di "ON" alla regione di interdizione.

Infine descriviamo la funzione del Jumper J1. Si noti che non è stata inserita nessuna resistenza di pull-up perché viene inserita (via software) quella contenuta nel microcontrollore. Esso ci permette di passare dalla modalità "normale" (jumper non inserito) alla modalità "termostato" (jumper inserito). Nella prima modalità ingresso e uscita sono completamente indipendenti, sullo storico viene memorizzato lo stato dell'ingresso mentre l'uscita è comandabile attraverso la Home Page. La modalità "termostato", invece, è concepita per essere utilizzata nella configurazione riportata nello schema che trovate nella **Fig. 2**. In questo caso l'uscita viene attivata sia se viene impartito il comando dalla pagina web, sia nel caso in cui l'ingresso vada a livello logico alto. In questo modo sarà possibile

lasciare inalterato il funzionamento del nostro impianto di riscaldamento (perché sarà comandato dal nostro termostato) e allo stesso tempo poterlo accendere da remoto. Il circuito elettronico completo di Fishino è illustrato qui sopra.

#### PREPARAZIONE DELLA SCHEDA SD

Per preparare la scheda SD è necessario formattarla con il file system FAT32 e dentro di essa devono essere inseriti, nella directory principale i file delle pagine web. Ci sono due versioni di pagine web. I file contenuti nella cartella "Online" devono essere utilizzati se il PC da cui visioniamo il sistema possiede un accesso ad Internet altrimenti dovremo utilizzare quelli della cartella "Offline". Questi ultimi differiscono dai precedenti perché contengono al loro interno tutte le librerie utilizzate per realizzare le varie pagine web, mentre nel primo caso questi file vengono caricati attraverso la rete.

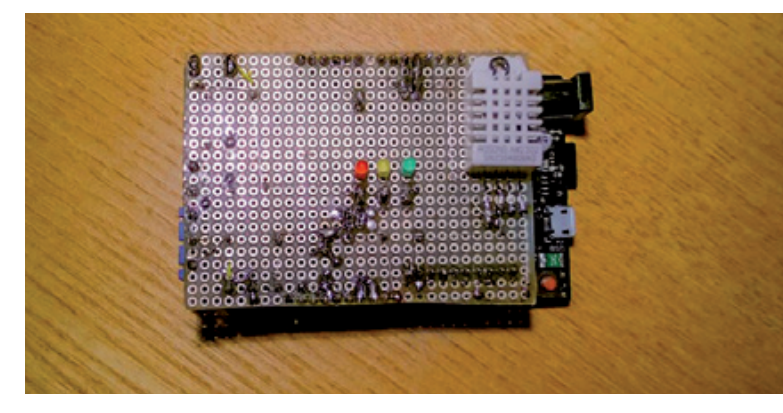

**Fig. 1 -** L'hardware del progetto: una scheda cablata su millefori da connettere a Fishino Uno come fosse uno shield.

#### Listato 1

```
La libreria DHT
 //
      FILE: dht.h
// AUTHOR: Rob Tillaart
// VERSION: 0.1.21
// PURPOSE: DHT Temperature & Humidity Sensor library for 
Arduino
// URL: http://arduino.cc/playground/Main/DHTLib
//
// HISTORY:
\frac{1}{\sqrt{2}} see dht.cpp file
//
#ifndef dht_h
#define dht \overline{h}#if ARDUINO < 100
#include <WProgram.h>
#include <pins_arduino.h> // fix for broken pre 1.0 version - TODO TEST
#else
#include <Arduino.h>
#endif
#define DHT LIB VERSION "0.1.21"
fdefine DHTLIB_OK<br>#define DHTLIB_ERROR CHECKSUM -1
fdefine DHTLIB_ERROR_CHECKSUM -1<br>#define DHTLIB_ERROR_TIMEOUT -2
fdefine DHTLIB_ERROR_TIMEOUT -2<br>fdefine DHTLIB_ERROR_CONNECT -3
#define DHTLIB ERROR CONNECT
define DHTLIB_ERROR_ACK_L = -4<br>
#define DHTLIB_ERROR_ACK_H = -5
#define DHTLIB ERROR ACK H
#define DHTLIB DHT11 WAKEUP 18
#define DHTLIB DHT WAKEUP
#define DHTLIB DHT11 LEADING ZEROS 1
#define DHTLIB DHT LEADING ZEROS 6
// max timeout is 100 usec.
// For a 16 Mhz proc 100 usec is 1600 clock cycles
// loops using DHTLIB TIMEOUT use at least 4 clock cycli
// so 100 us takes max 400 loops
// so by dividing F CPU by 40000 we "fail" as fast as possible
#ifndef F CPU
#define DHTLIB TIMEOUT 1000 // ahould be approx. clock/40000
#else
#define DHTLIB TIMEOUT (F CPU/40000)
#endif
class dht
{
public:
   dht()\{ \};
    int8_t read(uint8_t pin);
    int humidity;
   int temperature;
private:
    uint8_t bits[5]; // buffer to receive data
     int8_t _readSensor(uint8_t pin, uint8_t wakeupDelay,
uint8 t leadingZeroBits);
\cdot#endif
//
// END OF FILE
//
```
Ho voluto allegare entrambe le tipologie perché i file "Offline" sono pesanti rispetto agli altri e per caricare una pagina occorrono circa 30 secondi, cosa che può risultare fastidiosa quando andiamo ad interagire con il sistema. Questa lentezza è do-

vuta a Fishino, che per quanto veloce è indubbiamente lento rispetto ai server che troviamo in rete. Tuttavia può capitare di inserire questo progetto in una rete che non è collegata direttamente ad Internet ed è questo il caso di utilizzare la versione "Offline".

Per collegare la scheda alla nostra rete domestica deve essere costruito il file "conf.txt":

Immettere SSID Immettere Password -570316608

Questo file può essere creato con un comune blocco note e deve essere così strutturato: la prima riga contiene il nome della nostra rete WiFi (SSID) mentre la seconda riga contiene la password. La terza riga contiene l'indirizzo IP in forma signed long e con i byte invertiti. Ad esempio se voglio assegnare l'indirizzo 192.168.1.253 devo considerare come byte più significativo 253 che di conseguenza porterà a un numero negativo, per la precisione -50222912. Ho deciso di rappresentare gli indirizzi IP in questo modo per semplificare la logica interna. La memoria (come vedremo tra poco) è molto limitata e dover manipolare le stringhe per convertirle in numeri risulta molto complesso per il microcontrollore e le funzioni richiedono molte risorse. Così facendo il numero viene acquisito direttamente grazie alla funzione atol() integrata in Arduino e convertito istantaneamente nell'oggetto IPAddress. Siccome la procedura può sembrare complessa, soprattutto per chi è alle prime armi o non è esperto, ho preparato un file Microsoft Excel (scaricabile dal nostro sito web) che consente di calcolare velocemente il numero da mettere nella terza riga. Se volessimo utilizzare la scheda in modalità DHCP, facendo in modo che l'indirizzo venga assegnato automaticamente dal nostro modem, sarà sufficiente mettere 0 nella terza riga.

#### **SOFTWARE**

Il software è composto da due parti: una parte formata da pagine HTML, che consentono di interfacciarsi con la scheda e l'altra è costituita dal firmware del microcontrollore, creato con l'ambiente Arduino che registra i dati rilevati e li memorizza su file di testo. Vista la scarsità di risorse che la scheda Fishino può offrire in termine di potenza computazionale e di memoria rispetto a un computer, ho scelto di far elaborare i dati al PC attraverso il linguaggio javascript e lasciare a Fishino il semplice compito di "datalogger". In questo modo Fishino campiona i dati facendone una media e
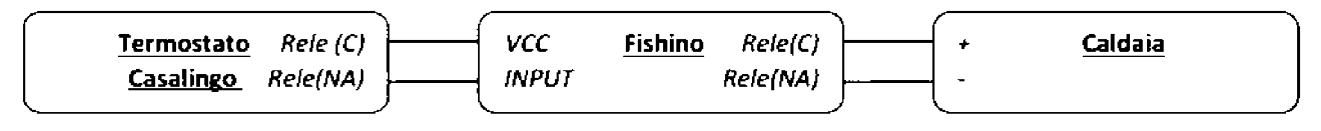

**Fig. 2 -** Connessioni tra l'hardware del progetto, la caldaia e il termostato tradizionale che la controlla.

ogni 5 minuti (tempo deciso da me) la salva su un file di testo. Il file è così strutturato: il suo nome indica la data a cui esso fa riferimento (ad esempio 20160320.txt fa riferimento al 20 marzo 2016) e all'interno del file ci sono diverse righe, ognuna relativa ad un intervallo di 5 minuti (ad esempio la prima riga contiene i dati dalle 00:00 alle 00:05, la seconda dalle 00:05 alle 00:10 e così via). I dati all'interno della riga sono espressi con numeri interi e separti da virgola: il primo valore che troviamo è la temperatura, poi vi è l'umidità e infine lo stato (ad esempio 123,456,1 sulla riga 3 indica che la temperatura media registrata tra le 00:10 e le 00:15 è di 12,3 °C, l'umidità è 45,6% e lo stato dell'ingresso è ON). I file vengono generati automaticamente dalla scheda con il passare del tempo scandito dall'RTC e non vengono sovrascritti se il tempo viene mandato indietro, cioè vengono preservati i dati raccolti in passato a meno che non si eliminino i file relativi a tale data dalla scheda SD. Se l'orologio RTC non viene impostato oppure perde la data a causa della perdita di alimentazione e dell'assenza della batteria tampone, il processo di salvataggio dei dati si interrompe e viene segnalato l'errore RTC (codice 6). Per questo software sono state utilizzate le seguenti librerie:

- Fishino (per interagire con il modulo ESP a bordo della scheda);
- FishinoWebServer (per fornire una connessione http al client);
- Flash (necessaria per le librerie sopra);
- DhtLib (per interfacciarsi con il sensore DHT22);
- RtcLib (per interfacciarsi con il modulo Rtc presente sulla scheda Fishino);
- SD (per leggere e scrivere i file contenuti nella scheda SD).

Il progetto di partenza è l'esempio WebServerSD che è il cuore del sistema. Esso si occupa di elaborare le richieste HTTP che arrivano e di rispondere automaticamente inviando i file richiesti. In questo modo possiamo inserire direttamente i file nella SD come se Fishino fosse un comune server web e creare pagine web articolate e ricche di contenuti. Questo esempio tuttavia occupa circa il 75% delle risorse della scheda e ciò ha reso molto difficile

la programmazione perché immettendo le altre librerie lo sketch diventava troppo grande. Per risolvere questo problema ho preso i sorgenti delle librerie di Fishino e li ho inseriti direttamente nello sketch in modo da poterli modificare. Le modifiche introdotte sono:

- da tutti i file sono stati rimossi i riferimenti alla porta seriale, che viene utilizzata da Fishino per comunicare eventuali errori; siccome nel nostro caso il pc non sarà collegato alla scheda questa funzione non ha interesse ed eliminandola si risparmia molta memoria;
- il buffer di Fishino è stato ridotto da 256 caratteri a 128, operazione che ridurrà sicuramente la velocità di Fishino nell'elaborare le richieste HTTP ma d'altra parte libererà 128 byte di memoria che sono indispensabili per la stabilità del sistema; senza tale riduzione, quando veniva richiesta una pagina non veniva inviata alcuna risposta perché la funzione **malloc()** presente nelle varie funzioni non riusciva ad allocare la memoria necessaria per memorizzare la stringa del filename;
- i file "FishinoDebug" sono stati eliminati perché non necessari.

Anche la libreria del DHT è stata integrata nel progetto e modificata; in particolare, è stato cambiato il tipo delle variabili "temperature" e "humidity" da double a int (**Listato 1**). Questo ha permesso di alleggerire notevolmente il programma perché le

### per il MATERIALE

La board Fishino UNO (cod. FISHINOUNO) viene fornita montata e collaudata. Può essere acquistata presso Futura Elettronica al prezzo di Euro 36,00. Il prezzo si intende IVA compresa.

Il materiale va richiesto a: Futura Elettronica, Via Adige 11, 21013 Gallarate (VA) Tel: 0331-799775 • Fax: 0331-792287 [http://www.futurashop.it](http://www.futurashop.it/)

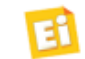

operazioni con gli interi sono meno complesse dei numeri in virgola mobile, come si specifica anche sul sito ufficiale di Arduino (www.arduino.cc/en/ *Guide/Troubleshooting#size*).

La parte web è stata realizzata con il linguaggio HTML supportato da javascript e anche in questo caso ho utilizzato le librerie esistenti:

- JOueyUI, che ha permesso di realizzare Calendari e ProgressBar molto interattive e accattivanti da un punto di vista estetico;
- Highcharts, che permette in modo veloce di realizzare grafici anche molto complessi.

Le pagine html fondamentali per l'applicazione sono le sei descritte di seguito.

- 1. Home Page (index.htm): riassume lo stato corrente del sistema, in particolare la temperatura, l'umidità e lo stato dell'ingresso in tempo reale; contiene inoltre i pulsanti per attivare e disattivare l'uscita e lo stato della stessa.
- 2. Storico Giornaliero (giorno.htm): mostra l'andamento dei dati raccolti durante la giornata corrente; in questa pagina è presente anche un calendario che permetterà di scegliere un giorno diverso da quello corrente.
- 3. Storico Mensile (mese.htm): mostra l'andamento della temperatura e dell'umidità nei vari giorni del mese specificando anche il valore massimo e il minimo registrato. Riporta inoltre anche il tempo di accensione dell'ingresso. Quando questa pagina viene aperta sarà presente una barra di caricamento. Questo perché, come spiegavo prima, le pagine web vanno a cercare tutti i file del mese e li elaborano, calcolando ad esempio la temperatura massima o il tempo di accensione.
- 4. Storico Annuale (anno.htm): mostra l'andamento

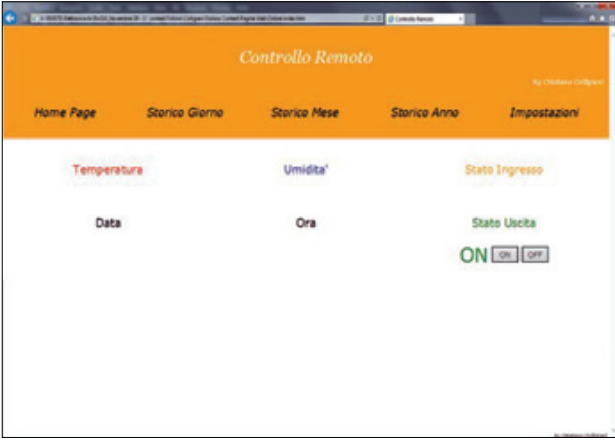

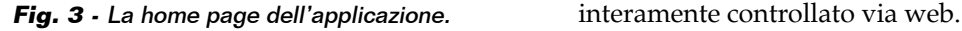

della temperatura e dell'umidità durante l'anno, suddividendola per mesi. Questa operazione può richiedere molto tempo perché devono essere trasferiti 365 file da Fishino al PC.

- 5. Impostazioni (settings.htm): consente di impostare data e ora e di vedere lo stato del sistema. L'upload dei dati viene effettuato con il metodo PUT dell'HTTP. Per questa funzionalità ho esaminato l'esempio "FileUpload" nella libreria FishinoWebServer.
- 6.conf.txt: questo file contiene la configurazione della nostra rete ma quando viene richiesto via http per motivi di sicurezza non viene visualiz zato. Al suo posto viene costruito un file sul momento, che viene utilizzato come via di scambio per i dati istantanei; le pagine infatti vengono aggiornate attraverso le funzioni XmlHttpRequest che consentono di aggiornare rapidamente la pagina senza provocare il fastidioso fenomeno di "refresh".

#### REALIZZAZIONE PRATICA

Il prototipo è stato realizzato su basetta millefori perché l'autore lo ha preferito, sia per rapidità che per mancanza dell'attrezzatura necessaria alla realizzazione di un PCB per incisione. Il montaggio è molto facile in quanto i componenti sono pochi; comunque Fishino ha uno strip aggiuntivo che consente di montarvi sopra una basetta 1.000 fori e cablare il circuito su di essa, quindi non scartate la soluzione millefori. Ho altresì deciso di lasciare sporgere la millefori utilizzata per il prototipo sul lato destro di Fishino, allo scopo di montare il relé, che è il componente più ingombrante. Anche le morsettiere sono state montate in questa sporgenza in modo da poterle raggiungere senza dover rimuovere lo "shield". Per il cablaggio delle varie parti costituenti il sistema vale la solita **Fig. 2**.

#### CONCLUSIONI

In realtà questo progetto era stato pensato per sostituire definitivamente un termostato casalingo e quindi curare anche la parte di controllo. Tuttavia per implementare delle regole di accensione, le soglie di temperatura e gli orari, occorre tanta memoria sia Flash che RAM di cui sfortunatamente il nostro microcontrollore non dispone. Proprio per questa ragione ho deciso di trasformare il progetto in un sistema di monitoraggio, che comunque rimane una soluzione molto interessante, con la speranza di poter estendere le sue funzionalità con l'uscita di Fishino Mega e poter costruire un termostato

# Costruisci il tuo scanner 3D!

## **Kit parte elettronica per Scanner 3D**

Grazie a questo kit potrai costruire uno scanner 3D che ti permetterà di ottenere una copia digitale tridimensionale di qualsiasi oggetto per poi stamparlo con una stampante 3D\*.

\*La confezione non comprende le parti meccaniche e le parti plastiche. I file dei disegni in formato STL delle parti plastiche, realizzabili con una stampante 3D, e l'elenco delle parti meccaniche<br>necessarie per realizzare lo scanner sono scaricabili al link *[www.thingiverse.com/thing:](http://www.thingiverse.com/thing)1466385.* 

**ORIGINALE SCANSIONATO** **STAMPA 3D DELLA SCANSIONE**

IVA inclusa

**@** 190,00 IVA inclusa

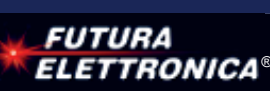

**MANUSCRIPT** 

Tel. 0331/799775 • Fax. 0331/792287 Futura Group srl

**Caratteristiche tecniche Exatteristiche tecniche weriche [www.futurashop.it](http://www.futurashop.it/)** 

# I componenti? Te li assembliamo noi!

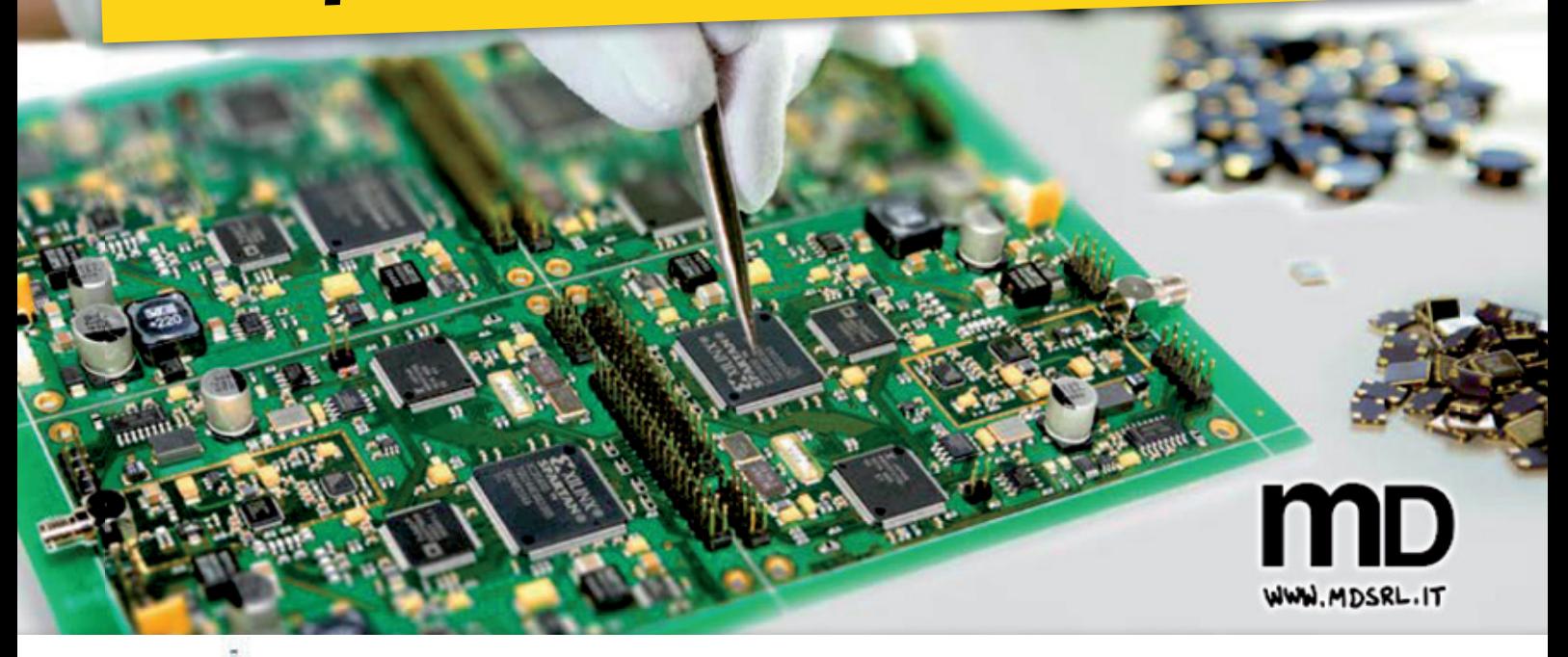

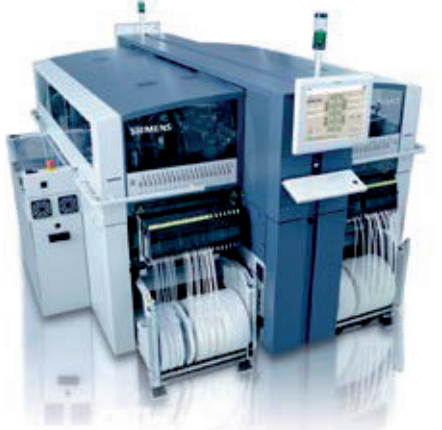

*Oltre alla produzione di prototipi e circuiti stampati, da oggi realizziamo l'assemblaggio dei componenti. Tecnologie all'avanguardia e personale altamente qualificato sono la base qualitativa di questo nuovo servizio. Il costo è competitivo, come sempre. Se vuoi più informazioni telefonaci, MD risponde sempre e parla italiano.*

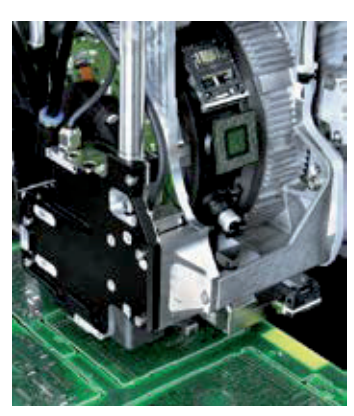

# Passione, esperienza e tecnologia al tuo servizio.

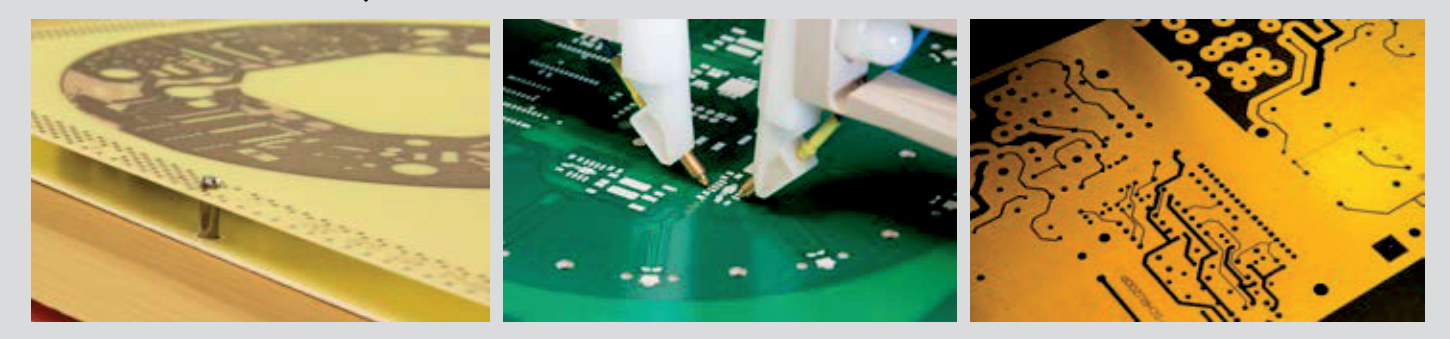

Realizziamo circuiti stampati tradizionali e multistrato con tecnologia OIR di Schmoll solo su laminato Panasonic, lamine SMD e circuiti IMS (Thermal Clad o Metal Core).

*Millennium Dataware Srl* - Tel. 0131 860254 - *info@mdsrl.it*

### *[www.mdsrl.it](http://www.mdsrl.it/)*

Circuiti stampati di qualità - servizio rapido in 24 ore

**Misure** 

# RILEVATORE DI FIAMMA

**SHU ULOHYDUH OD ŎDPPD FRQ**Identifica le fiamme grazie a un fotodiodo IR che rileva gli infrarossi corrispondenti al calore che emanano, entro un angolo di ±60°, dispone di uscita analogica e digitale, oltre che di un trimmer per regolarne la sensibilità.

**sistono molte situazioni in cui diventa QHEFFULLA SISTEM**<br> **EXECUTE:**<br> **EXECUTE:**<br> **EXECUTE:**<br> **EXECUTE:**<br> **EXECUTE:**<br> **EXECUTE:**<br> **EXECUTE:**<br> **EXECUTE:**<br> **EXECUTE: presenza di una fiamma: per esempio nei bruciatori delle caldaie e dei forni industriali e per carrozzerie, nei fuochi delle cucine e in altri ambiti ancora. Negli impianti in cui l'elettronica veniva poco utilizzata, il metodo principe**  per rilevare la fiamma con**sisteva nel porle a contatto un sensore tipicamente formato da una termocoppia, la cui tensione veniva poi letta da un circuito preceduto da un**  amplificatore

Flame Metal

**e un comparatore, in grado di fornire una tensione in**  caso di fiamma presente e nulla se la fiamma è assen**te. Tale tipo di rilevamento avveniva per propagazione diretta del calore. Oggi invece si tende a privilegiare il rilevamento contactless (senza contatto) impiegando allo scopo dei rilevatori a ionizzazione (funzionanti sul principio della corrente ionica legata alla**  fiamma) o di tipo ottico; **questo perché, per ragioni di durata ed anche sicurez** za, è opportuno evitare che **il sensore venga colpito**  dalla fiamma, la quale ossi-

di BORIS LANDONI

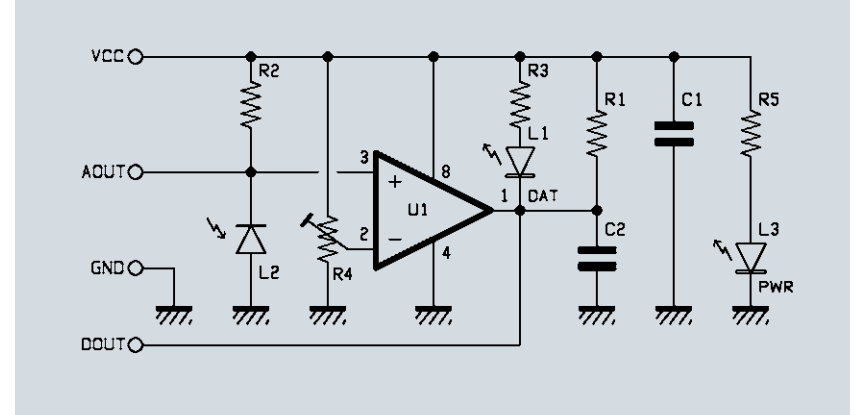

da e col tempo corrode il metallo da cui sono costituiti o rivestiti i sensori di calore. Il rilevamento per via ottica si effettua sfruttando il fatto che il calore che vien irradiato dalla fiamma (come il calore in generale) è una radiazione elettromagnetica il cui spettro cade nell'infrarosso; è quindi possibile utilizzare dispositivi sensibili agli infrarossi, come fatto nel progetto qui descritto.

#### SCHEMA ELETTRICO

Per comprenderlo diamo uno sguardo al circuito, che si basa su un fotodiodo sensibile all'infrarosso e più precisamente, nella gamma compresa tra 760 e 1.100 nanometri, quindi dal vicino al lontano infrarosso; esso ci permette di rilevare la presenza di una fiamma in vicinanza ma a una distanza tale da non venire riscaldato più di tanto. Il suo involucro di plastica blu lo rende insensibile alla luce visibile, elevando la sensibilità e la capacità di discriminare il calore anche a distanze discrete. Nel circuito, il fotodiodo è montato nella configurazione canonica, vale a dire polarizzato inversamente con in serie un resistore sul lato del positivo di alimentazione; in queste condizioni la sua corrente di saturazione inversa, debolissima in condizioni di oscurità (si parla di poche decine di nanoampere) può crescere se la giunzione affacciata all'esterno tramite

l'involucro in plastica capta della radiazione infrarossa, come ad esempio quella delle fiamme. Dunque, se nell'angolo di rilevamento (60 $\degree$  in più e in meno rispetto all'asse) di fronte al diodo viene captata una radiazione infrarossa di intensità sufficiente (insomma, se il fotodiodo "vede" una fiamma piccola o grande) la corrente inversa nel fotodiodo cresce e la caduta di tensione ai capi della resistenza R2 incrementa di conseguenza, secondo la Legge di Ohm. La differenza tra la tensione di alimentazione Vcc e la caduta su R12 è la differenza di potenziale presentata tra anodo e catodo del fotodiodo, che viene applicata all'ingresso non-invertente del comparatore integrato LM393, il cui input invertente riceve una tensione di riferimento regolabile a piacimento mediante il trimmer R4, montato a potenziometro; ciò permette di impostare la soglia di attivazione del sensore, in quanto a seconda della tensione applicata all'ingresso invertente servirà una tensione maggiore o minore ai capi del fotodiodo per provocare la commutazione del comparatore. Capite ciò considerando che U1 ha l'uscita a livello alto quando il piedino 2 è a potenziale maggiore del 3 e viceversa, quindi alzando con il trimmer la tensione applicata all'ingresso invertente la sensibilità aumenta perché basta

poca radiazione infrarossa a far scendere la tensione tra anodo e catodo del fotodiodo quanto basta a far commutare l'uscita dell'LM393 dal livello basso (circa zero volt) a quello alto (circa uguale a Vcc) mentre portando il cursore dell'R4 più verso massa la luce IR dev'essere più intensa per far commutare l'uscita del comparatore a livello basso. Da ciò è evidente che il piedino 1 dell'LM393 si trova a livello alto a riposo e a zero quando il fotodiodo rileva la radiazione IR corrispondente a una fiamma; tale condizione viene evidenziata dall'accensione del LED L1, polarizzato, quando l'uscita dell'U1 è a livello basso, tramite la resistenza di limitazione R3. Notate che l'integrato qui utilizzato in realtà non può portare la propria uscita a livello alto da solo, in quanto il suo stadio d'uscita è un transistor NPN configurato da open-collector, pertanto gli abbiamo collegato un resistore di pull-up, che è R1, verso il positivo di alimentazione Vcc. Il condensatore C2, collegato in parallelo all'uscita dell'LM393, insieme alla R1 forma una costante di tempo che permette di filtrare eventuali false commutazioni del comparatore causate da disturbi sulla linea di alimen-

### CARATTERISTICHE **TECNICHE**

- Sensibilità: da 760 nm a  $1.100$  nm
- Angolo di rilevamento:  $\pm$  60 $^{\circ}$
- Tensione di alimentazione: 3,3÷5,3 Vcc
- Corrente assorbita: 8 mA (LED acceso)
- Temperatura di lavoro: da -25°C a +85°C
- $\blacksquare$  Dimensioni (mm): 27,3x15,4

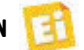

# [piano di MONTAGGIO]

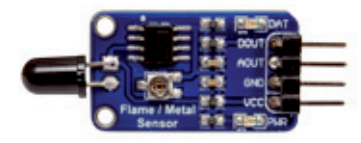

#### **Elenco Componenti:**

R1: 10 kohm (0805) R2: 4,7 kohm (0805) R3, R5: 1 kohm (0805) R4: Trimmer 10 kohm C1, C2: 100 nF ceramico (0805) L1: LED rosso (0805) L2: Sensore fiamma

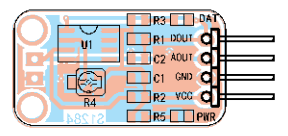

L3: LED verde (0805) U1: LM393

Varie:

- Strip maschio 4 poli 90°

- Circuito stampato S1284

(dimensioni 12 x 25 mm)

tazione o da impulsi di luce o di calore che potrebbero disturbare il fotodiodo. L'alimentazione del circuito è comunque filtrata dal condensatore C1, posto tra Vcc e GND; tra gli stessi contatti si trova il bipolo R5/L3, che ci serve ad ottenere la segnalazione di sensore alimentato. Completiamo la descrizione dello schema elettrico con i contatti AOUT e DAT, il primo dei quali permette di prelevare il potenziale presente sull'anodo del fotodiodo (che è proporzionale all'intensità della radiazione infrarossa rilevata) mentre il secondo fornisce un livello logico corrispondente alla soglia impostata, cioè alto se non viene rilevata fiamma o gli infrarossi captati non hanno un'intensità meritevole d'attenzione e basso in caso contrario.

#### REALIZZAZIONE PRATICA

Chiarito come funziona, vediamo adesso come si realizza il sensore, per il quale abbiamo previsto un piccolo circuito stampato a doppia ramatura le cui tracce lato rame sono disponibili per il download nel nostro sito web *[www.elettronicain.it](http://www.elettronicain.it/);*  comunque il tutto è talmente semplice e composto da così pochi componenti da poter essere cablato su un pezzetto di basetta millefori, utilizzando però componenti a montaggio passante (THT, ossia quelli tradizionali) invece degli SMD previsti nel progetto.

In possesso della basetta montate per primi resistenze e condensatori, quindi passate al trimmer, ai LED e al comparatore LM393, terminando con il pin strip ad angolo a 4 poli (passo 2,54 mm) e al fotodiodo, che va montato dopo averne piegato i terminali ad angolo retto. Per l'orientamento dei componenti polariz zati (LED, fotodiodo e integrato) seguite il piano di montaggio che trovate in queste pagine. Il circuito può essere installato all'interno di un contenitore o nell'apparato dove dev'essere effettuato il monitoraggio: per esempio se deve rilevare gli incendi, l'ideale è metterlo in una scatola in plastica che lasci fuoriuscire il fotodiodo, montata a parete non troppo vicino al soffitto, perché il fumo tende a salire e in breve tempo ostacolerebbe la propagazione degli infrarossi. Se deve rilevare la presenza di una fiamma in un apparecchio a gas, va fissato con una staffa puntando il fotodiodo verso la fiamma.

Per la taratura, dovete puntare la fiamma che intendete rilevare e regolare il trimmer R4 passando

dall'estremo collegato a Vcc e scendendo a massa fino a veder commutare il contatto DAT da livello alto a zero; fatto ciò dovete ruotare lentamente il cursore fino a veder tornare a livello alto l'uscita del comparatore. Riportate, adesso, il cursore nella direzione opposta fino a far commutare decisamente l'uscita DAT a zero logico. Quanto all'alimentazione, ricordate che il circuito richiede una tensione di valore compreso fra 3,3 e 5,3 Vcc e una corrente irrisoria: 1 milliampere nel normale funzionamento con uscita DAT a riposo e circa 8 mA con l'uscita a livello basso e il LED acceso.

#### APPLICAZIONI

Oltre che per rilevare la presenza della fiamma in una caldaia o in generale in un bruciatore, il nostro sensore può essere impiegato in sistemi di rilevamento degli incendi (ad esempio si possono realizzare e posizionare nei locali di un fabbricato o in un deposito più sensori collegati a una centralina d'allarme), per robot antincendio, per sistemi automatici antincendio (collegati a impianti di estinzione ad anidride carbonica) ecc. J

### per il **MATERIALE**

La scheda con sensore di fiamma (cod. FLAMESENSOR) viene venduto montata e collaudata ed è disponibile presso Futura Elettronica al prezzo di Euro 4,50. Il prezzo si intende IVA compresa.

Il materiale va richiesto a: Futura Elettronica, Via Adige 11, 21013 Gallarate (VA) Tel: 0331-799775 • Fax: 0331-792287 [http://www.futurashop.it](http://www.futurashop.it/)

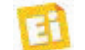

# Soluzioni Wi-Fi per tutte le esigenze!

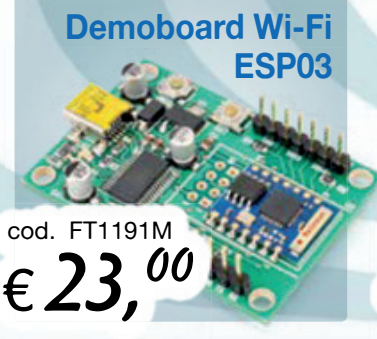

**Diffusione audio Diffusione audio su WiFi su**

cod. FT1271M  $\in$  112,  $^{00}$ 

**WiFi Shield ESP8266**

**per Arduino per**

cod. FT1192M

 $\epsilon$  27, $^{00}$ 

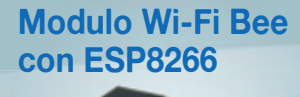

cod. WIFIBEE  $\epsilon$  9, 50

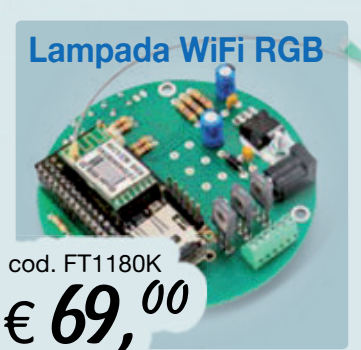

 **Modulo Wi-Fi transceiver-GPIO**

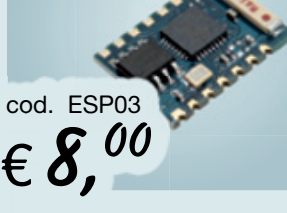

Scopri i migliori prodotti Wi-Fi ! consentono di inviare a distanza comandi, dati, segnali digitali e analogici nonché accessori per realizzare qualsiasi **SISTEMA WIRELESS.** 

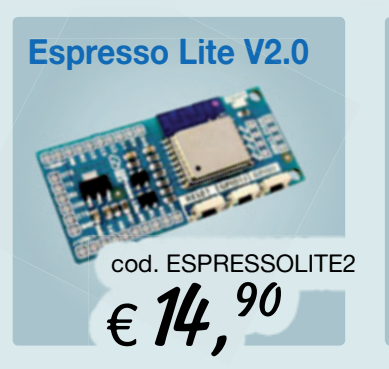

**ELETTRONICA®** 

**FUTURA** 

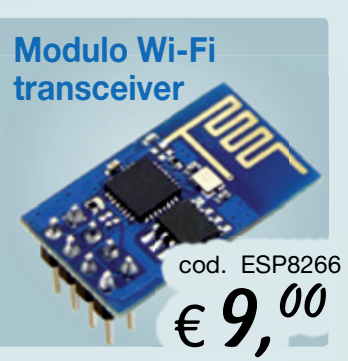

Tel. 0331/799775 • Fax. 0331/792287

Futura Group srl

**MEGA** cod. FISHINOMEGA  $\epsilon$  49.90

**Fishino**

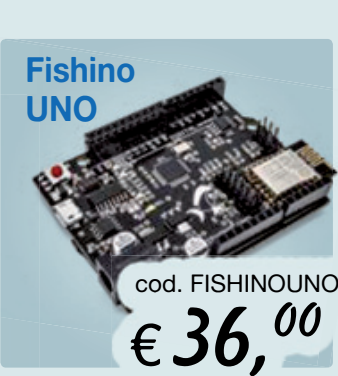

#### ristiche tecniche<br>Indita on-line su: [www.futurashop.it](http://www.futurashop.it/)

# SCIENZA & TECNOLOGIA

### **Dalle auto alle barche autonome Dalle auto alle bar barche e**

Non ci sono solo le automobili e i taxi a guida autonoma: nei canali di Amsterdam stanno entrando in funzione im-mbarcazioni autonome per il trasporto di merci e di passeggeri.

Si tratta del progetto "roboat" - una collaborazione tra MIT e AMS, l'Istituto for Advanced Metropolitan Solutions Si tratta del progetto "roboat" – una<br>collaborazione tra MIT e AMS, l'Istituto<br>for Advanced Metropolitan Solutions<br>di Amsterdam – che si propone di progettare e testare sul campo la prima flotta al mondo di imbarcazioni autonome. Ogni unità (un "roboat") può essere utilizzata per il trasporto di merci sere utilizzata per il trasporto di merci<br>e persone e per la creazione di infrastrutture galleggianti temporanee, strutture galleggianti temporanee,<br>come i-ponti-in-grado-di-autoassemblarsi e palchi per concerti , anch'essi assemblati in maniera autonomatica. Roboats può anche monitorare le assemblati in maniera autonomatica.<br>Roboats può anche monitorare le<br>acque della città con nuovi sensori ambientali che forniscono importanti informazioni sullo stato di salute dei dei canali e sul livello d'inquinamento.

Con oltre 1.000 chilometri di canali,

ira-<br>
all'innovazione urbana, la città di Am-<br>
sterdam è un luogo ideale per testare<br>
m-<br>
move soluzioni di mobilità che utiliz-<br>
zano l'elemento "acqua". Le scoperte<br>
cia.<br>
di Roboat forniranno anche spunti per<br>
le lo svi sull'innovazione urbana, la città di Amsterdam è un luogo ideale per testare nuove soluzioni di mobilità che utilizzano l'elemento "acqua". Le scoperte di Roboat forniranno anche spunti per lo sviluppo sostenibile di molte città costiere e contribuiranno allo sviluppo di mezzi autonomi, così come sta già avvenendo per i veicoli terrestri.

[http://senseable.mit.edu](http://senseable.mit.edu/)

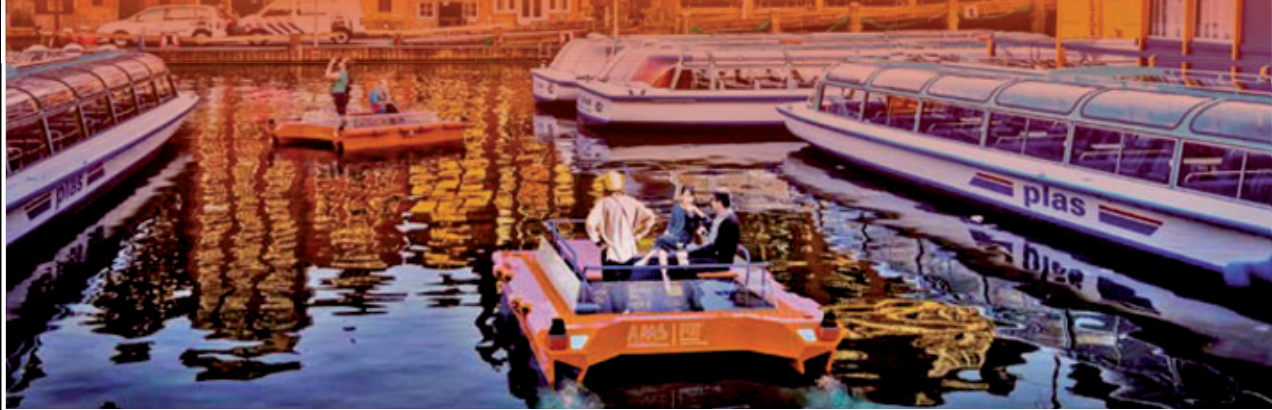

## **Vega lancia Google**

Settimo lancio per Vega, il vettore simbolo dell'eccellenza tecnologica italiana. A bordo del vettore, quattro satelliti per la costellazione Terra Bella di Google e il primo satellite peruviano per l'OT.

Il vettore europeo dal cuore italiano ha compiuto con successo il suo settimo lancio, il primo del 2016 per Arianespace, portando a destinazione cinque satelliti: 4 Terra Bella del gigante di Mountain View e PeruSAT-1, il primo satellite peruviano dedicato all'osservazione della Terra.

Il liftoff è avvenuto alle 22:43 locali del 15 settembre dallo spazioporto ESA di Kourou, Guyana Francese. Circa 40 minuti dopo sono stati rilasciati i microsatelliti della costellazione acquisita da Google, ‒ precedentemente nota come SkyBox Imaging ‒ quattro oggetti compatti, ciascuno con un peso inferiore al quintale, per la produzione di foto e video del pianeta ad alta risoluzione.

La piattaforma Terra Bella, che ora conta 7 satelliti in orbita, opera con una risoluzione spaziale di 90 centimetri. "È come poter scattare una a foto di San Diego trovandosi a San Francisco - spiega Google sul sito dedicato a Terra Bella - o riuscire a vedere oggetti grandi come un'automobile correndo a 9 km al secondo".

[www.asi.it](http://www.asi.it/)

# SCIENZA & TECNOLOGIA

### **Pixel di Google alla sfida dell' iPhone**

Più che sulle caratteristiche hardware, i nuovi smartphone di fascia alta di Google - realizzati in collaborazione con HTC - e presentati di recente a New York, puntano su una serie di servizi e sull'esperienza di utilizzo offerta da Google Assistant, l'evoluzione di Google Now, un personal assistant che sfrutta i più recenti studi nel campo dell'Intelligenza Artificiale. Un assistente personale e personalizzato che, giorno dopo giorno, impara a conoscere i nostri gusti, capisce le nostre abitudini e, nelle intenzioni di Google, diventa un compagno di viaggio indispensabile, in grado di interagire anche con le altre applicazioni presenti sullo smartphone per inviare messaggi di testo, effettuare prenotazioni, calcolare tempi di percorrenza e molto altro ancora. D'altra parte da una società di software era logico attendersi una forte

spinta in questa direzione, anche se, per quanto riguarda l'hardware, Pixel e Pixel XL, così si chiamano i nuovi smartphone di Google, nulla hanno da invidiare ai competitor di gamma come iPhone7, Galaxy S7, eccetera.

I due modelli si differenziano unicamente per le dimensioni del display AMOLED (5'' Full HD per il primo e 5,5'' QHD per il

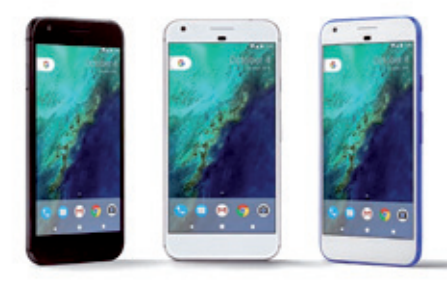

secondo) e per la batteria, rispettivamente da 2.750 mAh e 3450 mAh. Per il resto sono due smartphone di gamma alta identici, con SoC Snapdragon 821, 4 GB di RAM, 32 o 128 GB di storage interno, fotocamera principale da 12 MP Sony con BSI, stabilizzatore ottico, autofocus laser, flash LED, fotocamera anteriore da 8 MP, scanner di impronte digitali sul retro, connettore USB Type-C, vetro anteriore Gorilla Glass 4 e scocca unibody in alluminio. Da segnalare anche lo spazio illimitato di storage cloud su Google Foto per foto e video a qualsiasi risoluzione. I prezzi sono allineati con quelli della concorrenza, con una forbice compresa tra i 649 dollari del Pixel da 32 GB e gli 869 dollari del Pixel XL da 128 GB.

[www.google.com](http://www.google.com/)

# **L' An-225, il più grande aereo al mondo, sarà fabbricato in Cina**

È quanto prevede l'accordo siglato alla fine dell'estate fra l'ucraina Antonov e l'Aerospace industry corporation of China (Aicc). In un comunicato di Antonov si specifica che le due parti collaboreranno alla costruzione e modernizzazione di un secondo An-225 Mriya presso gli stabilimenti dell'azienda ucraina per poi avviare la produzione di altri esemplari in Cina. Le due fasi saranno formalizzate in contratti separati, spiega il comunicato che non fornisce ulteriori informazioni sulle tempistiche e la quantità di An-225 che saranno prodotti grazie alla collaborazione fra Antonov e Aicc.

Con la sua lunghezza di 84 m e il suo peso massimo al decollo di 640 tonnellate, il velivolo da trasporto, di costruzione sovietica, Antonov 225 è conosciuto come l'aereo più grande che sia mai stato costruito.

Il velivolo detiene anche il record di maggior apertura e superficie alare tra gli aerei a reazione e in generale tra quelli entrati effettivamente in servizio. 'Antonov 225 venne concepito nel 1980 all'interno del Programma spaziale sovietico; il volo inaugurale venne effettuato il 21 dicembre 1988 mentre nel giugno 1989 fu presentato al salone internazionale dell'aeronautica di Parigi-Le Bourget. Nel 1990, a seguito della fine dell'Unione Sovietica e della conseguente cancellazione del Programma spaziale sovietico Buran, l'unico An-225 operativo venne messo da parte e privato dei motori, che furono reimpiegati su velivoli An-124; solo nel 2001 l'An-225 ricevette le autorizzazioni

per ricominciare la sua piena attività commerciale.

Fino ad oggi, ufficialmente, è stato completato e messo in funzione solamente un velivolo An-225: viene noleggiato per il trasporto di carichi particolarmente pesanti (essendo in grado di trasportare circa 250 tonnellate nella stiva interna e 200 all'esterno).

L'An-225 è in grado di trasportare un carico di circa 250 tonnellate, con 84 m di lunghezza, 88,4 m di larghezza (apertura alare), 18,1 m di altezza per una superficie alare di 905 mq. Il velivolo è spinto da

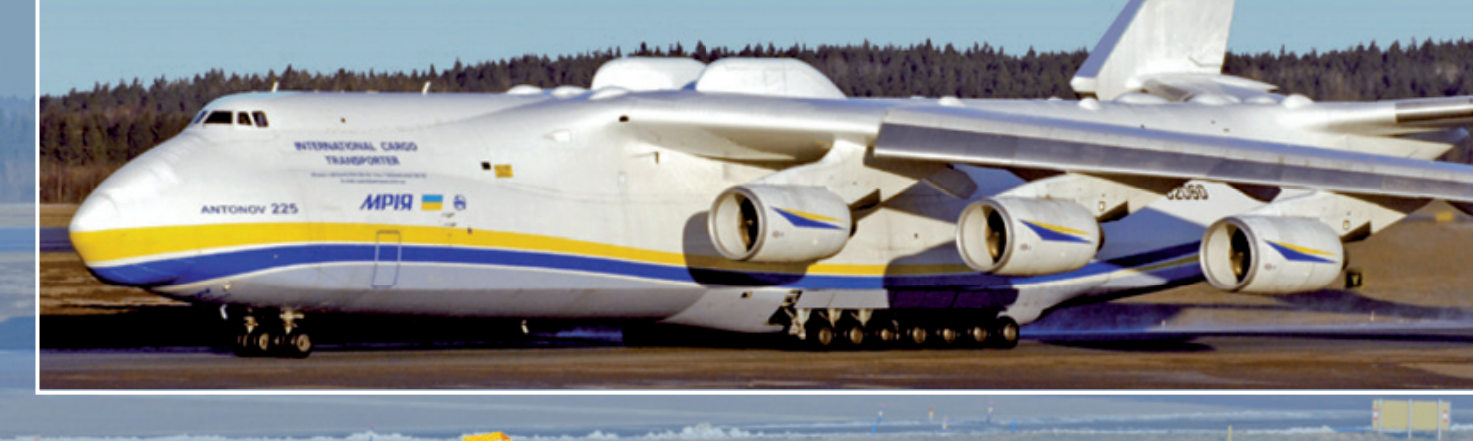

### **OSIRIS-Rex inizia il viaggio verso l' asteroide Bennu**

È partita a bordo di un vettore Atlas V, dalla base di Cape Canaveral in Florida, alle 19:05 dell'8 settembre 2016 (in Italia erano le 1:05 del 9 settembre) la sonda OSIRIS-REx, che sarà protagonista della prima missione NASA avente come destinazione un asteroide e come obiettivo la raccolta di materiale roccioso da questa tipologia di corpo celeste. OSIRIS-Rex (Origins, Spectral Interpretation, Resource Identification, Security-Regolith Explorer) orbiterà intorno al Sole per quasi un anno e poi punterà verso Bennu, un asteroide appartenente alla famiglia Apollo, classificato come carbonaceo di tipo B, di forma sferoidale e diametro medio di 560 metri. Il corpo celeste, ʻbattezzato' tramite il concorso internazionale "Name that Asteroid!", porta il nome di una divinità dell'antico Egitto associata alla rinascita. L'incontro tra la sonda e Bennu è previsto dopo poco meno di due anni di viaggio ‒ agosto 2018 ‒ e da quel momento la missione entrerà in una fase di studio e mappatura dell'asteroide che sarà propedeutica alla manovra di raccolta dei campioni. In base ai dati acquisiti il team della missione sceglierà il sito più adeguato per il prelievo, un'area ampia circa 50 metri, che sarà individuata tenendo presente sia gli obiettivi scientifici, sia la tutela del veicolo spaziale da eventuali rischi di collisione. Questa cruciale operazione, denominata TAG-SAM (Touch And Go Sample Arm Mechanism) è in programma per luglio 2020 e verrà effettuata tramite un braccio robotico lungo

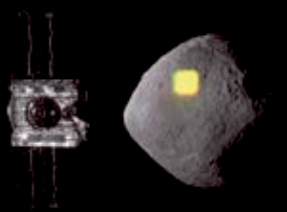

tre metri. Il momento del prelievo vero e proprio durerà solo 5 secondi e porterà alla raccolta di almeno 60 grammi di piccole rocce e polveri, che viaggeranno in una capsula per arrivare sulla Terra nel settembre 2023. La missione, che riporterà di nuovo sulla Terra campioni di un corpo celeste dall'epoca del programma Apollo, ha anche un ʻtocco' di tricolore: è stata infatti realizzata in Italia – da Leonardo-Finmeccanica – la bussola stellare che permetterà a OSI-RIS-REx di orientarsi e calcolare la rotta verso la sua destinazione.

www.nasa.gov

**Il supercalcolatore Marconi del** 

### Una partnership tutta italiana composta da ENEA e CINECA ha vinto la sele-**CINECA per la ricerca europea sulla fusione**

zione internazionale per fornire servizi di supercalcolo e storage dati a EURO-FUSION, il Consorzio Europeo per lo Sviluppo dell'Energia da Fusione. Fino al 2018 metteranno

a disposizione della<br>comunità scientifica scientifica<br>·le 'MAR internazionale CONI Fusion', una partizione di ʻ MARCONI' il principale computer di ricerca italiano, installato presso la sede CINECA di Casalecchio

di Reno (Bologna). MARCONI Fusion sostituirà il precedente sistema di calcolo ad elevate prestazioni fornito dal supercomputer HELIOS dell'International Fusion Energy Centre di Rokkasho, in Giappone.

Alla cerimonia inaugurale del servizio, che si è tenuta presso la sede CINECA di Casalecchio di Reno, hanno partecipato il Presidente dell'ENEA, Federico Testa, il Direttore del CINECA, David Vannozzi e il Direttore del progetto Eurofusion, Tony Donné. I servizi di supercalcolo sono essenziali alla ricerca sulla fusione nucleare per arrivare alla produzione di energia elettrica da questa fonte entro la metà del secolo. Un ruolo cruciale in

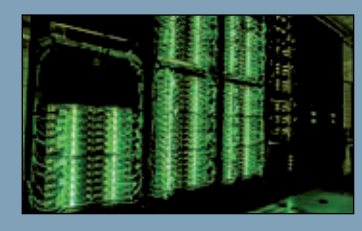

questo ambito è coperto dalla modellistica computazionale del plasma e dei materiali, come validazione dei risultati sperimentali prodotti dalla macchina ITER e come base per la progettazione della macchina di nuova generazione

> DEMO. I progressi compiuti in questo settore negli ultimi anni sono stati particolarmente rilevanti e hanno portato EUROFU-SION a investire 30 milioni di euro ogni 5 anni per il

rinnovo delle infrastrutture di calcolo ed il finanziamento delle relative attività di supporto. Attualmente sono dedicati alla fusione 806 dei circa 1.500 nodi di MARCONI, per una potenza di calcolo di oltre 1 Pflops. Per quanto riguarda il complesso della facility MARCONI, il piano di sviluppo definito da CINECA prevede investimenti per 50 milioni di euro in due fasi. Entro fine anno, l'attuale configurazione sarà ampliata con una sezione da 11 Pflops, basata su Intel Xeon Phi Knights Landing e nel luglio 2017 la performance di picco raggiungerà 20 Pflops con 17 PByte di storage.

[www.cineca.it](http://www.cineca.it/)

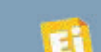

6 turbofan ZMKB Progress D-18T da 230 kN, che gli garantiscono una velocità massima di 850 km/h (velocità di crociera di 800 km/h). La coda a doppia deriva consente di avere maggior spazio per i carichi al di sopra della fusoliera, oltre a rendere il velivolo più stabile in volo. Ad oggi l'Antonov An-225 è ancora il più grande aereo volante (lunghezza e peso massimo al decollo di 640 tonnellate) con l'enorme massa (285 tonnellate a vuoto) che viene sorretta da 32 ruote.

[www.antonov.com](http://www.antonov.com/)

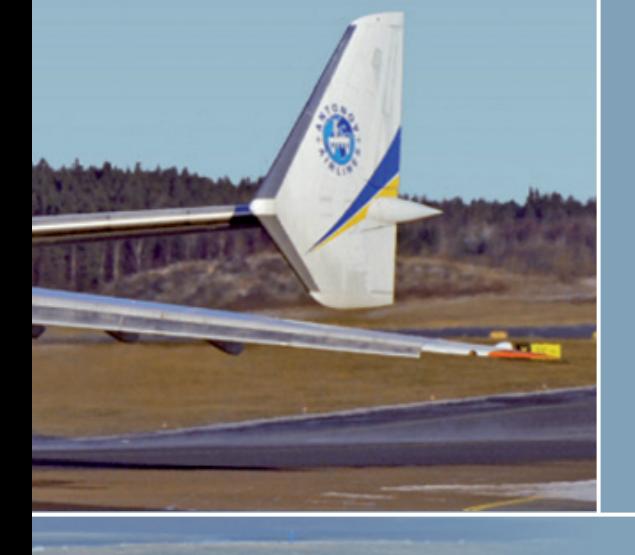

# Ricominciano le lezioni. Non perderti neanche una parola!

cod. MVR6  $\epsilon$  64,00  $\in$  04,

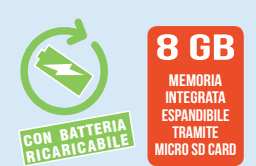

### Registratore digitale audio

- Memoria integrata: 8 GB espandibile ၊ tramite Micro-SD card (fino a 32 GB)
- $\searrow$  Registrazione audio max. 520 h (LP 32 kbps)
- s Ingresso stereo per registrazione da smartphone, tablet, ecc...
- > Altoparlante e microfono integrati
- $\searrow$  Registrazione di telefonate (solo telefonia fissa)
- Funzione VOR (per attivazione automatica della ၊ registrazione in presenza di segnali sonori)
- $\searrow$  Riproduzione tracce musicali MP3
- > Batteria ricaricabile integrata agli ioni di litio da 3,7 V 190 mAh
- 7 modalità di equalizzazione ၊
- $\searrow$  Interfaccia USB 2.0 (per trasferimento file su PC)
- Uscita auricolare stereo ၊

Portalo sempre con te! **Ideale per musicisti, studenti, avvocati, giornalisti... Registra le tue conversazioni e trasferiscile facilmente sul PC.**

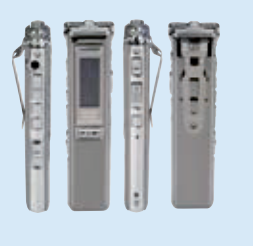

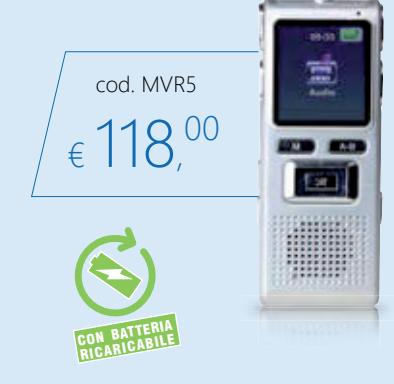

### Registratore digitale audio e video

- Display LCD a colori 1,44" ၊
- Memoria integrata 8 GB ၊
- S Registrazione audio max. 3040 h (AMR)
- **N** Registrazione video max. 160 min (AVI)
- Slot per micro SD card max 16 GB
- Telecamera, altoparlante e microfono integrati ၊
- $\backslash$  Interfaccia USB 2.0 (per trasferimento file su PC)
- Riproduzione audio/video e tracce musicali ၊
- Uscita auricolare stereo ၊

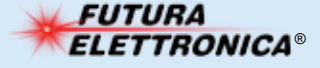

**FUTURA**<br>**ELETTRONICA**<sup>®</sup> Tel. 0331/799775 • Fax. 0331/792287

Via Adige, 11 • 21013 Gallarate (VA) **Prezzi IVA inclusa. Caratteristiche tecniche vichilit (VIVI)**<br>Tel. 0331/799775 • Fax. 0331/792287

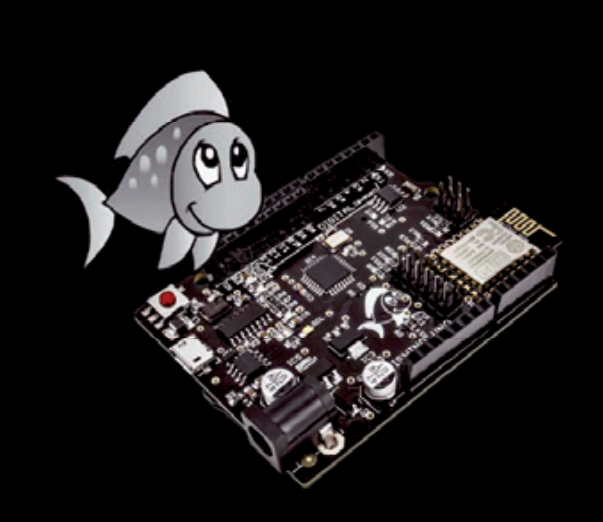

Creiamo la struttura della nostra prima applicazione con Qt attraverso l'utilizzo dei tool scaricati. Seconda puntata.

## Code less. Create more. Deploy everywhere.

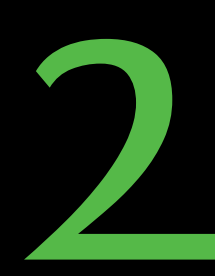

#### di MASSIMO DEL FEDELE

bbiamo imparato, nella puntata precedente di questo corso, che cosa sono e a cosa bbiamo imparato, nella puntata precedente<br>di questo corso, che cosa sono e a cosa<br>servono le librerie Qt e con esse ci siamo proposti di realizzare un controllo da smartphone attraverso la connessione WiFi di un modulo driver per LED RGBW (a luce rossa, verde, blu e bianca) sfruttando la connettività wireless di una scheda Fishino. Per farlo abbiamo studiato i tool software di contorno allo sviluppo, tra cui l'SDK Android (indispensabile perché il nostro proposito è realizzare un'app per smartphone basati sul diffusissimo sistema operativo di Google) del toolkit di sviluppo aggiuntivo (NDK) e di ANT, che è un tool di compilazione simile al Make di Linux, ma scritto in Java.

Arrivati a questo punto, possiamo iniziare a creare l'applicazione: apriamo Qt Creator e nella finestra principale facciamo clic sul pulsante **New Project**,

il che determinerà l'apertura della schermata visibile in **Fig . 1**.

Come si può vedere esistono varie tipologie di progetti; noi sceglieremo **Application** (Applicazione) sulla sinistra e **Qt Widgets**  Application (applicazione grafica Qt) in centro; sulla destra vediamo una breve descrizione del tipo di applicazione e le piattaforme supportate (**Desktop Android**).

Qui si nota già un grosso vantaggio delle **Qt** : è possibile creare un'applicazione in modalità **Desktop**, collaudarla e debuggarla come tale, senza i tempi lunghi di caricamento nel device Android e/o nell'emulatore e, una volta funzionante, basta cambiare modalità per generare l'App definitiva.

Facciamo clic sul pulsante **Choose** e ci apparirà una schermata (Fig. 2) per definire

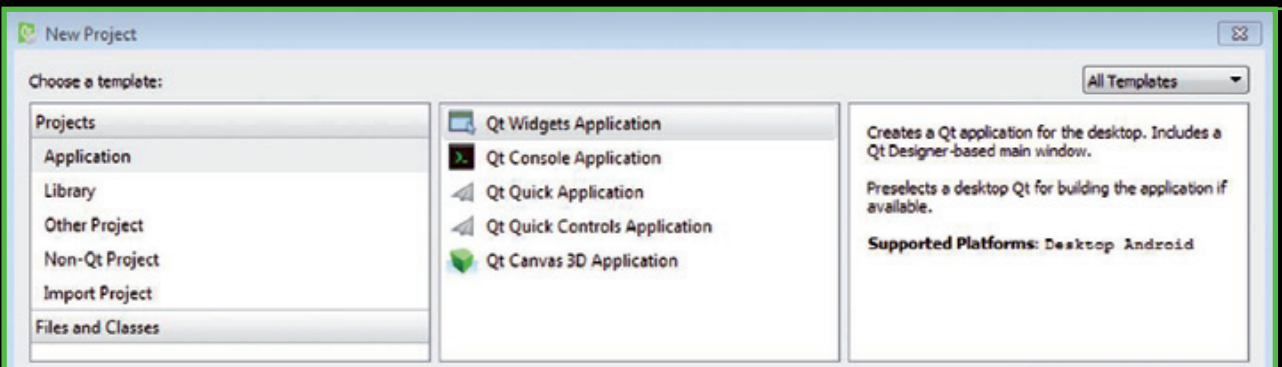

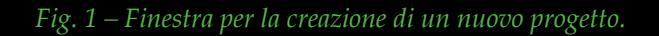

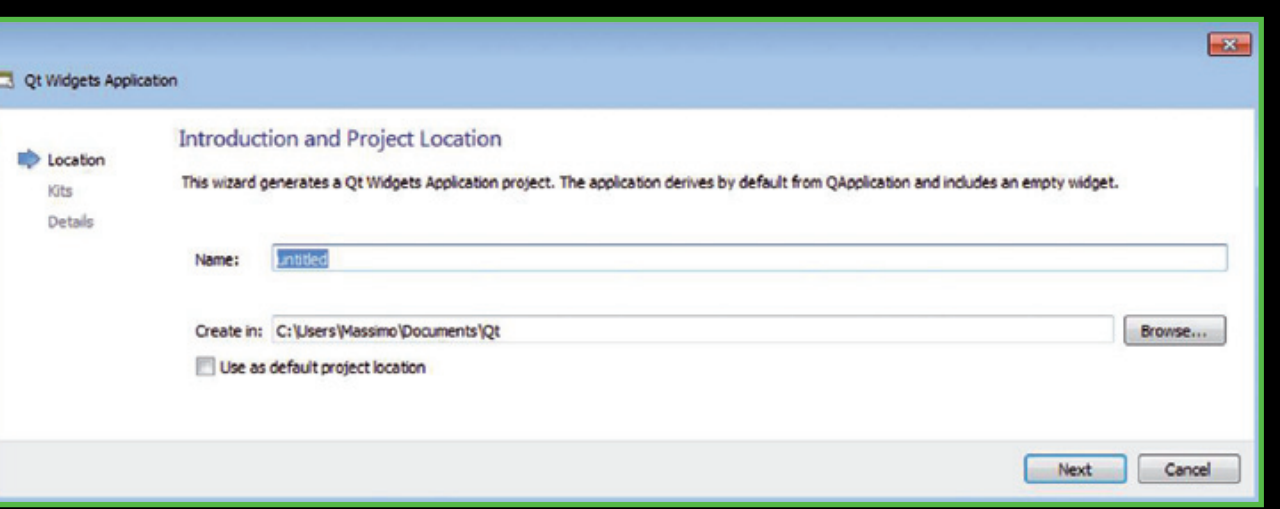

*Fig.* 2 – Definiamo nome e percorso in cui salvare l'appicazione.

il nome dell'applicazione. Scriviamo **Colibri** nell'apposita casella e accettiamo la destinazione predefinita (è comunque possibile specificarne una diversa) quindi facciamo clic su **Next**.

Adesso appare una nuova finestra di dialogo (**Kit Selection**) che permette di scegliere tra i kit installati, ovvero dei sistemi di sviluppo da utilizzare per la nostra applicazione (**Fig. 3**). In pratica, ogni progetto può utilizzare diversi kit che corrispondono alle diverse piattaforme supportate; nel nostro caso, avendo installato le piattaforme per applicazioni **Desktop** ed **Android** ci troveremo quelle voci. Selezioniamole entrambe, visto che vogliamo sviluppare e collaudare la nostra App sul computer e successivamente caricarla nel nostro terminale **Android**.

Scelto il kit facciamo clic su **Next** e ci apparirà la finestra di dialogo mostrata in **Fig. 4**, nella

quale potremo scegliere il nome per le **classi C++** che **Qt Creator** genererà automaticamente per noi, e la classe su cui si baserà la nostra App. Cambiamo solo il nome della classe in **Colibri**, come si vede nella schermata in **Fig. 4**; il resto va lasciato inalterato. Il checkbox **Generate form** indicherà a **Qt Creator** di creare la finestra principale dell'applicazione. Facendo clic su Next apparirà una finestra di riepilogo che non dovete modificare; cliccando su Finish verrà quindi generato lo scheletro della nostra App (**Fig. 5**).

Choose...

Cancel

Sulla sinistra potete notare l'elenco dei file del progetto, divisi per categorie:

- - [Colibri.pro](http://colibri.pro/) è il progetto; al momento non è necessario aprire il relativo file;
- Headers contiene tutti i files di include (.h);
- Sources contiene tutti i files sorgente (.cpp), dei quali al momento ci interessa colibri.cpp;
- Forms contiene le schermate della nostra

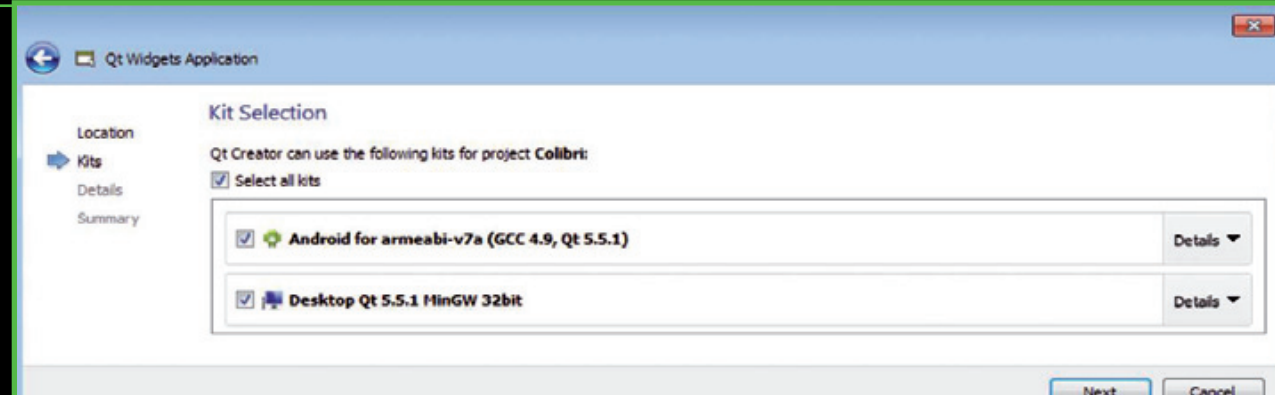

Fig. 3 – Selezione dei sistemi di sviluppo con cui creare l'applicazione.

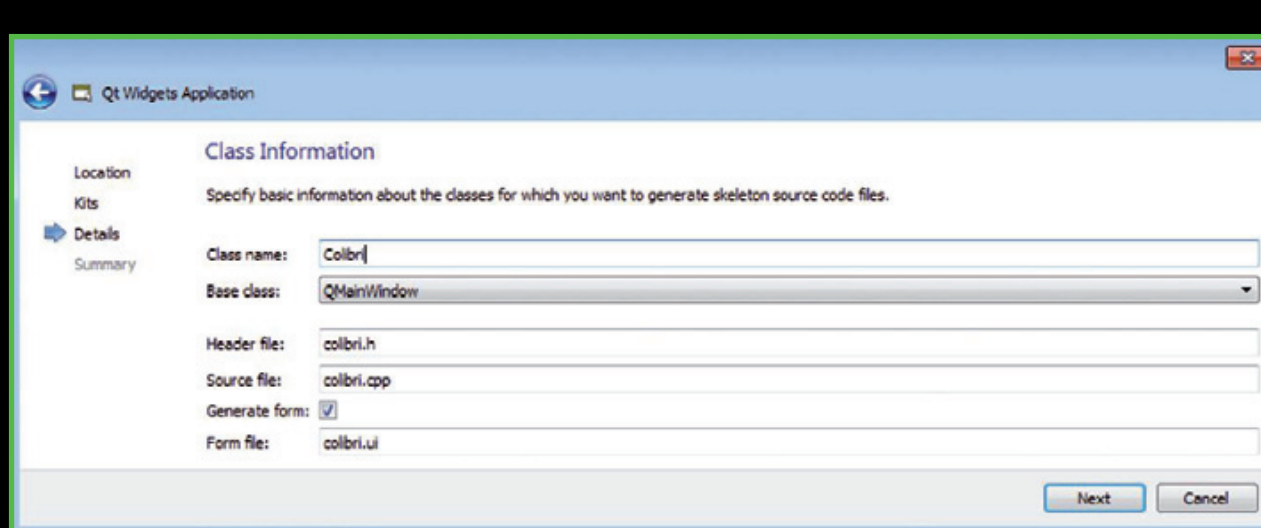

#### Fig. 4 – Assegnazione del nome alle classi.

applicazione; aprendolo e facendo doppio clic su [colibri.ui](http://colibri.ui/), si apre il Form Editor, che permette di modificare graficamente l'aspetto della nostra app, inserendo i vari Widget (controlli) nella medesima (**Fig. 6**).

Sul lato sinistro ci sono i Widget (controlli) disponibili, al centro c'è la finestra dell'applicazione (sfondo grigio con i puntini della griglia), mentre a destra le proprietà dei Widget stessi. Siccome vogliamo creare

un'app che si adatti allo schermo del nostro device, iniziamo ad inserire un elemento di

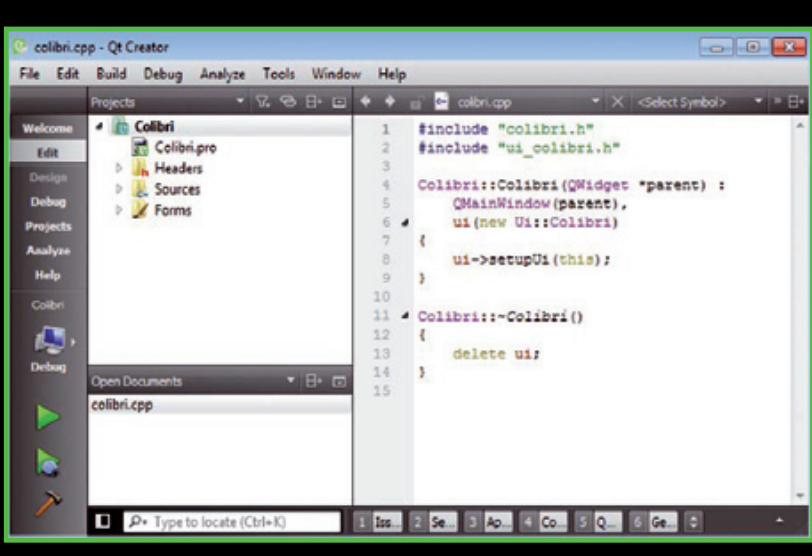

#### *Fig.* 5 - Struttura base dell'applicazione.

layout (FormLayout) che è il più semplice da utilizzare; una volta che ci saremo impratichiti

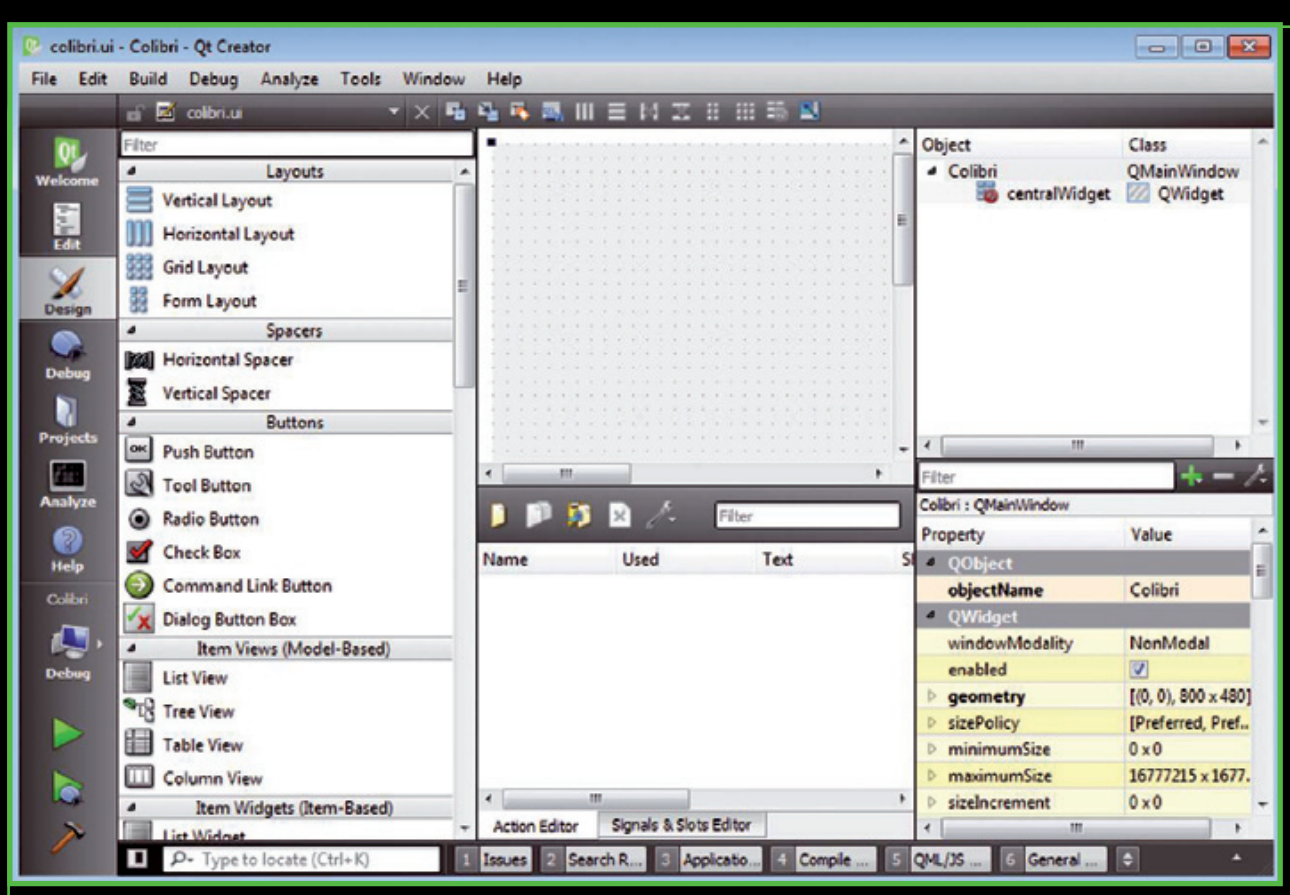

Fig. 6 - Finestra di dialogo Form Editor.

con il sistema potremo utilizzare altre tipologie che permettono posizionamenti più flessibili. Il Form Layout consente di creare un semplice dialogo costituito da varie righe, ognuna delle quali contiene un'etichetta (Label) ed un elemento grafico.

Trasciniamo quindi con il mouse il Form Layout dentro la nostra finestra dell'applicazione, ridimensioniamolo in modo da occupare quasi tutta la finestra e trasciniamo dentro di esso questi elementi in sequenza: Label - Horizontal Slider - Label - Horizontal Slider - Label - Horizontal Slider - Label - Horizontal Slider - Label - Combo Box, avendo l'accortezza di piazzarli all'interno del Form Layout come mostra la **Fig. 7**. Fatto questo, è opportuno dare dei nomi significativi ai vari elementi ed inserire nei testi nelle **Label**; selezionandoli uno ad uno nel riquadro in basso a destra appariranno le proprietà degli oggetti che sono liberamente modificabili. Per le Label, la proprietà da cambiare è la **Text**, mentre per il nome dell'ogggetto si può lasciare quello predefinito.

Per i vari controlli (**Sliders e Combo Box**) occorre invece cambiare i nomi degli oggetti; noi scegliamo **redSlider**, **greenSlider**, **blueSlider**, **whiteSlider** e **deviceCombo** rispettivamente (**Fig. 8**). Adesso, facendo clic con il tasto destro del mouse sullo sfondo grigio del form bisogna selezionare **Lay out** e **Lay out in a form layout** in modo da adattare le dimensioni alla schermata. Fatto questo, avete completato la costruzione dell'interfaccia grafica; occorre ora scrivere il codice per farla funzionare.

#### Meccanismo signal-slot

Le **Qt** utilizzano un interessante meccanismo, non standard nel **C++** (che richiede un preprocessing del codice, un po' come quanto succede nell'**IDE** di **Arduino**), cosa fatta automaticamente da **Qt Creator** tramite l'uso dell'applicazione **qmake**: il sistema **signal-slot**. In pratica, ogni widget (elemento grafico) è in grado di generare diversi tipi di eventi (**signals**) a seconda delle interazioni dell'utente; questi segnali possono essere **connessi** a pezzi

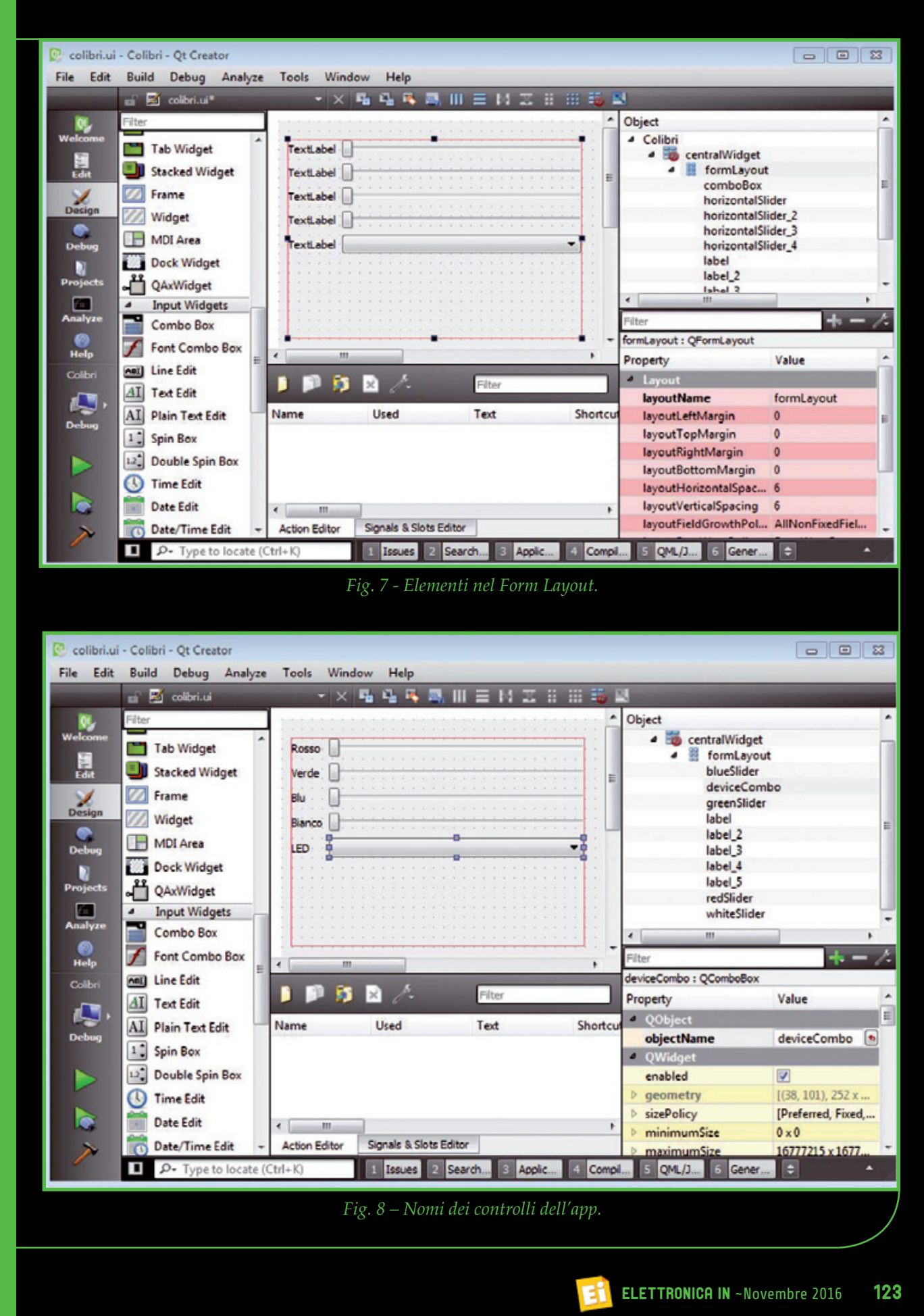

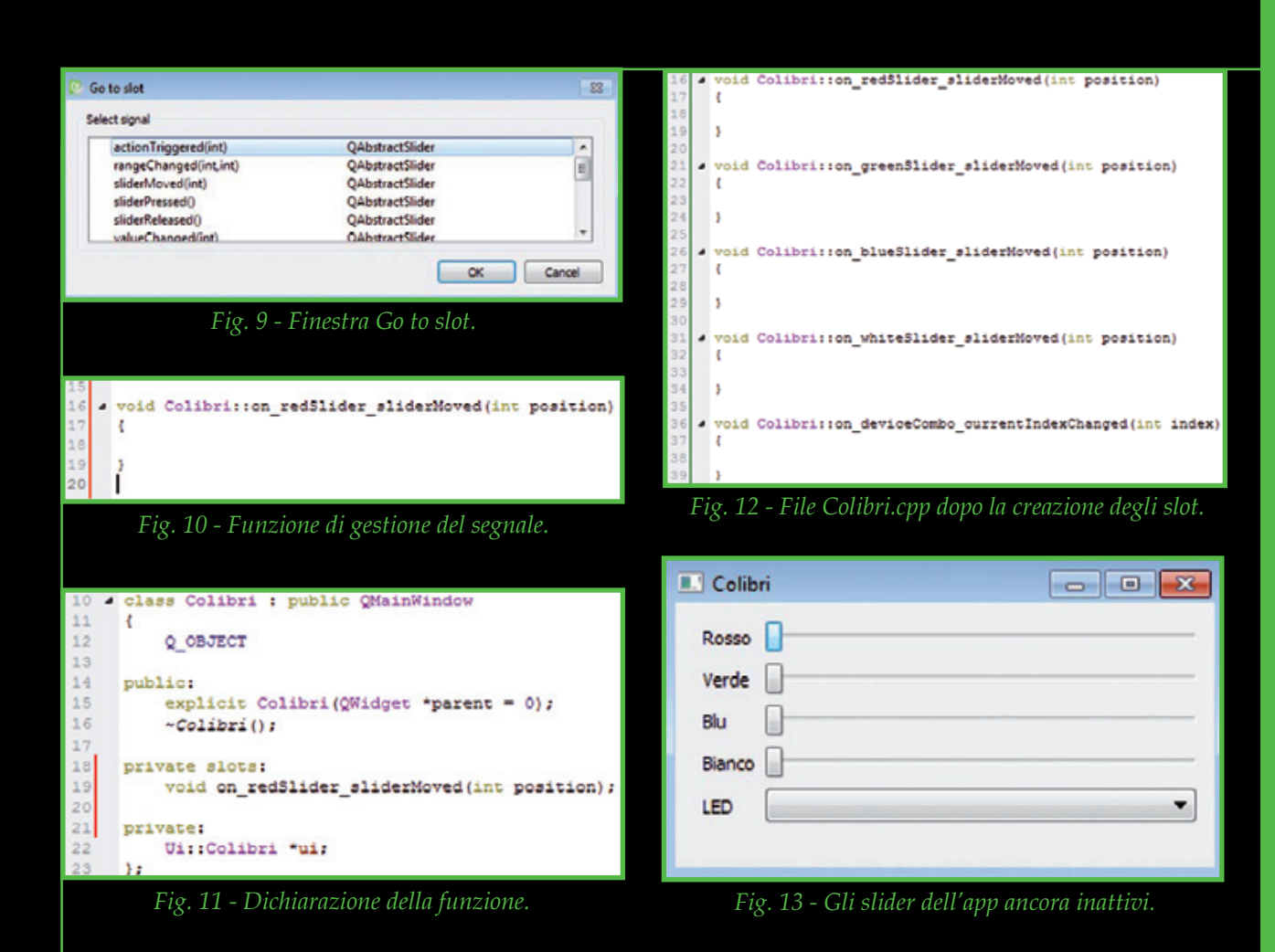

di codice C++, chiamati **slot**. È un po' come connettere un azione al codice che la deve gestire. Il meccanismo signal-slot è gestibile sia manualmente, creando gli slot nel codice e collegandoli con una funzione connect, sia tramite l'interfaccia grafica, il che è più semplice ma produce come effetto collaterale un codice più lungo, creando uno slot per ogni segnale connesso. Sceglieremo qui, per semplicità, questa strada. Nel layout editor clicchiamo col tasto destro sul primo slider (il redSlider) e nel menu che si apre selezioniamo Go to slot; si aprirà la finestra di dialogo mostrata in Fig. 9. Selezioniamo quindi la voce sliderMoved(int) e facciamo clic su OK: si aprirà automaticamente il file colibri.cpp con il cursore posizionato dentro alla funzione che gestirà il nostro segnale (Fig. 10). Aprendo il file Colibri.h si potrà notare che è stata correttamente aggiunta la dichiarazione della nostra funzione (**Fig. 11**). Notate che Qt Creator fornisce un metodo veloce per creare lo scheletro del codice.

Proseguiamo creando altre connessioni, come fatto per il primo segnale; dovremo gestire tutti i segnali di tipo sliderMoved() di tutti gli slider dell'interfaccia grafica e il segnale currentIndexChanged(int) per il combo box. Una volta completata la creazione degli slot, ci troveremo nel file Colibri.cpp la situazione mostrata in **Fig. 12**. Abbiamo qui completato la parte "semiautomatica" della nostra applicazione; resta ora da scrivere il codice per implementare le funzioni. Volendo è già possibile testare il funzionamento dello scheletro dell'applicazione; allo scopo è sufficiente cliccare sull'icona in basso a sinistra con il triangolino verde e, dopo qualche istante, apparirà la finestra della nostra App. Ovviamente, non avendo ancora scritto nemmeno una riga di codice, lo spostamento degli slider non sortirà alcun effetto (**Fig. 13**). Quindi dobbiamo scrivere il codice che animerà l'app, ma di questo ci occuperemo nella terza ed ultima puntata di questo corso.

# NUOVA GAMMA DI STRUMENTI PER IL LABORATORIO

### 2 Canali 200 MHz con generatore di funzioni

- $\checkmark$  Frequenza di campionamento fino a 1 GS/s
- $\checkmark$  Generatore di forme d'onda arbitrarie fino a 25 MHz con convertitore A/D 12-bit
- $\checkmark$  Funzione FFT integrata
- $\checkmark$  Software per l'analisi e il controllo in tempo reale con il PC
- 9 Porta USB Host / USB Device in tempo reale con il Porta USB Host / USB

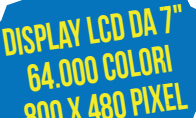

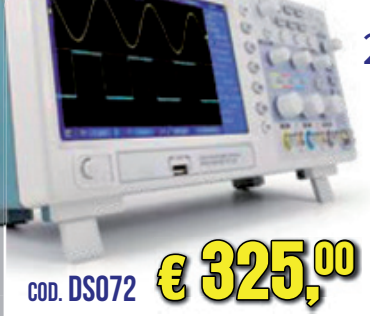

### 2 Can

- $\checkmark$  Frequenza di campionamento cam fino a 1 GS/s fino
- $\checkmark$  Funzione FFT integrata  $\checkmark$  Software per l'analisi in
- tempo reale con il PC

€ 519, 00

✓ Porta USB Host con DSO202

**Disponibile anche nella versione a 200MHz**

### Oscilloscopio USB per Os PC 2 Canali 20 MHz

- $\checkmark$  Frequenza di campionamento 48 MS/s
- $\checkmark$  Funzione FFT integrata
- $\checkmark$  Interfaccia USB 2.0 per PC (alimentazione da USB)
- $\checkmark$  Software e memorizzazione delle forme d'onda

**Disponibile anche nella versione a 100MHz**

 $\overline{\text{coo}}$ . DSOPC22  $\left( 3 \right)$   $\left( 94,00 \right)$ 

Hantel

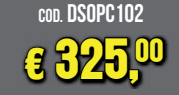

# Oscilloscopio a forma di penna - 1 canale a fori<br>anale<br><sup>thz</sup><br>rta USB

- $\checkmark$  Larghezza di banda 20 MHz
- ← Frequenza di campionamento<br>96 MSa/s<br>← Tensione max IN 50V<br>← Funzione FFT integrata<br>← Software per l'analisi 96 MSa/s
- $\checkmark$  Tensione max IN 50V
- $\checkmark$  Funzione FFT integrata
- $\checkmark$  Software per l'analisi in tempo reale con PC
- $\checkmark$  Alimentazione tramite porta USB
- $\checkmark$  Dimensioni 230 x 42 x 25 mm
- $\checkmark$  Peso 263 grammi

### Generatore di funzioni e forme d'onda arbitrarie

#### **USCITA FORME D'ONDA ARBITRARIE**

**a 549,00** 

cod. DSOFG202

Prezzi IVA inclusa.

rezzi IVA inclusa

- Cod. FAW1025G
- $\checkmark$  Frequenza di campionamento 200 MSa/s
- 

#### **FREQUENZIMETRO**

- $\checkmark$  Frequenza fino a 50 MHz
- $\checkmark$  Impedenza d'ingresso > 100 kohm

 $\checkmark$  34 Canali

 $\checkmark$  Ampiezza segnale d'ingresso da 400 mVpp a 18 Vpp

> ECL, PECL, EIA  $\checkmark$  Interfaccia porta USB

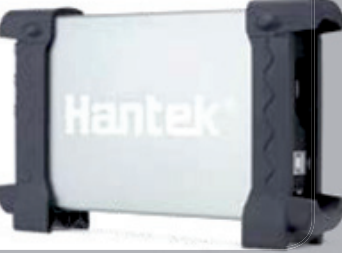

### Analizzatore logico con 34 Canali 500 Msa/S

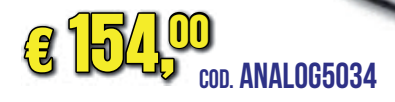

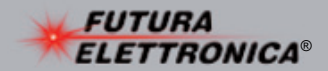

Via Adige, 11 • 21013 Gallarate (VA)<br>Tel. 0331/799775 • Fax. 0331/792287 Futura Group srl

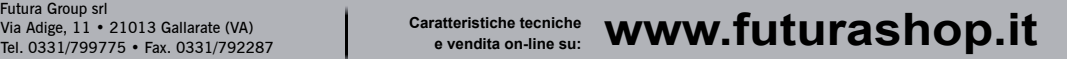

 $\checkmark$  Larghezza di banda segnale d'ingresso max. 150 MHz  $\checkmark$  Ingresso compatibile TTL, LVTTL, CMOS, LVCOMS,

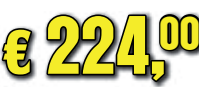

€ 95,00

**a 9500** 

con **PS02020** 

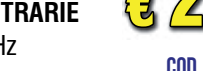

 $\checkmark$  1 canale  $\checkmark$  Risoluzione verticale 12 bit

# $\checkmark$  Frequenza onda DC $\sim$ 25 MHz

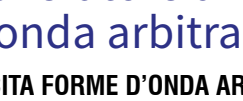

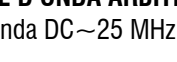

9 Impedenza d'ingresso 200 Kohm 9 Tensione d'ingresso da -60 V a 60 V  $\checkmark$  Frequenza di campionamento max. 500 MHz

# FONTI RINNOVABILI

### **Energy Storage in funzione sull' isola di Ventotene**

Siemens ha realizzato per Enel un sistema di Energy storage a Ventotene, isola dell'arcipelago delle Pontine che non è connessa alla rete elettrica nazionale e il cui approvvigionamento energetico è garantito da quattro generatori diesel

da 480 kW ciascuno. Il progetto pilota di Enel ha permesso di collegare i quattro generatori all'Energy Storage di Siemens e di gestire il carico dell'isola mediante un sistema di controllo intelligente. In questo modo, il

Siestorage - questo il nome del sistema - garantisce la qualità della fornitura energetica dell'isola e, allo stesso tempo, è progettato per massimizzare l'efficienza energetica del sistema elettrico e per prevenire possibili interruzioni.

Grazie alla tecnologia di accumulo basata sugli ioni di litio, il sistema è in grado di gestire 500 kW di potenza – per una capacità complessiva di 600 kWh - mantenen-

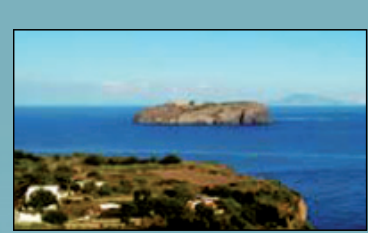

do la connessione diretta e stabile con la rete a bassa tensione. Tutto ciò da un lato garantisce maggiore efficienza operativa e dall'altro permetterà di evitare che i generatori diesel possano entrare in funzione in modo discontinuo, aumentando

> la vita utile degli stessi.

Il sistema di Energy storage operato da Enel, in grado di assorbire ed erogare energia a seconda delle diverse esigenze quotidiane, consentirà una ge-

stione più sostenibile ed efficiente dell'energia elettrica sull'isola. Implementando Siestorage, è stato possibile ottimizzare le modalità di funzionamento dei generatori diesel, attivare la funzionalità di black-start in caso di interruzione di corrente e abilitare la regolazione di frequenza primaria e secondaria.

[www.siemens.it](http://www.siemens.it/)

### **Un deserto pieno di pomodori**

Le tradizionali tecniche di coltivazione utilizzano moltissima acqua prelevata dal sottosuolo e altrettanta energia, risorse che stanno diventando sempre più scarse. La tecnologia di Sundrops Farm, invece, non utilizza le acque del sottosuolo né combustibili fossili; inoltre, non viene applicata su terreni agricoli di pregio ma

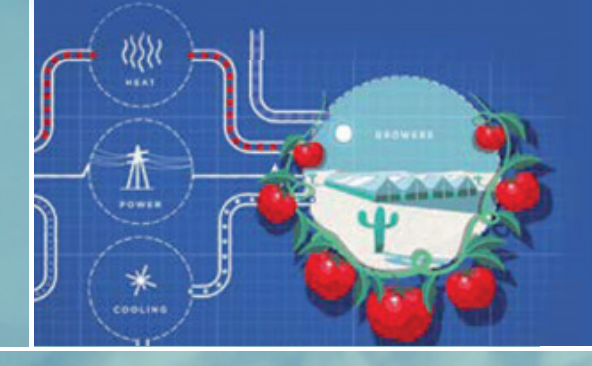

## **Primo volo per un aereo a 4 posti con fuel-cell ad emissioni zero**

Ha volato presso l'aeroporto di Stoccarda<br>
il primo aereo al mondo in grado di tra-<br>
sportare 4 passeggeri che utilizza un si-<br>
stema a propulsione elettrico alimentato<br>
da fuel-cell.<br>
Il volo, della durata di una decina d il primo aereo al mondo in grado di trasportare 4 passeggeri che utilizza un sistema a propulsione elettrico alimentato da fuel-cell.

Il volo, della durata di una decina di minuti, ha visto la presenza di due passeggeri in carne ed ossa e due manichini.

L'aereo a doppia cabina, battezzato HY4, è stato sviluppato dalla società Pipistrel utilizzando speciali celle a combustibile Hydrogenics; al progetto hanno preso parte anche l'Università di Ulm e il DLR, il

su suoli incolti o, addirittura, in aree desertiche. Tutto grazie all'energia del sole che viene utilizzata per produrre energia elettrica con la quale trasformare l'acqua del mare in acqua dolce da utilizzare per le coltivazioni, molte delle quali di tipo idroponico. Inoltre, nelle serre, viene impiegata per la ventilazione l'acqua del mare per pulire e sterilizzare l'aria, in modo da mantenere gli infestanti sotto controllo, senza la necessità di pesticidi. Un sogno ad occhi aperti? No, a giudicare dagli otto camion di pomodori che l'azienda produce ogni giorno, una produzione che dovrebbe salire (verranno prodotti anche altri ortaggi) a 15.000 tonnellate l'anno. L'impianto realizzato in South Australia, nelle vicinanze di Port Augusta, utilizza 23.000 specchi che concentrano la luce del sole su una torre che produce energia elettrica che alimenta un sistema di dissalatori in grado di trattare un milione di litri d'acqua al giorno prelevata dal vicino golfo di Spencer. L'impianto di Sundrop Farms è il primo al mondo che non sfrutta alcuna risorsa ambientale e che è particolarmente adatto ai paesi in via di sviluppo. L'unico problema? Il costo, pari a circa 150 milioni di dollari.

[www.sundropfarms.com](http://www.sundropfarms.com/)

Centro aerospaziale tedesco. L'elettricità prodotta dalla fuel-cell consente all'aereo di raggiungere una velocità di crociera di 165 chilometri all'ora con un'autonomia di 1.500 km (932 miglia); durante il decollo e l'atterraggio vengono invece utilizzate normali batterie ricaricabili in grado di fornire lo spunto necessario.

A questa tecnologia stanno lavorando anche colossi come Boeing e Airbus per cercare soluzioni alternative di propulsione in grado di ridurre sensibilmente le emissioni nocive.

[www.pipistrel.si](http://www.pipistrel.si/)

## **Catalyst E2 l' autobus elettrico che percorre quasi mille chilometri con una carica**

In fondo, a differenza delle autovetture, un autobus per il trasporto di persone non ha problemi di spazio, e quindi è abbastanza semplice montarvi pacchi di batterie sufficienti per la percorrenza giornaliera. È quello che pensano da sempre i fondatori di Proterra, la società californiana che da due anni produce autobus elettrici di varie dimensioni e che recentemente ha presentato la serie Catalyst E2, chiamata così per la sua capacità di stoccaggio dell'energia ‒ Energy Efficient (E2) ‒ e che, a seconda dei modelli, utilizza pacchi di batterie con capacità compresa tra 440 e 660 kWh. tra

Questa estate un bus della serie E2 Q ha stabilito un nuovo record di per-ha correnza presso il circuito di prova co Michelin's Laurens Proving Groun-M ds superando le 600 miglia (quasi ds 1.000 chilometri) con una carica, 1. sicuramente una percorrenza non sic ripetibile in condizioni di traffico reale dove l'autonomia è compresa tra 194 e 350 miglia, un chilometraggio giornaliero più che sufficiente nella maggior parte dei casi. Ciò significa che gli autobus elettrici possono prendere da subito il posto dei veicoli diesel, contribuendo a ridurre le emissioni inquinanti e ad abbassare i costi d'esercizio

Con un fatturato annuo ad oggi più che raddoppiato rispetto al 2015, Proterra si aspetta molto dalla nuova serie di veicoli Catalyst E2 e prevede di raddoppiare la produzione nel 2017. Ad oggi, gli autobus Proterra hanno completato negli Stati Uniti oltre 2,5 milioni di miglia risparmiando 540.000 litri di gasolio, ed evitando l'immissione in atmosfera di oltre 10 milioni di tonnellate di anidride carbonica.

[www.proterra.com](http://www.proterra.com/)

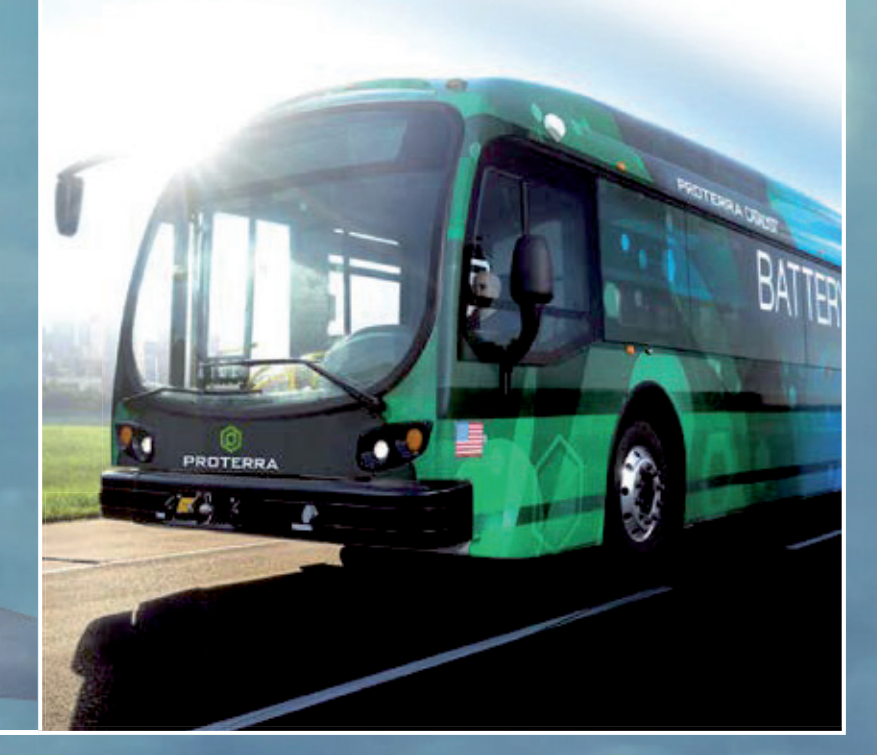

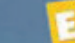

# FONTI RINNOVABILI

## **All' Università di Roma Tre arriva E-go Car Sharing**

Trenta veicoli elettrici e trenta postazioni di ricarica per fare il pieno di energia: Enel Energia e Università degli Studi Roma Tre hanno inaugurato "E-go Car Sharing", un servizio 100% elettrico riservato a studenti e personale docente

 $C-g$ 

**A**TRE

e amministrativo dell'Università. Le stazioni di ricarica sono installate presso 4 parcheggi dell'Ateneo mentre per il servizio saranno impiegati veicoli elettrici Renault (10 Zoe e 20 Twizy).

Il progetto prevede una fase di test in cui cento utenti selezionati da Roma Tre potranno provare il servizio e diventare veri e propri portavoce e testimonial dell'iniziativa all'interno dell'Ateneo. Dal 16 ottobre il car sharing elettrico sarà aperto a tutti gli studenti e al personale docente e amministrativo, sia per gli spostamenti di lavoro che per l'utilizzo privato, anche nel weekend. Per la ricarica dei veicoli elettrici potranno essere utilizzate anche le stazioni della rete esterna all'ateneo. Il servizio sarà gratuito fino al

31 dicembre 2016. Dal 1 gennaio 2017 verranno invece applicate tariffe ad hoc (noleggio a minuto, tariffa giornaliera ecc.). Il progetto prevede inoltre la creazione di un think tank di studenti dedicato alla mobilità elettrica, che svolgerà anche l'analisi scientifica dei dati di utilizzo del servizio. I componenti saranno protagonisti di una campagna promozionale del servizio all'interno dell'ateneo e contribuiranno alla creazione di un ecosistema nel quale sviluppare idee innovative di mobilità. Gli studenti inoltre saranno inseriti in un percorso virtuoso di formazione su tematiche inerenti mobilità sostenibile e sharing economy.

[www.uniroma3.it](http://www.uniroma3.it/)

### **Dopo PlanetSolar ecco il catamarano a idrogeno Energy Observer**

Energy Observer è il primo catamarano a idrogeno al mondo in grado di funzionare con un mix di energie come vento, sole e acqua. Come Planert Solar e Solar Impulse, il catamarano, in fase di allestimento in Francia, si appresta a compiere il giro del mondo al comando di Jerome Delafosse, ispiratore del progetto.

L'imbarcazione solcherà i mari utilizzando solo energie rinno

vabili e idrogeno: lunga 30 metri e larga 12,80, avrà una superficie di 130

metri quadrati di pannelli solari, due pale eoliche verticali e un sistema per dissalare l'acqua di mare e produrre idrogeno tramite elettrolisi.

Nel suo viaggio attorno al mondo, il catamarano toccherà 101 porti di 50 Paesi, con lo scopo di sensibilizzare l'opinione pubblica e gli operatori del settore su come queste tecnologie possano essere utilizzate anche nella terraferma per fornire energia elettrica ad abitazioni private e pubbliche, scuole, edifici ed hotel.

Progettato in collaborazione con un team di architetti navali e con l'istituto di ricerca CEA-Liten nella città francese di Grenoble, il catamarano è costato 4,2 milioni di euro.

Il viaggio intorno al mondo durerà circa 6 anni e sarà alimentato esclusivamente da fonti rinnovabili, di giorno sole e vento, di notte l'idrogeno ricavato dall'elettrolisi dell'acqua che alimenterà le fuel-cell.

[http://energy-observer.org](http://energy-observer.org/)

# GUIDA COMPLETA a Raspberry Pi 3

# IMPARA AD UTILIZZARE IL MICROCOMPUTER PIÙ DIFFUSO

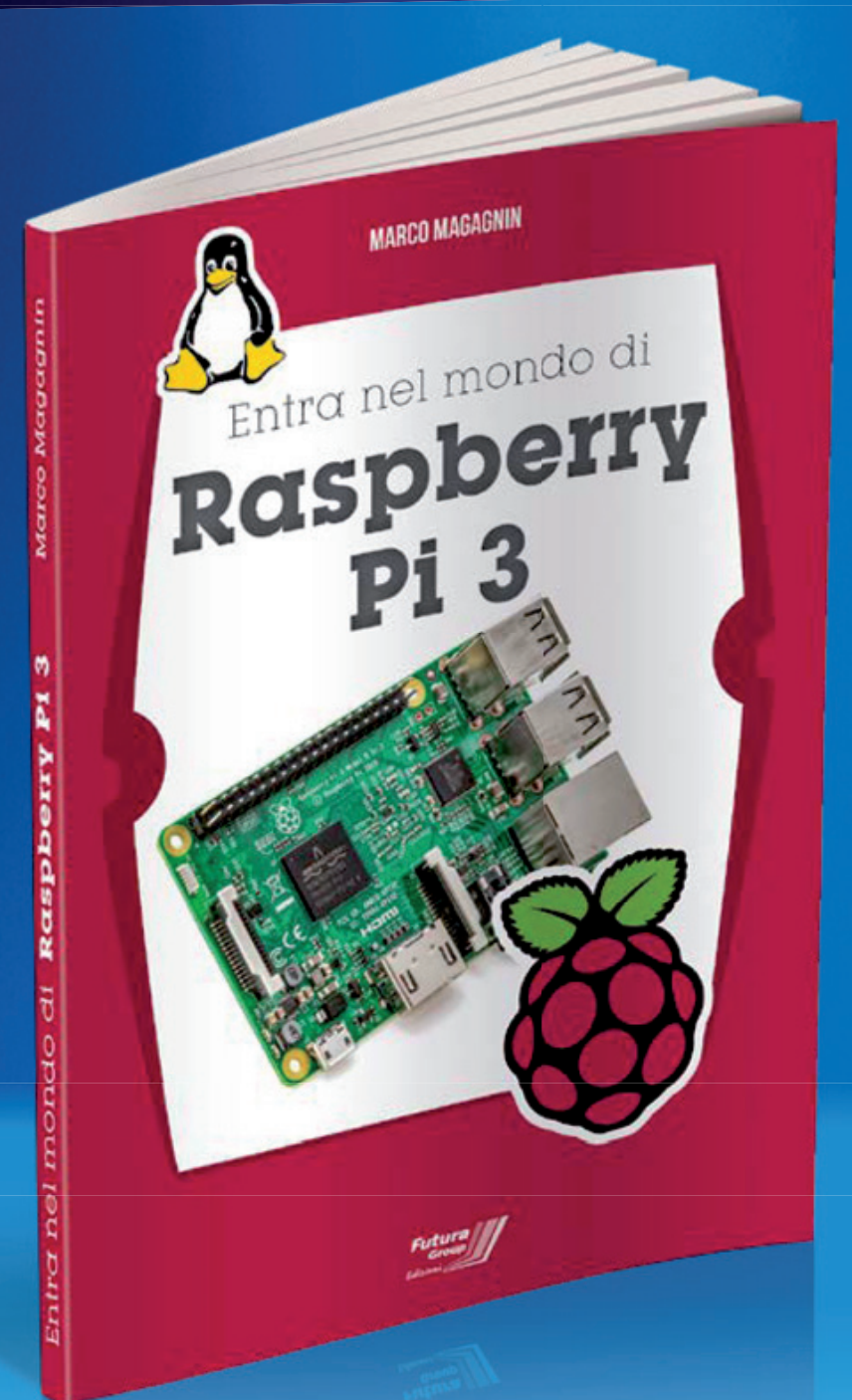

# **€** 14,00 Cod. RASPBOOKPI3

Questo libro è rivolto a chi vuole avvicinarsi al mondo dei microcomputer dotati di sistemi GNU/Linux focalizzando l'attenzione sul recente modello Raspberry Pi 3, il più potente e contemporaneamente il più semplice da usare della serie. Una guida completa con spiegazioni, progetti pratici e schede per introdurre il lettore all'utilizzo iniziale, senza trascurare l'approfondimento di alcune funzioni avanzate disponibili nell'affascinante mondo della progettazione con Raspberry Pi.

224 PAGINE

## 16 CAPITOLI

### Acquistalo su [www.futurashop.it](http://www.futurashop.it/)

**Futura Group srl - Via Adige, 11 - 21013 Gallarate (VA) Tel: 0331-752668 - Fax: 0331-792287**

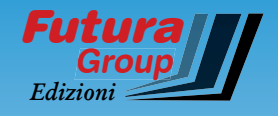

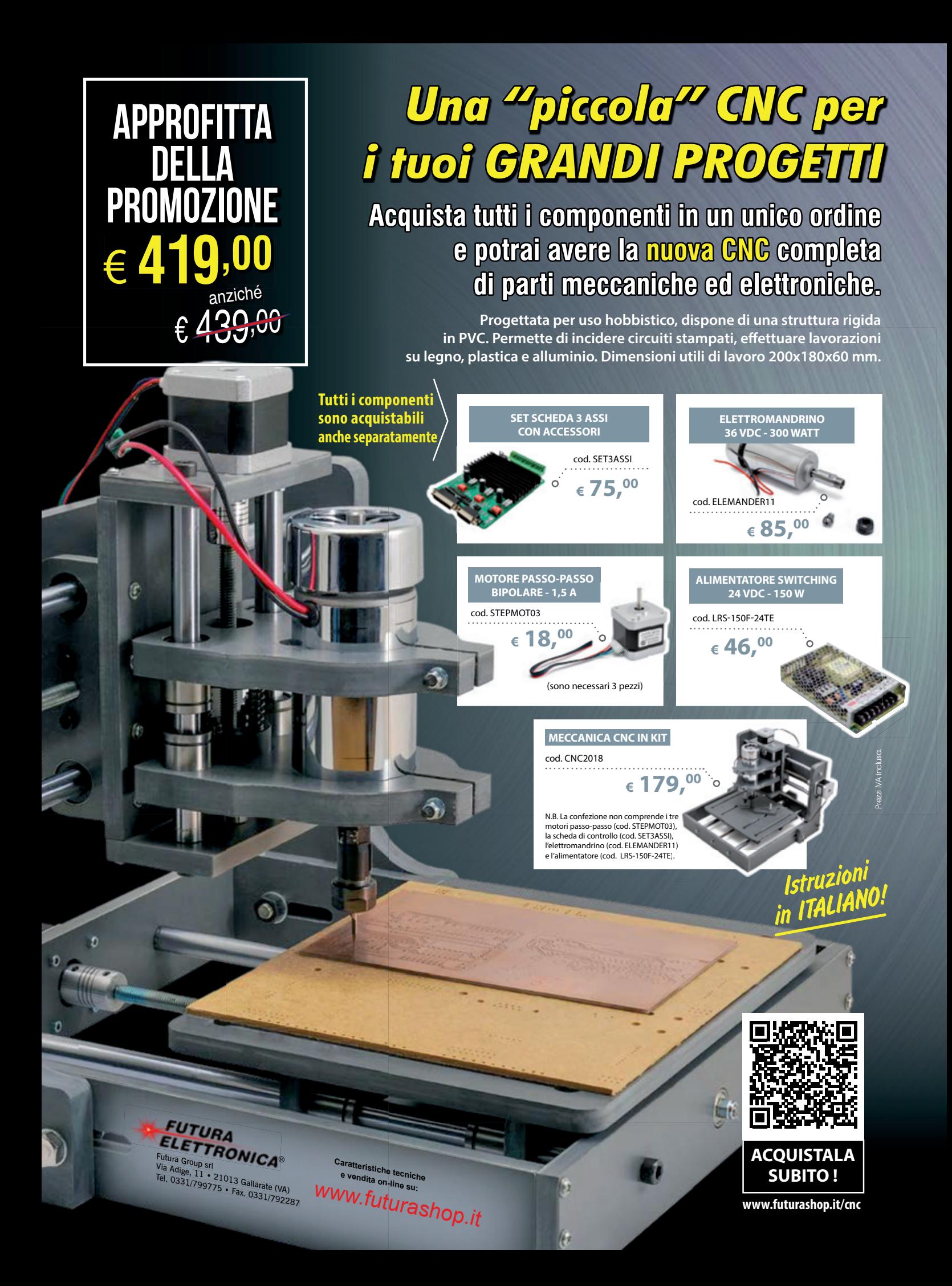

**Microcontroller e Digital Signal Controller 16-bit** 

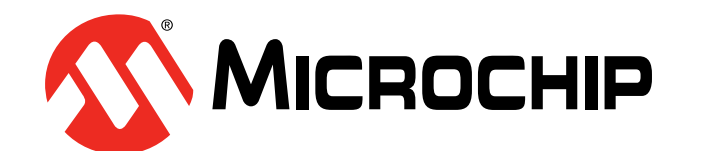

### **Soluzioni Embedded Control 16-bit**

Microcontroller PIC24  $\cdot$  Digital Signal Controller dsPIC®

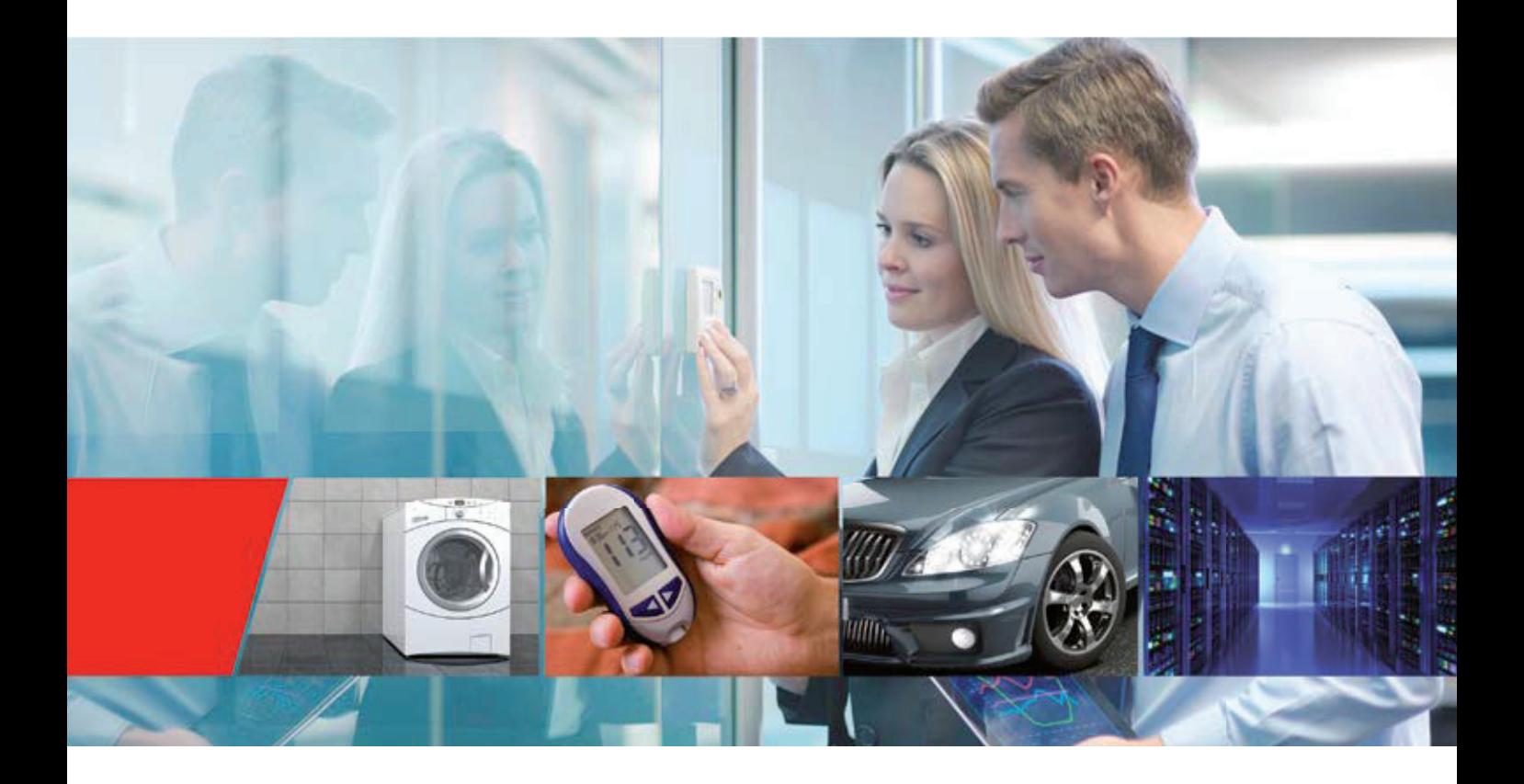

**[www.microchip.com/EU16-bit](http://www.microchip.com/EU16-bit)**

### **Soluzioni Embedded Control 16-bit**

Le principali sfide che gli odierni progettisti di sistemi embedded si trovano ad affrontare stanno portando agli obiettivi di specifiche di prodotto e prestazioni, traducendosi così in lanci sul mercato nei tempi stabiliti e in costi di produzione che rientrano nei budget. Le Famiglie di Microcontroller e Digital Signal Controller 16-bit di Microchip offrono le prestazioni, le periferiche, ed i tool di sviluppo software e hardware necessari per raggiungere questi obiettivi.

La Famiglia a 16bit comprende diverse sottoFamiglie, che dispongono di Flash da 4 KB a 1024 KB, da 14 a 144 pin, con package di soli 4 × 4 mm. La Famiglia PIC24F offre un incremento di prestazioni, memoria e periferiche conveniente e a basso consumo, per applicazioni che premono per un aumento delle capacità dei microcontroller 8-bit. La Famiglia PIC24F vanta dispositivi con tecnologia eXtreme Low Power (XLP), prestazioni da 16 MIPS, un ricco set di Core Independent Peripherals (CIPs), integrazione analogica e driver per display a segmenti o grafici. Per le applicazioni più esigenti, la Famiglia PIC24E offre prestazioni fino a 70 MIPS ed un robusto set di periferiche che comprendono PWM, Analog-to-Digital Converter (ADC) di elevate prestazioni, CAN e op amp.

La Famiglia di Digital Signal Controllers (DSC) dsPIC® include un motore Digital Signal Processor (DSP) completamente implementato, con un MAC 16 × 16 single-cycle e accumulatori 40-bit, per capacità matematiche

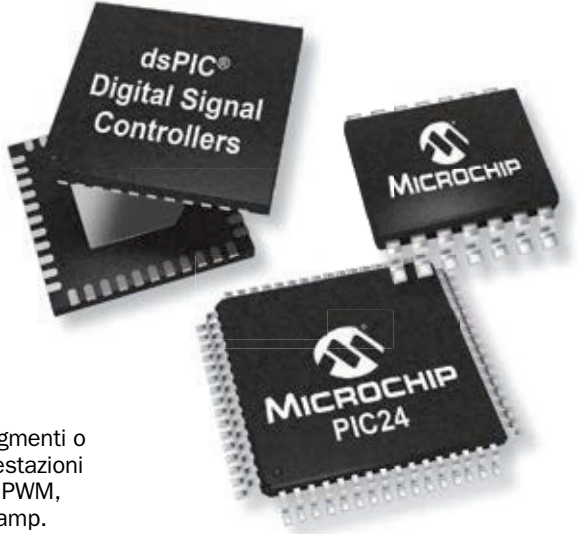

avanzate in grado di eseguire e monitorare loop di controllo digitali di precisione ad alta velocità, con la semplicità di un microcontroller tradizionale. I DSC dsPIC® di Microchip raggiungono prestazioni di 70 MIPS e dispongono di funzionalità per una elevata efficienza nel controllo motori, alimentatori digitali platinum-rated ed altre applicazioni di controllo embedded, caratterizzati dal funzionamento a temperature fino a 150°C e dalla possibilità di applicazioni funzionanti sia a 3V che 5V. Tutte le Famiglie 16-bit hanno lo stesso set di istruzioni, periferiche di base, e la stessa piedinatura e condividono lo stesso ecosistema di tool di sviluppo, per una facile migrazione.

#### **Prestazioni**

- Gli MCU PIC24 con tecnologia XLP offrono il più basso consumo di potenza e la migliore durata delle batterie
- I DSC dsPIC33 offrono risposta in tempo reale e le più elevate prestazioni
- $\blacksquare$  Risposta interrupt deterministica per controllo in tempo reale
- $\blacksquare$  Single-cycle bit manipulation and multiply
- Flash di elevata resistenza, flessibilità e sicurezza
- Flash a doppia partizione per Live Update
- **DMA** rapido senza cycle stealing

#### **Software**

- $\blacksquare$  USB, grafica, crittografia, smart card, file I/O e stack Wi-Fi®
- Software, modelli e guide di messa a punto per controllo motori
- Librerie di compensazione della potenza digitale e software PMBus™
- Libreria di funzioni matematiche DSP e tool di progettazione per filtri digitali
- **Periferiche di sicurezza Class B e libreria per IEC** 60730
- Centinaia di esempi di codice per impostazione di periferiche e funzioni

#### **Periferiche**

- $\blacksquare$  Ricca integrazione analogica Analog-to-Digital Converter (ADC), Digital-to-Analog Converter (DAC) e op amp
- Comunicazioni UART, IrDA, SPI, I<sup>2</sup>S™, I<sup>2</sup>C, USB, CAN, LIN e SENT
- $\blacksquare$  Timer e PWM rapidi e flessibili
- Core Independent Peripherals (CIPs) tra cui Peripheral Trigger Generator (PTG), Configurable Logic Cell (CLC) e molto altro
- Device ID univoco per sicurezza e tracciamento
- Periferiche di potenza digitale per loop di controllo a bassa latenza
- $\blacksquare$  Periferiche ottimizzate per risposta in real-time
- $\blacksquare$  Driver per display grafici o a segmenti
- Motore crittografico per la sicurezza dei dati

#### **Strumenti**

- Supportato dai compiler MPLAB<sup>®</sup> X IDE e XC16
- **MPLAB Code Configurator per un facile setup e** configurazione di periferiche e I/O
- Starter kit e schede Microstick low-cost
- Flessibilità della Explorer 16/32 Development Board
- Schemi di riferimento per conversione digitale di potenza e illuminazione

### **Periferiche Flessibili Integrate**

Microchip offre un ricco set di periferiche di elevate prestazioni che si integrano senza alcuna discontinuità con applicazioni del cliente e costituiscono una soluzione dai tempi e costi ridotti. La Famiglia 16-bit offre periferiche di controllo e comunicazioni indispensabili, quali SPI, UART, CAN, I<sup>2</sup>C,PWM e Timer, come pure periferiche specializzate per USB, grafica, Controllo Motori e digital power. Con le periferiche analogiche intelligenti, è possibile integrare funzioni analogiche quali ADC, DAC e op amp di elevate prestazioni nelle tue applicazioni fornendo interfacce facili da utilizzare che semplificano la progettazione analogica. Inoltre, periferiche core independent, come CLC, PTG e la crittazione, consentono più elevati livelli di integrazione e flessibilità.

#### **Diagramma a blocchi della Famiglia PIC24 e dsPIC33**

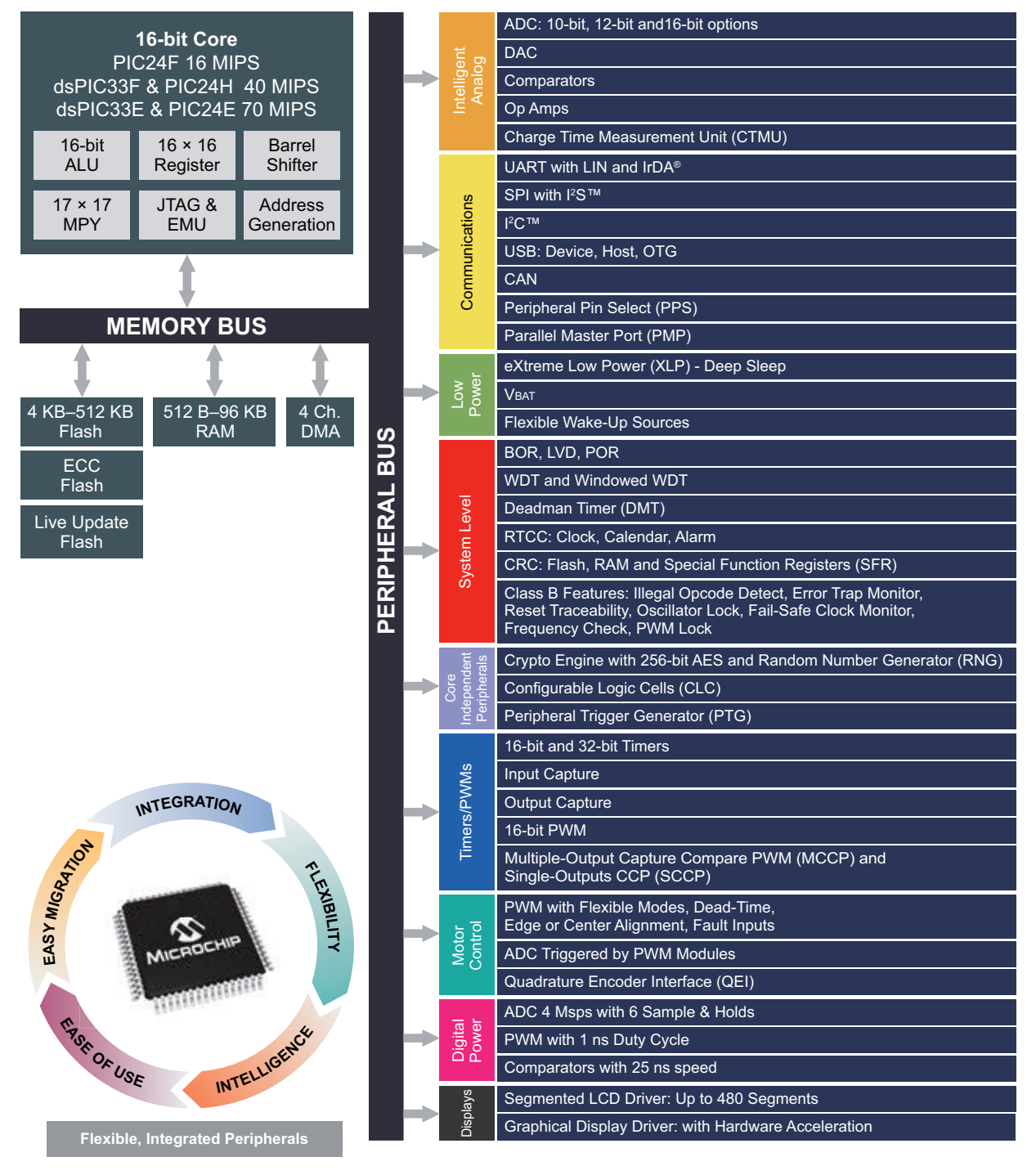

#### **Soluzioni eXtreme Low Power (XLP)**

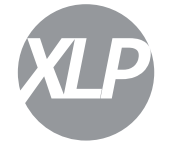

I dispositivi XLP Microchip coniugano le tecnologie di progettazione e di processo necessarie ad affrontare le odierne applicazioni low-power. Con correnti Sleep ridotte a soli 10 nA e livelli di integrazione che sono riferimento di mercato tra cui USB, touch, crittazione e driver per LCD, i

prodotti XLP possono aiutarti a prolungare la vita della tua applicazione alimentata a batterie. [www.microchip.com/XLP](http://www.microchip.com/XLP)

#### **Low-Power Core Independent Peripherals**

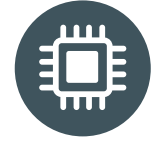

Le CIPs con interconnessioni intelligenti hanno un funzionamento con latenza prossima allo zero. Allontanando il carico dalla CPU, le CIPs low-power possono eseguire task estremamente complessi, quali crittografia e monitoring di eventi.

Ciò consente alla CPU di restare in modalità low power per risparmiare energia o eseguire compiti addizionali, eliminando quindi la necessità di migrare verso complessi e costosi MCU. Consistenti riduzioni di costi BOM possono anche essere realizzati sostituendo i componenti discreti esterni con le periferiche integrate. [www.microchip.com/16bit/peripherals](http://www.microchip.com/16bit/peripherals)

#### **Sicurezza Dati**

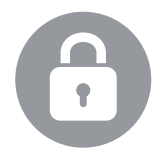

Le applicazioni Embedded nel mondo connesso a internet richiedono sicurezza dei dati e vita prolungata delle batterie. Gli MCU PIC® assicurano l'integrità dei dati senza sacrificare il consumo di potenza attraverso un motore di crittazione hardware integrato, generatore

di numeri casuali per la creazione di chiavi univoche e archiviazione sicura delle stesse per applicazioni quali nodi di sensori IoT e sistemi di controllo accessi. [www.microchip.com/lowpowercrypto](http://www.microchip.com/lowpowercrypto)

#### **Display e Touch**

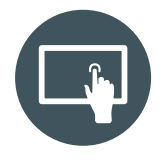

Per applicazioni che richiedano interfacce utente accattivanti ed intuitive, il nostro portfolio offre dispositivi con integrati driver LCD low-power a segmenti o driver per display grafici a colori con accelerazione hardware. Inoltre, Microchip offre un ampio portfolio di soluzioni tattili

per applicazioni resistive e capacitive proiettate, che rendono facile integrare interfacce di rilevamento tattile. Queste periferiche hardware sono supportate da librerie gratuite per integrare rapidamente funzioni tattili e display nella tua applicazione con un singolo microcontroller.

[www.microchip.com/graphics](http://www.microchip.com/graphics) [www.microchip.com/LCD](http://www.microchip.com/LCD) [www.microchip.com/touch](http://www.microchip.com/touch)

#### **Connettività Facile**

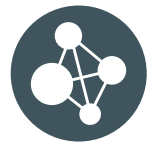

Se stai pensando di aggiungere connettività cablata o wireless alla tua applicazione, Microchip supporta un'ampia varietà di protocolli di comunicazione. E' facilissimo abbinare un dispositivo PIC24 o dsPIC33 con i moduli certificati Bluetooth®, Wi-Fi e LoRa® di

Microchip. Nei nostri dispositivi 16-bit, che supportano librerie software gratuite, sono integrate periferiche CAN, LIN, SENT e USB.

[www.microchip.com/connectivity](http://www.microchip.com/connectivity)

#### **Controllo Motori Avanzato**

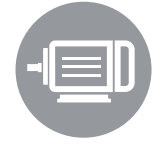

Le Famiglie dsPIC33 per motor control dispongono di un core di elevate prestazioni con periferiche specifiche per controllo motori. I dispositivi sono supportati da librerie software gratuite e specifici algoritmi anch'essi specifici. Le nostre flessibili schede di sviluppo per

controllo motori supportano un'ampia varietà di motori e aiutano a ridurre i tempi di sviluppo. [www.microchip.com/motor](http://www.microchip.com/motor)

#### **Efficienza per Digital Power e Illuminazione**

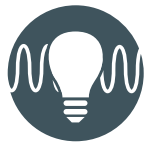

La Famiglia di DSC "GS" dsPIC33 è ottimizzata per elevate prestazioni su algoritmi avanzati in grado di offrire migliore efficienza attraverso le più diverse condizioni di carico. Questi dispositivi hanno periferiche dedicate, quali veloci ADC e PWM per conversione digitale di

potenza e applicazioni di illuminazione a LED o HID. [www.microchip.com/power](http://www.microchip.com/power)

#### **System Level Integration**

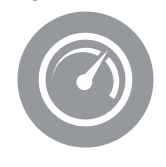

Gli MCU PIC24 e DSC dsPIC33 funzionano fino a 5V per una migliore robustezza e immunità al rumore. Inoltre, alcuni dispositivi sono realizzati per il funzionamento a temperature ambientali fino a 125°C o fino a 150°C per le più estreme applicazioni automotive e

industriali, compresa la AEC-Q100 Grade 0 qualification. Per applicazioni safety-critical, i prodotti includono memory integrity check and error correction, oscillatori di backup e rilevamento condizioni di guasto. Lo stack software certificato Class B aiuta a semplificare l'adeguamento normativo.

[www.microchip.com/hightemp](http://www.microchip.com/hightemp)  [www.microchip.com/classb](http://www.microchip.com/classb)

### **MCU PIC24 con eXtreme Low Power**

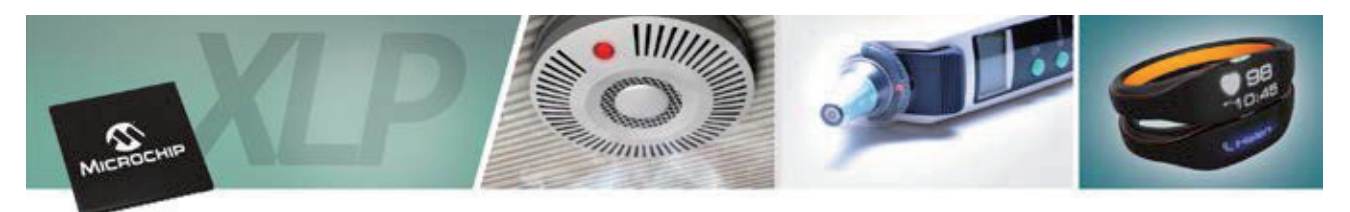

#### **Tecnologia eXtreme Low Power (XLP)**

Le odierne applicazioni connesse devono avere un basso consumo e, in casi estremi, durare anche oltre 20 anni con una sola batteria. Per consentire questo tipo di applicazioni, i prodotti con tecnologia XLP di Microchip offrono le più basse correnti Run e Sleep sul mercato.

Questi dispositivi sono ideali per una grande varietà di applicazioni tra cui dispositivi medicali portatili, monitor fitness/indossabili, controllo remoto, sensori wireless, asset tracking, termostati, monitoraggio energetico, sistemi di sicurezza e nodi di sensori per IoT.

- Bassa corrente Sleep con sorgenti flessibili di wake-up
	- Correnti Sleep di soli 9 nA
	- Brown-Out Reset (BOR) sceso a 45 nA
	- $\cdot$  Real-time clock ridotto a 400 nA
- **Funzionalità salva batterie** 
	- Consentono una vita utile delle batterie di oltre 20 anni
	- Supervisori a basso consumo per funzionamento in sicurezza (BOR, WDT)
- Back-up di batteria da VBAT
	- t Commutazione automatica in caso di perdita di VDD
	- Sostiene un Real-Time Clock/Calendar (RTCC) e due registri utente
	- Alimentato separatamente da una sorgente 1,8–3,6V (batterie a bottone)
- **Efficiente set di istruzioni; istruzioni single-cycle 90%** t Correnti in modalità Active di soli 150 μA/MHz

#### **XLP Battery Life Estimator**

L'XLP Battery Life Estimator è una software utility gratuita pensata per aiutarti nello sviluppo di applicazioni low-power. Questo strumento è in grado di stimare il consumo medio di corrente e la durata delle batterie. La utility ti permette di selezionare il dispositivo target, il tipo di batteria, le condizioni operative dell'applicazione e adeguare i tempi active e power-down per l'applicazione.

#### **Note applicative**

- **AN1861:** Bluetooth Smart Communication Using Microchip's RN4020 Module and 16-bit PIC<sup>®</sup> MCU
- **AN1556:** Blood Pressure Meter Design Using Microchip's PIC24F Microcontroller and Analog Devices
- **AN1416:** Low Power Design Guide: A Single Source for Low Power Consumption from the Viewpoint of the MCU
- **AN1267:** nanoWatt XLP Technology: An Introduction to Microchip's Low-Power Devices

#### **Strumenti di sviluppo**

#### **LCD Explorer XLP Development Board (DM240314)**

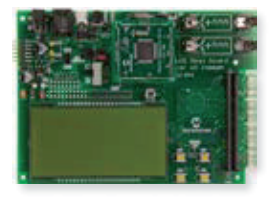

Questa scheda presenta le potenzialità della Famiglia PIC24FJ128GA310 con driver LCD a segmenti. Il funzionamento è assicurato da due batterie AAA ed include circuiteria per VBAT battery back-up eseguito da una batteria a bottone.

#### **Explorer 16/32 Development Board (DM240001-3)**

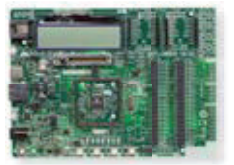

La nuova Explorer 16/32 Development Board è un sistema di sviluppo modulare, che supporta anche i microcontroller PIC24F XLP. La scheda offre una perfetta piattaforma per prototipizzare applicazioni mediante l'utilizzo di

diverse possibilità di espansione attraverso il suo supporto per un ampio ecosistema.

#### **MPLAB REAL ICE In-Circuit Emulator Power Monitor (AC244008)**

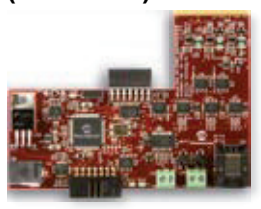

Questa scheda add-on consente monitoring e debugging con un basso consumo. I punti di rottura indicano quando la corrente eccede una specifica soglia e fornisce un grafico della corrente, tensione e tempo rispetto all'esecuzione del codice.

#### **Schede per Stazioni Metereologiche Portatili**

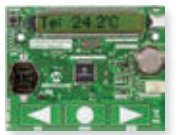

Questo demo permette di familiarizzare con l'altamente integrata Famiglia PIC24 "GC" con tecnologia XLP per la connessione di sensori di temperatura, umidità, qualità dell'aria e luce, con alimentazione da batteria. Scopri di più su:

**Prodotti XLP [www.microchip.com/weatherstationboard.](http://www.microchip.com/weatherstationboard)** 

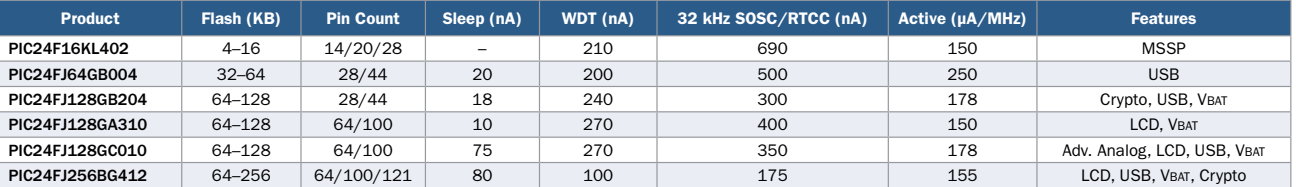

### **MCU PIC® con Core Independent Peripherals**

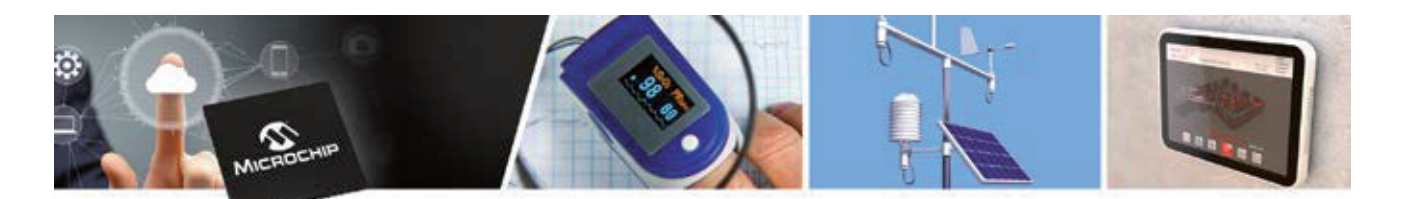

#### **Core Independent Peripherals (CIPs)**

Le CIPs, con interconnessioni intelligenti, hanno un funzionamento con latenza prossima allo zero. Allontanando il carico dalla CPU, le CIPs low-power possono eseguire task estremamente complessi, quali crittografia e monitoring di eventi. Ciò consente alla CPU di restare in modalità low power per risparmiare energia o di eseguire compiti addizionali, eliminando quindi la necessità di migrare verso compressi e costosi MCU. Consistenti riduzioni di costi BOM possono anche essere realizzati sostituendo i componenti discreti esterni con le periferiche integrate.

#### **Famiglia PIC24FJ1024GB610**

Alcune delle nostre Famiglie PIC24 a basso consumo non raggiungono pienamente le specifiche XLP ma sono in ogni caso ottime per applicazioni low-power e cost-sensitive. La Famiglia PIC24 "GB6" include fino a 1 MB Flash, con doppie partizioni che consentono la capacità di effettuare live update. E' possibile eseguire da una parte della memoria mentre è in corso la scrittura sull'altra partizione, di grande aiuto per applicazioni o per aggiornamento da remoto. La Famiglia PIC24 "GB6" dispone di diverse Core Independent Peripheral tra cui Multiple Output Capture Compare PWMs (MCCPs), ADCs, RTCC e Configurable Logic Cells (CLCs). Maggiori informazioni sono disponibili su: [www.microchip.com/PIC24FJ1024GB610.](http://www.microchip.com/PIC24FJ1024GB610)

#### **Peripheral Integration Quick Reference per MCU PIC 16-bit**

Alla ricerca di un modo rapido per verificare quale Famiglia supporta quale periferiche? In download è disponibile la Peripheral Integration Quick Reference Guide per MCU PIC 16-bit. Per il download vai su:

[www.microchip.com/16bitquickreference](http://www.microchip.com/16bitquickreference).

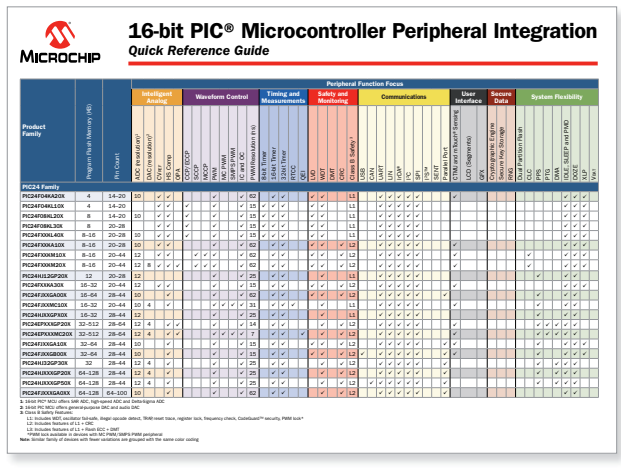

#### **Migrazione verso le Famiglie 32-bit Low-Power: PIC32MM**

Alcuni dei clienti PIC24 stanno guardando alla possibilità di migrare verso piattaforme low-power 32-bit per una serie di ragioni che includono performance, librerie, o strumenti di supporto forniti. Al fine di restare all'interno dell'ecosistema MCU PIC, Microchip ha introdotto la Famiglia di dispositivi PIC32MM. La Famiglia Microchip PIC32MM è la Famiglia di microcontroller PIC32 32-bit con il più basso consumo e la maggiore convenienza. Questa nuova Famiglia colma il gap tra le nostre note Famiglie PIC24F XLP e PIC32MX.

Per le applicazioni che necessitano di una lunga durata delle batterie e più piccoli fattori forma, i dispositivi PIC32MM offrono modalità sleep di soli 500 nA e piccoli package di solo 4 × 4 mm. Il PIC32MM è il primo del portfolio PIC32 ad introdurre l'eccezionale Core Independent Peripherals di Microchip. Progettati per alleggerire il carico sulla CPU e ridurre il consumo di potenza, queste periferiche includono ADC 12-bit, comparatori, RTCC, WDT, Configurable Logic Cells, PWM flessibili e moduli timer oltre a Multiple Output Capture Compare PWMs (MCCPs).

Con consumi così bassi e un package con un cosi piccolo fattore forma, il PIC32MM è un'ottima soluzione per varie applicazioni, tra cui nodi di sensori per IoT, termostati connessi, e altri dispositivi di controllo ambientale. Il flessibile modulo MCCP aiuta ad attivare applicazioni di controllo motori BLDC low-cost.

I dispositivi PIC32MM sono supportati dal MPLAB® Code Configurator (MCC) di Microchip, al fine di semplificare la progettazione. Maggiori informazioni su: [www.microchip.com/pic32mm](http://www.microchip.com/pic32mm).

#### **Note Applicative**

- **AN2133: Extending PIC MCU Capabilities Using CLC**
- AN2152: Applications of the Peripheral Trigger Generator (PTG)

**[www.microchip.com/PIC24FJ1024GB610](http://www.microchip.com/PIC24FJ1024GB610) [www.microchip.com/PIC32MM](http://www.microchip.com/PIC32MM)**

### **Motore di crittazione hardware per la Sicurezza dei Dati**

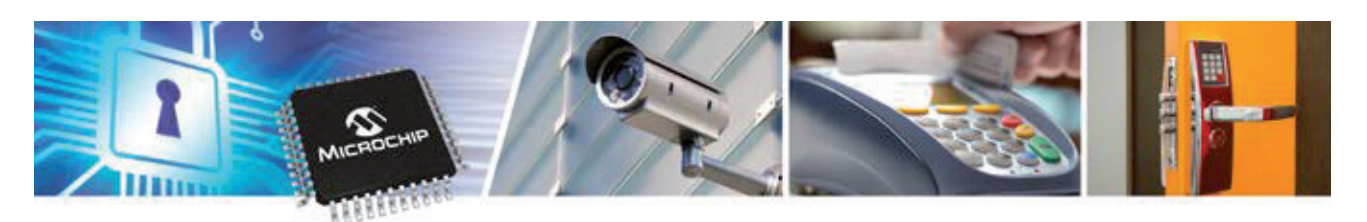

#### **Motore di Crittazione Hardware**

Con Internet of Things in così rapida crescita, la protezione dei dati embedded e l'estensione della vita utile delle batterie non sono più una scelta ma una necessità. Le Famiglie Microchip PIC24F "GB2" e "GB4"sono i primi MCU PIC® ad offrire un motore di crittazione hardware integrato insieme a prestazioni XLP. Questi dispositivi dispongono anche di un True Random Number Generator (RNG) e chiavi di archiviazione One-Time-Programmable (OTP) per la protezione dei dati in applicazioni embedded. La Famiglia "GB4" offre funzionalità di sicurezza avanzate grazie a Secure RAM per l'archiviazione delle chiavi con capacità di autodistruzione in caso di manomissioni dall'esterno. Per la connettività, entrambe le Famiglie integrano USB per connessioni Host o Device oltre ad una UART con supporto per ISO7816, utile per applicazioni di smart card. Come interfaccia umana, la Famiglia "GB4" offre un modulo LCD direct drive con fino a 512 segmenti.

#### **Aspetti salienti**

#### **Motore crittografico**

- Motore AES con chiavi da 128, 192 o 256-bit<br>Motore DES/Triple DES (TDES)
- Motore DES/Triple DES (TDES)
- $\blacksquare$  Crittazione, decrittazione, e autenticazione
- True Random Number Generator (RNG)
- Raggiungono un più elevato livello di sicurezza dei dati con una chiave univoca
- Memoria OTP per archiviazione sicura delle chiavi<br>■ Secure RAM per archiviazione delle chiavi con
- Secure RAM per archiviazione delle chiavi con autodistruzione in caso di manomissioni dall'esterno
- Una volta scritte, la chiavi non possono essere più lette o sovrascritte dal software
- $\Box$  CIP liberano la CPU, per risparmiare potenza e spazio

#### **Caratteristiche eXtreme Low Power**

- $\blacksquare$  18 nA deep sleep, 155 μA/MHz Run
- Consente integrità dei dati senza sacrificare il consumo di potenza
- VBAT consente al dispositivo la transizione ad una batteria di backup

#### **Connessione a protocolli USB o Wireless**

- USB 2.0 device, host e OTG integration
- Facile connessione a moduli certificati per Wi-Fi, ZigBee®, Sub-GHz e Bluetooth Low Energy

#### **Interfaccia Umana**

- **LCD** a segmenti direct drive, con fino a 512 segmenti<br> **Capacità di rilevamento tattile capacitivo mTouch<sup>®</sup>**
- Capacità di rilevamento tattile capacitivo mTouch<sup>®</sup>

#### **Ridotto Profilo e Piccolo Footprint**

**Package QFN e uQFN** 

In alternativa, è possibile aggiungere funzioni di crittazione nel software di qualsiasi dispositivo PIC24 o dsPIC33 utilizzando il software gratuito presente nelle Microchip Libraries for Applications (MLA), scaricabile da [www.microchip.com/MLA](http://www.microchip.com/MLA).

#### **Prodotti in evidenza**

#### **Applicazioni Target**

#### **Industriali**

- $\blacksquare$  Serrature di sicurezza
- Sistemi di controllo accessi
- Videocamere di sicurezza
- **Terminali POS**
- Lettori di Smart card
- $\blacksquare$  Contatori per gas e riscaldamento
- Nodi di sensori per IoT

#### **Note Applicative**

**AN1861:** Bluetooth Smart Communication Using Microchip's RN4020 Module and 16-bit PIC Microcontroller

#### **Strumenti di Sviluppo**

#### **PIC24 XLP Bluetooth LE IoT Demo**

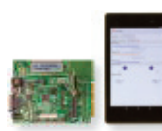

Questo demo illustra la sicurezza dati utilizzando il motore di crittazione integrato disponibile sul PIC24FJ128GB204 e comunica attraverso Bluetooth LE con un tablet

**Computer** ■ Periferiche PC<br>■ Stampanti Stampanti Accessori portatili **Medicali/Fitness**  $\Box$  Contapassi

 $\blacksquare$  Indossabili per il fitness  $\blacksquare$  Dispositivi palmari

Android utilizzando l'RN4020 per dimostrare comandi e controllo basici in maniera simile ad un semplice nodo sensore per IoT. Per maggiori dettagli vai su: [www.microchip.com/PIC24IoTdemo.](http://www.microchip.com/PIC24IoTdemo)

#### **Explorer 16/32 Development Board (100-pin) (DM240001-2)**

Approfitta della scheda di sviluppo e scegli da un'ampia varietà di PIM come:

- PIC24FJ128GB204 Plug-in Module for Explorer 16/32 Development Board (MA240036)
- PIC24FJ256GB410 Plug-in Module for Explorer 16/32 Development Board (MA240038)

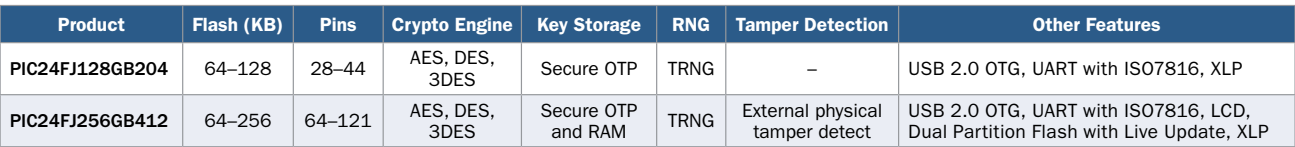

### **Display e Touch**

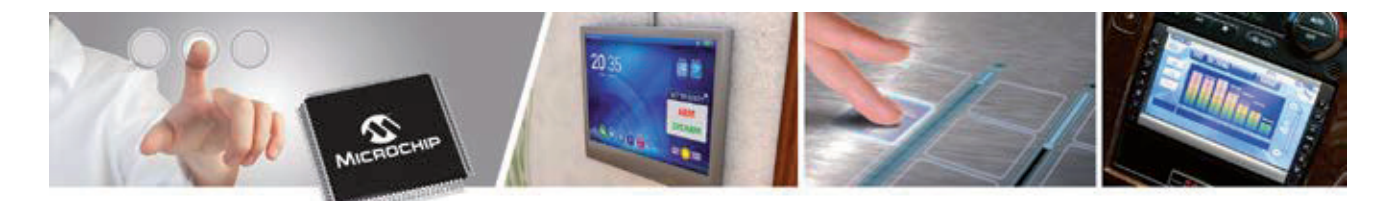

#### **Display e Touch**

Molti progetti 16-bit incorporano moderne interfacce utente per migliorare usabilità, funzionalità e look del prodotto. Interfacce tattili e display più sofisticati creano progetti di più elevato impatto, ma debbono anche essere convenienti e facili da integrare. Le soluzioni Microchip consentono di pilotare display sia grafici che a segmenti con un singolo chip ed offrono periferiche integrate per pulsanti tattili.

#### **Display LCD a segmenti**

Le Famiglie PIC24 "GA3", "GC" e "GB4"dispongono di driver integrati per display a segmenti, fino a 512 segmenti. Tra i vantaggi principali possiamo citare:

- Controllo diretto di economici display a basso consumo
- Pilotano LCD mentre conservano potenza in modalità lowpower
- Analogica integrata per applicazioni di sensori come rilevamento della temperatura nei termostati
- **Funzioni di rilevamento tattile integrate per pulsanti o** slider

#### **Display grafici**

La Famiglia PIC24FJ256DA210 vanta un acceleratore grafico integrato ed un controller di display, per pilotare direttamente display fino a 4.3" WQVGA con una risoluzione  $480 \times 272$ . Questa Famiglia "DA" include:

- Clock grafico dedicato per visualizzazione continua e senza sfarfallii
- $\blacksquare$  Il controller on-chip del display fornisce un interfacciamento diretto a display TFT, STN e OLED
- $\blacksquare$  L'Unità di elaborazione grafica per accelerazione hardware, di facile utilizzo, consente di copiare e spostare aree rettangolari, decomprimere immagini e rendering di testo senza l'intervento della CPU
- $\blacksquare$  Look-up table a colori integrata e frame buffer da 96 KB supportano fino a 8 bpp QVGA con memoria interna

#### **Pulsanti tattili: tastiere e slider**

Gli MCU PIC24 e DSC dsPIC® dispongono di capacità di rilevamento tattile per l'implementazione di tastiere o slider quali alternative ai tradizionali interruttori con pulsanti a pressione, utilizzanti tecnologia CVD o CTMU. Ciò consente design più moderni ed eleganti, costi di produzione inferiori e migliore affidabilità.

- $\blacksquare$  Maggiore durata delle batterie con MCU eXtreme Low Power
- $\blacksquare$  Rilevamento attraverso metalli, plastica o vetro
- **Elevata immunità al rumore e basse emissioni**
- Libreria software gratuita di soluzioni di rilevamento mTouch<sup>®</sup> disponibile come parte del precedente software MLA

#### **Strumenti di Sviluppo**

#### **LCD Explorer XLP Development Board (DM240314)**

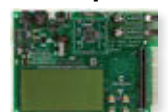

La LCD Explorer XLP Development Board offre una piattaforma ideale per valutare un MCU con un Driver LCD  $\times$  8 common su un display LCD 38 segmenti × 8 common.

#### **PIC24FJ256DA210 Development Kit (DV164039)**

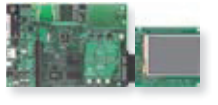

Questo kit unisce una PIC24FJ256DA210 Development Board (DM240312), un 3.2" Truly 240 × 320 TFT Display Board (AC164127-4), tre Graphics Display Prototype Board

(AC164139), l' MPLAB® ICD 3 Debugger (DV164035), un cavo USB ed accessori.

#### **Remote Control Demo Board (DM240315-2)**

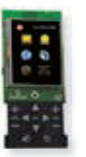

Questa scheda integra grafica, tecnologia mTouch, USB e RF4CE in un singolo demo. Dispone di un MCU PIC24FJ256DA210, un LCD TFT grafico 3.5" con touch screen resistivo, tastiere tattili capacitive con rivestimento in plastica, un transceiver MRF24J40 2.4 GHz ed un adattatore wireless ZENA™.

#### **Software e Note Applicative**

#### **Libreria Grafica Microchip gratuita**

La Libreria Grafica Microchip è altamente modulare, facile da utilizzare ed ha una interfaccia con documentazione libera, per il supporto di controller o driver. La Libreria supporta le seguenti funzionalità:

- Oggetti grafici già pronti
- $\blacksquare$  Lingue e font multipli
- $\blacksquare$  Interfacce utente per rilevamento mTouch
- **Pulsanti, grafici, check box, barre di scorrimento, list box,** immagini e animazione di base
- Scaricabile come parte del software MLA da [www.microchip.com/MLA](http://www.microchip.com/MLA)

#### **Visual Graphics Display Designer by VirtualFab (SW500190)**

Visual Graphics Display Designer (VGDD) è un potente strumento di progettazione visuale che offre un rapido e semplice modo per creare schermate Graphical User Interface (GUI) per applicazioni di interfacce grafiche su MCU Microchip. Questo ambiente di sviluppo, realizzato dal nostro partner VirtualFab, utilizza appieno la libreria grafica Microchip in MLA, oltre alle schede di sviluppo grafico di Microchip.

#### **Note Applicative**

- **AN1428:** Segmented LCD Biasing & Contrast Control Methods
- **AN1368:** Developing Graphics Applications Using an MCU with Integrated Graphics Controllers
- **AN1478:** mTouch Sensing Solutions Acquisition Methods Capacitive Voltage Divider

### **Connectività per le Famiglie di MCU PIC24 e DSC dsPIC®**

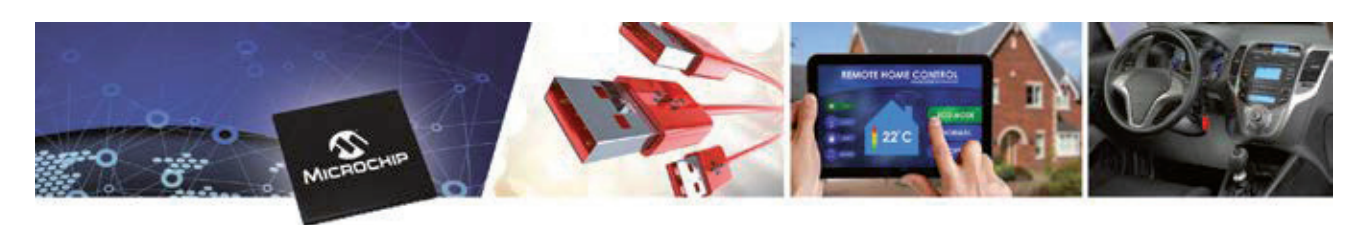

#### **Connectività**

Gli MCU PIC24 e DSC dsPIC33 includono una grande varietà di periferiche integrate per connettività oltre al supporto per protocolli di comunicazione wired o wireless. Molte di queste Librerie di comunicazione, per esempio USB e Wi-Fi, sono integrate nelle Libraries for Applications (MLA) di Microchip che possono essere scaricate da [www.microchip.com/MLA.](http://www.microchip.com/MLA)

#### **CAN, LIN e SENT**

Numerosi DSC dsPIC e MCU PIC24 includono periferiche CAN integrate, ideali per applicazioni che richiedano solide comunicazioni con un protocollo veloce e standard di mercato. Le soluzioni di sviluppo Vector CANbedded™ e osCAN™ supportano gli MCU PIC24 e DSC dsPIC con controller CAN embedded.

Il supporto per LIN è integrato nei prodotti di comunicazione seriale single-wire a basso costo per applicazioni automotive.

Le nuove Famiglie dsPIC33EV includono anche SENT per il rilevamento automotive. Il dsPIC33EV 5V CAN-LIN Starter Kit (DM330018) contiene porte dati per CAN, LIN e SENT, una interfaccia programming/debug USB autonoma, ed un footprint di espansione per flessibilità nello sviluppo di applicazioni hardware.

Una CAN/LIN PICtail Plus Daughter Board (AC164130-2) è disponibile per lo sviluppo di applicazioni embedded CAN o LIN. Questa dovrebbe essere utilizzata con un processore Plug-In Module (PIM) per un prodotto compatibile con MCU PIC24 o DSC dsPIC.

#### **IrDA®**

Lo standard IrDA® è un metodo non costoso per offrire comunicazione wireless punto-punto. Lo stack IrDA gratuito di Microchip è disponibile attraverso l'Application Note AN1071 per supportare gli MCU 16-bit con IrDa integrato, attivando una conveniente connessione wireless e con la potenza di calcolo abbondantemente libera e disponibile per altri compiti.

#### **PMBus**

Il protocollo standard PMBus opera attraverso un phisical layer l<sup>2</sup>C ed è stato sviluppato per consentire la facile gestione digitale di alimentatori. Il protocollo consente di leggere valori da un alimentatore, come i parametri misurati di tensione e corrente, temperature e velocità delle ventole, oltre a scrivere comandi per controllarne il funzionamento. La Famiglia DSC dsPIC "GS"supporta il protocollo PMBus insieme a molti altri DSC dsPIC ed MCU PIC24. Uno stack PMBus è offerto gratuitamente da Microchip per l'uso con la Famiglia di DSC dsPIC "GS".

#### **Wireless**

Microchip offre un'ampia gamma di moduli wireless che spaziano tra Wi-Fi, Bluetooth, Bluetooth Low Energy, tecnologia LoRa® e vari Personal Area Network. Questi moduli surface-mount pienamente certificati permettono di aggiungere, rapidamente e senza discontinuità, connettività wireless alla tua applicazione. I moduli wireless consentono di bypassare la costosa e lunga progettazione RF, e le certificazioni normative per portare più velocemente sul mercato il tuo progetto.

Per i sensori wireless e altre applicazioni alimentate a batterie, gli MCU eXtreme Low Power PIC24 sono compagni ideali per i Bluetooth Low Energy e Moduli Wireless LoRa® di Microchip, creando reti wireless a basso consumo. Insieme, rendono facile aggiungere una connessione a internet alla tua applicazione embedded per comandi e controllo remoti. L'Application Note AN1861 descrive l'hardware ed il software necessario per abbinare un PIC24 XLP al modulo Bluetooth Low Energy.

#### **USB**

Ci sono diverse Famiglie di MCU PIC24 e DSC dsPIC con USB integrato che includono il supporto per funzionalità Device, Host e On-The-Go (OTG). Questi prodotti sono supportati dal dsPIC DSC USB Starter Kit (DM330012) e dal Explorer 16/32 Development Board (DM240001 e uno degli USB Processor Plug-In Modules, PIM).

L'USB framework gratuito di Microchip include le Librerie software USB oltre ad un completo set di driver Host Device che comprende la Human Interface Device (HID) class per interfacce utente, e Mass Storage Device (MSD) class per dispositivi di memoria oltre a CDC, PHDC, custom, audio, stampante e codice demo comprensivo di bootloader su pendrive, e host per stampante. Le Librerie USB, driver e codice demo sono tutti disponibili con il download delle Microchip Libraries for Applications [www.microchip.com/mla.](http://www.microchip.com/mla)

### **Controllo Motori**

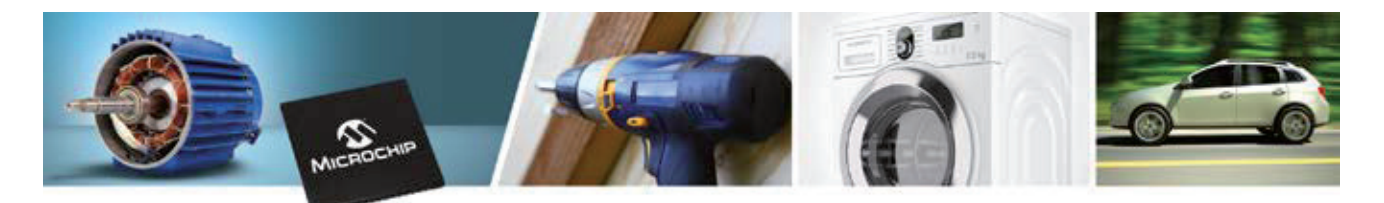

#### **Prodotti 16-bit per Motor Control**

- Core DSC dsPIC<sup>®</sup> di elevate prestazioni con istruzioni DSP per un accurato controllo
	- · Velocità variabile con coppia costante utilizzando i controller PI
	- Field oriented control (FOC) per una maggiore efficienza
- Core DSC dsPIC 5V 70 MIPS per ambienti difficili
- $\Box$  Op amps on-chip ad alte prestazioni
- ADC Intelligenti e ad alta velocità
- $\blacksquare$  Algoritmi e note applicative per
	- **BLDC, PMSM, ACIM**<br>Controllo sensories
	- Controllo sensorless
	- Controllo field-oriented
	- Software di sicurezza certificato class B
- Controllo motori duale, con controllo FOC per ciascuno dei motori
- Opzioni multiple di package, comprese tra 28 e 144 pin
- Tool per controllo motori scalabili con opzioni alta- e bassa-tensione
- $\blacksquare$  PWM per controllo motori: fino a 14 output
	- $\cdot$  Fino a sette generatori di duty cycle
	- · Modalità Indipendente o Complementare
	- · Impostazioni sead time programmabili
	- PWM edge- o center-aligned
	- . Manual output override control, fino a 10 ingressi di guasto
	- Campionature ADC attivate dal modulo PWM
- $\blacksquare$  Modulo quadrature encoder interface
	- $\cdot$  fino a due moduli
	- $\cdot$  Index pulse input, Phase A e Phase B
- $\blacksquare$  Elevata corrente sink/source

#### **Software e Note Applicative**

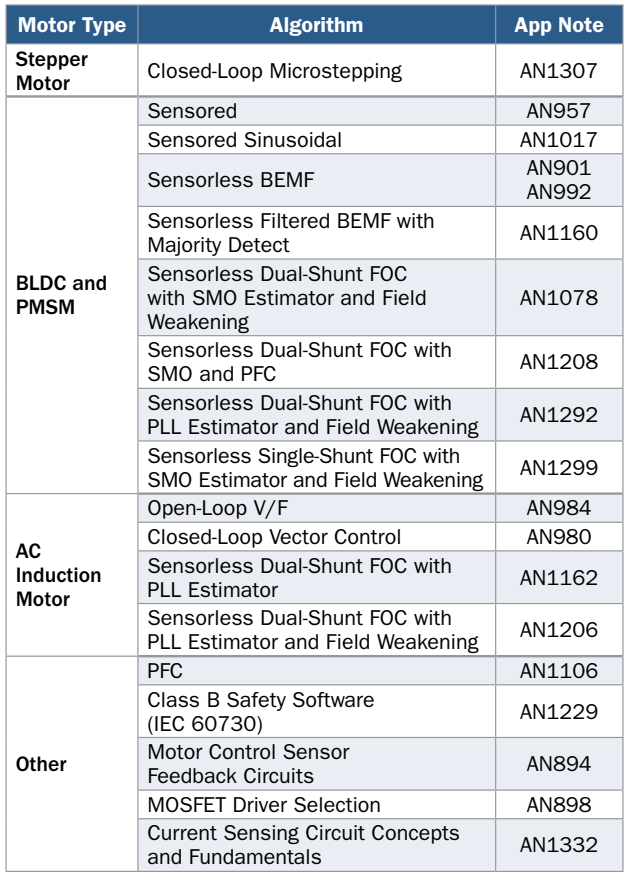

#### **Prodotti in evidenza per Controllo Motori**

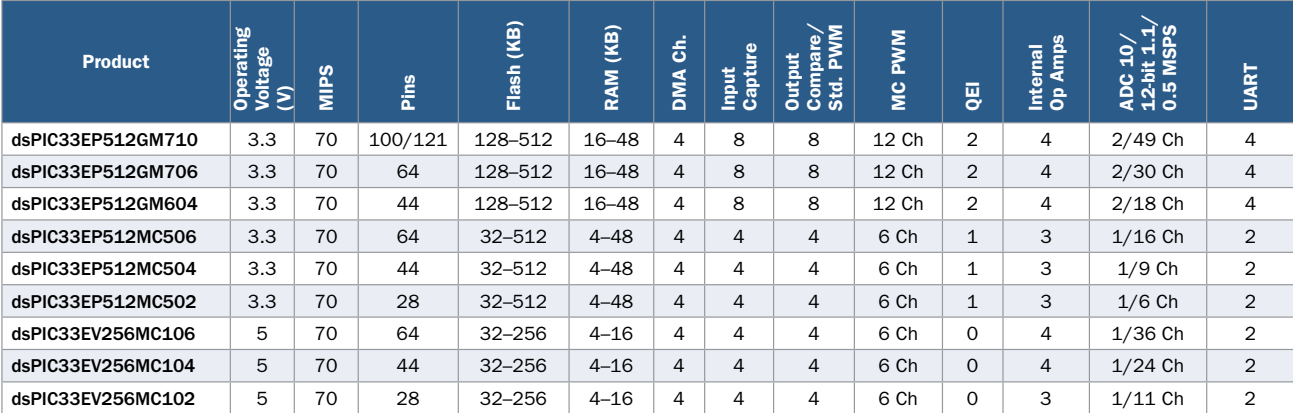

### **Soluzioni di sviluppo per Controllo Motori**

Microchip offre una soluzione per la rapida prototipizzazione e che consente di compilare e ultimare un modello Simulink® di un sistema di controllo motori in un DSC dsPIC® premendo solo un pulsante. I blockset Simulink e i modelli sono supportati da dispositivi di Microchip e schede di sviluppo per una completa soluzione hardware e software per controllo motori. Insieme ti permetteranno di prototipizzare più facilmente il tuo prossimo progetto di controllo motori. Segui questi step per semplificarne lo sviluppo:

- 1. Costruisci il tuo modello Simulink utilizzando gli strumenti Microchip di simulazione
- 2. Genera il codice utilizzando il generatore di codice embedded di Simulink e il MATLAB plug-in per MPLAB® X IDE
- 3. Compila il progetto MPLAB X IDE e carica il codice sulla scheda di sviluppo per controllo motori
- 4. Collega la scheda al tuo motore, lancia il tuo codice per veder girare il motore

#### **Libreria Software**

#### **Motor Control Library for dsPIC33F/dsPIC33E**

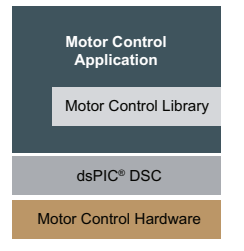

La Motor Control Library contiene blocchi funzionali ottimizzati per le Famiglie di DSC dsPIC33F e dsPIC33E. Tutte le funzioni in questa Motor Control Library hanno input e output, ma non accedono ad una qualsiasi delle periferiche DSC. Le funzioni di Libreria sono progettate per essere utilizzate in un contesto applicativo, per

realizzare un efficiente e flessibile modo di implementare una applicazione di controllo motori.

#### **Tool di Simulazione**

#### **Motor Control Library Blockset**

Blocchi di simulazione e generazione codice per algoritmi di controllo motore.

#### **Device Blocks a 16-bit per Simulink**

Blocchi di generazione codice per periferiche dsPIC33

#### **PMSM Simulink Motor Model**

Utilizzato per simulare PMSMs in Simulink

#### **Motori**

Puoi utilizzare un motore a tua scelta o uno di quelli utilizzati nella nostra Nota Applicativa, garantiti per il funzionamento appena fuori dalla confezione:

- AC300024: 2-phase, 8-wire Stepper Motor
- $\blacksquare$  AC300020: 24V BLDC Motor
- AC300022: 24V BLDC Motor with Shaft Encoder
- AC300023: 220V, AC Induction Motor

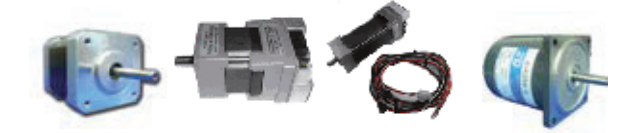

#### **Schede di Sviluppo Hardware**

#### **Motor Control Starter Kit (MCSK) (DM330015)**

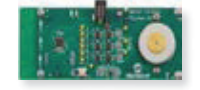

Questo starter kit con rilevamento mTouch costituisce una completa, ed integrata, piattaforma di sviluppo basata su dsPIC33FJ16MC102.

Include un debugger/programmer interfacciato con USB, un completo circuito di controllo, un motore BLDC on-board, un commutatore configurabile dall'utente ed uno slider con rilevamento mTouch con indicatori LED per il controllo della velocità.

#### **dsPICDEM MCLV-2 Development Board (DM330021-2)**

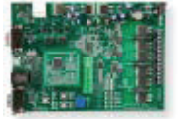

Questa scheda fornisce un metodo conveniente per valutare e sviluppare motori (BLDC) sensored o sensorless ed applicazioni di controllo PMSM. La scheda supporta i PIM 100-pin di

Microchip con DSC dsPIC33E o dsPIC33F e l'utilizzo degli op amp on-chip interni presenti in taluni DSC dsPIC, o gli op amp esterni presenti sulla scheda MCLV-2. E'incluso un dsPIC33EP256MC506 Internal Op Amp PIM (MA330031). La scheda è in grado di controllare motori dimensionati fino a 48V e 15 A, con canali multipli di comunicazione quali USB, CAN, LIN e RS-232.

#### **dsPICDEM MCHV-2 Development System (DM330023-2)**

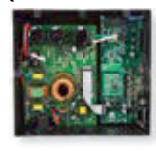

Questo sistema ad alta tensione è pensato per aiutare l'utilizzatore nella rapida valutazione e sviluppo di un'ampia varietà di applicazioni di controllo motori che utilizzino un DSC dsPIC. Il sistema di sviluppo è mirato al controllo di motori

BLDC, PMSM e AC Induction Motor (ACIM) in modalità di funzionamento sensor o sensorless. L'output continuo di corrente stimato dall'inverter è di 6,5 A (RMS). Ciò permette output fino a circa 2 kVA nel funzionamento ad una tensione monofase compresa tra 208V e 230V.

#### **Low-Voltage Motor Control Development Bundle (Signal Board and Drive Board) (DV330100)**

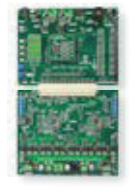

Fornisce un conveniente metodo per valutare e sviluppare controllo motori singolo/ duale per pilotare motori BLDC o PMSM contemporaneamente o alternativamente. La dsPIC DSC Signal Board supporta dispositivi funzionanti sia a 3,3V che 5V per varie applicazioni e funzionalità di interfaccia umana frequentemente utilizzate insieme

alla porta di comunicazione. il Motor Control 10–24V Driver Board (Dual/Single) supporta correnti fino a 10 A.

### **Potenza Digitale e Illuminazione**

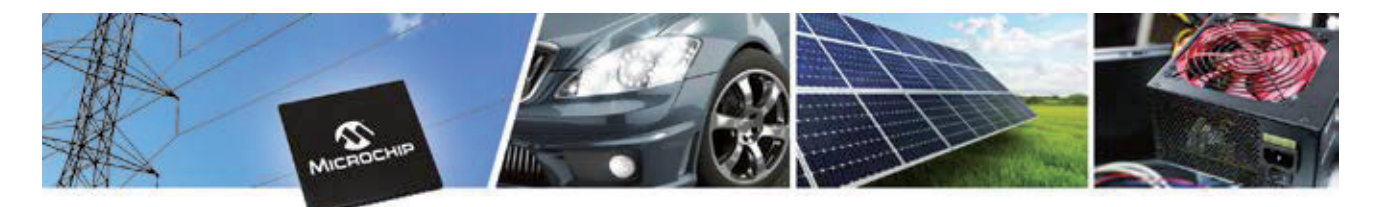

#### **Prodotti 16-bit per Digital Power e illuminazione**

- Interoperabilità ottimizzata tra PWM, ADC e CPU
- Core ad alte prestazioni con istruzioni DSP
	- t Esecuzione di loop di controllo ad alta velocità per le più esigenti applicazioni di conversione di potenza
	- · Interrupt rapidi e prevedibili
- $\blacksquare$  PWM ad alta risoluzione per digital power
	- $\cdot$  1 ns per duty cycle, phase shift, period e dead time
	- · Flessibilità per il controllo di numerose topologie di potenza
- Funzionalità di live update
	- · Aggiornamento di tutti i firmware di un alimentatore mentre è in funzione mantenendo al contempo la regolazione continua
- $\blacksquare$  ADC molto veloce ottimizzato per applicazioni di digital power
- Completi schemi di riferimento e algoritmi tra cui:
	- · convertitori AC/DC che soddisfano le platinum specification
	- LLC resonant DC/DC converter
	- **·** Interleaved power factor correction
	- $\cdot$  Offline UPS
- Ampio range di dimensioni e tipologie di package
	- $\cdot$  18–100 pin, ingombro di soli 4  $\times$  4 mm
	- · Robusti package per facile qualificazione IPC-9592B

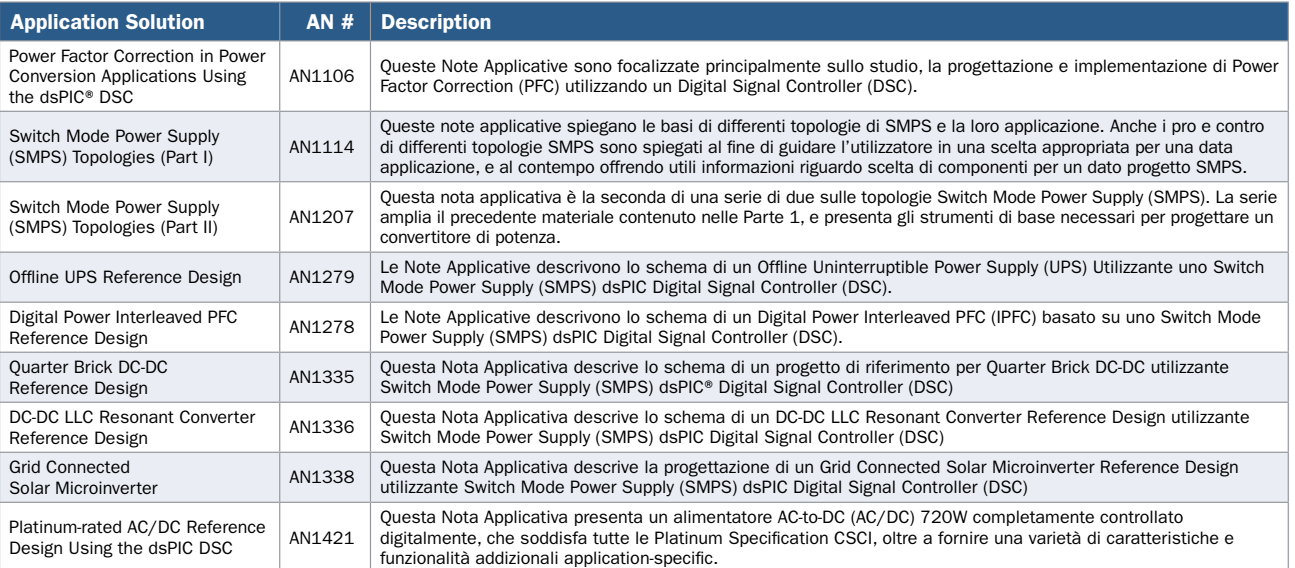

#### **Prodotti di Digital Power in evidenza**

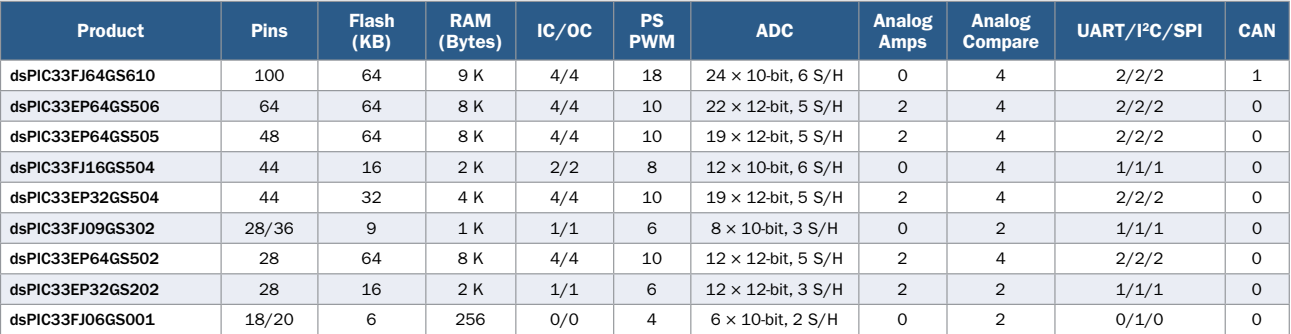

### **Software e Note Applicative**

#### **[www.microchip.com/power](http://www.microchip.com/power)**
# **Schemi di riferimento per Digital Power e Illuminazione e scheda di sviluppo**

### **Schemi di riferimento**

### **Platinum Rated 720 W AC/DC Reference Design**

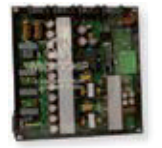

Questo schema di riferimento dimostra la flessibilità dei DSC dsPIC® in Switch Mode Power Supplies. Questo schema di riferimento ha un picco di efficienza del 94.1% e raggiunge l' ENERGY STAR® CSCI Platinum Level. Dispone di un 2-phase

interleaved two-switch forward converter con rettificazione sincrona.

### **Quarter Brick DC/DC Converter Reference Design**

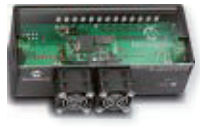

Questo schema di riferimento offre un modo semplice per valutare le prestazioni e funzionalità di DSC SMPS nei convertitori quarter brick DC-DC ad alta densità.

### **DC/DC LLC Resonant Converter Reference Design**

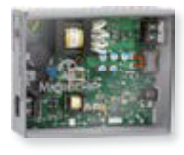

Questo schema di riferimento opera attraverso un ampio range di tensioni di ingresso (350–420V DC) con un ingresso nominale di 400V, ed offre un output di 12V DC mantenendo l'isolamento da alta tensione tra

primario e secondario. Questo schema di riferimento è implementato utilizzando un singolo DSC per digital power dsPIC33F "GS" che offre controllo completamente digitale della conversione di potenza e funzioni di system management.

### **Digital Power Interleaved PFC Reference Design**

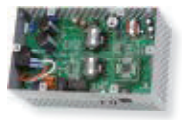

Questo schema di riferimento offre un metodo semplice per valutare la potenza e le funzionalità dei DSC dsPIC SMPS per applicazioni IPFC. Vanta un range universale di tensioni di ingresso

e produce un singolo output ad alta tensione DC fino a 350 W con ridotta Total Harmonic Distortion (THD) della corrente input.

#### **Digital Pure Sine Wave Uninterruptible Power Supply (UPS) Reference Design**

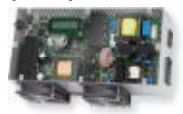

Questo schema di riferimento dimostra come le tecniche di digital power utilizzate in applicazioni UPS permettono facili modifiche tramite software e consentono l'uso di magneti

più piccoli, più elevata efficienza, e la riduzione del rumore elettrico ed udibile attraverso un'onda sinusoidale output più pura, e comunicazione USB, oltre a ridurre i costi.

Maggiori informazioni riguardo tutti gli schemi di riferimento sono disponibili su: [www.microchip.com/power.](http://www.microchip.com/power)

#### **Grid Connected Solar Micro Inverter Reference Design**

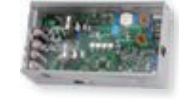

Questo schema di riferimento dimostra il punto massimo di potenza tracciabile per le tensioni di pannelli solari fotovoltaici tra 20–45V DC e ha un output di potenza

massima di 215 W. L'elevata efficienza viene raggiunta attraverso l'implementazione di una nuova topologia di interleaved active-clamp flyback con Zero Voltage Switching (ZVS).

### **Schede di sviluppo**

#### **MPLAB® Starter Kit for Digital Power (DM330017-2)**

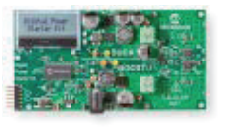

Questo kit utilizza i DSC dsPIC33EP64GS502 per implementare un buck converter ed un boost converter. Ognuno di questi converter può pilotare

il suo carico resistivo on-board controllato da MOSFET o un carico esterno. La scheda ha un display LCD per visualizzare tensione, corrente, temperatura e situazioni di guasto, ed un programmer/debugger integrato, il tutto alimentato da un alimentatore a 9V incluso.

### **Digital LED Lighting Development Kit (DM330014)**

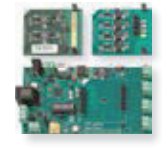

Il LED lighting development kit consente ai progettisti di sfruttare immediatamente le capacità e performance dei DSC dsPIC33 "GS" per creare una funzione ballast controllata al 100% in maniera digitale, e al contempo aggiungendo

funzionalità avanzate quali attenuazione e controllo della tonalità colore. I dispositivi dsPIC33 "GS" possono supportare l'implementazione di un intero sistema di prodotti di illuminazione a LED, incluso il circuito di conversione di potenza, conversione AC-to-DC o DC-to-DC, insieme a funzioni quali Power Factor Corrections (PFC).

### **Tool e Librerie**

### **Digital Compensator Design Tool (DCDT)**

Questo MPLAB® X IDE plug-in gratuito può essere usato per calcolare il miglior coefficiente di compensazione per la massima performance, con supporto per i cinque tipi di compensatori più diffusi. Questo plug-in può essere utilizzato per analizzare la risposta di sistema così come la sua stabilità.

### **SMPS Compensator Library**

Questa libreria include funzioni ottimizzate per la Famiglia di DSC dsPIC33 con implementazione dei più diffusi algoritmi di compensazione quali 2P2Z, 3P3Z e PID. Queste funzioni di libreria sono progettate per essere utilizzate all'interno di un application framework, per realizzare un efficiente e flessibile modalità per implementare il controllo di una applicazione SMPS.

Gli strumenti elencati possono essere scaricati da: [www.microchip.com/dsPIC33EP-GS.](http://www.microchip.com/dsPIC33EP-GS)

# **System Level Integration, mai stato cosi facile**

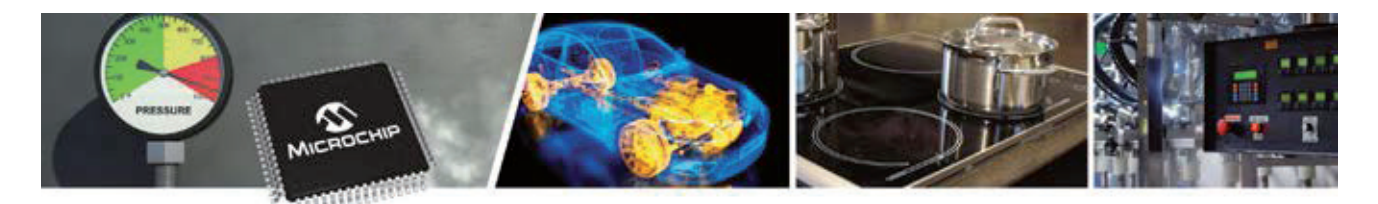

### **Funzionamento affidabile a 3V**

Grazie alla tensione di funzionamento che può scendere a soli 1,8V o salire fino a 3,6V, gli MCU PIC24 ed i DSC dsPIC33 garantiscono un solido funzionamento per:

- POR/BOR/Watchdog Timer (WDT)
- Temperature di funzionamento fino a  $150^{\circ}$ C
- $\blacksquare$  AEC-Q100 Grade 0 qualification per applicazioni automotive

### **Solidità potenziata con il funzionamento a 5V**

Il portfolio Microchip di MCU PIC24 e DSC dsPIC33 include alcune Famiglie che funzionano fino a 5V, migliorando robustezza e immunità al rumore. I dispositivi che funzionino a 5V offrono un più ampio range dinamico per segnali e sensibilità migliorata. I dispositivi a 5V per assicurare un funzionamento solido prevedono funzionalità aggiuntive quali:

- $\blacksquare$  Backup system oscillator
- $\blacksquare$  Windowed watchdog timer (WWDT)
- $\blacksquare$  PWM con fault detection
- Temperature di funzionamento fino a 150°C
- $\blacksquare$  AEC-Q100 Grade 0 qualification per applicazioni automotive

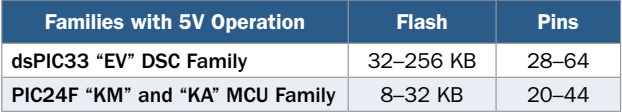

### **Temperature estreme e AEC-Q100 Qualification**

Una varietà di dispositivi è dimensionata per il funzionamento a temperature ambiente fino 125°C o 150°C per le applicazioni industriali e automotive più estreme, tra cui AEC-Q100 Grade 0 qualification.

Alcune delle applicazioni target richiedono la possibilità di funzionamento in condizioni ambientali estreme. Gli MCU PIC24 e DSC dsPIC33 DSCs hanno opzioni di temperature di funzionamento standard (85°C), estese (125°C), e persino alte, fino a 150°C.

Per applicazioni automotive, i nostri prodotti hanno le caratteristiche previste nel AECQ100 Grade 0 level qualification, per funzionamento fino a 150°C, molto utili per sistemi collocati nel vano motore. Maggiori informazioni su: [www.microchip.com/hightemp.](http://www.microchip.com/hightemp)

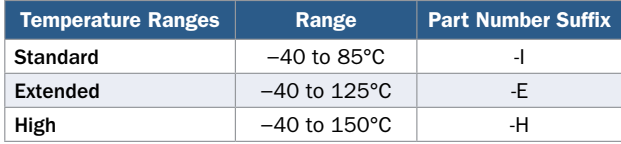

### **Applicazioni Safety Critical e certificazione Class B**

Gli MCU PIC24 e DSC dsPIC33 dispongono di funzionalità integrate di sicurezza per una facile implementazione della conformità IEC 60730 per Class B safety.

Il CRC fornisce una verifica della integrità della memoria e i dispositivi includono anche la correzione degli errori di memoria. Inoltre, i dispositivi dsPIC33 con Error-Correcting Code (ECC) includono il rilevamento errori 2-bit e correzione errori single-bit per potenziare l'affidabilità, ed implementazione completamente trasparente e real-time.

La memoria dispone anche di capacità di protezione read/ write, per proteggere settori di memoria da variazioni di flusso del codice o interrupt vector. E' possibile stabilire aree con differenti permessi, e definire aree sicure cui non sia possibile accedere senza gli adeguati permessi.

Questi prodotti includono un sistema oscillatore di backup per ridondanza di sistema oltre a rilevamento di clockfail. Un windowed watchdog timer rileverà e resetterà la MCU nel caso di errori di esecuzione del codice, con una sorgente di clock dedicata indipendente dal clock di sistema. Un Dead-Man Timer (DMT), temporizzato dal clock del sistema principale, è utile per il rilevamento e il ripristino di malfunzionamenti software. I PWM dispongono di funzionalità di rilevamento guasti e la CPU include trap Instructions e rilevamento di opcode illegali. Lo stack software certificato aiuta a semplificare la conformità alla normativa IEC 60730. Questa libreria di routine integra nell'MCU una applicazione per testare e verificare le funzionalità critiche senza influenzare l'applicazione finale. Maggiori informazioni su: [www.microchip.com/classb](http://www.microchip.com/classb)

### **Solide opzioni di package per IPC-9592B**

Alcuni dispositivi dsPIC33 "GS" sono disponibili con efficaci e solide opzioni di package che aiutano nelle condizioni di funzionamento che si verificano in ambientiestremamente rumorosi. Questi package rendono facile raggiungere la qualificazione IPC-9592B. Tra le opzioni vi sono un μQFN 28-pin (4 × 4 mm) o μQFN 28-pin (6 × 6 mm). Queste opzioni di package sono pensate per resistere a cicli di temperature come stabilito da IPC-9592B con oltre 700 cicli da −40°C/+125°C su spessi PCB ad alta densità.

# **Strumenti di Sviluppo e Valutazione**

Una scelta di schede di sviluppo hardware è disponibile per i prodotti PIC24 e dsPIC33, e ti permettono di tagliare il ciclo di progettazione, sviluppando rapidamente dei prototipi. Queste schede sono concepite per permettere la facile connettività ad un MPLAB® ICD 3 In-Circuit Debugger, MPLAB REAL ICE™ In-Circuit Emulator o MPLAB PM3 device programmer. Parecchie schede includono anche debugger e programmer integrati. Se abbinati all' MPLAB X IDE e MPLAB XC16 Compiler, queste schede di sviluppo e starter kit consentono di guadagnare rapidamente conoscenza ed esperienza nell'uso dei prodotti DSC dsPIC® ed MCU 16-bit di Microchip.

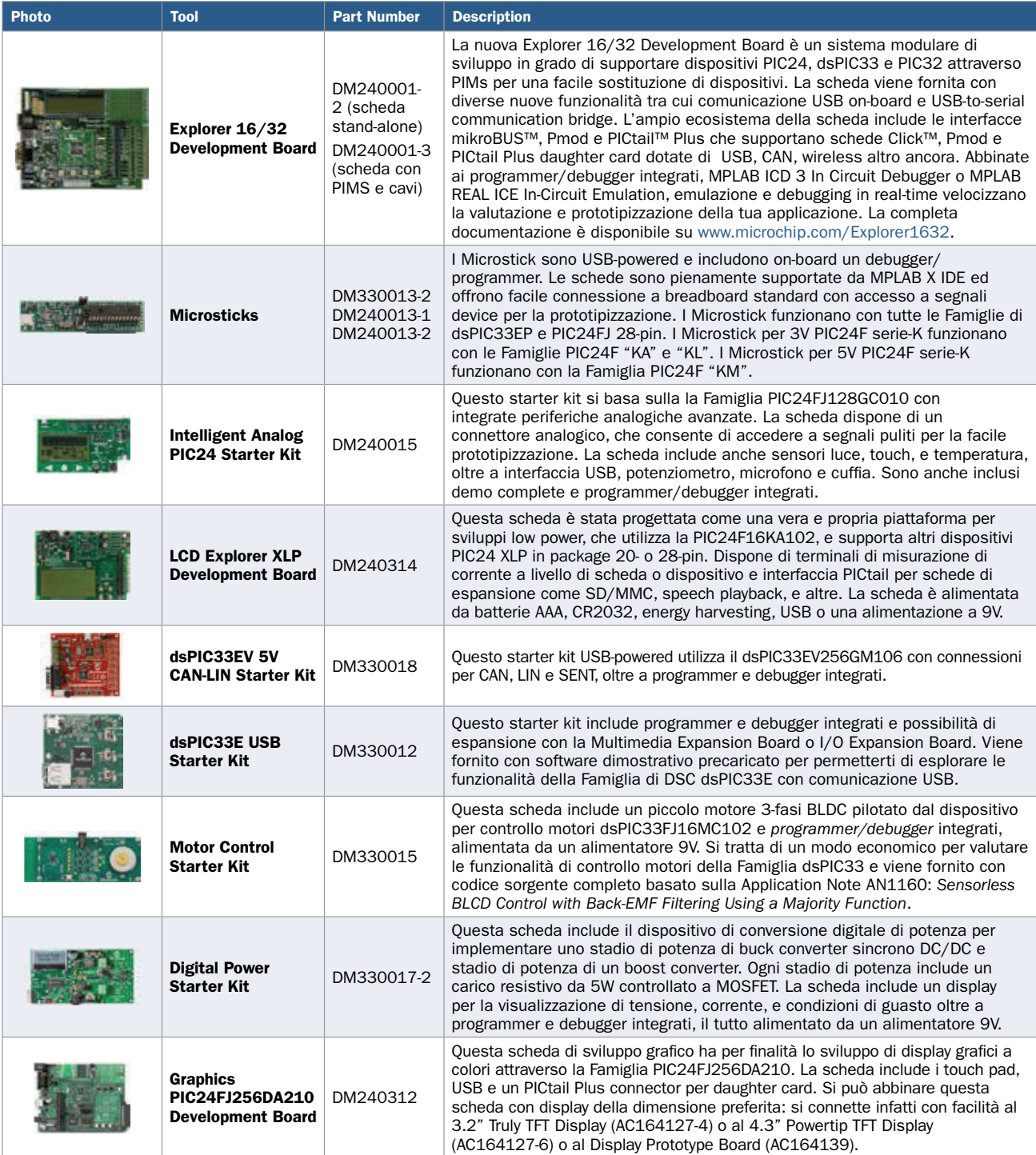

Le librerie software, esempi di codice e note applicative possono supportare gli MCU PIC24 e DSC dsPIC33. La tabella di seguito riporta alcuni dei più diffusi tool e librerie software che aiutano a dare una spinta allo sviluppo della tua applicazione.

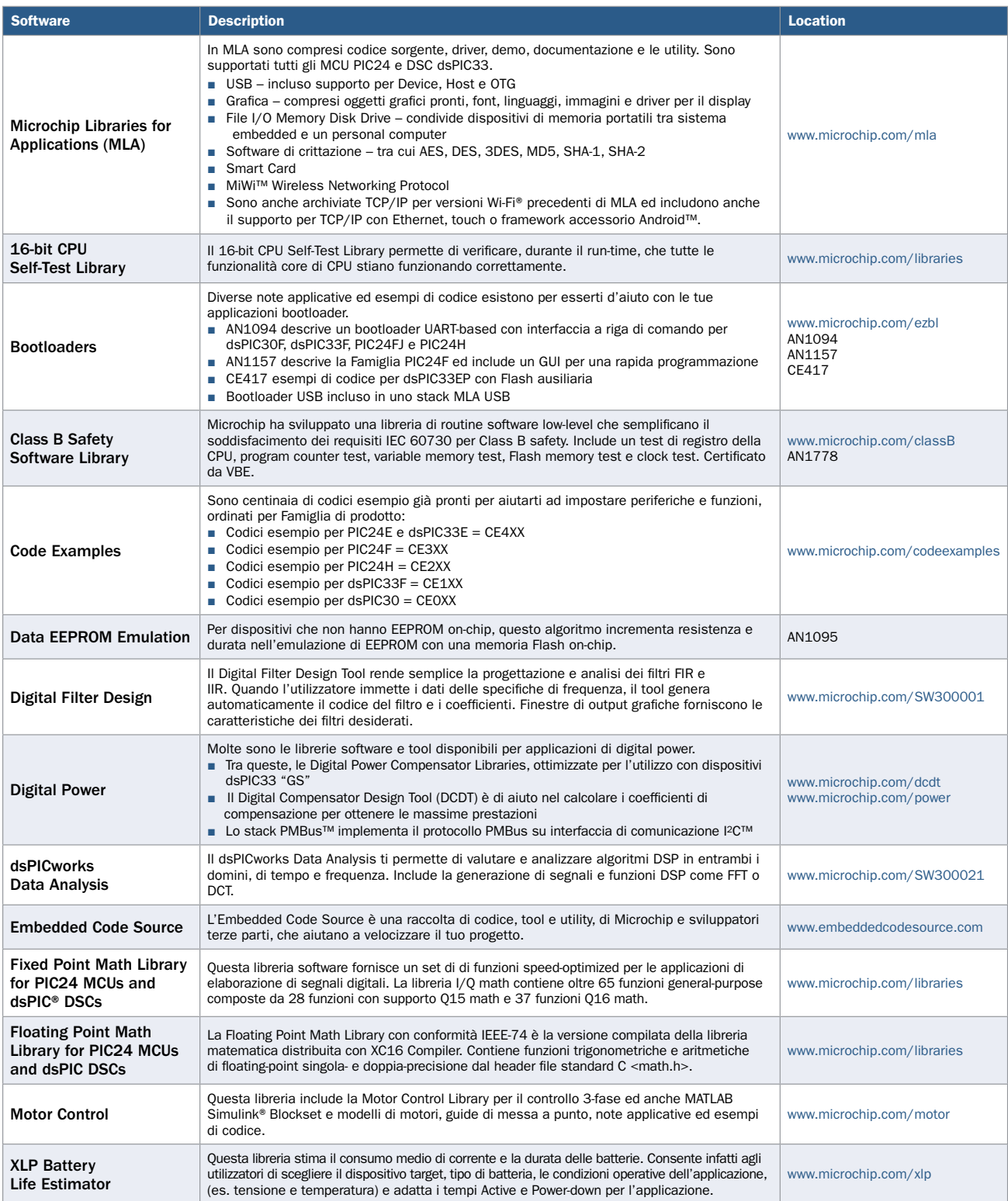

### **MPLAB® X IDE**

### **Tool Set Universale e Integrato**

MPLAB X IDE è una unica interfaccia grafica, universale, per tool di sviluppo hardware e software di Microchip e terze parti. E' il solo IDE sul mercato a supportare un intero portfolio di DSC dsPIC® e MCU PIC® 8-bit, 16-bit e 32-bit e dispositivi di memoria.

### **Interfaccia potente ma di facile utilizzo**

Grazie ad un completo project management, visual call graph, una finestra di visualizzazione programmabile e un editor con ricche funzionalità tra cui code-completion, menu contestuali ed un task navigator, l'MPLAB X IDE risulta flessibile e di facile uso anche per nuovi utenti.

### **Multipiattaforma**

Puoi eseguire i tuoi toolset preferiti e sviluppare la tua prossima applicazione embedded su Windows®, Linux®, o Mac OS® X.

### **MPLAB Xpress: Cloud-Based IDE**

MPLAB Xpress Cloud-Based IDE è un ambiente di sviluppo internet gratuito che contiene le più note funzionalità del nostro pluripremiato MPLAB X IDE. Questa applicazione semplificata e ridotta è una fedele riproduzione del nostro programma desktop-based, che ti consente una facile transizione tra i due ambienti. MPLAB Xpress è un perfetto punto di partenza per nuovi utenti di Microcontroller PIC - nessun download, nessuna configurazione macchina e nessuna attesa per iniziare lo sviluppo del tuo sistema.

- **MPLAB Code Configurator: generazione codice GUI**based
- Libraria di esempi di codice Microchip-validated per iniziare subito
- $\blacksquare$  Compiler MPLAB XC 16 integrato

### **MPLAB Code Configurator (MCC)**

L'MPLAB Code Configurator è un ambiente grafico di programmazione gratuito che genera codice C di facile comprensione, e senza discontinuità che viene inserito nel tuo progetto. Mediante una interfaccia intuitiva abilita e configura un ricco set di periferiche e funzioni. E' integrato nell'MPLAB X IDE per offrire una piattaforma di sviluppo potente e di facile utilizzo. MCC supporta MCU PIC 8-, 16- e 32-bit, tra cui le Famiglie PIC24 e dsPIC33. Nuovi

prodotti sono supportati in ogni release. MCC offre una semplice rappresentazione grafica del microcontroller scelto consentendo agli ingegneri di configurare periferiche e pin. MCC genera funzioni e driver di periferiche in un codice C di facile comprensione e senza discontinuità a favore di flessibilità e portabilità.

MCC supporta sviluppo indipendente di moduli, dispositivi e librerie. Dispositivi, periferiche off-chip e librerie possono ora essere sviluppate indipendentemente e aggiunti al MCC in qualsiasi momento del ciclo di progettazione del prodotto in base alle necessità, consentendo una facile upgradabilità. Maggiori informazioni su: [www.microchip.com/mcc.](http://www.microchip.com/mcc)

### **MPLAB XC16 Compiler per MCU PIC24 e DSC dsPIC**

L' MPLAB XC16 Compiler include una completa libreria standard ANSI C, tra cui string manipulation, dynamic memory allocation, data conversion, timekeeping e math libraries. Il Compiler ha un potente ottimizzatore del codice. Altri compiler MCU 16-bit generano un codice almeno il 165% più grande a parità di applicazione.

L'assembler viene fornito con l' MPLAB XC Compiler e può essere utilizzato con il compiler o come un assembler. E' un full-featured macro assembler. Macro definite dell'utente, conditional assembly ed una varietà di assembler directive fanno dell'assembler un potente tool di generazione codice.

**Piattaforma Open-Source**

supporta un host di componenti software gratuiti e plug-in dalla comunità NetBeans per lo sviluppo di applicazioni ad alte prestazioni su misura per le tue esigenze.

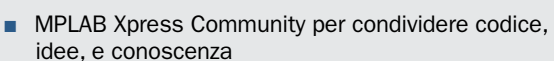

- Supporto per PICkit™ 3
- Supportano tutti i dispositivi PIC24F e dsPIC33EP

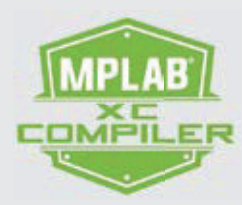

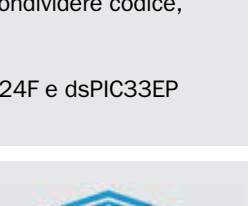

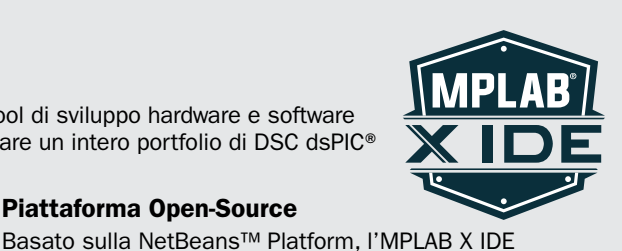

# **Comparazione delle Famiglie 16-bit**

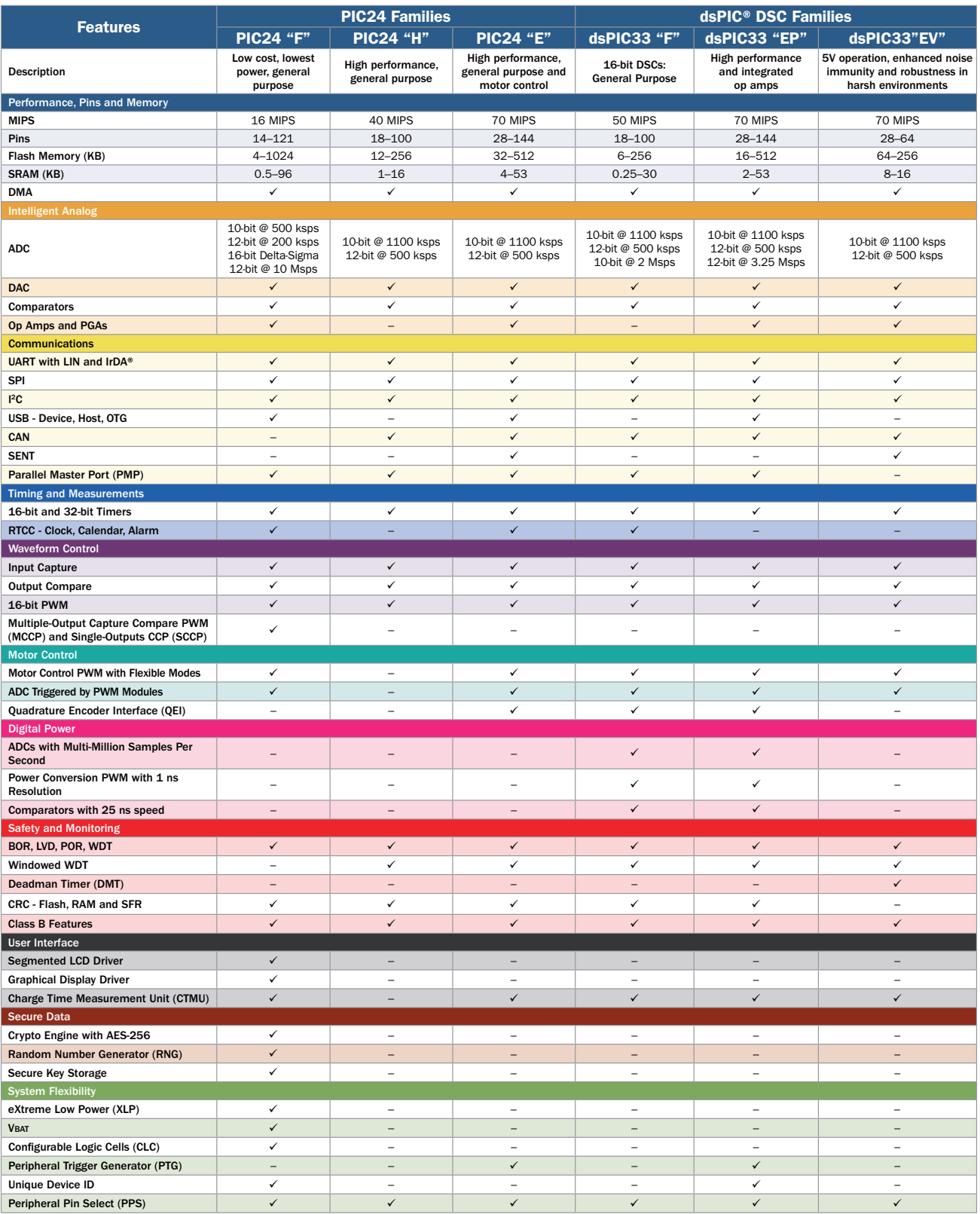

# **Package 16-bit**

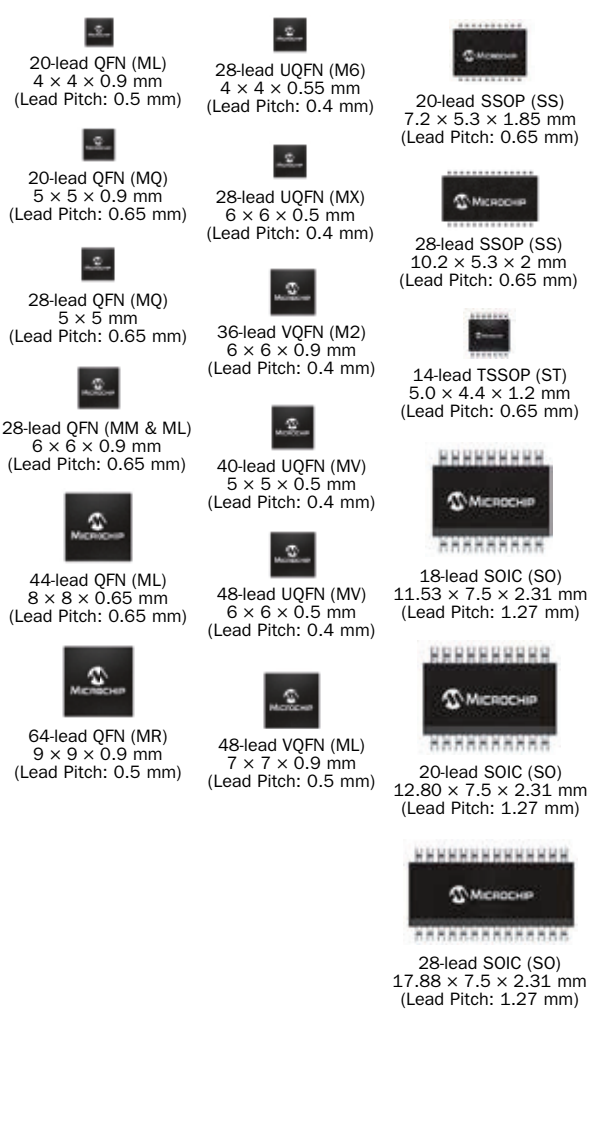

Maggiori informazioni su opzioni di package chipscale su: [www.microchip.com/packaging](http://www.microchip.com/packaging).

### **Link utili Microchip**

16-bit MCUs and DSCs Home Page [www.microchip.com/16bit](http://www.microchip.com/16bit)

16-bit PIC MCU Peripheral Integration Quick Reference Guide [www.microchip.com/16bitquickreference](http://www.microchip.com/16bitquickreference)

Microchip Advanced Parts Selector [www.microchip.com/maps](http://www.microchip.com/maps)

Application Notes [www.microchip.com/applicationnotes](http://www.microchip.com/applicationnotes) Class B Safety Software [www.microchip.com/classb](http://www.microchip.com/classb)

**Connectivity** [www.microchip.com/connectivity](http://www.microchip.com/connectivity) Datasheet Finder Tool [www.microchip.com/datasheets](http://www.microchip.com/datasheets) Digital Power [www.microchip.com/power](http://www.microchip.com/power) eXtreme Low Power [www.microchip.com/xlp](http://www.microchip.com/xlp) **Graphics** [www.microchip.com/graphics](http://www.microchip.com/graphics) Hardware Crypto Engine [www.microchip.com/lowpowercrypto](http://www.microchip.com/lowpowercrypto) High Temperature [www.microchip.com/hightemp](http://www.microchip.com/hightemp) Motor Control [www.microchip.com/motor](http://www.microchip.com/motor) MPLAB Code Configurator [www.microchip.com/mcc](http://www.microchip.com/mcc) Segmented Displays [www.microchip.com/LCD](http://www.microchip.com/LCD) Software Libraries [www.microchip.com/libraries](http://www.microchip.com/libraries)

### 44-lead TQFP (PT)  $10 \times 10 \times 1 \text{ mm}$ (Lead Pitch: 0.8 mm)

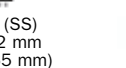

48-lead TQFP (PT)  $7 \times 7 \times 1$  mm (Lead Pitch: 0.5 mm)

ø

64-lead TQFP (PT)  $10 \times 10 \times 1$  mm (Lead Pitch: 0.5 mm)

80-lead TQFP (PT)  $12 \times 12 \times 1$  mm (Lead Pitch: 0.5 mm)

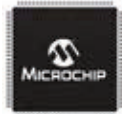

100-lead TQFP (PT)  $12 \times 12 \times 1$  mm (Lead Pitch: 0.4 mm)

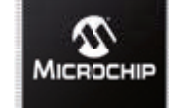

144-lead TQFP (PH)  $16 \times 16 \times 1$  mm (Lead Pitch: 0.4 mm)

 $\boldsymbol{v}$ 

MICROCHIP

100-lead TQFP (PF)  $14 \times 14 \times 1$  mm (Lead Pitch: 0.5 mm)

 $\bm{v}$ 

MICROCHIE

 $14 \times 14 \times 1$  mm (Lead Pitch: 0.8 mm)

144-lead LQFP (PL)  $20 \times 20 \times 1.4 \text{ mm}$ (Lead Pitch: 0.5 mm)  $\mathfrak{D}$ Microchip

14-lead PDIP (P)  $19 \times 6.35 \times 3.3$  mm  $64$ -lead TQFP (PF)  $19 \times 6.35 \times 3.3$  mm<br> $14 \times 14 \times 1$  mm (Lead Pitch: 0.1 inches)

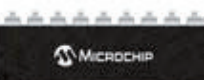

inger, anger singer seger singer 18-lead PDIP (P)  $22.81 \times 7.95 \times 3.3$  mm (Lead Pitch: 0.1 inches)

the alle the city of a city **MICROCHER** 

20-lead PDIP (P)  $26.24 \times 7.87 \times 3.3$  mm (Lead Pitch: 0.1 inches)

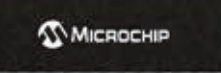

28-lead SPDIP (SP)  $34.67 \times 7.87 \times 3.3$  mm (Lead Pitch: 0.1 inches)

> t 7 Die/Wafer (WLCSP)

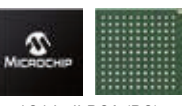

121-ball BGA (BG)  $10 \times 10 \times 0.8$  mm (Lead Pitch: 0.8 mm)

80-lead TQFP (PF)  $14 \times 14 \times 1$  mm (Lead Pitch: 0.65 mm)

**PPPPPRPRRR MICROCHIP** 

\*\*\*\*\*\*\*\*\*\* 20-lead SOIC (SO)

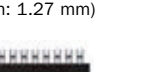

**Ф. Міслосни** 

28-lead SOIC (SO)  $17.88 \times 7.5 \times 2.31$  mm (Lead Pitch: 1.27 mm)

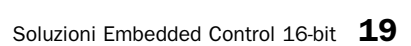

### **Supporto**

Microchip è impegnata nel supportare i propri clienti nello sviluppare prodotti con maggiore rapidità ed efficienza. Manteniamo una rete internazionale di field application engineer e supporto tecnico pronti a fornire assistenza su prodotti e sistemi. Inoltre, le seguenti aree di assistenza sono disponibili su [www.microchip.com:](http://www.microchip.com/)

- **Support,** offre un modo per avere rapidamente risposte: [http://support.microchip.com](http://support.microchip.com/)
- **Sample,** offre campioni di prova di ognuno dei dispositivi Microchip: [http://sample.microchip.com](http://sample.microchip.com/)
- Forum, fornisce l'accesso ad una base di conoscenze e ad aiuto individuale: [http://forum.microchip.com](http://forum.microchip.com/)
- **Buy,** fornisce la posizione e recapiti dei Sales Channel Partner Microchip: [www.microchip.com/sales](http://www.microchip.com/sales)

### **Formazione**

Se ti interessa formazione aggiuntiva, allora Microchip può aiutarti. Espandiamo continuamente le nostre opzioni di formazione tecnica, offrendo localmente una crescente lista di corsi e curricula dettagliati, come pure importanti risorse online – da utilizzare ovunque tu sia.

- Technical Training Centers e altre risorse: [www.microchip.com/training](http://www.microchip.com/training)
- MASTERs Conferences: [www.microchip.com/masters](http://www.microchip.com/masters)
- Worldwide Seminars: [www.microchip.com/seminars](http://www.microchip.com/seminars)
- eLearning: [www.microchip.com/webseminars](http://www.microchip.com/webseminars)

### **Distributori Microchip autorizzati italiani e recapiti telefonici:**

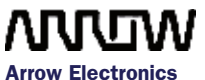

<Tel: +39 055 459 24 1> Fax:<+39 02 66104184>

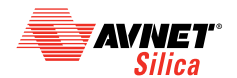

**Avnet Silica** Tel: +39 02 660 921 Fax:<+39 02 660 923 33>

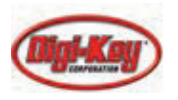

**Digi-Key Corporation** <Tel: +1 800 344 4539> Fax:<+1 218 681 3380>

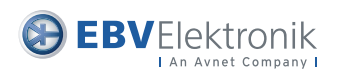

**EBV Elektronik** <Tel: +39 02 66 09 62 90> Fax:<+39 02 66 01 70 20>

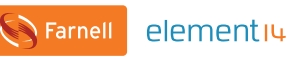

**Farnell Italia**  Tel: + 39 02 93995 1 Fax: <+39 02 939 95 300>

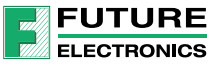

**Future Electronics** Tel: +39 02 660 941 Fax: <+39 02 66012843>

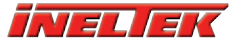

<Tel: +39 0423 497705> Fax: +39 0423 1996805

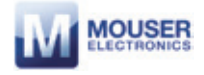

**Mouser Electronics**  <Tel: +39 02 575065 71> Fax:<+39 02 575164 78>

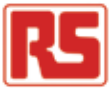

**RS Components**  Tel: +39 2 66058 1 Fax:<+39 02 66 058 464>

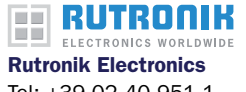

Tel: +39 02 40 951 1 Fax:<+39 02 40 951 224>

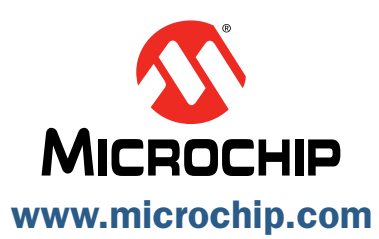

Microchip Technology Inc. 2355 W. Chandler Blvd. Chandler, AZ 85224-6199

### Microcontrollers • Digital Signal Controllers • Analog • Memory • Wireless

Informazioni soggette a variazioni. Il nome e logo Microchip, il logo Microchip, dsPIC, IrDA, MPLAB e PIC sono marchi<br>industriali registrati e dsPICDEM, MiWi, PICtail, REAL ICE e ZENA marchi industriali di Microchip Techno negli U.S.A. e altri Stati. mTouch è un marchio industriale registrato di Microchip Technology Incorporated negli U.S.A. Il<br>nome LoRa ed il relativo logo ad esso associato sono marchi industriali di Semtech Corporation o altri marchi industriali menzionati nel presente documento appartengono ai rispettivi titolari. © 2016, Microchip Technology Incorporated. Tutti i diritti riservati. DS00001032P. ML3058Ita09/16

**INELTEK Ltd.**